# **PL3307 DECODER INTEGRATION GUIDE**

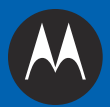

# **PL3307 INTEGRATION GUIDE**

72E-149624-01 Revision .11 September 2011 © 2011 Motorola Solutions, Inc. All rights reserved.

No part of this publication may be reproduced or used in any form, or by any electrical or mechanical means, without permission in writing from Motorola. This includes electronic or mechanical means, such as photocopying, recording, or information storage and retrieval systems. The material in this manual is subject to change without notice.

The software is provided strictly on an "as is" basis. All software, including firmware, furnished to the user is on a licensed basis. Motorola grants to the user a non-transferable and non-exclusive license to use each software or firmware program delivered hereunder (licensed program). Except as noted below, such license may not be assigned, sublicensed, or otherwise transferred by the user without prior written consent of Motorola. No right to copy a licensed program in whole or in part is granted, except as permitted under copyright law. The user shall not modify, merge, or incorporate any form or portion of a licensed program with other program material, create a derivative work from a licensed program, or use a licensed program in a network without written permission from Motorola. The user agrees to maintain Motorola's copyright notice on the licensed programs delivered hereunder, and to include the same on any authorized copies it makes, in whole or in part. The user agrees not to decompile, disassemble, decode, or reverse engineer any licensed program delivered to the user or any portion thereof.

Motorola reserves the right to make changes to any software or product to improve reliability, function, or design.

Motorola does not assume any product liability arising out of, or in connection with, the application or use of any product, circuit, or application described herein.

No license is granted, either expressly or by implication, estoppel, or otherwise under any Motorola, Inc., intellectual property rights. An implied license only exists for equipment, circuits, and subsystems contained in Motorola products.

MOTOROLA, MOTO, MOTOROLA SOLUTIONS and the Stylized M Logo are trademarks or registered trademarks of Motorola Trademark Holdings, LLC and are used under license. All other trademarks are the property of their respective owners.

Motorola Solutions, Inc. One Motorola Plaza Holtsville, New York 11742-1300 <http://www.motorolasolutions.com>

# **Warranty**

For the complete Motorola hardware product warranty statement, go to: [http://www.motorola.com/enterprisemobility/warranty.](http://www.motorola.com/enterprisemobility/warranty)

# **Revision History**

Changes to the original guide are listed below:

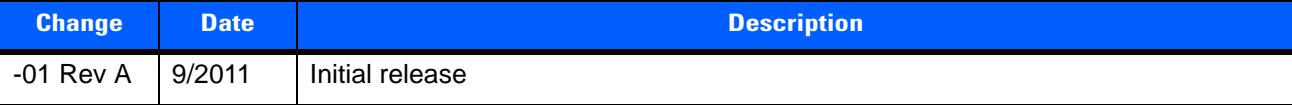

# **TABLE OF CONTENTS**

#### **About This Guide**

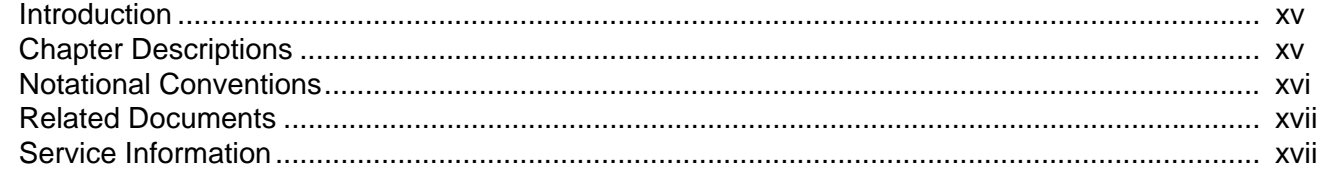

#### **Chapter 1: Getting Started**

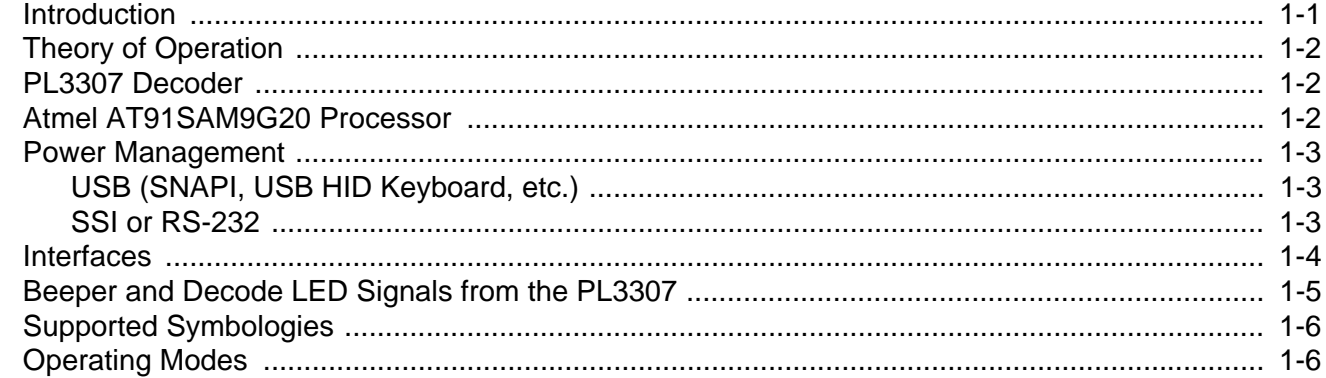

### **Chapter 2: Installation and Specifications**

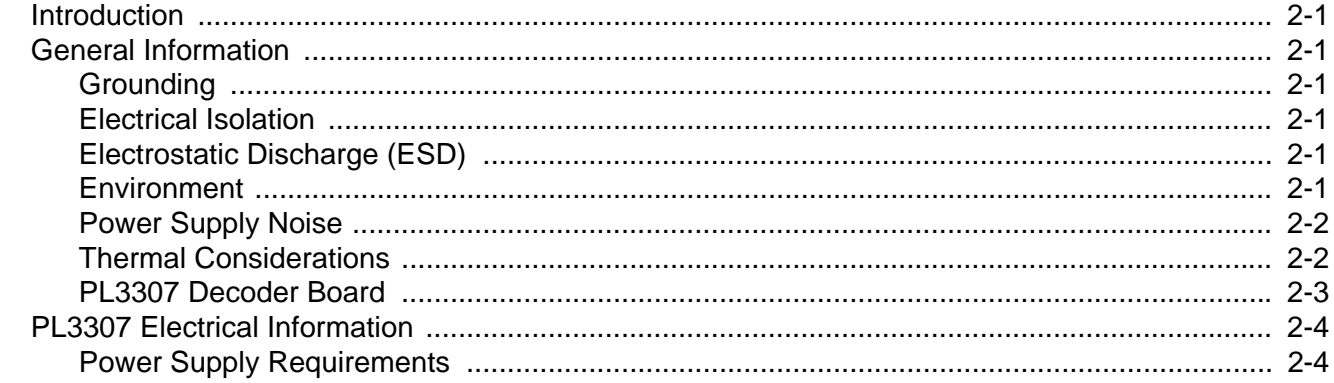

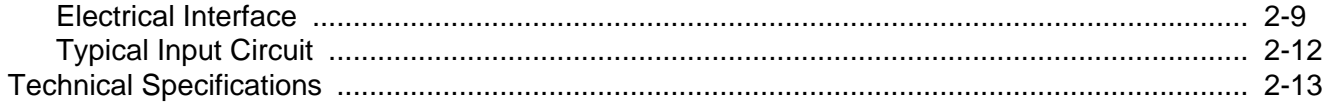

### **Chapter 3: Accessories**

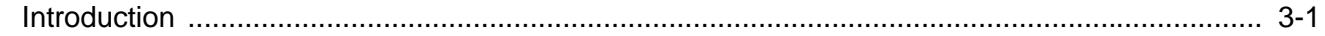

### **Chapter 4: User Preferences & Miscellaneous Options**

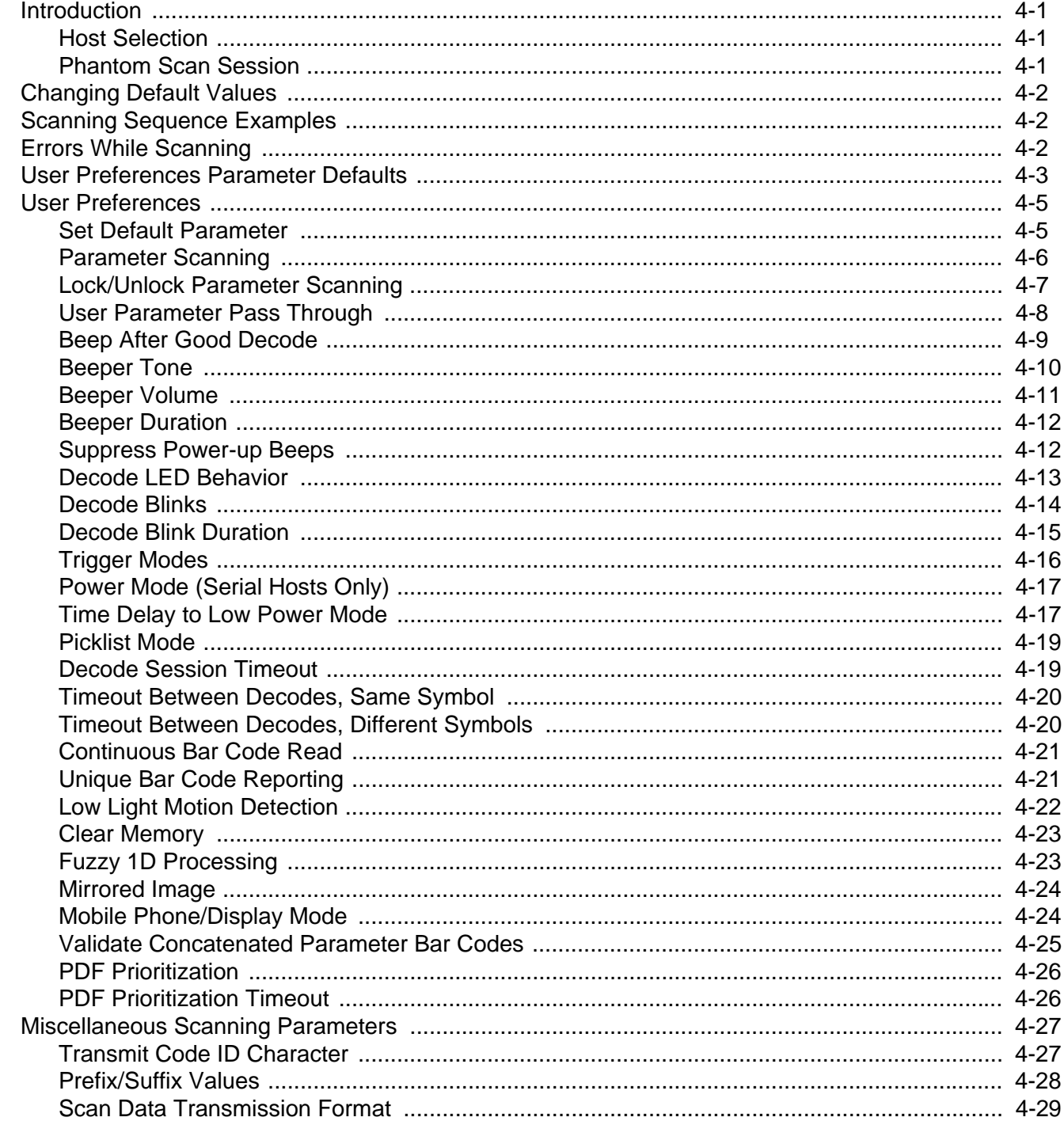

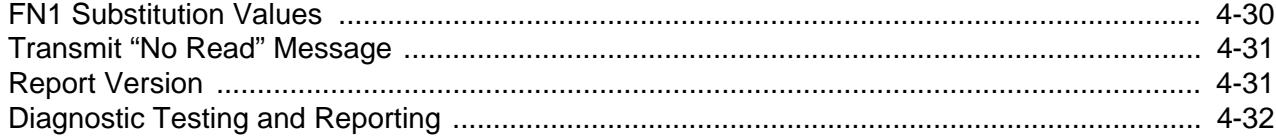

# **Chapter 5: Imaging Preferences**

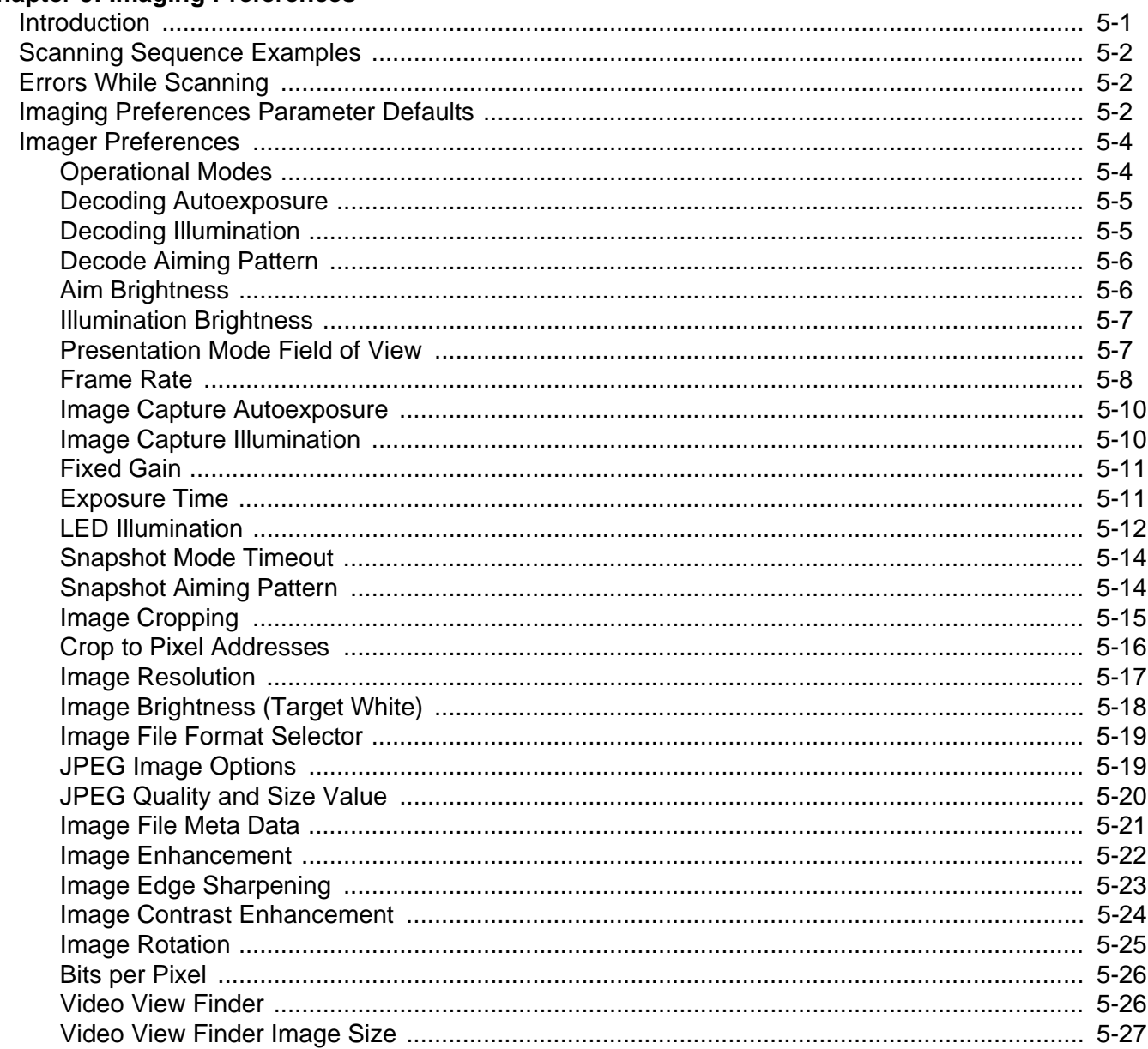

# **Chapter 6: USB Interface**

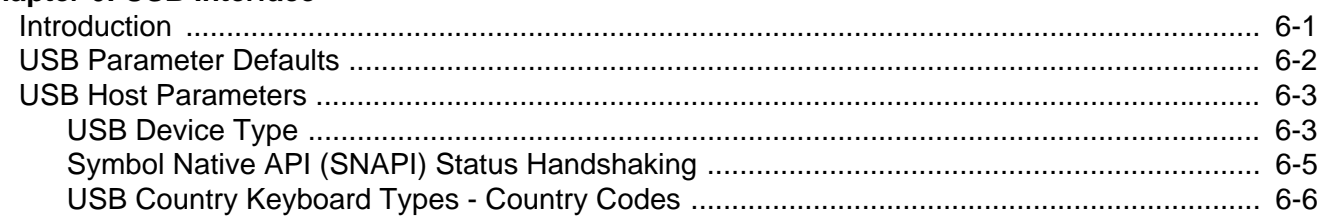

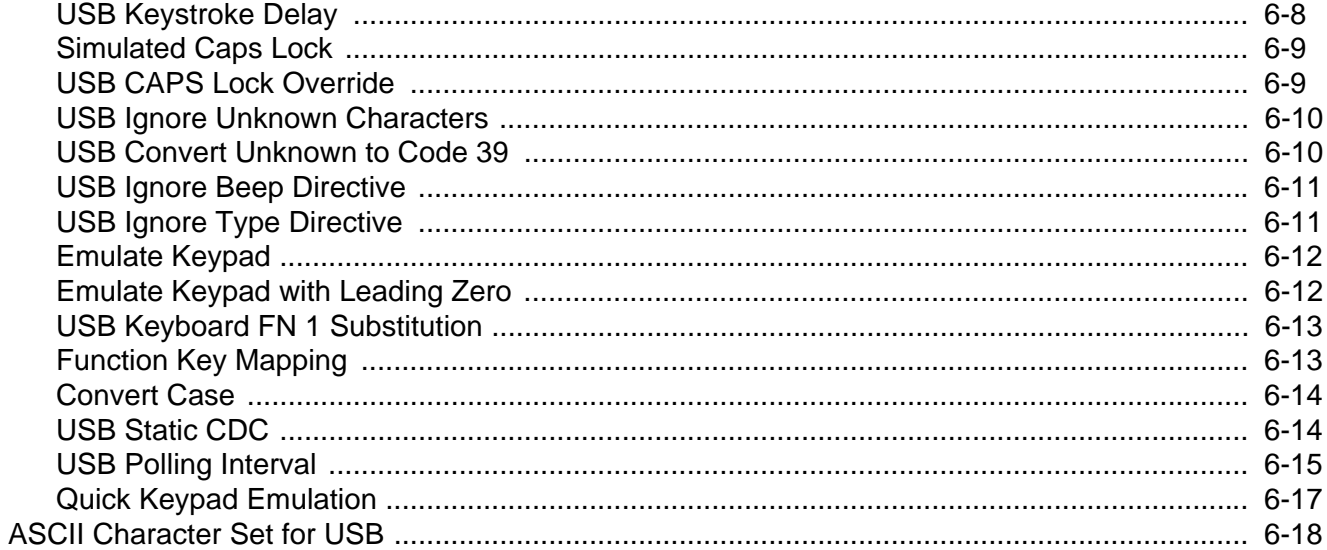

# **Chapter 7: SSI Interface**

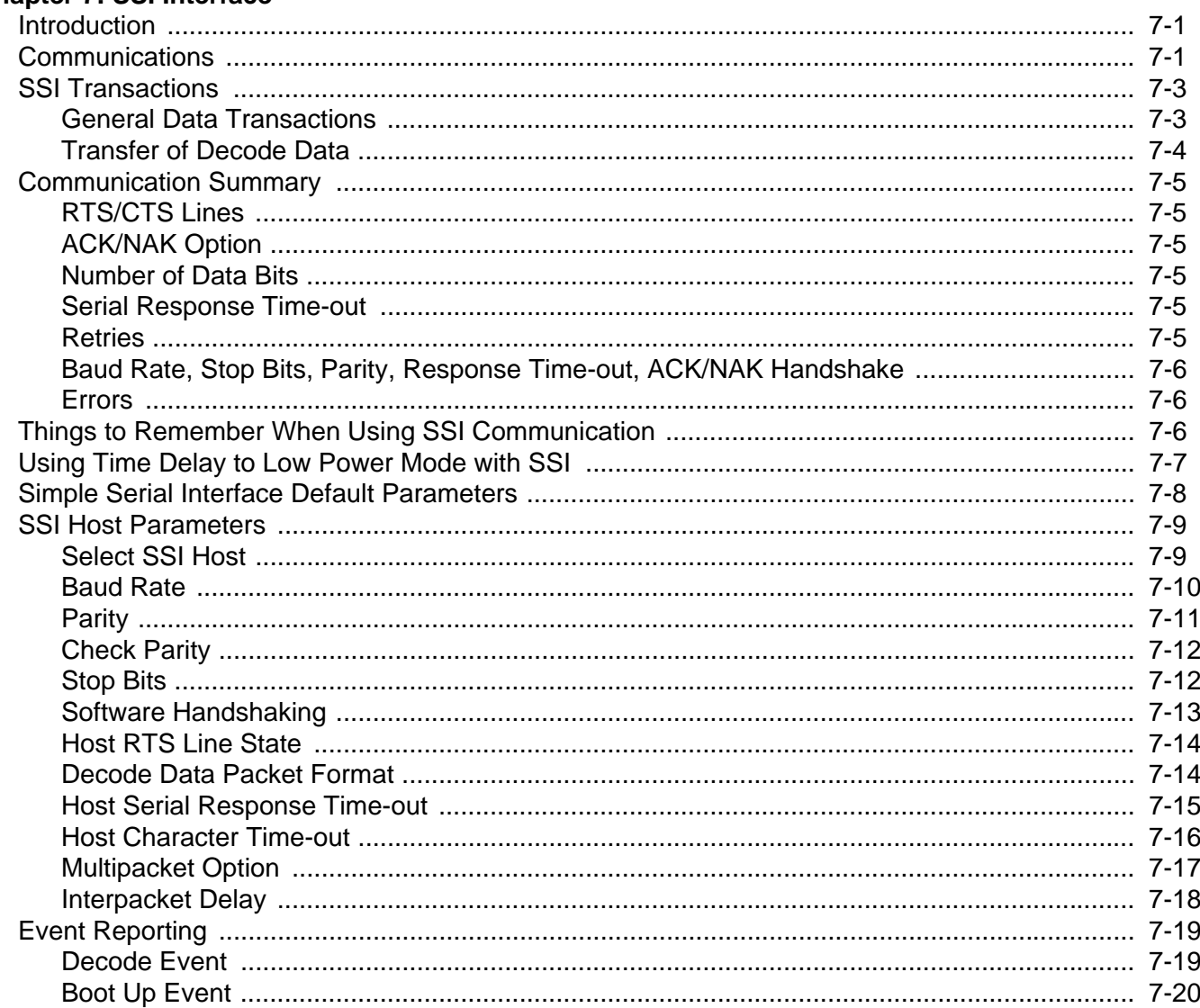

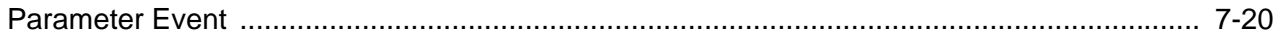

### **Chapter 8: Serial Interface**

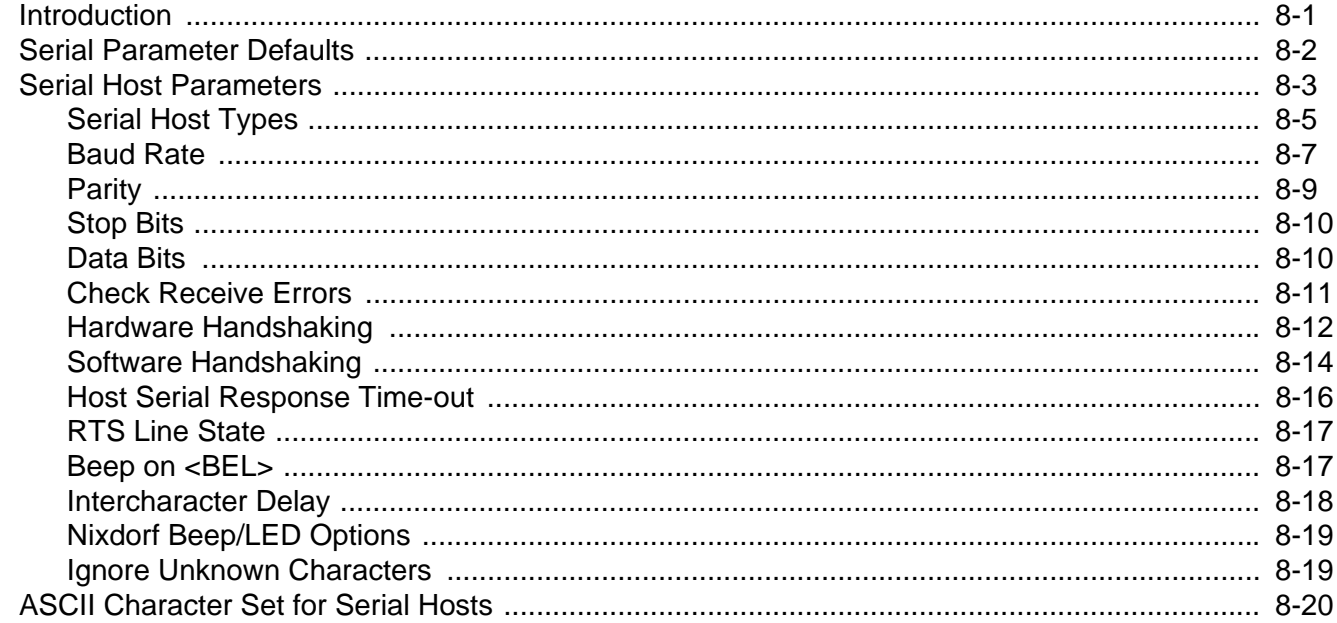

### **Chapter 9: Symbologies**

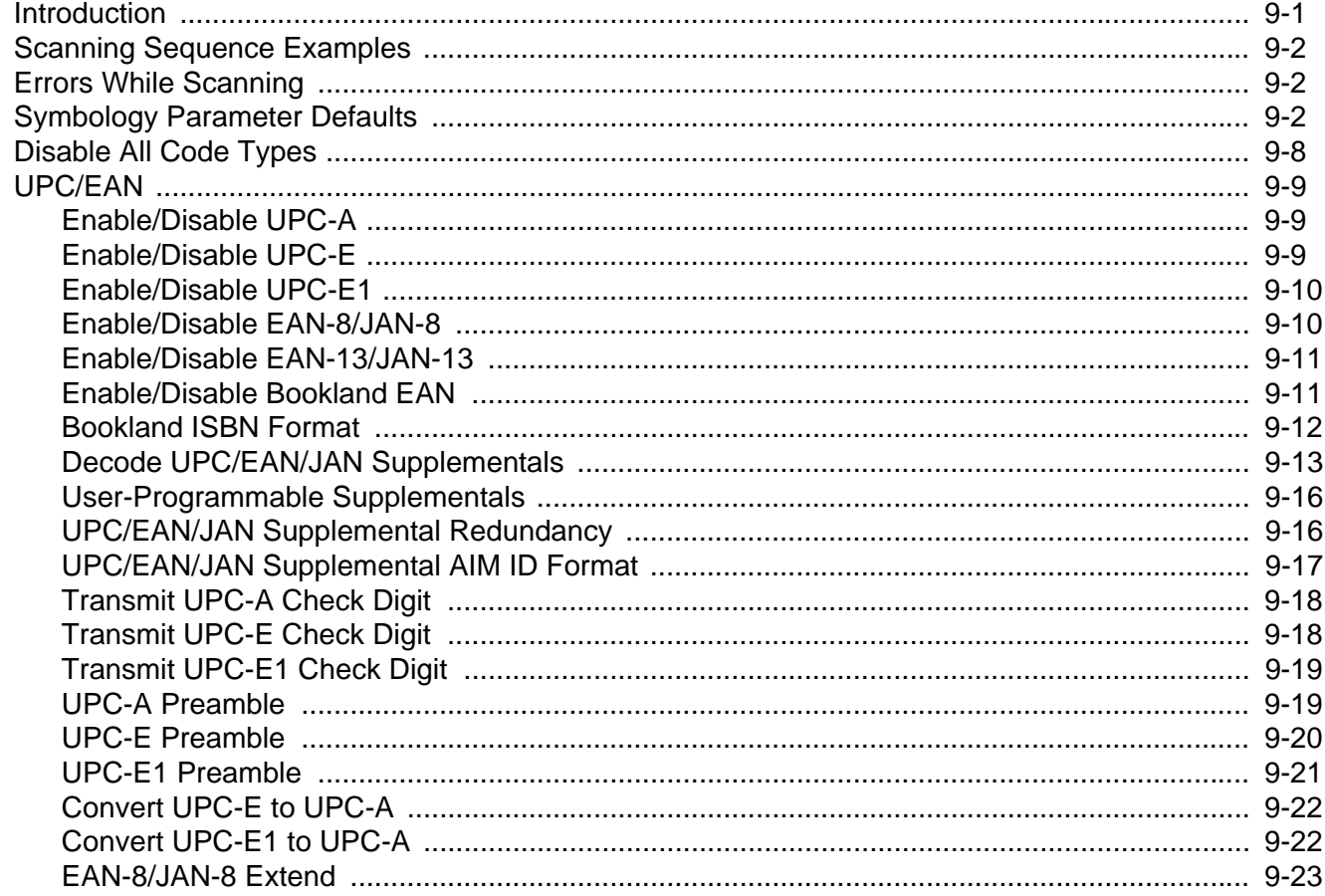

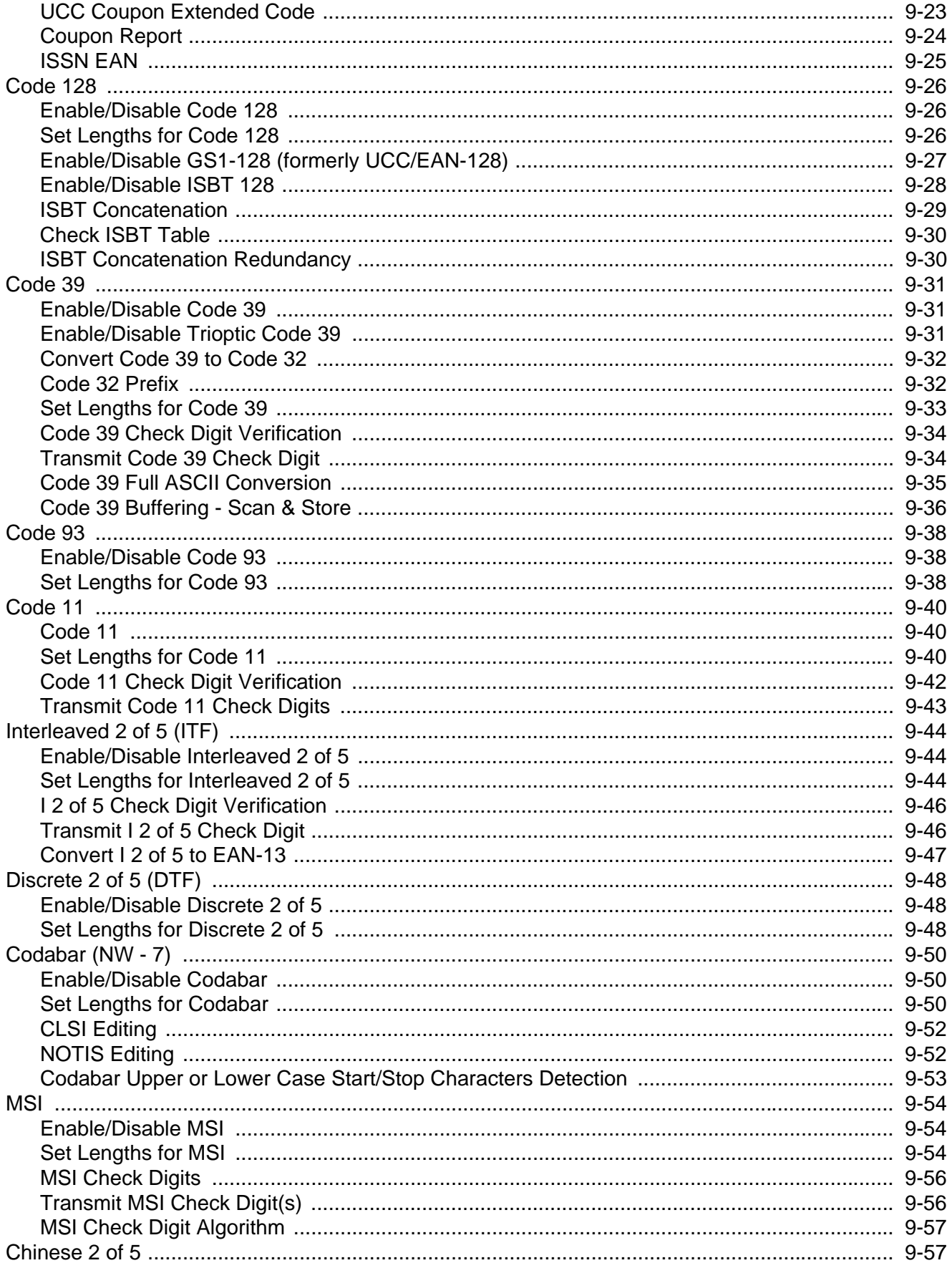

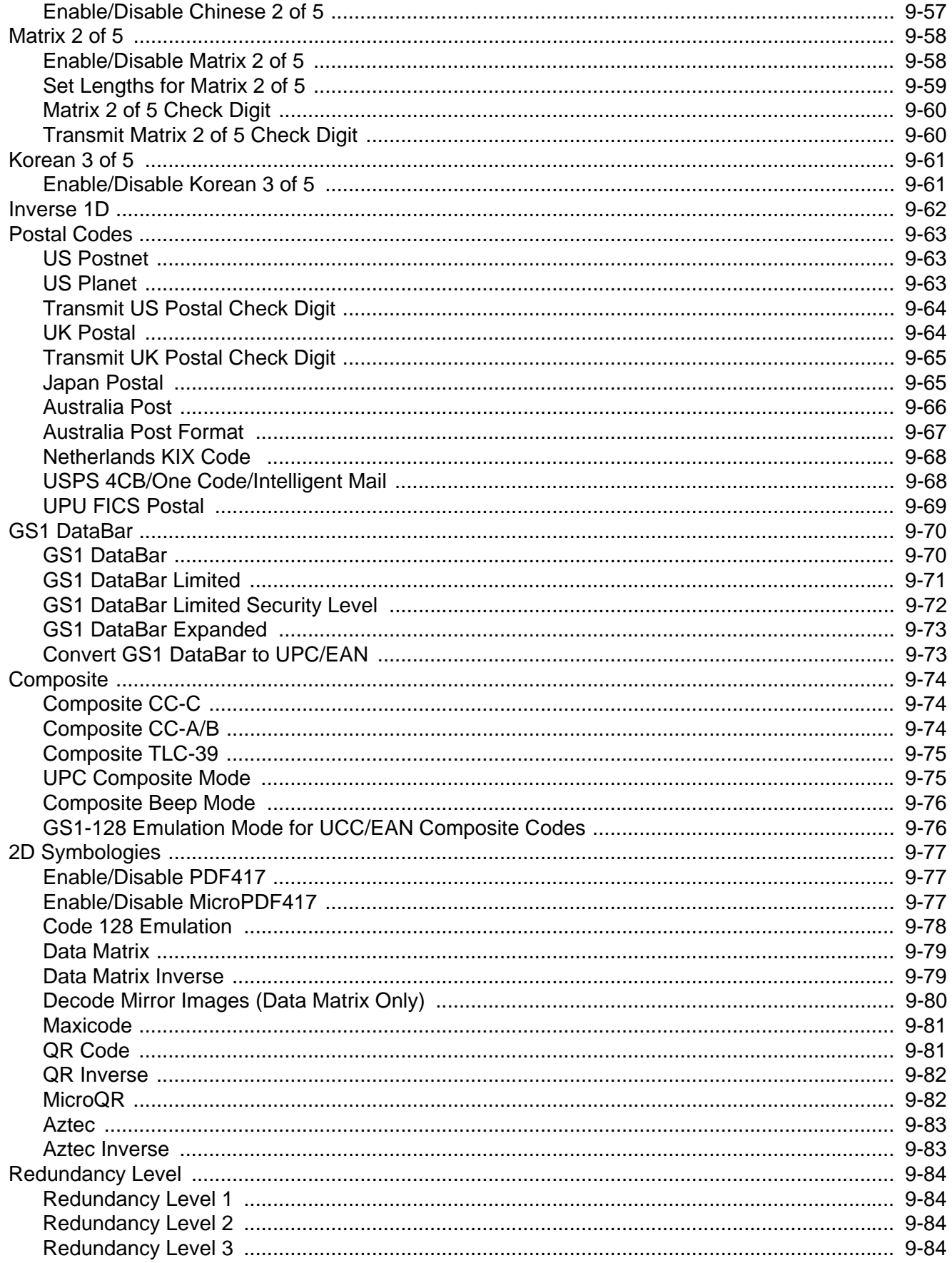

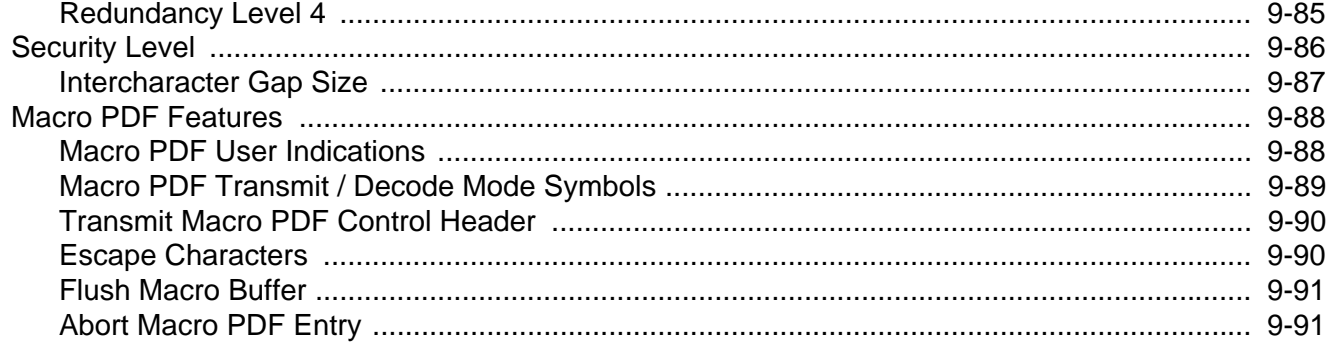

#### Chapter 10: 123Scan2

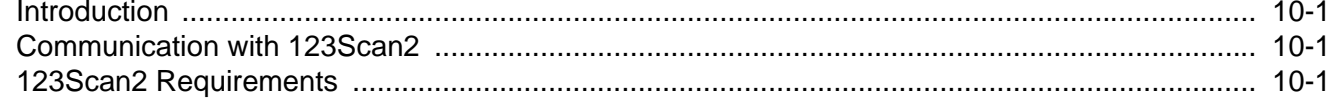

#### **Chapter 11: Advanced Data Formatting**

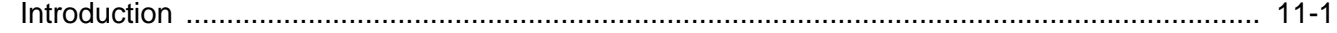

#### **Appendix A: Standard Default Parameters**

#### **Appendix B: Programming Reference**

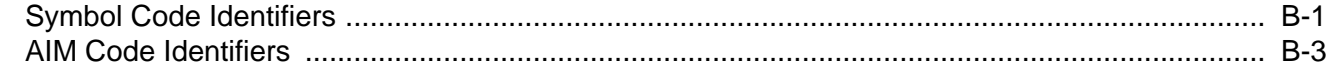

#### **Appendix C: Sample Bar Codes**

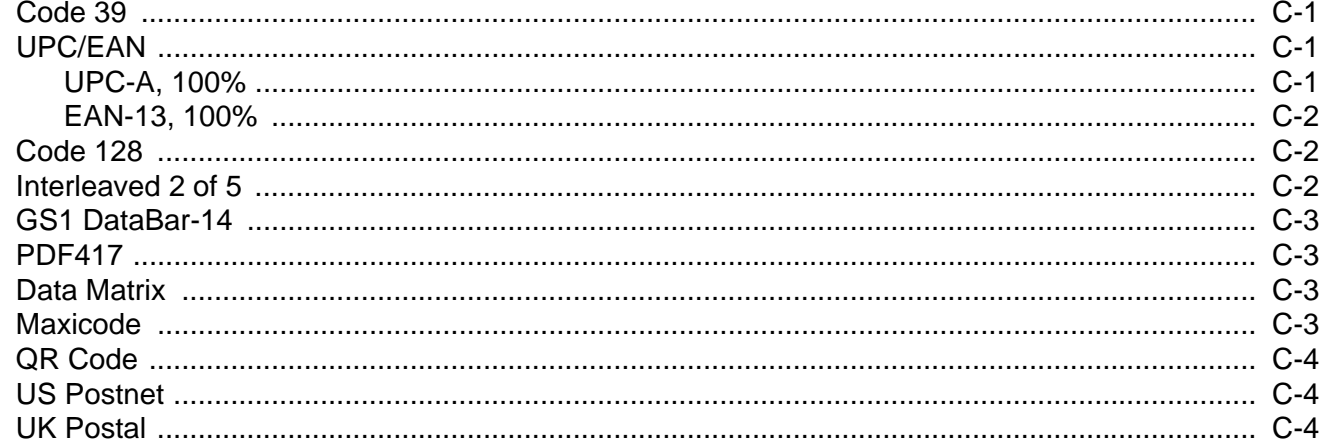

#### **Appendix D: Numeric Bar Codes**

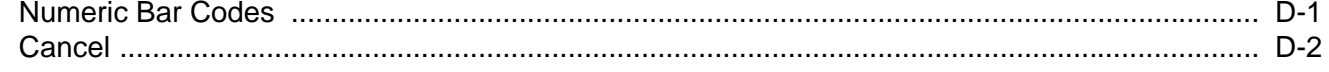

### **[Appendix E: ASCII Character Sets](#page-304-0)**

**[Index](#page-326-0)**

# <span id="page-16-0"></span>**ABOUT THIS GUIDE**

## <span id="page-16-1"></span>**Introduction**

The *PL3307 Decoder Integration Guide* provides general instructions for mounting, setting up, and programming the PL3307 decoder.

# <span id="page-16-2"></span>**Chapter Descriptions**

Topics covered in this guide are as follows:

- **•** *[Chapter 1, Getting Started](#page-20-2)* provides an overview of the PL3307 decoder, including a theory of operation.
- **•** *[Chapter 2, Installation and Specifications](#page-26-7)* describes how to connect and mount the PL3307 decoder.
- **•** *[Chapter 3, Accessories](#page-40-2)* provides information on accessories for the PL3307 decoder.
- **•** *[Chapter 4, User Preferences & Miscellaneous Options](#page-52-4)* describes features frequently used to customize how data transmits to the host device and programming bar codes for selecting user preference features for the decoder.
- **•** *[Chapter 5, Imaging Preferences](#page-84-2)* provides imaging preference features and programming bar codes for selecting these features.
- **•** *[Chapter 6, USB Interface](#page-112-2)* describes how to set up the decoder with a USB host.
- **•** *[Chapter 7, SSI Interface](#page-140-3)* describes the system requirements of the Simple Serial Interface (SSI), which provides a communications link between Motorola decoders and a serial host.
- **•** *[Chapter 8, Serial Interface](#page-160-2)* describes how to set up the decoder with a serial host, such as point-of-sale devices, host computers, or other devices with an available RS-232 port.
- **•** *[Chapter 9, Symbologies](#page-184-2)* describes all symbology features and provides programming bar codes for selecting these features for the decoder.
- **•** *[Chapter 10, 123Scan2](#page-276-4)* describes this PC-based scanner configuration tool which enables rapid and easy customized setup of Symbol scanners.
- **•** *[Chapter 11, Advanced Data Formatting](#page-278-2)* briefly describes ADF, a means of customizing data before transmission to the host device, and includes a reference to the *ADF Programmer Guide*.
- **•** *[Appendix A, Standard Default Parameters](#page-280-1)* provides a table of all host devices and miscellaneous defaults.
- **•** *[Appendix B, Programming Reference](#page-290-2)* provides a table of AIM code identifiers, ASCII character conversions, and keyboard maps.
- **•** *[Appendix C, Sample Bar Codes](#page-298-4)* includes sample bar codes of various code types.
- **•** *[Appendix D, Numeric Bar Codes](#page-302-2)* includes the numeric bar codes to scan for parameters requiring specific numeric values.
- **•** *[Appendix E, ASCII Character Sets](#page-304-1)* provides ASCII character value tables.

# <span id="page-17-0"></span>**Notational Conventions**

The following conventions are used in this document:

- **•** *Italics* are used to highlight the following:
	- **•** Chapters and sections in this and related documents
	- **•** Dialog box, window and screen names
	- **•** Drop-down list and list box names
	- **•** Check box and radio button names
- **• Bold** text is used to highlight the following:
	- **•** Key names on a keypad
	- **•** Button names on a screen.
- **•** bullets (•) indicate:
	- **•** Action items
	- **•** Lists of alternatives
	- **•** Lists of required steps that are not necessarily sequential
- **•** Sequential lists (e.g., those that describe step-by-step procedures) appear as numbered lists.
- **•** Throughout the programming bar code menus, asterisks (**\***) are used to denote default parameter settings.

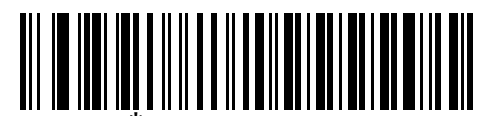

\* Indicates Default **\*Baud Rate 9600** - Feature/Option

## <span id="page-18-0"></span>**Related Documents**

- **•** *SE3300 Integration Guide*, p/n 72E-148589-xx
- **•** *SE4500 Integration Guide*, p/n 72E-112996-xx
- **•** *Molex Connector Specification*, Series 47346, 52437, 52559 and 54809, <http://www.molex.com>
- **•** *Kyocera Connector Specification*, Series 6283,<http://global.kyocera.com>

For the latest version of this guide and all Motorola guides, go to:<http://supportcentral.motorola.com>.

# <span id="page-18-1"></span>**Service Information**

If you have a problem with your equipment, contact Motorola Solutions support for your region. Contact information is available at: [http://supportcentral.motorola.com.](http://supportcentral.motorola.com)

When contacting Motorola Solutions support, please have the following information available:

- **•** Serial number of the unit
- **•** Model number or product name
- **•** Software type and version number

Motorola responds to calls by e-mail, telephone or fax within the time limits set forth in service agreements.

If your problem cannot be solved by Motorola Solutions support, you may need to return your equipment for servicing and will be given specific directions. Motorola is not responsible for any damages incurred during shipment if the approved shipping container is not used. Shipping the units improperly can possibly void the warranty.

If you purchased your business product from a Motorola business partner, please contact that business partner for support.

# <span id="page-20-2"></span><span id="page-20-0"></span>**CHAPTER 1 GETTING STARTED**

# <span id="page-20-1"></span>**Introduction**

The PL3307 is a companion decoder module for the SE3300 and SE4500 imager engines, which controls the imager, acquires images, and decodes 1D and 2D symbologies. For information on the imager engines, refer to the *SE3300 Integration Guide* and *SE4500 Integration Guide*.

The PL3307 is a multi-chip processing system, composed of an ARM core and related subsystems. The PL3307 includes asynchronous serial (the standard Symbol Simple Serial Interface/SSI command set) and SNAPI (Symbol Native API) interfaces, as well as a variety of USB and RS-232 host interfaces.

PL3307 architecture includes:

- **•** Atmel AT91SAM9G20 processor core, 400 MHz
- **•** 512 MB Mobile LPSDRAM
- **•** 1G asynchronous flash
- **•** Camera Sensor Interface (CSI) port
- **•** Host communication port.

System peripherals include:

- **•** One UART (RS-232) channel: SSI support for compatibility with existing devices and applications
- **•** I 2C bus used for camera control
- **•** USB 2.0 Full Speed port for image and bar code data transfers.

This integration guide describes the decoder theory of operation, installation, specifications, and configuration.

# <span id="page-21-0"></span>**Theory of Operation**

During image capture:

- **1.** The image sensor array in the imager engine captures an image of the bar code through the engine's optical lens. If necessary, the engine automatically adjusts illumination, exposure, and other parameters to obtain the best quality image.
- **2.** The imager engine sends the image to the PL3307 decoder board.
- **3.** The PL3307 processes the image to identify the target bar code(s), decodes them, and transmits the decoded data to the host.

Set various parameters provided in this guide to adjust the performance of the imager engine and PL3307 to match the application or desired usage profile.

# <span id="page-21-1"></span>**PL3307 Decoder**

*[Figure 1-1](#page-21-3)* provides a block diagram for the decoder.

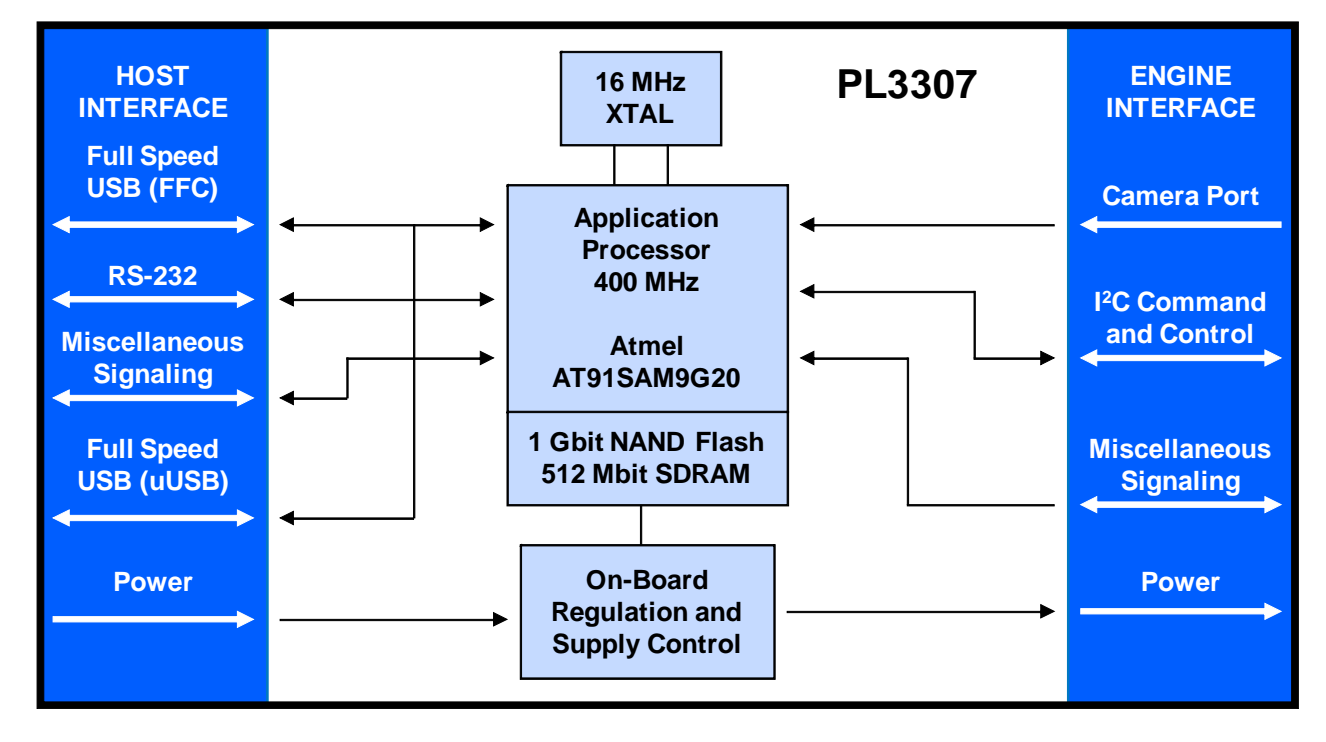

<span id="page-21-3"></span>**Figure 1-1** *PL3307 Decoder Block Diagram* 

# <span id="page-21-2"></span>**Atmel AT91SAM9G20 Processor**

The digital system is built on an Atmel AT91SAM9G20, a RISC processor based on ARM v5TEJ architecture. The major features of the core are:

- **•** CPU clock speed up to 400 MHz with external LP SDRAM bus speed of 133 MHz.
- **•** 32 KB instruction/32 KB data cache, 256 KB instruction cache, 32 KB internal SRAM.

# <span id="page-22-0"></span>**Power Management**

The PL3307 has various power management options depending on the host interface.

## <span id="page-22-1"></span>**USB (SNAPI, USB HID Keyboard, etc.)**

The PL3307 automatically manages its power usage, including USB suspend mode. Additionally, when drawing power from the USB bus, the PL3307 and imager engine do not exceed the USB limit of 500 mA (see *[Interfaces on page 1-4](#page-23-0)*).

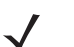

*NOTE* The PL3307 does not use Low Power mode when connected to a USB-based host.

#### <span id="page-22-2"></span>**SSI or RS-232**

When using SSI or any RS-232 host interface, set the PL3307 to use one of the following power modes:

- **• Continuous Power**: The PL3307 is fully awake and running, even when not in a decode session.
- **• Low Power** (default): The PL3307 draws less current at idle than when in Continuous Power mode, and is more suitable for battery-powered applications. See *[Technical Specifications on page 2-13](#page-38-1)*.

**Table 1-1** *Methods of Placing the PL3307 into Low Power Mode*

| <b>Action</b>                                                                                        | <b>Behavior</b>                                                      |
|----------------------------------------------------------------------------------------------------|----------------------------------------------------------------------|
| Set the Power Mode parameter to Low Power<br>(see Power Mode (Serial Hosts Only) on page<br>$4 - 17$ | The PL3307 enters Low Power mode automatically<br>whenever possible. |
| Send the SLEEP command<br>(see Table 7-1 on page 7-2)                                                | The PL3307 enters Low Power mode only once, as<br>soon as possible.  |

**Note: All Wake Up signals (see** *[Table 1-2](#page-22-3)***) must be inactive to enter Low Power mode.** 

In Low Power mode the PL3307 reduces its current draw whenever possible, and must be awakened before performing any functions. Any of the following conditions wake the device.

<span id="page-22-3"></span>**Table 1-2** *Waking Up the PL3307*

| <b>Signal</b>        | <b>State to Wake Up</b> | <b>Comment</b>            |
|----------------------|-------------------------|---------------------------|
| HOST_AIM_WAKE*       | Low                     |                           |
| <b>HOST TRIGGER*</b> | Low                     |                           |
| HOST CTS             | Low                     | Applies to SSI host only. |

When the PL3307 is awakened, it remains awake for 1 second (or for another value set via the *[Time Delay to](#page-68-3)  [Low Power Mode on page 4-17](#page-68-3)*) before re-entering Low Power mode.

# <span id="page-23-0"></span>**Interfaces**

The PL3307's host interface is configured via two pins on the host interface connector. Logic low (0) is set by grounding the respective pin. Logic high (1) requires no connection. See the appropriate table for the host type/port, and *[Typical Input Circuit on page 2-12](#page-37-1)*.

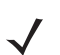

*NOTE* When using micro USB, setting the system configuration pins is not required.

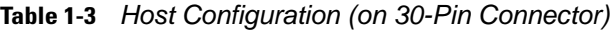

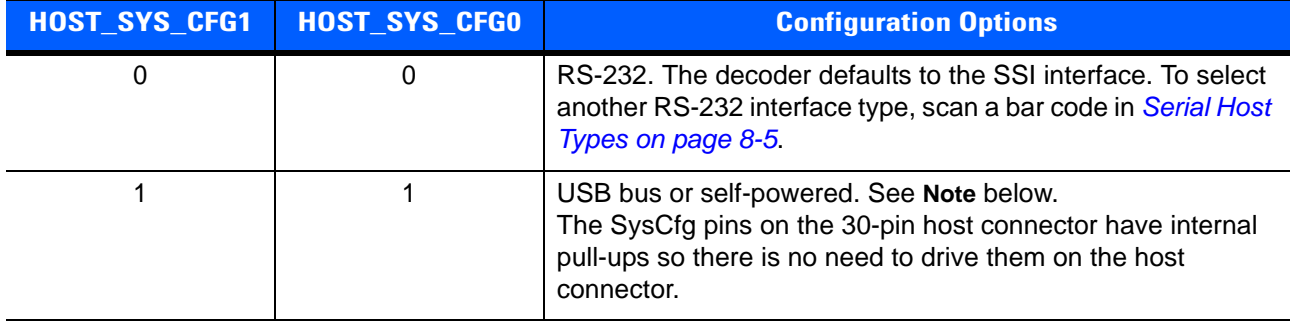

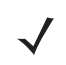

*NOTE* In USB modes the decoder defaults to SNAPI with Imaging Interface mode. To select another USB interface type, scan a bar code in *[USB Device Type on page 6-3](#page-114-2)*

# <span id="page-24-0"></span>**Beeper and Decode LED Signals from the PL3307**

The BEEPER\_OUT and HOST\_DEC\_LED\* output lines provide user feedback but do not provide enough current drive for the actual beeper and LED device. Additional buffering is required.

The PL3307's beeper output ranges from 2.352 KHz to 2.963 KHz. The beeper output is a 50% duty cycle square wave at maximum volume, 12.5% at low volume.

If using a non-inverting driver to buffer the HOST\_DEC\_LED\* line, connect the output of the driver to the cathode (-) end of the LED.

| <b>Description</b>        | <b>Indication</b>                   | <b>SSI Event</b>  |                     |  |
|---------------------------|-------------------------------------|-------------------|---------------------|--|
|                           | <b>Beeper</b>                       | <b>Decode LED</b> |                     |  |
| Trigger pull              | No sound                            | No light          | TRIGGER PULLED      |  |
| No decode                 |                                     |                   | NODECODE MSG        |  |
| Wakeup                    |                                     |                   | <b>WAKEUP</b>       |  |
| Decode                    | Middle Tone                         | Flash of light    | <b>DECODE</b>       |  |
| Snapshot started          | Low Tone                            | <b>Blinking</b>   | SNAPSHOT_START      |  |
| Snapshot is complete      | Low Tone                            | No light          | SNAPSHOT_COMPLETE   |  |
| <b>Bootup</b>             | Low Tone, Middle<br>Tone, High Tone | No light          | <b>BOOTUP</b>       |  |
| <b>Transmission error</b> | Four Low Tones                      | No light          | TRANSMIT ERROR      |  |
| Entry error               | Low Tone, High Tone                 | Flash of light    | ENTRY_ERROR         |  |
| Defaults set              | High Tone, Low Tone,                | Flash of light    | <b>DEFAULTS SET</b> |  |
| Parameter entered         | High Tone, Low Tone                 |                   | PARAM_ENTERED       |  |
| Number entry expected     | High Tone, Low Tone                 | Flash of light    | NUMBER_EXPECTED     |  |

**Table 1-4** *User Interface Indications* 

# <span id="page-25-0"></span>**Supported Symbologies**

The following bar code types are supported and can be individually enabled or disabled:

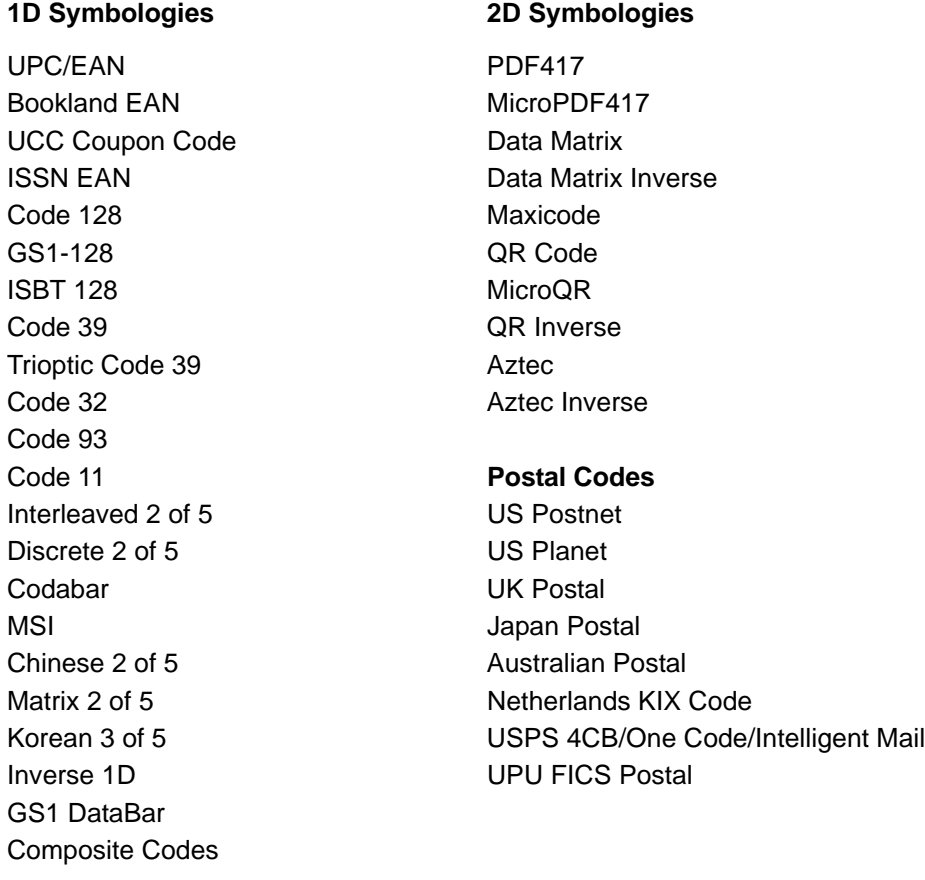

# <span id="page-25-1"></span>**Operating Modes**

The PL3307 supports the following operating modes. See *[Operational Modes on page 5-4](#page-87-2)* for the bar codes to change between modes.

- **•** Decode (default mode) for decoding a bar code
- **•** Snapshot for capturing an image
- **•** Snapshot with Viewfinder Mode provides a video of the subject until a snapshot of the image is captured.

# <span id="page-26-7"></span><span id="page-26-0"></span>**CHAPTER 2 INSTALLATION AND SPECIFICATIONS**

# <span id="page-26-1"></span>**Introduction**

This chapter provides information for connecting and mounting the PL3307 decoder.

# <span id="page-26-2"></span>**General Information**

#### <span id="page-26-3"></span>**Grounding**

The mounting holes for the PL3307 include exposed copper that may, if necessary, be used to electrically ground the decoder to the host using metal screws. If installing the PL3307 in a host where there is a potential to inject ground noise, use nylon or other non-conductive hardware. In this case the PL3307 ground is provided through the host connector.

#### <span id="page-26-4"></span>**Electrical Isolation**

Both sides of the PL3307 decoder board include components and electrical conductors that must be isolated from contact with components on the host device. See *[PL3307 Decoder Board on page 2-3](#page-28-0)*.

#### <span id="page-26-5"></span>**Electrostatic Discharge (ESD)**

The PL3307 decoder is protected from ESD events that can occur in an uncontrolled environment, however, use care when handling the module and apply standard ESD precautions such as using grounding wrist straps and handling only in a properly grounded work area.

#### <span id="page-26-6"></span>**Environment**

Enclose the PL3307 decoder sufficiently to prevent dust from gathering on the printed circuit board and components. Dust and other contaminants can eventually degrade performance. Motorola does not guarantee performance of the decoder when used in an exposed application.

#### <span id="page-27-0"></span>**Power Supply Noise**

For reliable operation a low-noise power supply is required. Pay close attention to power supply quality and testing to ensure the best performance from the PL3307 and imager engine components.

**5V Host:** For a host that supplies 5 VDC (HOST\_5V or USB2\_5V) to the decoder, the decoder maintains proper regulation and supply quality.

**3.3V Host:** For a host that provides power via the HOST\_3P3 connection, the power supply passes directly through the decoder module to the imager engine. In bar code applications, up to 100 mV peak-to-peak noise is acceptable on the 3.3V supply (10 Hz to 100 kHz). For image capture applications, limit power supply noise to 30 mV peak-to-peak across the same frequency range. To achieve improvements in both image quality and decode performance, provide additional filtering of the HOST\_3P3 supply. Carefully review both the efficiency and current delivering capacity of the regulator.

#### <span id="page-27-1"></span>**Thermal Considerations**

The PL3307 decoder module includes several high-power components that dissipate heat during operation. These components can exhibit high temperatures when the PL3307/imager engine pair is running at 60 frames per second with full illumination. Use care when integrating the PL3307/imager engine pair into the target application.

Protective measures that reduce power consumption and/or facilitate heat removal within a target system include but are not limited to:

- **•** Using reduced frame rates (e.g., 15 fps)
- **•** Reducing illumination intensity on the imager engine
- **•** Mounting the PL3307 to a solid metallic surface using metal screws
- **•** Selecting a housing design that allows for natural or forced convection.

Note that running the PL3307/imager engine pair in continuous 60 fps with both aiming and illumination enabled full time is highly uncommon. Typical decoding and image capture applications are low duty cycle operations and internal temperature rise due to the PL3307/imager engine pair should be minimal.

#### <span id="page-28-0"></span>**PL3307 Decoder Board**

There are four mounting holes (1.78 mm / 0.07 in.) on the decoder board. *[Figure 2-1](#page-28-1)* provides an outline drawing for the PL3307 decoder board. Position the board in the host equipment so that the connecting interface cable reaches the engine.

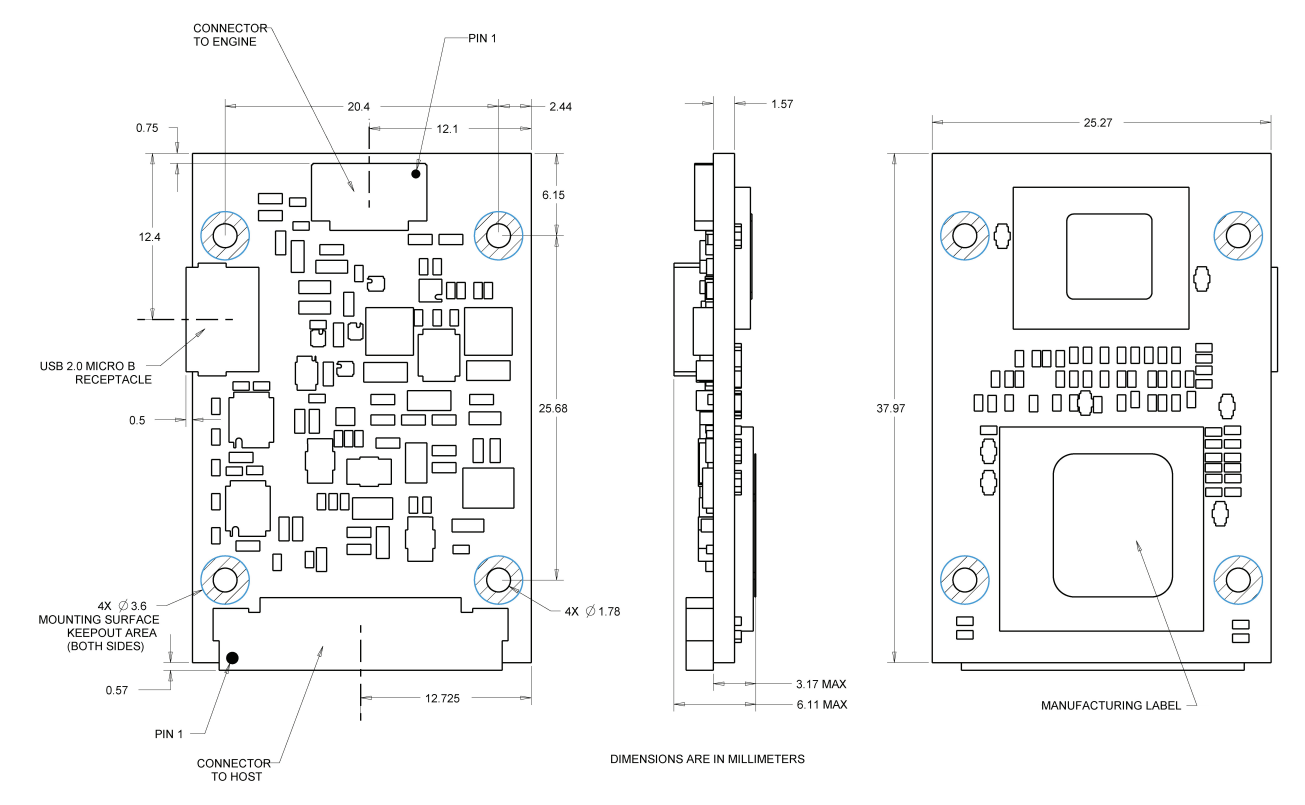

The PL3307 boards contain components and circuitry on both sides.

Notes: Unless otherwise specified:

- **•** This is a reference drawing and is not intended to specify or guarantee all possible integration requirements for this decoder.
- **•** Dimensions are in mm.
- **•** Tolerance for dimensions are ± 0.25 mm / ± 0.01 in.

<span id="page-28-1"></span>**Figure 2-1** *PL3307 Decoder Board Drawing*

# <span id="page-29-0"></span>**PL3307 Electrical Information**

#### <span id="page-29-1"></span>**Power Supply Requirements**

The PL3307 decoder board can be powered from one of three possible sources: Host 3.3 VDC, Host 5 VDC, or Micro USB 5 VDC. The PL3307 uses an intelligent hardware multiplexer to configure the most efficient power supply arrangement for the combined PL3307/imager engine system. *[Figure 2-2](#page-29-2)* shows a block diagram of the supply multiplexer.

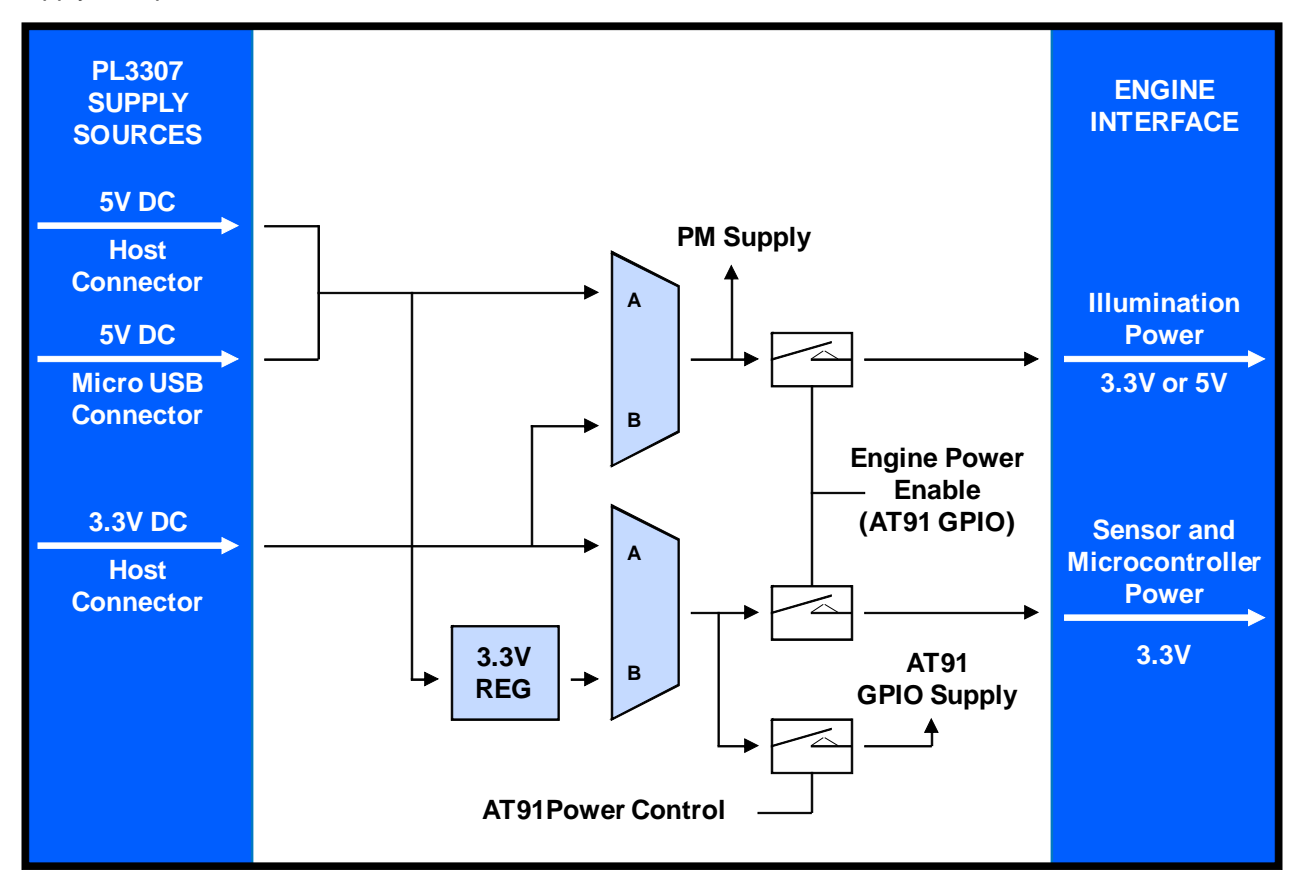

<span id="page-29-2"></span>**Figure 2-2** *PL3307 Power Supply Multiplexer* 

The multiplexers are low resistance switches that automatically select between A and B inputs. If both inputs are present (e.g., Host 5 VDC and Host 3.3 VDC) the A input takes precedence.

This arrangement allows powering the PL3307 using 3.3 V, 5 V, or combined supply voltages that offer improved efficiency for the overall system due to the different supplies that the PL3307 decoder and imager engine require internally.

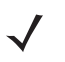

*NOTE* Host 5 VDC and Micro USB 5 VDC can not be applied simultaneously to the PL3300 input as these lines are tied together internally.

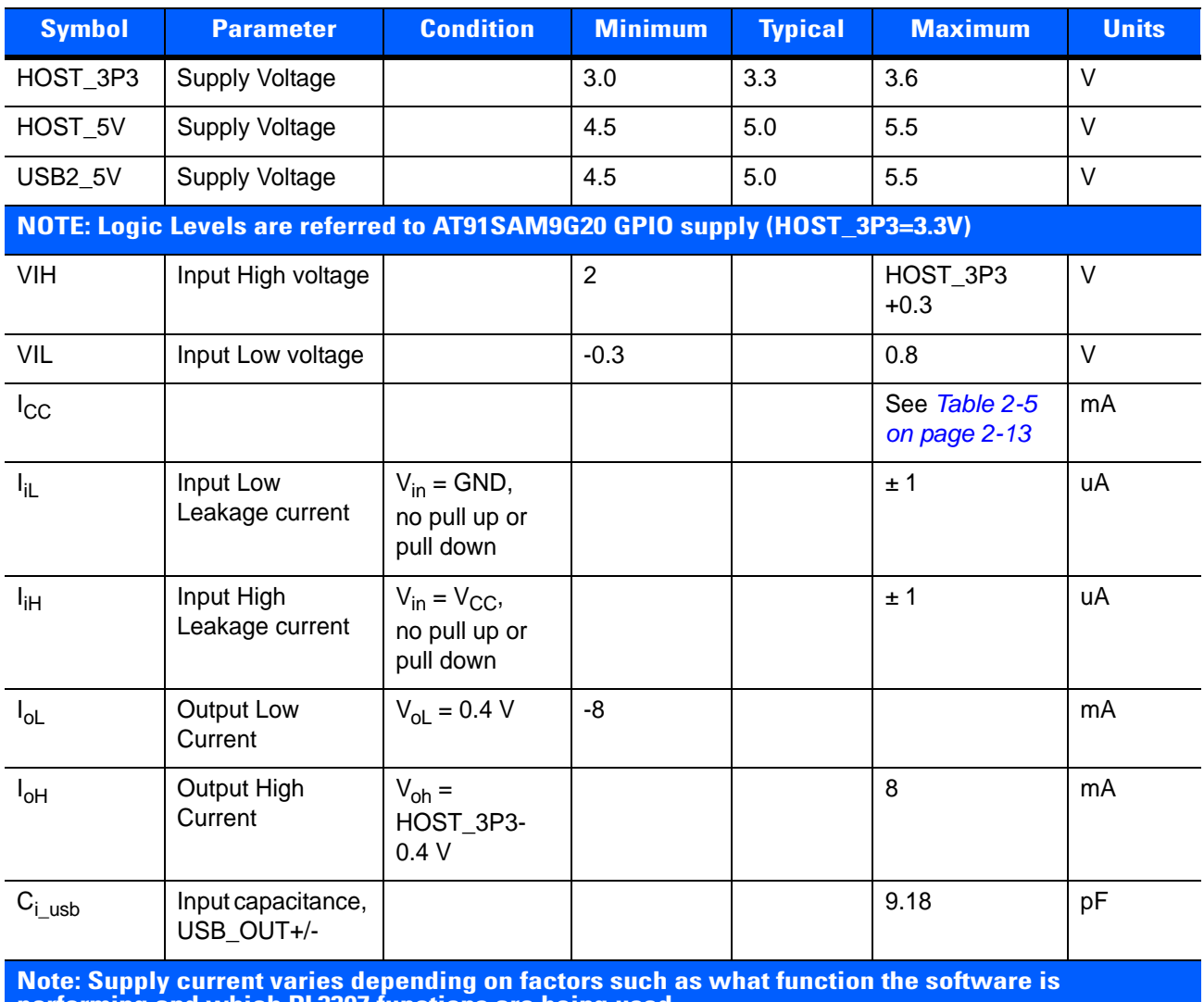

#### **Table 2-1** *PL3307 Electrical Characteristics*

**performing and which PL3307 functions are being used.** 

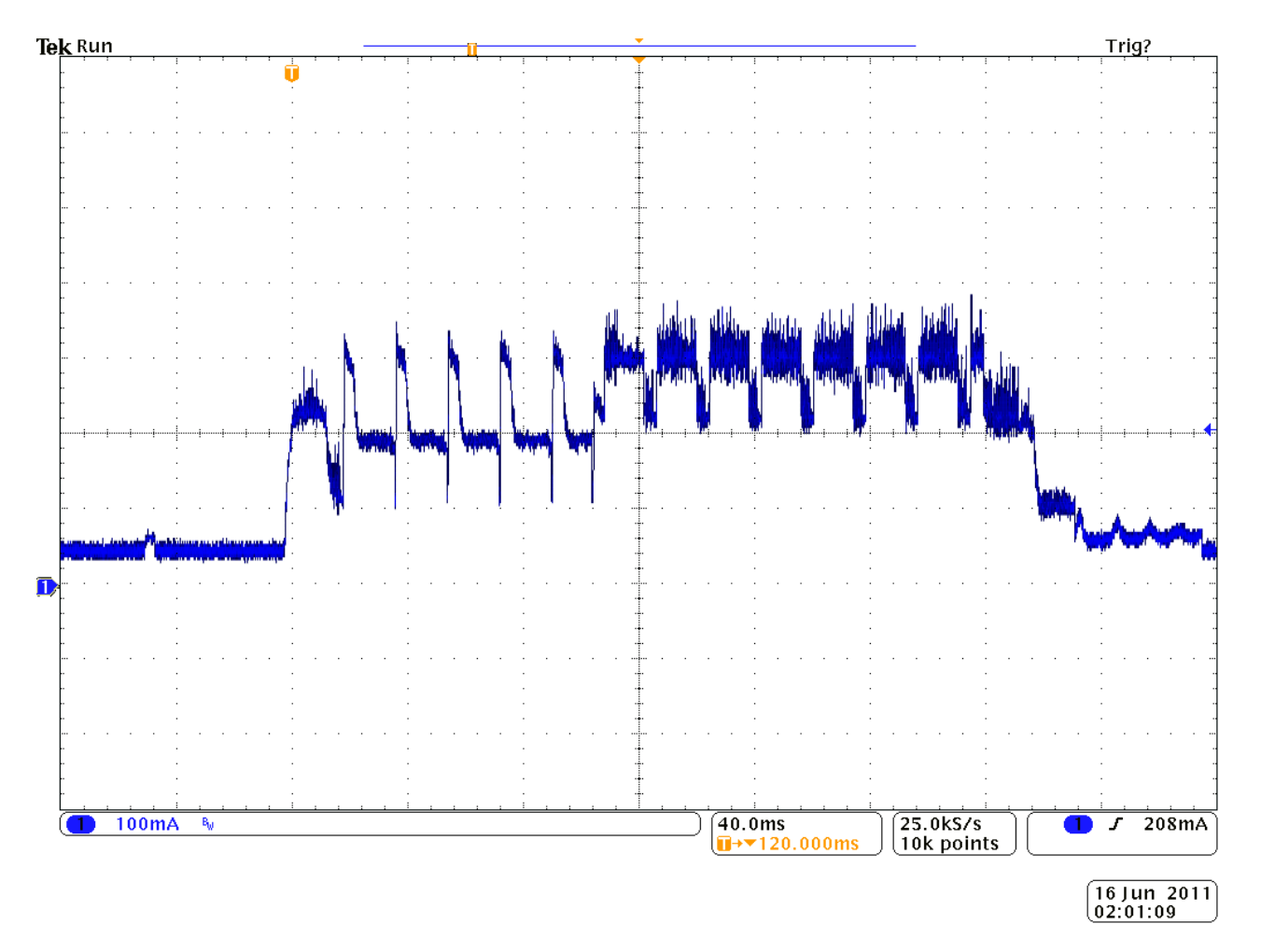

**Figure 2-3** *PL3307 Supply Current - 3.3 V Operation (RS-232, SSI, Scan/Decode Session)*

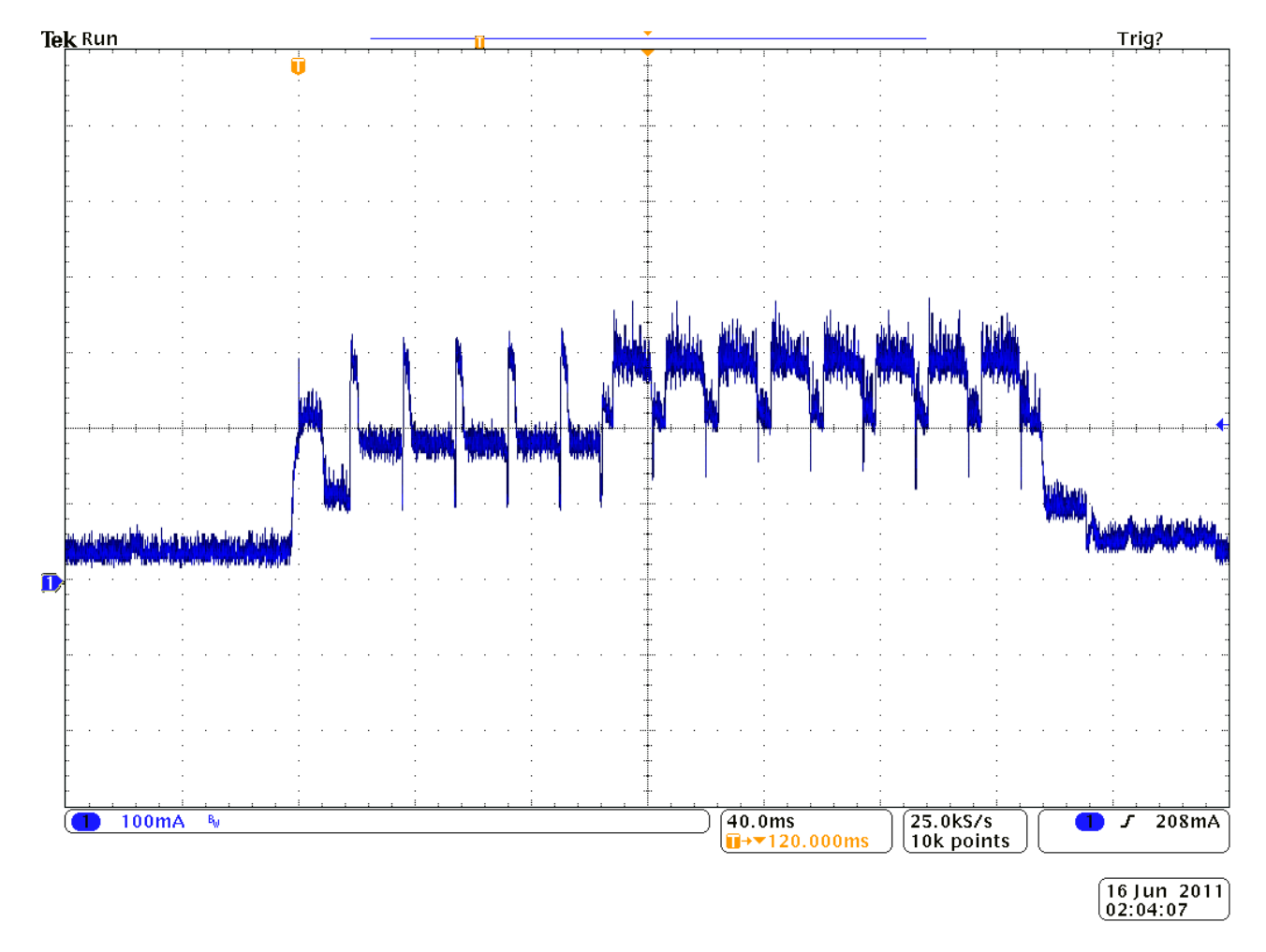

**Figure 2-4** *PL3307 Supply Current - 5 V Operation (USB Bus Powered, Scan/Decode Session)*

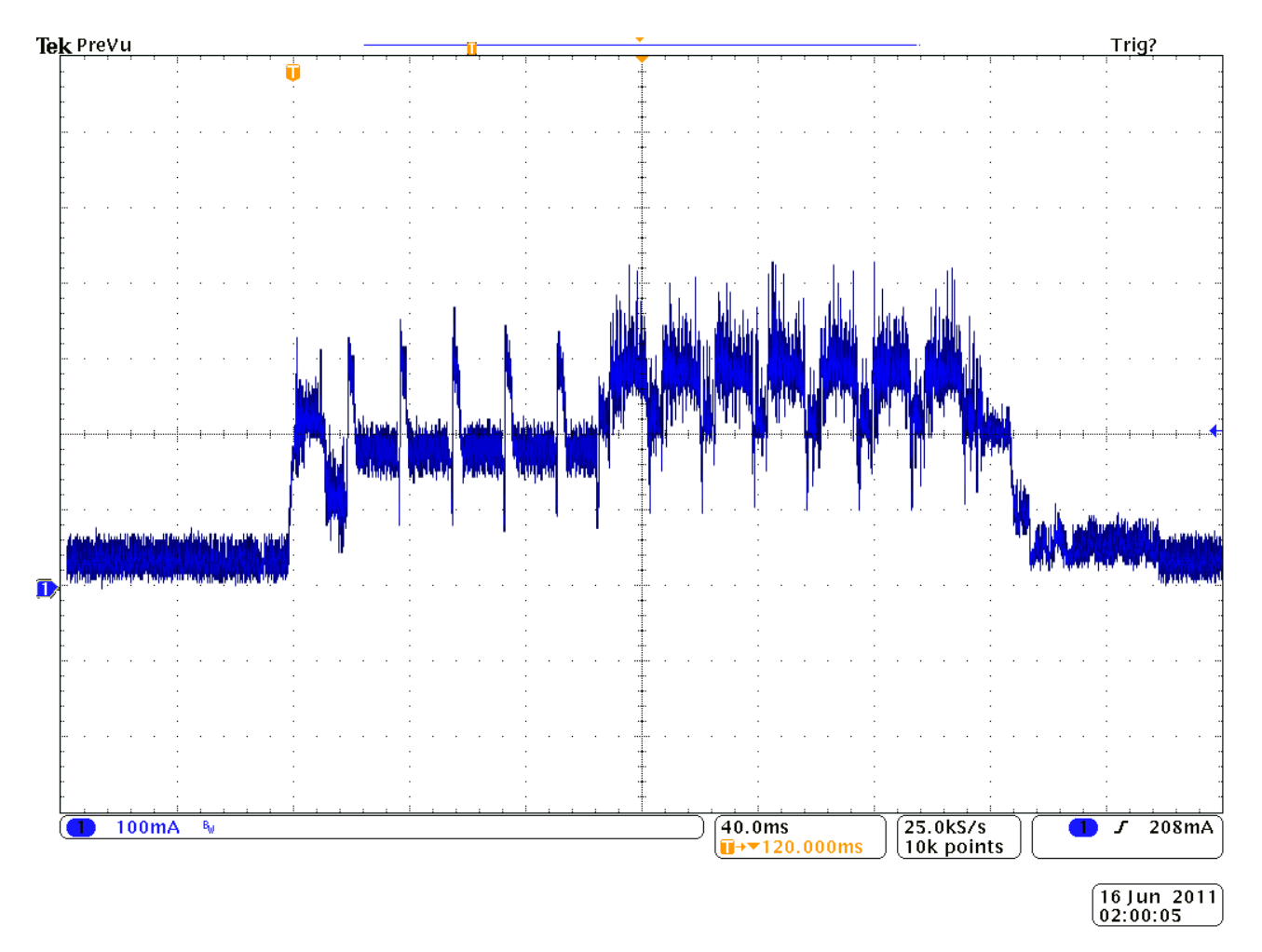

**Figure 2-5** *PL3307 Supply Current - 5 V Operation (USB Self Powered, Scan/Decode Session)*

### <span id="page-34-0"></span>**Electrical Interface**

*[Table 2-2](#page-34-1)* and *[Table 2-3](#page-35-0)* list the pin functions of the imager engine and PL3307 interfaces, and illustrate typical input and output circuitry.

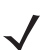

*NOTE* Signal directions are listed relative to PL3307 decoder module.

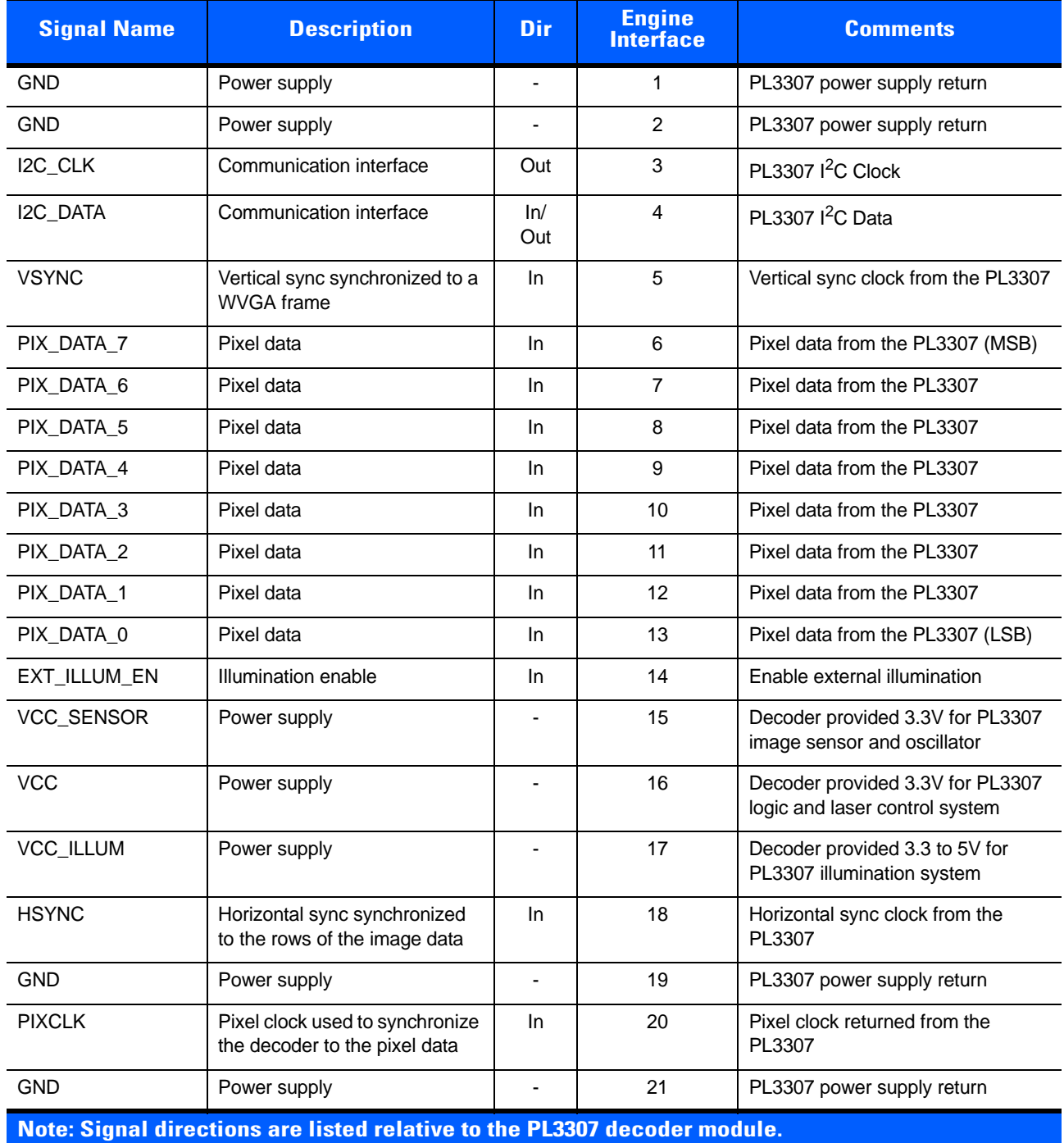

#### <span id="page-34-1"></span>**Table 2-2** *Imager Engine Signal Descriptions*

<span id="page-35-0"></span>**Table 2-3** *PL3307 Signal Descriptions*

| <b>Signal Name</b> | <b>Description</b>                                                                                 | Dir | <b>Host</b><br><b>Connector</b><br><b>Pin</b> | <b>Control State</b>                                                  | <b>Comments</b>                                                                                                    |
|--------------------|----------------------------------------------------------------------------------------------------|-----|-----------------------------------------------|-----------------------------------------------------------------------|----------------------------------------------------------------------------------------------------|
| HOST_DOWNLOAD      | PL3307 download<br>signal                                                                          | In  | 1                                             | $L = PL3307$ in<br>software download<br>mode<br>$H = No$ action       | Signal is sampled<br>immediately following a reset<br>state. It indicates to the<br>PL3307 the system is ready<br>to accept a new software<br>image.                                                                                                    |
| HOST_3P3           | +3.3 V power supply                                                                                | In  | $\overline{c}$                                |                                                                       | PL3307 supply voltage                                                                                                    |
| <b>GND</b>         | System ground                                                                                      |     | 3                                             |                                                                       | PL3307 power supply return                                                                                                    |
| HOST_RXD           | RS-232 receive                                                                                     | In  | 4                                             |                                                                       | See Typical Input Circuit                                                                                                    |
| HOST_TXD           | RS-232 transmit                                                                                    | Out | 5                                             |                                                                       |                                                                                                    |
| HOST_CTS           | RS-232 Clear To<br>Send control signal                                                             | In  | 6                                             |                                                                       | See Typical Input Circuit                                                                                                    |
| HOST_RTS           | RS-232 Request To<br>Send control signal                                                           | Out | $\overline{7}$                                |                                                                       |                                                                                                    |
| POWER_DOWN         | Status signal from the<br>PL3307 indicating<br>power down state                                    | Out | 8                                             | $L =$ Normal state<br>$H =$ Engine is in a<br>power down state        |                                                                                                    |
| BEEPER_OUT*        | Pulse width<br>modulated output<br>used to control an<br>external beeper                           | Out | 9                                             |                                                                       | The beeper output ranges<br>from 2.352 KHz to 2.963 KHz<br>and is a 50% duty cycle<br>square wave at maximum<br>volume, 12.5% at low<br>volume. Normally used as a<br>control signal for beeper drive<br>circuit. Control line can<br>source/sink 5 mA. |
| HOST_DEC_LED*      | Active low output<br>used to indicate a<br>valid bar code<br>decode                                | Out | 10                                            | $L =$ Led On<br>$H =$ Led off                                         | Normally used as a control<br>signal for an LED drive<br>circuit. Control line can<br>source/sink 5 mA.                                                                                                    |
| HOST_AIM_WAKE*     | Signal functions as<br>aiming pattern<br>control when the<br>PL3307 is not in a<br>low power state | In  | 11                                            | $L =$ Aiming pattern<br>on<br>H= Aiming pattern<br>off                | See Typical Input Circuit.<br>Set the appropriate<br>parameters for this signal to<br>function properly.                                                                                                    |
|                    | Signal functions as a<br>wakeup only when<br>the PL3307 is in a<br>low power state                 |     |                                               | $L = Wake up$<br>PL3307 from a<br>power down state<br>$H = No$ action |                                                                                                    |
| HOST_TRIGGER*      | Used to start a<br>decode session                                                                  | In  | 12                                            | $L =$ Start session<br>$H = Inactive$                                 | See Typical Input Circuit.                                                                                                    |
|                    | Note: Signal directions are listed relative to the PL3307 decoder module.                          |     |                                               |                                                                       |                                                                                                    |
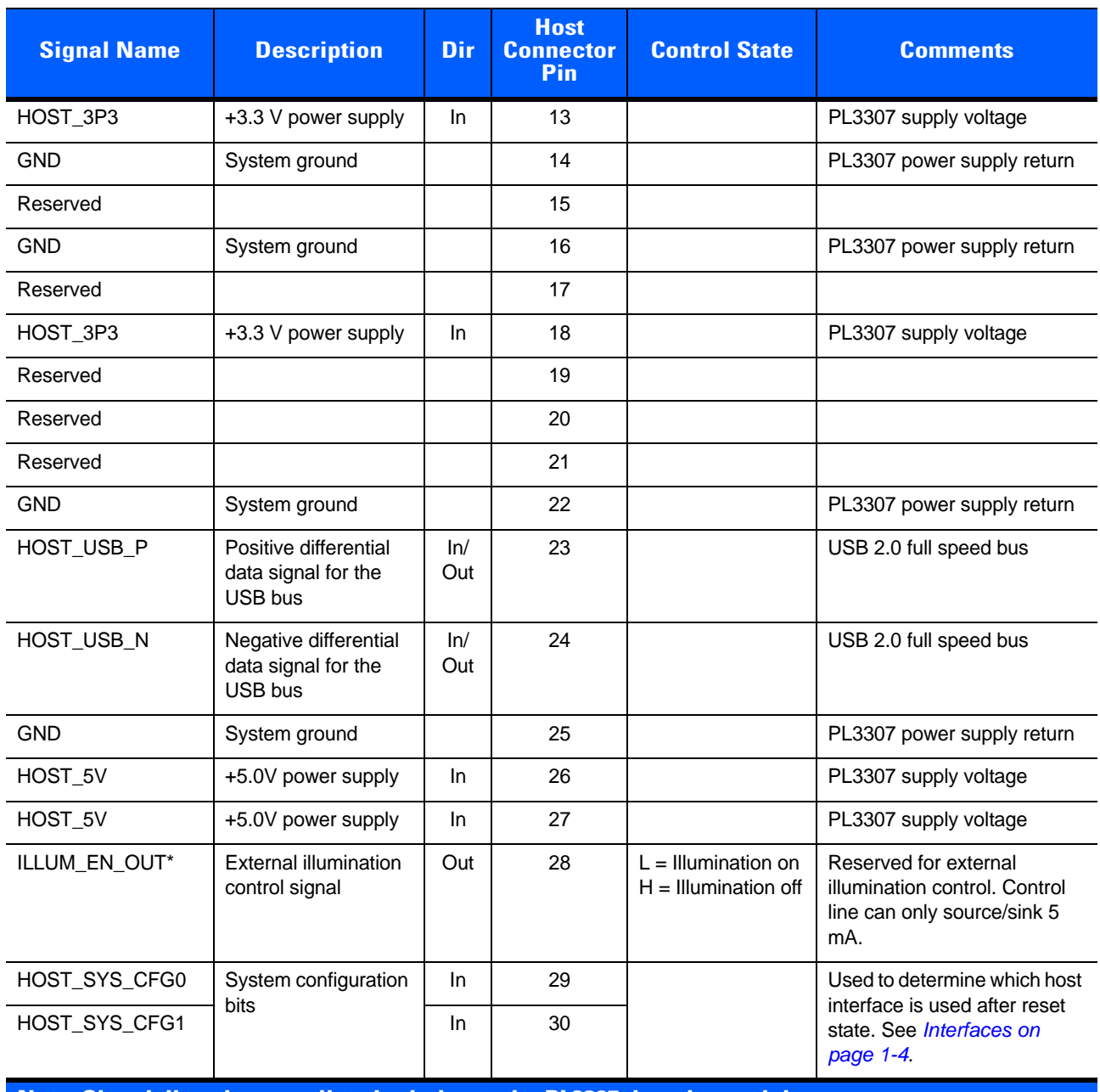

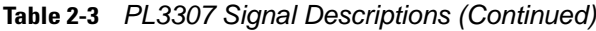

**Note: Signal directions are listed relative to the PL3307 decoder module.** 

| <b>Signal Name</b>                                                        | <b>Description</b>      | <b>Dir</b> | <b>Connector</b><br>Pin(s) | <b>Comments</b>            |  |  |  |
|---------------------------------------------------------------------------|-------------------------|------------|----------------------------|----------------------------|--|--|--|
| USB2 5V                                                                   | Power supply            | ٠          |                            | <b>PL33</b>                |  |  |  |
|                                                                           |                         |            |                            |                            |  |  |  |
|                                                                           |                         |            |                            |                            |  |  |  |
|                                                                           |                         |            |                            | 07 power supply            |  |  |  |
| D-                                                                        | Communication interface | In/Out     | 2                          | PL3307 high speed USB D-   |  |  |  |
| D+                                                                        | Communication interface | In/Out     | 3                          | PL3307 high speed USB D+   |  |  |  |
| N/A                                                                       | No connect              |            | 4                          | Not connected              |  |  |  |
| <b>GND</b>                                                                | Power supply            |            | 5                          | PL3307 power supply return |  |  |  |
| Note: Signal directions are listed relative to the PL3307 decoder module. |                         |            |                            |                            |  |  |  |

**Table 2-4** *PL3307 Signal Descriptions - Micro USB-B Connector*

## **Typical Input Circuit**

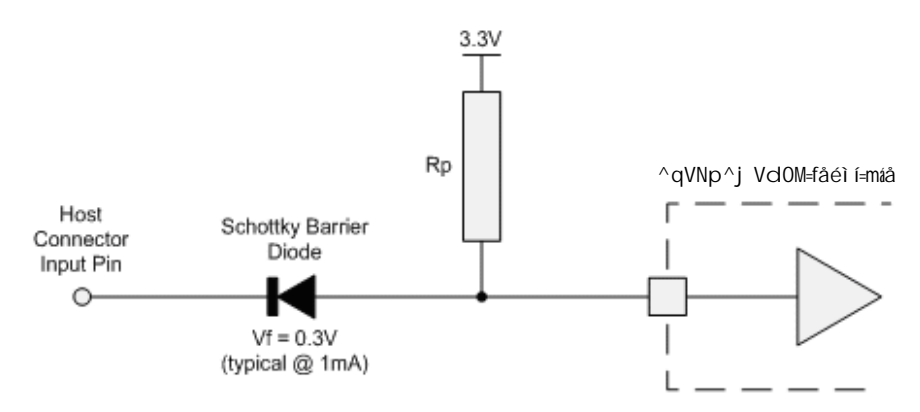

**Figure 2-6** *Input Circuit*

Pull-up resistor,  $R_p$ , is 4.7K ohms. The input circuit allows a host with 5V logic to communicate directly with the PL3307 and eliminates the possibility of back powering the decoder.

# **Technical Specifications**

*[Table 2-5](#page-38-0)* provides the technical specifications for the PL3307 decoder. Note that current draw figures are valid for a PL3307 with an attached SE3300WA imager engine.

<span id="page-38-0"></span>**Table 2-5** *PL3307 Decoder Technical Specifications at 23°C* 

| <b>Item</b>                             | <b>Description</b>                                                                                                   |  |  |  |
|-----------------------------------------|----------------------------------------------------------------------------------------------------|--|--|--|
| <b>Power Requirements:</b>              | Supply currents listed below are typical values in mA, RMS, at<br>nominal supply voltage unless otherwise specified. |  |  |  |
| Host Supply 3.3 V (HOST_3P3):           |                                                                                                    |  |  |  |
| <b>Supply Voltage</b>                   | $3.3 V + 0.3 V$                                                                                                    |  |  |  |
| <b>Low Power Current</b>                | $15 \text{ mA}$                                                                                                    |  |  |  |
| <b>Idle Current</b>                     | 45 mA                                                                                                    |  |  |  |
| <b>Operating Current</b>                | 280 mA (scan/decode session)                                                                                         |  |  |  |
| <b>Peak Current</b>                     | 400 mA (see Figure 2-3 on page 2-6)                                                                                  |  |  |  |
| Host Supply 5.0 V (USB2_5V or HOST_5V): | Applies only when PL3307 is USB bus powered via the micro<br>USB port                                                |  |  |  |
| <b>Supply Voltage</b>                   | $5.0 V +/- 0.5 V$                                                                                                    |  |  |  |
| <b>Suspend Current Draw</b>             | $15 \text{ mA}$                                                                                                    |  |  |  |
| <b>Idle Current</b>                     | 35 mA                                                                                                    |  |  |  |
| <b>Operating Current</b>                | 270 mA                                                                                                    |  |  |  |
| <b>Peak Current</b>                     | 400 mA                                                                                                    |  |  |  |
|                                         | See Figure 2-5 on page 2-8                                                                                           |  |  |  |
| Maximum Power Supply Noise              | 100 mVp-p - bar code and image capture applications,<br>host supply = 5 VDC (HOST_5V or USB2_5V)                     |  |  |  |
|                                         | 100 mVp-p - bar code applications,<br>host supply = 3.3 VDC (HOST_3P3 only)                                          |  |  |  |
|                                         | 30 mVp-p - image capture applications,                                                                               |  |  |  |
|                                         | host supply VCC = 3.3 VDC (HOST_3P3 only)                                                                            |  |  |  |
| Start Up Time                           |                                                                                                    |  |  |  |
| From Power On                           | RS-232: 1200 ms typical (RS-232)                                                                                     |  |  |  |
|                                         | USB: Host dependent                                                                                                  |  |  |  |
| From Low Power Mode                     | 3 ms typical                                                                                                    |  |  |  |
| <b>Baud Rate</b>                        | 9600, 19200, 38400, 57600, 115200, 230400, 460800, 921600                                                            |  |  |  |
| Temperature                             |                                                                                                    |  |  |  |
| Operating                               | -30° C to 55° C (-22° F to 131° F)                                                                                   |  |  |  |
| Storage                                 | -40° C to 70° C (-40° F to 158° F)                                                                                   |  |  |  |
| Humidity                                |                                                                                                    |  |  |  |
| Operating                               | 95% RH, non-condensing at 55°C                                                                                       |  |  |  |
| Storage                                 | 85% RH, non-condensing at 70°C                                                                                       |  |  |  |
| Shock                                   | 2000 G $\pm$ 5% applied via any mounting surface at -30 $^{\circ}$ C                                                 |  |  |  |
|                                         | and 55° C for a period of $0.85 \pm 0.05\%$ msec                                                                     |  |  |  |
|                                         | 2500 G $\pm$ 5% applied via any mounting surface at 20 $\degree$ C for a<br>period of $0.85 \pm 0.05\%$ msec         |  |  |  |

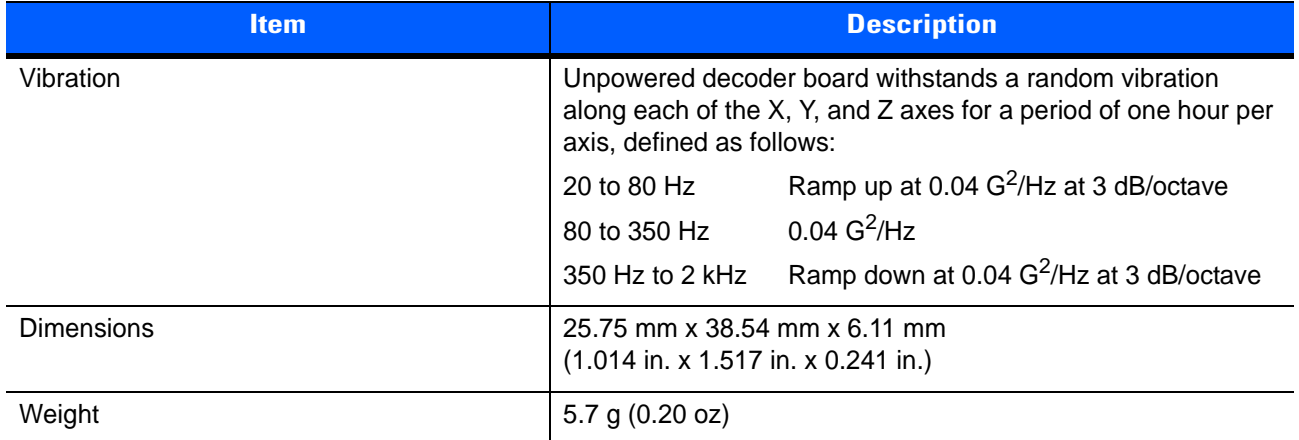

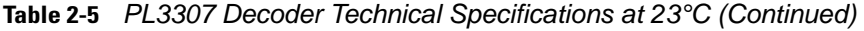

# **CHAPTER 3 ACCESSORIES**

# **Introduction**

*[Table 3-1](#page-40-0)* lists the accessories for the PL3307 system.

<span id="page-40-0"></span>**Table 3-1** *PL3307 Accessories*

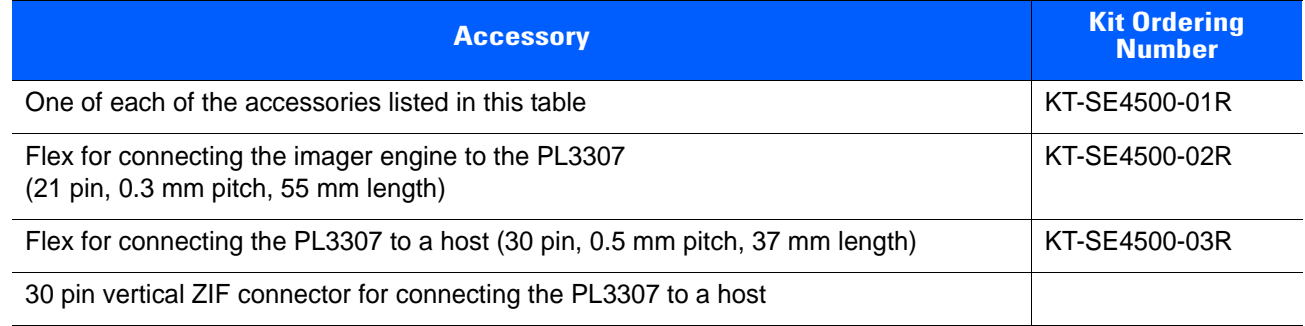

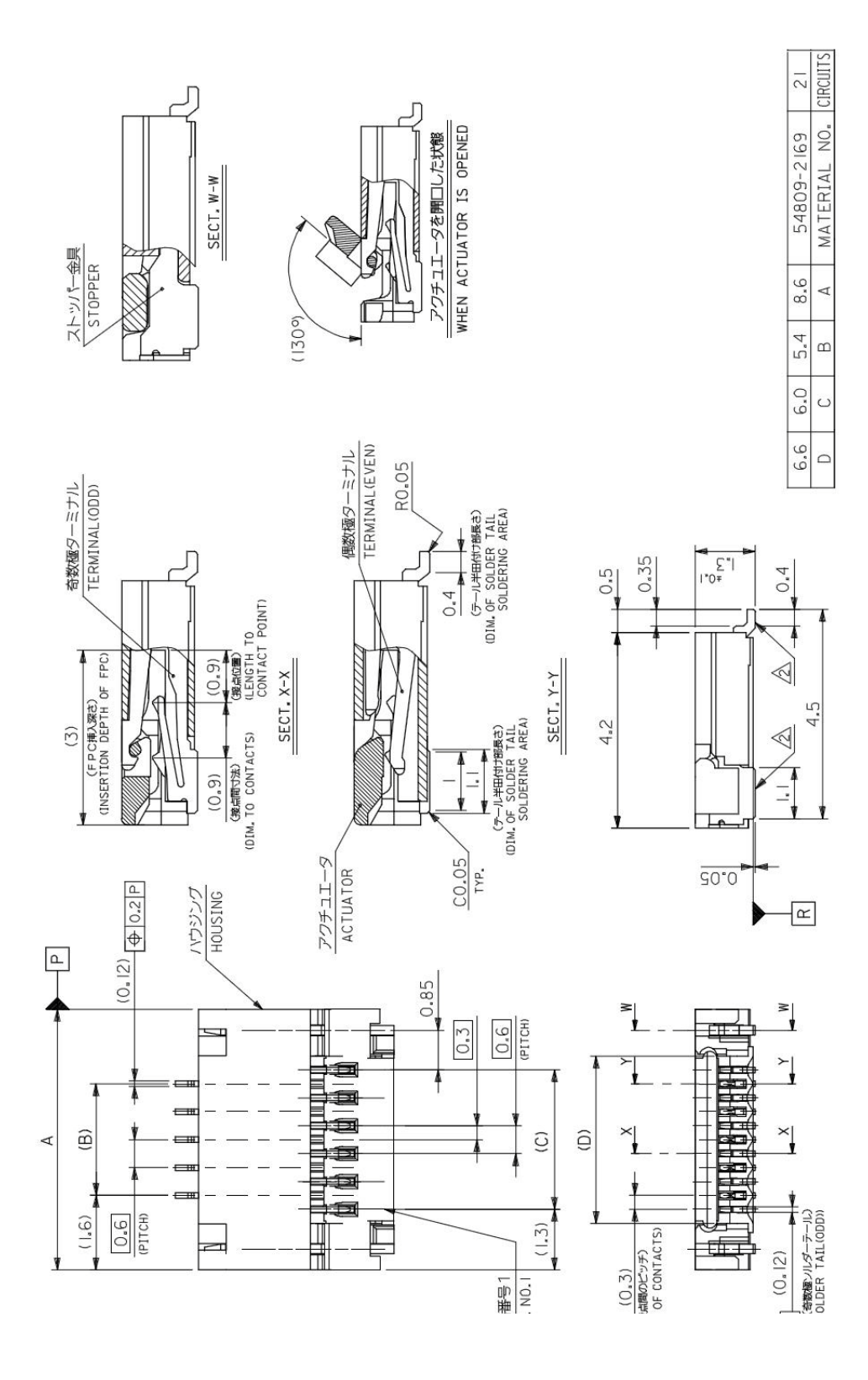

**Figure 3-1** *21-Pin ZIF Connector (PL3307 Decoder to Flex), Molex 54809 Series*

#### Accessories 3 - 3

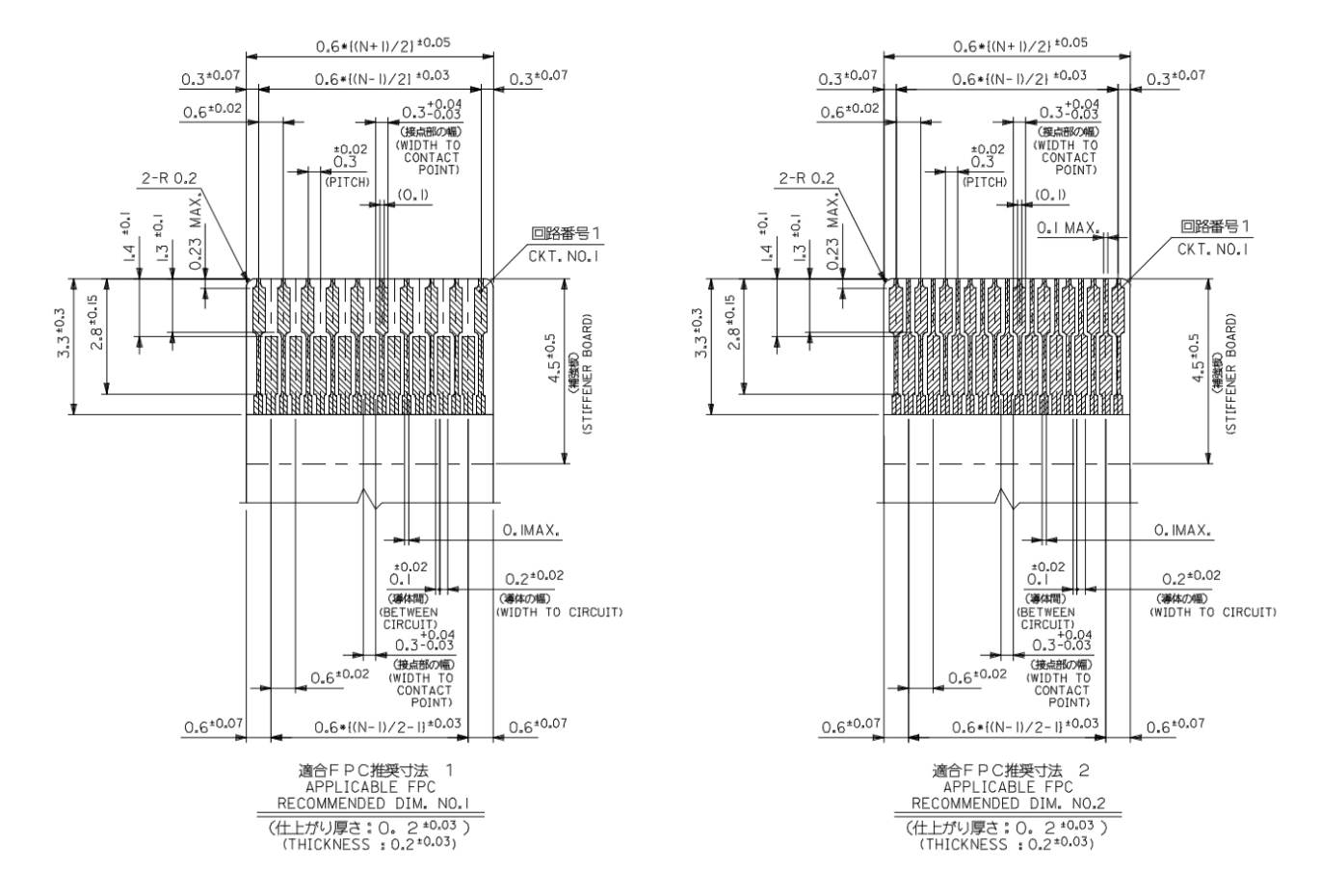

**Figure 3-2** *21-Pin ZIF Connector (PL3307 Decoder to Flex), Molex 54809 Series (continued)*

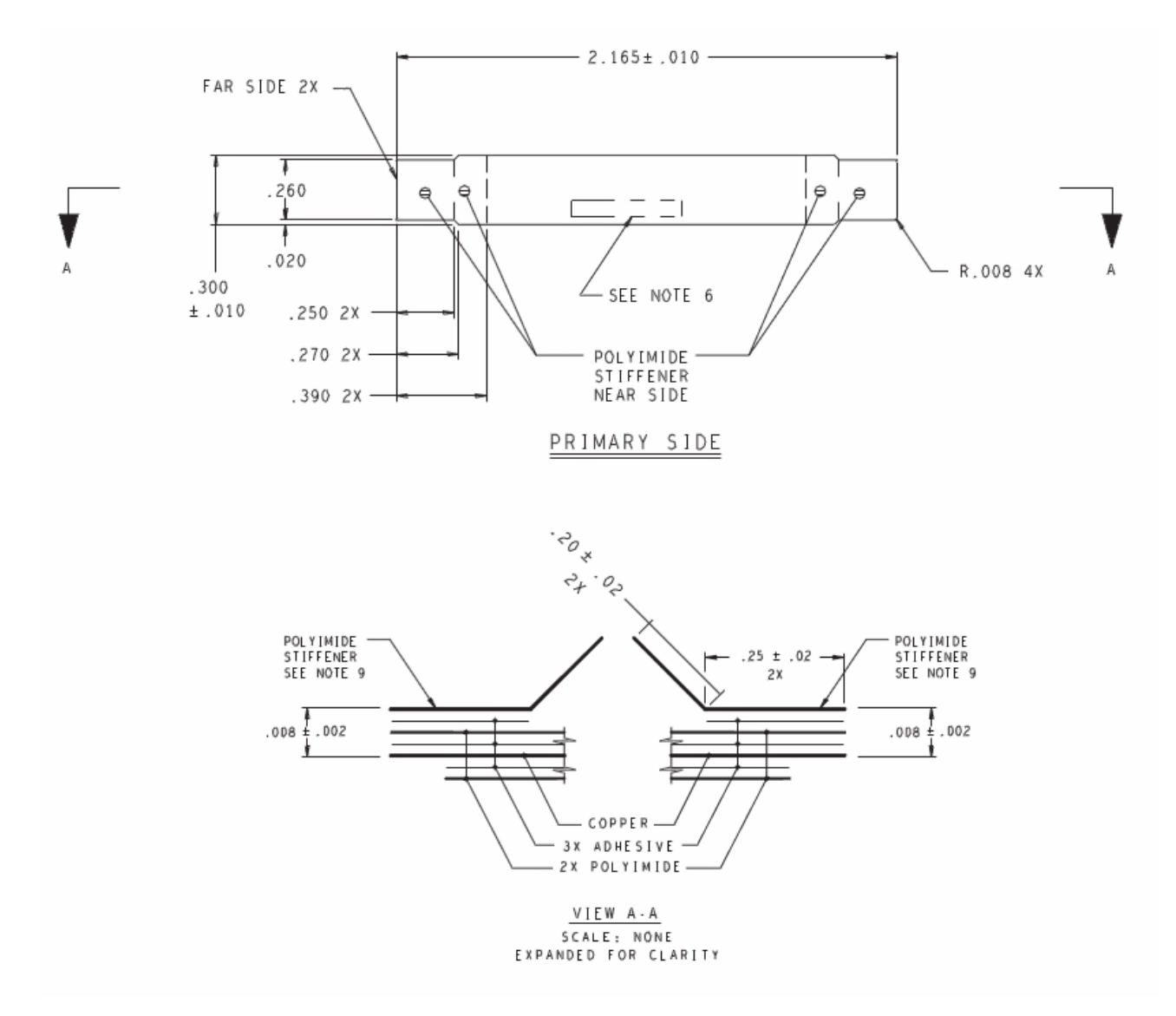

**Figure 3-3** *Imager Engine to PL3307 21-Pin Flex*

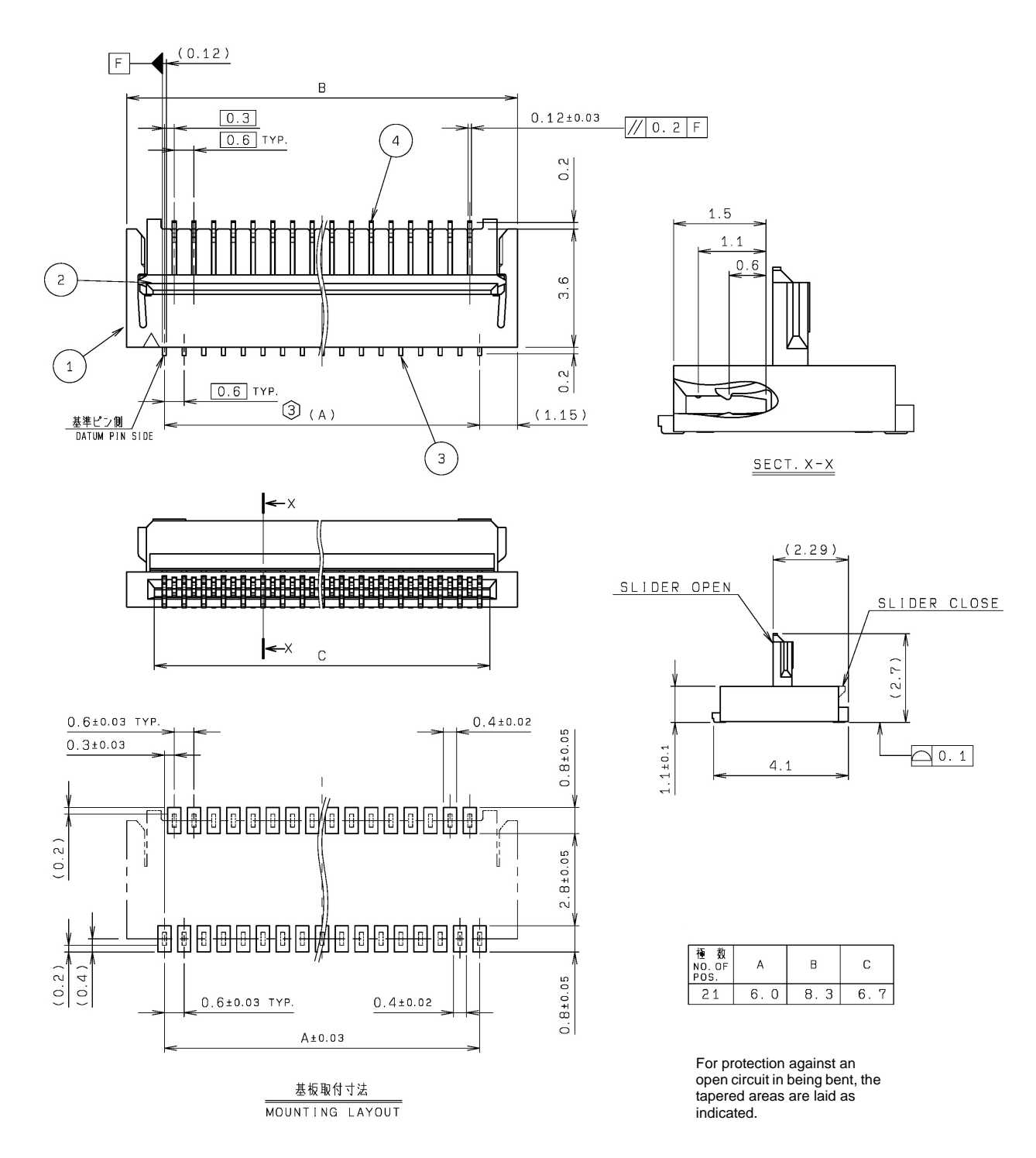

**Figure 3-4** *21-Pin ZIF Connector (SE3300 Imager to Flex), Kyocera 6283 Series*

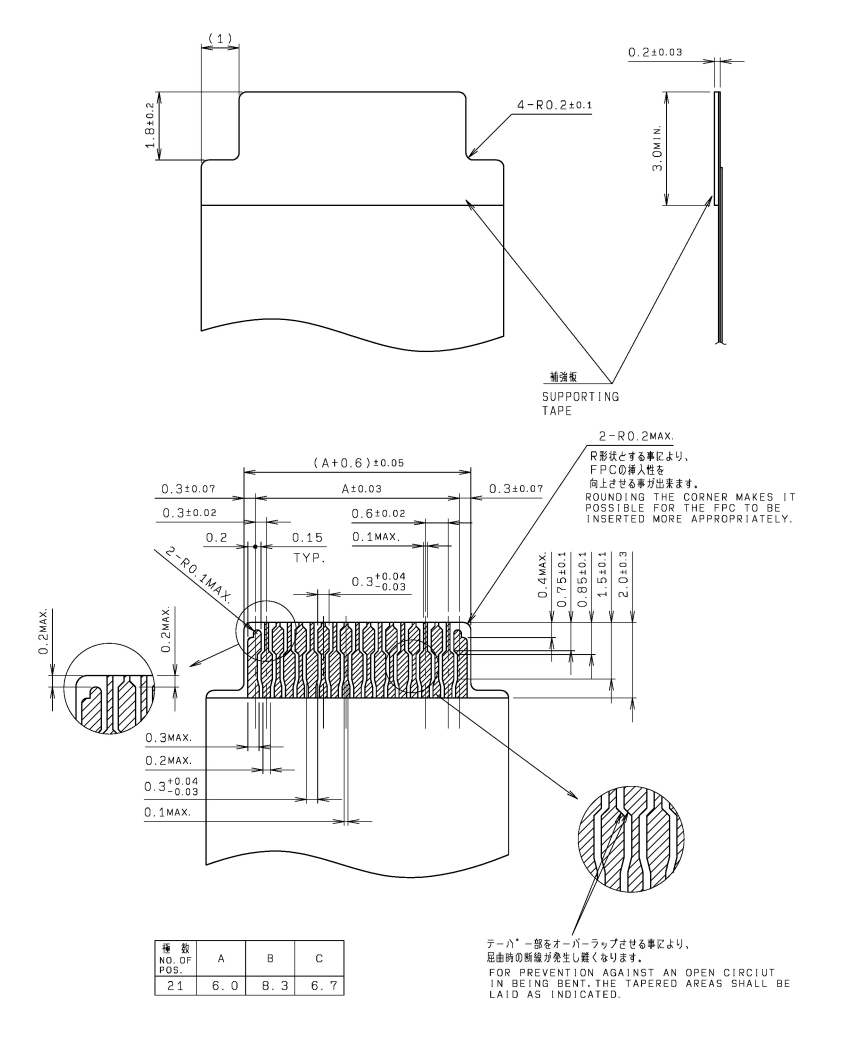

**Figure 3-5** *21-Pin ZIF Connector (SE3300 Imager to Flex), Kyocera 6283 Series (continued)*

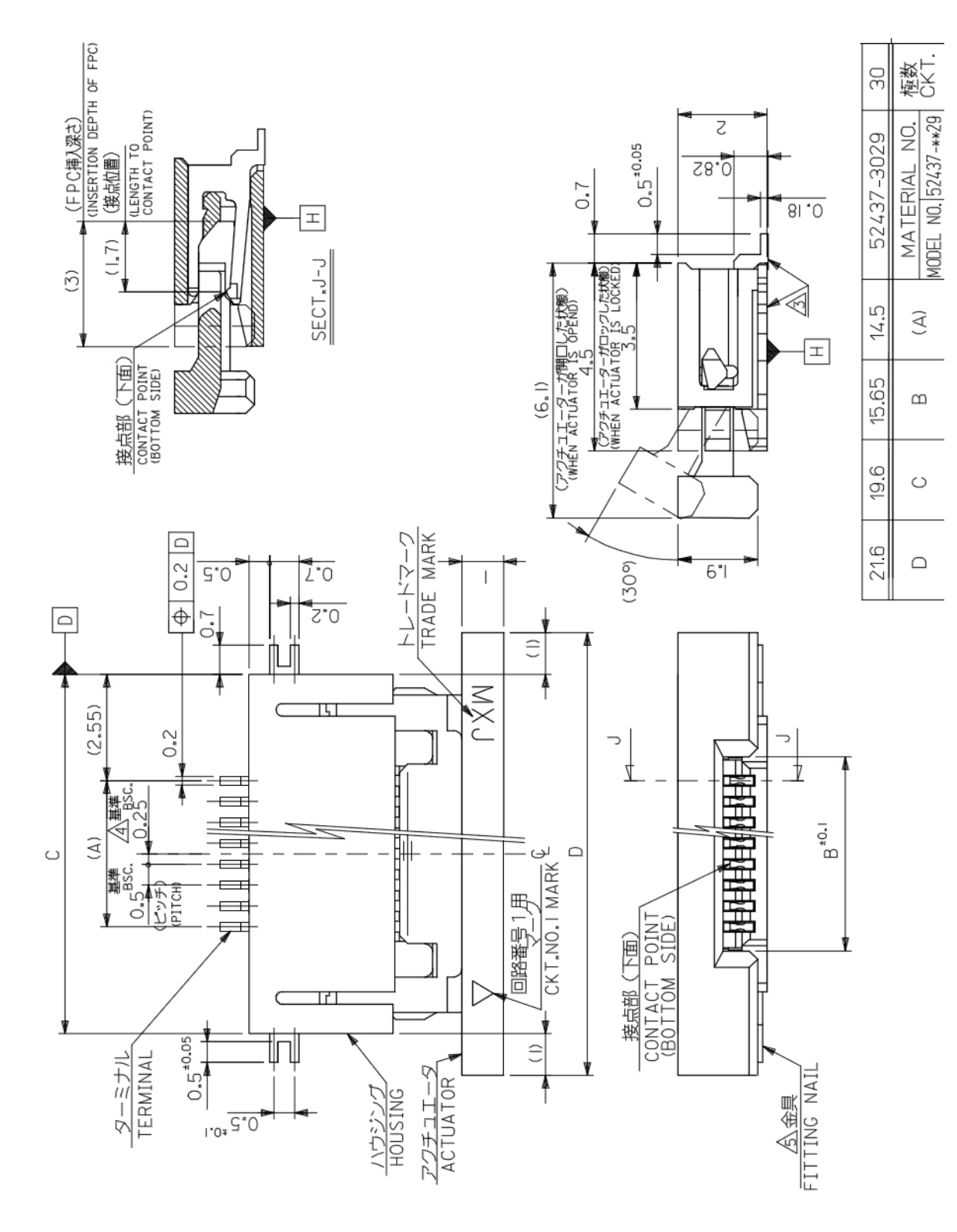

**Figure 3-6** *PL3307 30-Pin Host Connector, Molex 52437 Series*

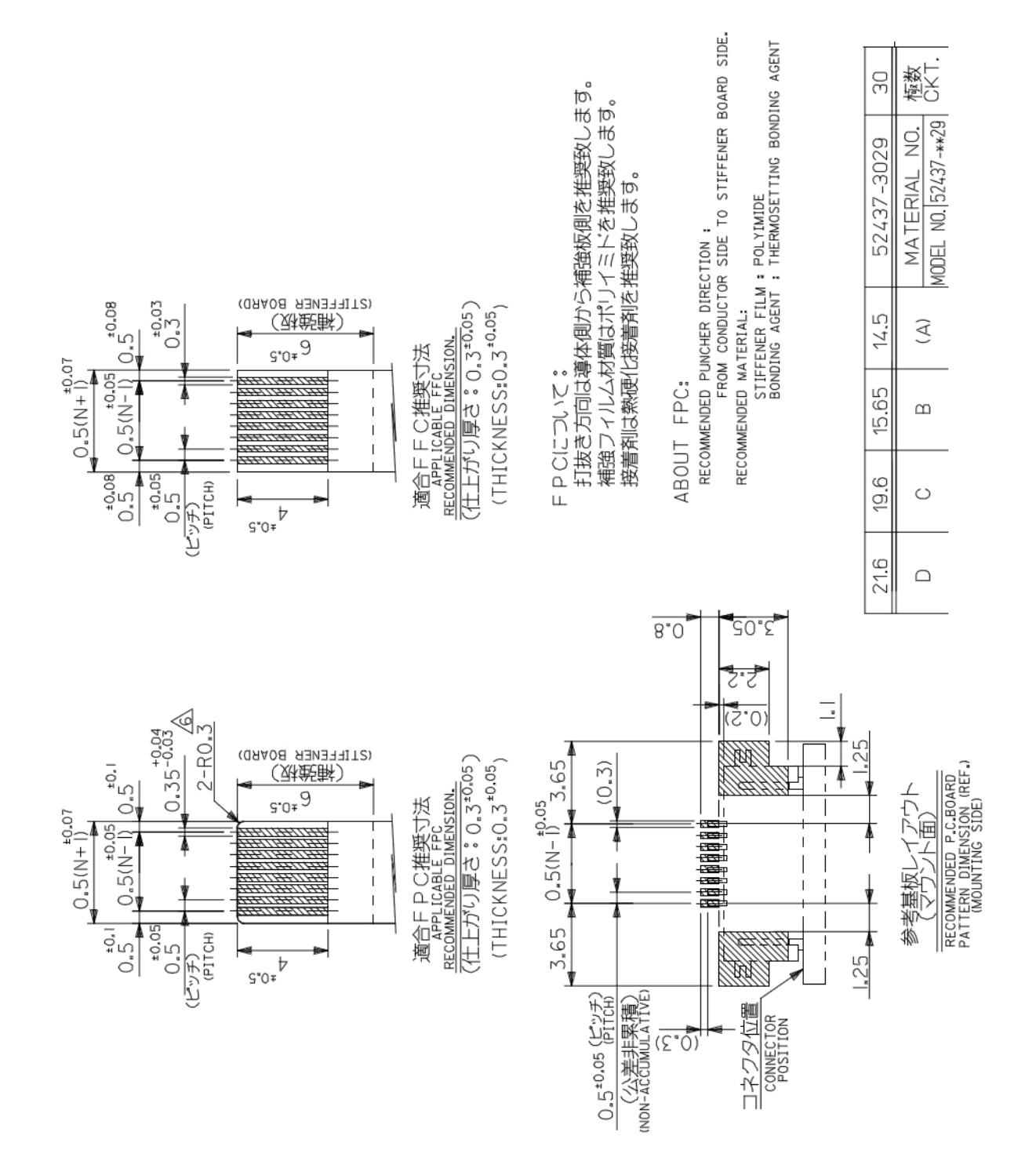

**Figure 3-7** *PL3307 30-Pin Host Connector, Molex 52437 Series (continued)*

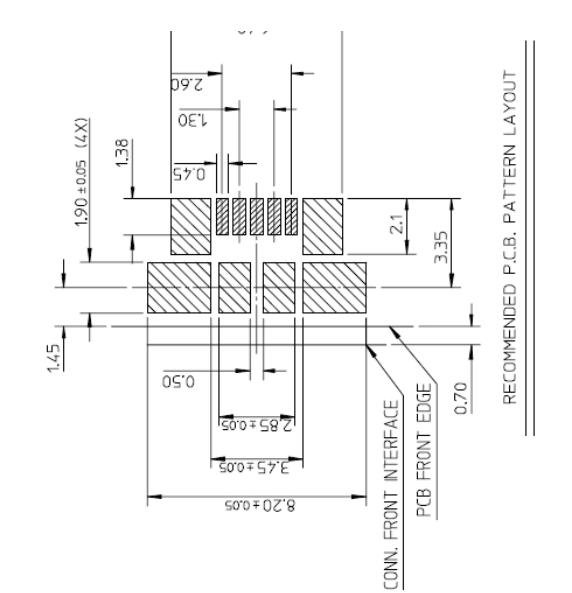

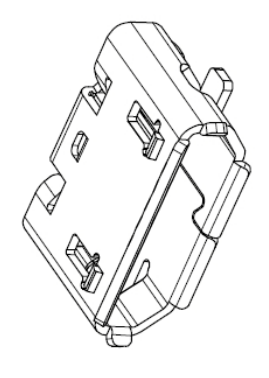

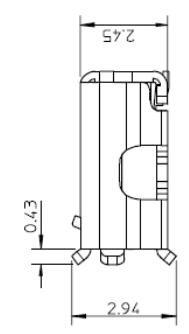

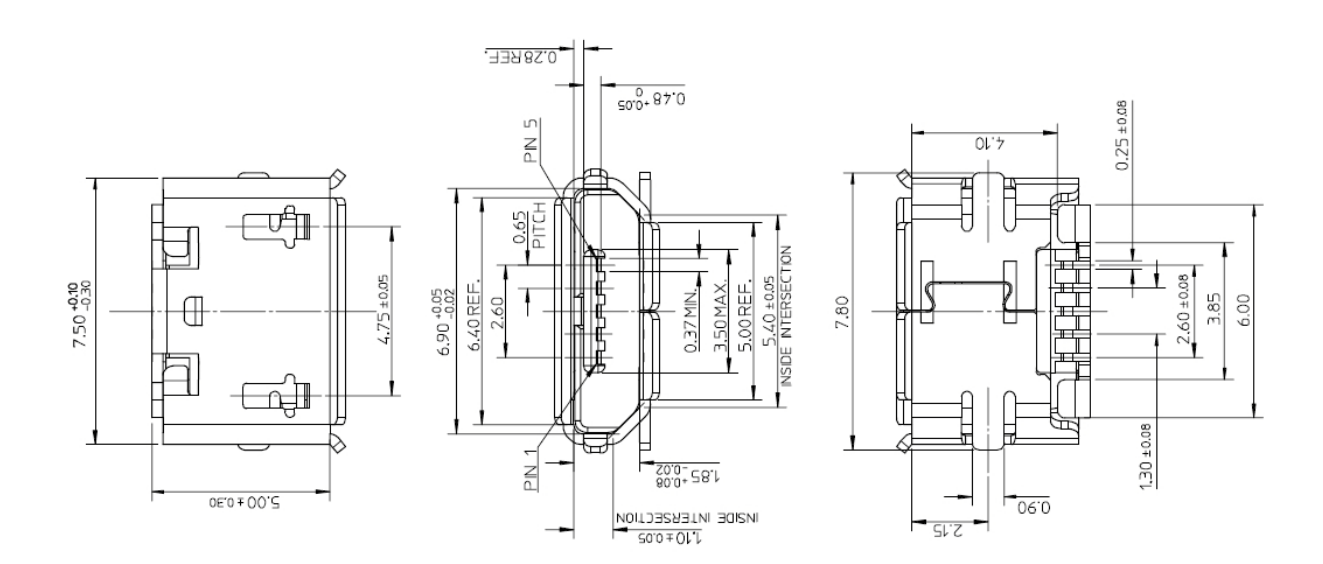

**Figure 3-8** *PL3300 microUSB Host Connector, Molex 47346 Series*

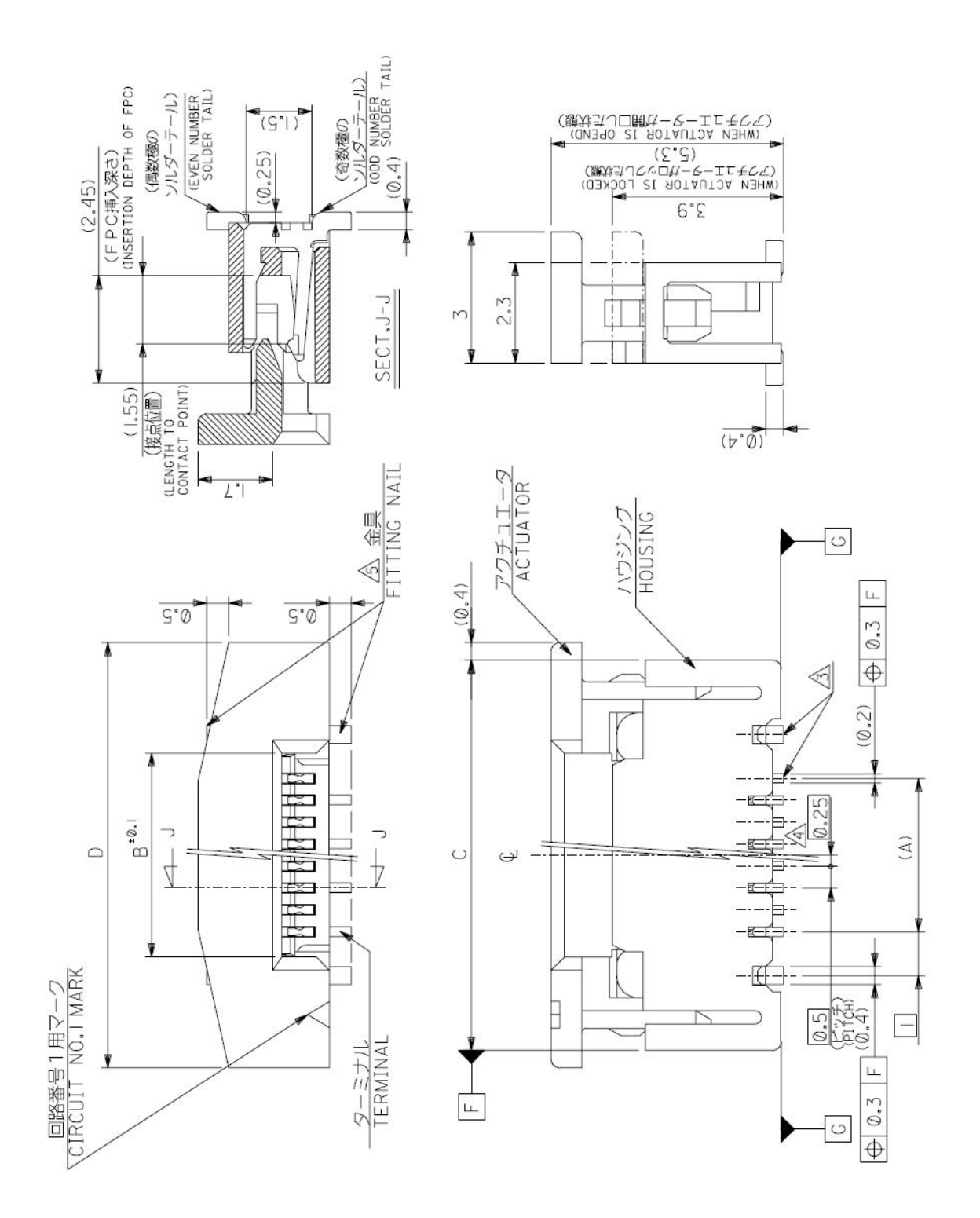

**Figure 3-9** *30-Pin Vertical ZIF Connector on Host, Molex 52559 Series*

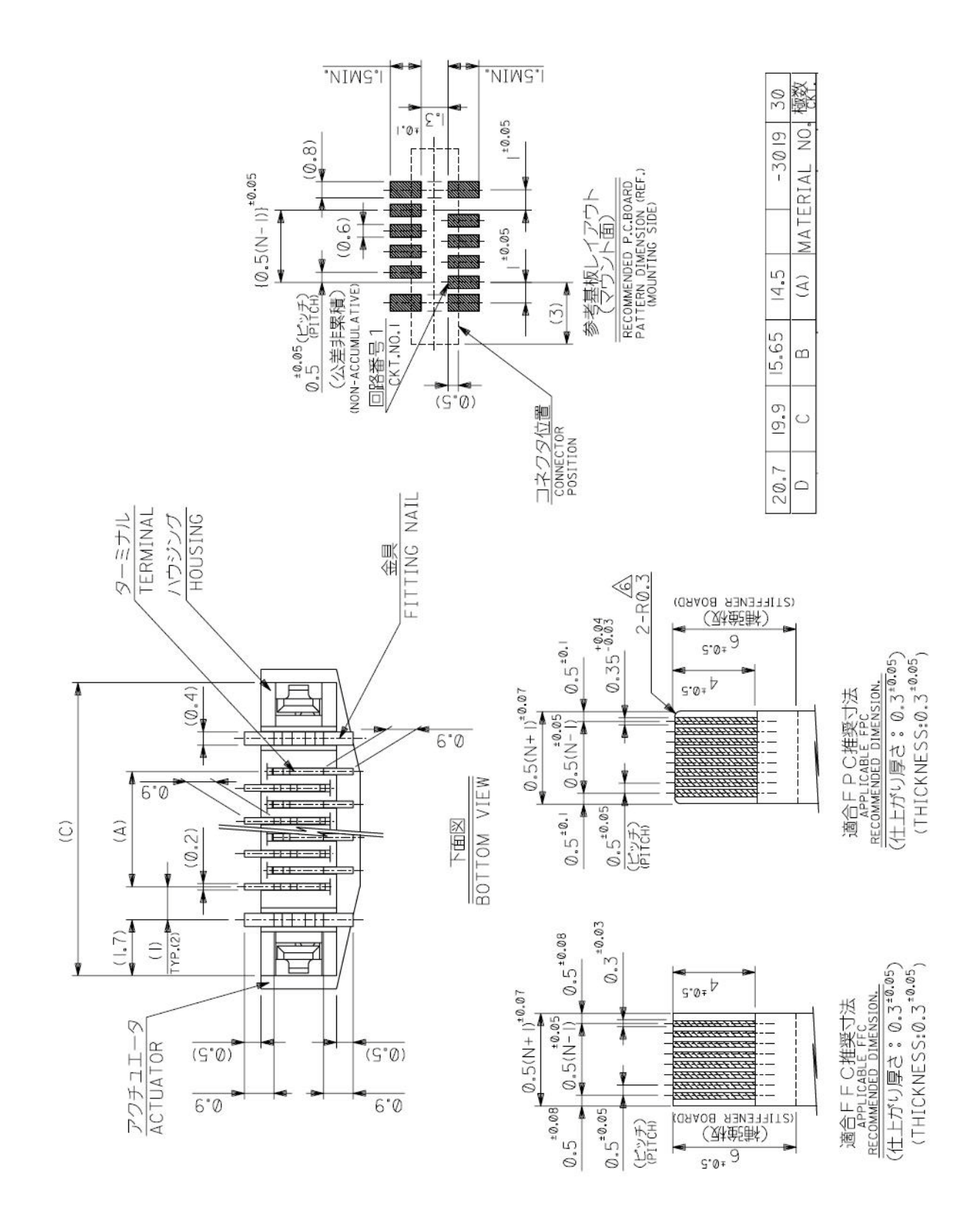

**Figure 3-10** *30-Pin Vertical ZIF Connector on Host, Molex 52559 Series (continued)*

# **CHAPTER 4 USER PREFERENCES & MISCELLANEOUS OPTIONS**

## **Introduction**

This chapter describes each user preference feature and provides the programming bar codes necessary for selecting these features.

#### **Host Selection**

See *[Table 2-3 on page 2-10](#page-35-0)* for methods of selecting a host type (serial or USB) for the PL3307. The default serial host is SSI and the default USB host is SNAPI with Imaging, as these host types provide more flexibility during integration when configuring the unit via host command.

Selecting other host configurations require scanning bar code menus and are not available via host programming. These hosts do not support host triggering, and require a method to trigger the reader for initial configuration. Use caution when selecting one of these hosts. Be sure to consider how setting up via bar code menu, which includes providing a triggering method, can impact integration. See each host chapter for configuration options for each host type.

#### **Phantom Scan Session**

The Phantom Scan Session feature places the system into a known state for two seconds immediately after the power-up beep sequence in order to decode a parameter bar code without intervention and regardless of existing settings and mode. This allows you to scan a **Set Defaults** or other parameter bar code without triggering the decoder or initiating a host scan session in order to return an unresponsive system to its factory default settings. Aim and illumination are turned off and Phantom Scan exits upon a trigger pull, host command, or successful decode.

## **Changing Default Values**

The decoder ships with the settings shown in the *[Table 4-1 on page 4-3](#page-54-0)* (also see *[Appendix A, Standard](#page-280-0)  [Default Parameters](#page-280-0)* for all host and miscellaneous defaults). If the default values suit requirements, programming is not necessary.

There are two ways to change a parameter value:

- **•** Scan the appropriate bar codes in this guide. These new values replace the standard default values in memory.
- **•** For SSI and USB SNAPI hosts, send a "parameter send" command from the host system. Hexadecimal parameter numbers appear in this chapter below the parameter title, and options appear in parenthesis beneath the accompanying bar codes. See the *Simple Serial Interface (SSI) Programmer's Guide* for detailed instructions for changing parameter values using this method.

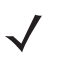

*NOTE* Most computer monitors allow scanning the bar codes directly on the screen. When scanning from the screen, be sure to set the document magnification to a level where you can see the bar code clearly, and bars and/or spaces are not merging.

To return all features to default values, scan *[\\*Restore Defaults on page 4-5](#page-56-0)*. Throughout the programming bar code menus, asterisks (**\***) indicate default values.

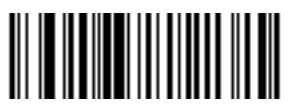

**\*High Volume (00h)** \* Indicates Default **Figh Volume** Feature/Option

- Option Hex Value for programming via SSI command

## **Scanning Sequence Examples**

In most cases, scanning one bar code sets the parameter value. For example, to set the beeper tone to high, scan the **High Frequency** (beeper tone) bar code listed under *[Beeper Tone on page 4-10](#page-61-0)*. The decoder issues a fast warble beep and the LED turns green, signifying a successful parameter entry.

Other parameters, such as **Serial Response Time-Out** or **Data Transmission Formats**, require scanning several bar codes. See these parameter descriptions for this procedure.

## **Errors While Scanning**

Unless otherwise specified, to correct an error during a scanning sequence, just re-scan the correct parameter.

# **User Preferences Parameter Defaults**

*[Table 4-1](#page-54-0)* lists defaults for user preferences parameters. To change any parameter value, scan the appropriate bar code(s) provided in the User Preferences section beginning on *[page 4-5](#page-56-1)*.

*NOTE* See *[Appendix A, Standard Default Parameters](#page-280-0)* for all user preferences, hosts, symbologies, and miscellaneous default parameters.

| <b>Parameter</b>                           | <b>Parameter</b><br><b>Number</b> | <b>Default</b>                                                       | <b>Page</b><br><b>Number</b> |  |  |  |
|--------------------------------------------|-----------------------------------|----------------------------------------------------------------------|------------------------------|--|--|--|
| <b>User Preferences</b>                    |                                   |                                                                      |                              |  |  |  |
| Set Default Parameter                      |                                   | <b>Restore Defaults</b>                                              | $4-5$                        |  |  |  |
| Parameter Scanning                         | <b>ECh</b>                        | Enable                                                               | $4 - 6$                      |  |  |  |
| Lock Parameter Scanning                    | F <sub>2</sub> h 2 <sub>2</sub> h | <b>Disable</b>                                                       | $4 - 7$                      |  |  |  |
| <b>Unlock Parameter Scanning</b>           | F <sub>2</sub> h 23h              | <b>Disable</b>                                                       | $4 - 7$                      |  |  |  |
| User Parameter Pass Through                | F <sub>1</sub> h 7 <sub>1</sub> h | <b>Disable</b>                                                       | $4 - 8$                      |  |  |  |
| Beep After Good Decode                     | 38h                               | Enable                                                               | $4 - 9$                      |  |  |  |
| <b>Beeper Tone</b>                         | 91h                               | Medium                                                               | $4 - 10$                     |  |  |  |
| Beeper Volume                              | 8Ch                               | High                                                                 | $4 - 11$                     |  |  |  |
| <b>Beeper Duration</b>                     | F1h 74h                           | Medium                                                               | $4 - 12$                     |  |  |  |
| <b>Suppress Power-up Beeps</b>             | F <sub>1</sub> h D <sub>1</sub> h | Do not suppress                                                      | $4 - 12$                     |  |  |  |
| Decode LED Behavior                        | F <sub>1</sub> h <sub>E8h</sub>   | Power down after LED<br>shuts off                                    | $4 - 13$                     |  |  |  |
| Decode Blinks                              | F <sub>2</sub> h <sub>5Bh</sub>   | Disable                                                              | $4 - 14$                     |  |  |  |
| Decode Blink Duration                      | F <sub>2</sub> h <sub>5Ch</sub>   | <b>Timeout Between</b><br>Decodes, Different<br><b>Symbols value</b> | $4 - 15$                     |  |  |  |
| <b>Trigger Modes</b>                       | 8Ah                               | Level                                                                | $4 - 16$                     |  |  |  |
| Power Mode                                 | 80h                               | Low Power                                                            | $4 - 17$                     |  |  |  |
| Time Delay to Low Power Mode               | 92h                               | 1.0 Sec                                                              | $4 - 17$                     |  |  |  |
| <b>Picklist Mode</b>                       | F0h 92h                           | <b>Disabled Always</b>                                               | $4 - 19$                     |  |  |  |
| <b>Decode Session Timeout</b>              | 88h                               | 9.9 Sec                                                              | $4 - 19$                     |  |  |  |
| Timeout Between Decodes, Same Symbol       | 89h                               | 0.6 <sub>sec</sub>                                                   | $4 - 20$                     |  |  |  |
| Timeout Between Decodes, Different Symbols | 90 <sub>h</sub>                   | 0.2 <sub>sec</sub>                                                   | $4 - 20$                     |  |  |  |
| <b>Continuous Bar Code Read</b>            | F1h 89h                           | <b>Disable</b>                                                       | $4 - 21$                     |  |  |  |

<span id="page-54-0"></span>**Table 4-1** *User Preferences Default Table*

 $\checkmark$ 

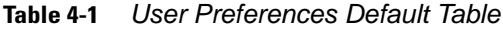

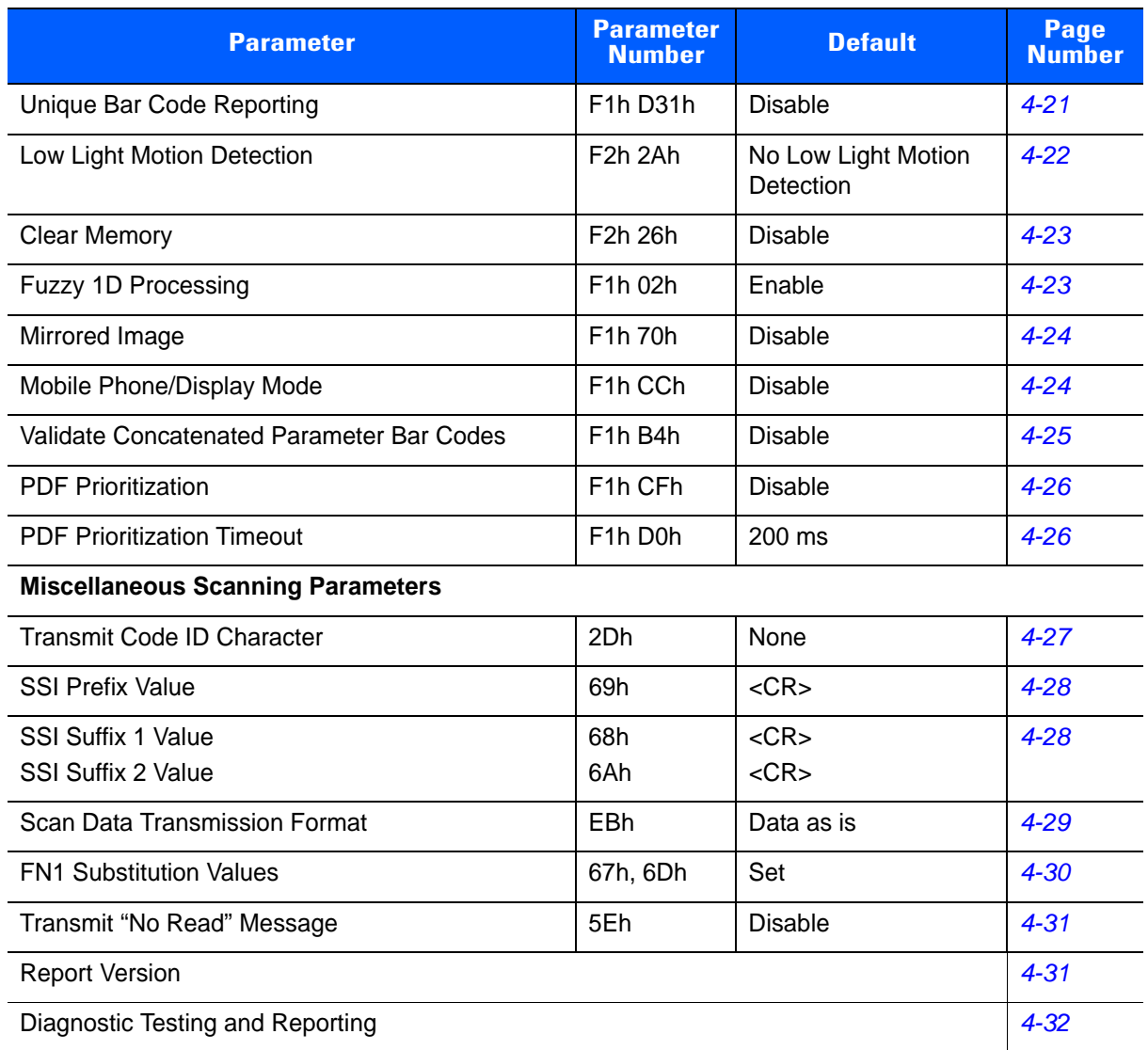

## <span id="page-56-1"></span>**User Preferences**

## <span id="page-56-2"></span>**Set Default Parameter**

You can reset the PL3307 to two types of defaults: factory defaults or custom defaults. Scan the appropriate bar code below to reset the decoder to its default settings and/or set its current settings as custom defaults.

- **• Restore Defaults** Scan this bar code to reset all default parameters as follows.
	- **•** If you previously set custom defaults by scanning **Write to Custom Defaults**, scan **Restore Defaults** to retrieve and restore the decoder's custom default settings.
	- **•** If you did not set custom defaults, scan **Restore Defaults** to restore the factory default values listed in *[Table A-1](#page-280-1)*.
- **• Set Factory Defaults** Scan this bar code to restore the factory default values listed in *[Table A-1.](#page-280-1)* This deletes any custom defaults set.
- **• Write to Custom Defaults** Scan this bar code to set the current decoder settings as custom defaults. Once set, you can recover custom default settings by scanning **Restore Defaults**.

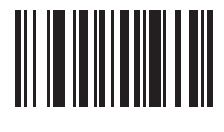

<span id="page-56-0"></span>**\*Restore Defaults**

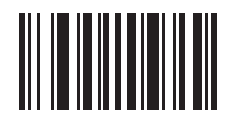

**Set Factory Defaults**

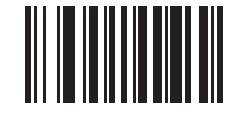

**Write to Custom Defaults**

## <span id="page-57-0"></span>**Parameter Scanning**

### **Parameter # ECh**

To disable the decoding of parameter bar codes, including the **Set Defaults** parameter bar codes, scan the **Disable Parameter Scanning** bar code below. To enable decoding of parameter bar codes, scan **Enable Parameter Scanning**.

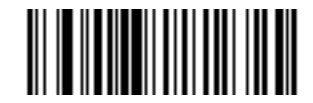

**\*Enable Parameter Scanning (01h)**

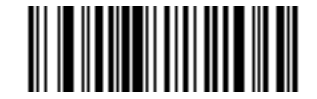

**Disable Parameter Scanning (00h)**

## <span id="page-58-0"></span>**Lock/Unlock Parameter Scanning**

#### **Lock: Parameter # F2h 22h**

#### **Unlock: Parameter # F2h 23h**

This feature prevents the decoder from scanning parameter bar codes and provides an added level of security not offered via **Disable Parameter Scanning**. Note that *[Parameter Scanning](#page-57-0)* must be enabled in order to lock the decoder.

After locking the decoder, the only parameter bar code that can decode is **Unlock**. Scanning any other parameter bar code including the **Enable** or **Disable Parameter Scanning** bar code results in a parameter error beep.

To lock the decoder:

- **1.** Scan the **Lock** bar code.
- **2.** Scan four bar codes from *[Appendix D, Numeric Bar Codes](#page-302-0)* that represent the desired PIN. Enter leading zeros for numbers below 1000, e.g., to program a PIN of 29, enter **0**, **0**, **2**, **9**. A "lock" beep sounds.

To unlock the decoder:

- **1.** Scan the **Unlock** bar code.
- **2.** Scan four bar codes from *[Appendix D, Numeric Bar Codes](#page-302-0)* that represent the correct PIN. An "unlock" beep sounds. Entering an incorrect pin results in a parameter error beep.

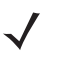

*NOTE* Using SSI allows entering any value within the range of 1-9999 for the PIN. Values outside the allowable range are ignored. If the value locks the decoder, the "locked" beep sounds. If the value unlocks the decoder, the "unlocked" beep sounds.

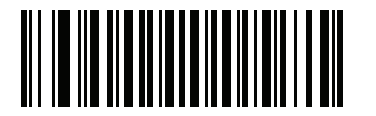

**Lock**

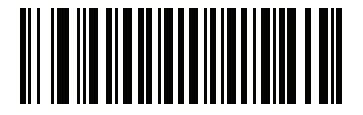

**Unlock**

## <span id="page-59-0"></span>**User Parameter Pass Through**

#### **Parameter # F1h 71h**

Enable this to send user-defined parameter bar codes (see *[User-Defined Parameter Bar Code Format](#page-59-1)*) as normal decode data in decode data packets for SSI and SNAPI hosts (see *[Decode Data Format](#page-59-2)*).

#### <span id="page-59-1"></span>**User-Defined Parameter Bar Code Format**

Code 128 bar codes with:

<FNC3><L><data>

or

<FNC3><B><12 bytes of data>

#### <span id="page-59-2"></span>**Decode Data Format**

<0xf3><L><data>

or

<0xf3><B><12 bytes of data>

Note that the **B** type only works with 12 bytes of data.

A normal decode beep sounds upon a successful decode of a user-defined parameter bar code.

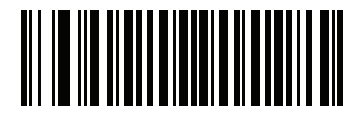

**Enable User Parameter Pass Through (01h)**

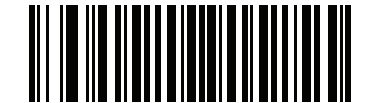

**\*Disable User Parameter Pass Through (00h)**

### <span id="page-60-0"></span>**Beep After Good Decode**

#### **Parameter # 38h**

Scan a bar code below to select whether or not the decoder issues a beep signal after a good decode. If selecting **Do Not Beep After Good Decode**, beeper signals still occur during parameter menu scanning and to indicate error conditions.

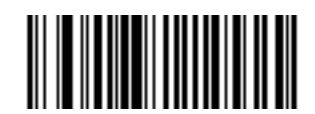

**\*Beep After Good Decode (Enable) (01h)**

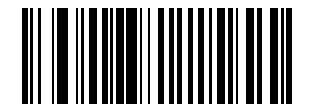

**Do Not Beep After Good Decode (Disable) (00h)**

## <span id="page-61-0"></span>**Beeper Tone**

#### **Parameter # 91h**

To select a decode beep frequency (tone), scan the **Low Frequency, Medium Frequency**, or **High Frequency** bar code.

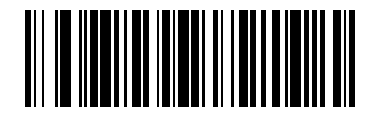

**Low Frequency (02h)**

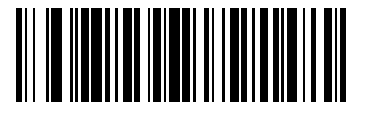

**\*Medium Frequency (Optimum Setting) (01h)**

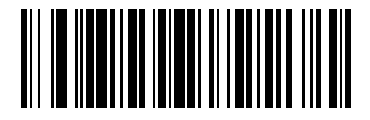

**High Frequency (00h)**

## <span id="page-62-0"></span>**Beeper Volume**

## **Parameter # 8Ch**

To select a beeper volume, scan the **Low Volume, Medium Volume**, or **High Volume** bar code.

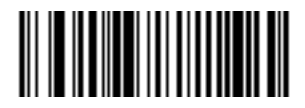

**Low Volume (02h)**

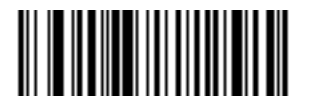

**Medium Volume (01h)**

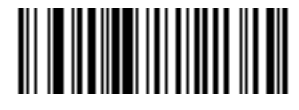

**\*High Volume (00h)**

## <span id="page-63-0"></span>**Beeper Duration**

#### **Parameter # F1h 74h**

To select the duration for the beeper, scan one of the following bar codes.

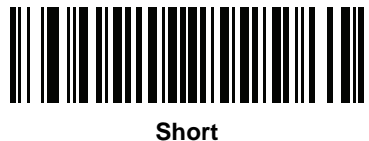

**(00h)**

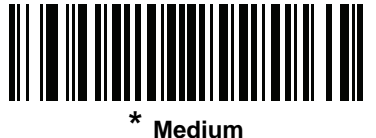

**(01h)**

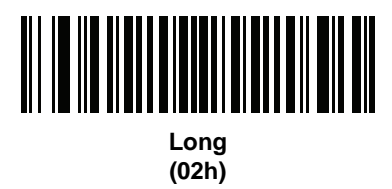

## <span id="page-63-1"></span>**Suppress Power-up Beeps**

## **Parameter # F1h D1h**

Select whether or not to suppress the decoder's power-up beeps.

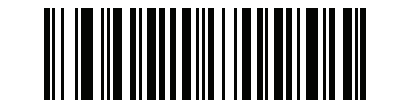

**\* Do Not Suppress Power-up Beeps (00h)**

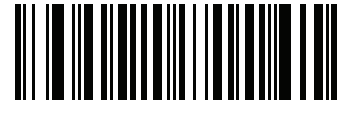

**Suppress Power-up Beeps (01h)**

#### <span id="page-64-0"></span>**Decode LED Behavior**

#### **Parameter # F1h E8h**

Select one of the following options to control decode LED behavior:

- **• Power Down After LED Shuts Off**  the decode LED remains on for approximately 1.5 seconds, then the scanner can enter **Low Power Mode**.
- **• Decode LED Off on Power-Down** the decode LED remains on until the scanner enters **Low Power Mode**. This allows the scanner to enter **Low Power Mode** quickly, but also have the decode LED light.
- **• Disable Decode LED** shuts off the decode LED completely.

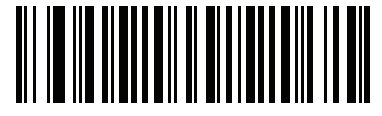

**\*Power Down After LED Shuts Off (02h)**

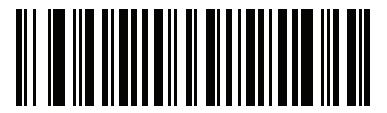

**Decode LED Off on Power-Down (01h)**

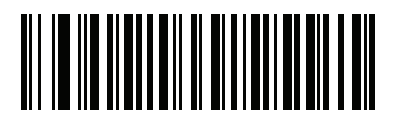

**Disable Decode LED (00h)**

## <span id="page-65-0"></span>**Decode Blinks**

## **Parameter # F2h 5Bh**

In **Presentation Mode**, this feature specifies how many times to blink the illumination to indicate a successful decode. This feature is disabled by default (no blink).

See *[Decode Blink Duration](#page-66-0)* to set the duration of the decode blinks.

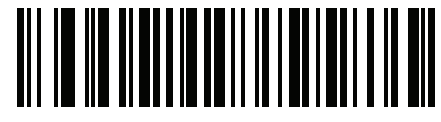

**\*Disable Decode Blinks (00h)**

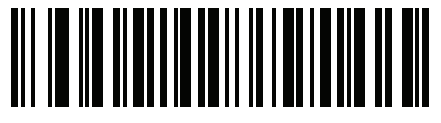

**1 Decode Blink (01h)**

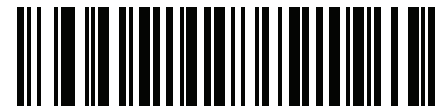

**2 Decode Blinks (02h)**

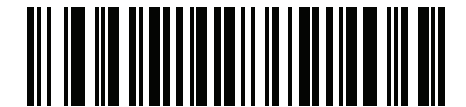

**3 Decode Blinks (03h)**

## <span id="page-66-0"></span>**Decode Blink Duration**

To set the duration of the decode blinks, scan the bar code below, then scan two numeric bar codes from *[Appendix D, Numeric Bar Codes](#page-302-0)* that correspond to the desired duration in 100 msec increments.

To return the Decode Blink Duration to the value specified by *[Timeout Between Decodes, Different Symbols on](#page-71-1)  [page 4-20](#page-71-1)*, scan **Set Decode Blink Duration to Timeout Between Decodes, Different Symbols**.

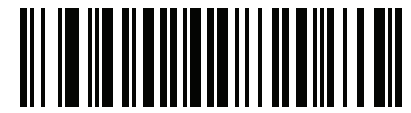

**Decode Blink Duration**

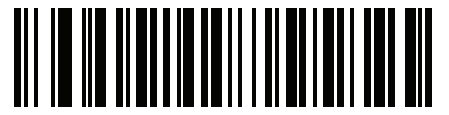

**Set Decode Blink Duration to Timeout Between Decodes, Different Symbols**

## <span id="page-67-0"></span>**Trigger Modes**

#### **Parameter # 8Ah**

- **• Level** A trigger event activates decode processing, which continues until the trigger event ends, a valid decode, or the *[Decode Session Timeout on page 4-19](#page-70-1)* occurs.
- **• Presentation Mode**  When the decoder detects an object in its field of view, it triggers and attempt to decode. The range of object detection does not vary under normal lighting conditions. This applies to decode mode only. In this mode the unit does not enter Low Power mode.
- **• Host** A host command issues the triggering signal. The decoder interprets an actual trigger pull as a Level triggering option.
- **• Auto Aim**  This trigger mode turns on the aiming pattern when the decoder senses motion. A trigger pull activates decode processing. After 2 seconds of inactivity the aiming pattern automatically shuts off.
- **• Auto Aim with Illumination**  This trigger mode turns on the aiming pattern and internal illumination LEDs when the decoder senses motion. A trigger pull activates decode processing. After 2 seconds of inactivity the aiming pattern and internal illumination LEDs automatically shut off.

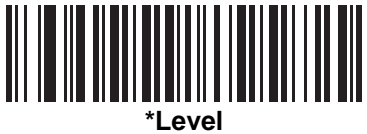

**(00h)**

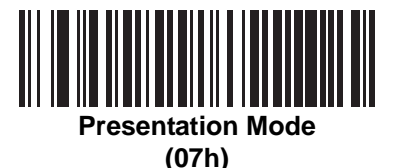

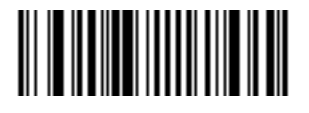

**Host (08h)**

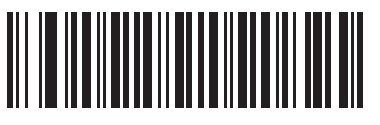

**Auto Aim (09h)**

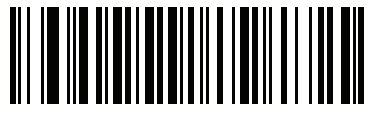

**Auto Aim with Illumination (0Ah)**

## <span id="page-68-0"></span>**Power Mode (Serial Hosts Only)**

#### **Parameter # 80h**

Select whether or not the decoder enters Low Power consumption mode after a decode attempt. In Continuous On mode, the decoder does not enter this low power state.

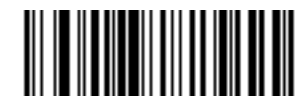

**Continuous On (00h)**

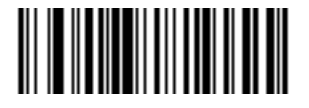

**\*Low Power Mode (01h)**

#### <span id="page-68-1"></span>**Time Delay to Low Power Mode**

#### **Parameter # 92h**

This parameter sets the time the decoder remains active after decoding. After a scan session, the decoder waits this amount of time before entering Low Power Mode.

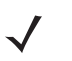

*NOTE* This parameter only applies when **Power Mode** is set to **Low**. To program a different value for this parameter than those provided here, see *[Using Time Delay to Low](#page-146-0)  [Power Mode with SSI on page 7-7](#page-146-0)*.

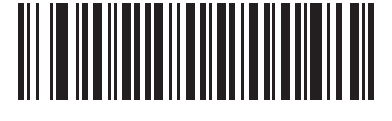

**\*1 Second (11h)**

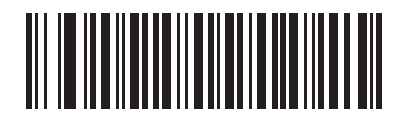

**5 Seconds (15h)**

**Time Delay to Low Power Mode (continued)**

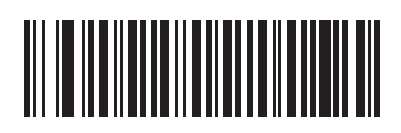

**1 Minute (21h)**

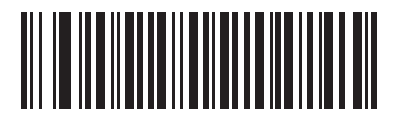

**5 Minutes (25h)**

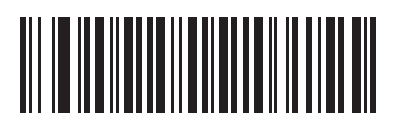

**15 Minutes (2Bh)**

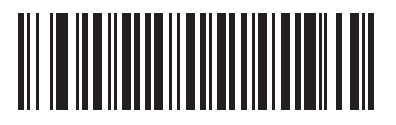

**1 Hour (31h)**

## <span id="page-70-0"></span>**Picklist Mode**

#### **Parameter # F0h 92h**

Picklist mode enables the decoder to decode only bar codes aligned under the center of the aiming pattern. Select one of the following picklist modes:

- **• Disabled Always**  Picklist mode is always disabled.
- **• Enabled Always**  Picklist mode is always enabled.

*NOTE* With Picklist Mode enabled, the decode aiming pattern turns on even when the *[Decode Aiming Pattern on](#page-89-0)  [page 5-6](#page-89-0)* is disabled.

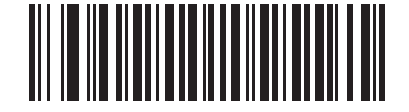

**\*Disabled Always (00h)**

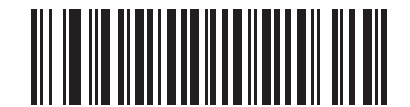

**Enabled Always (02h)**

### <span id="page-70-1"></span>**Decode Session Timeout**

#### **Parameter # 88h**

This parameter sets the maximum time decode processing continues during a scan attempt. It is programmable in 0.1 second increments from 0.5 to 9.9 seconds. The default timeout is 9.9 seconds.

To set a **Decode Session Timeout**, scan the bar code below. Next, scan two numeric bar codes from *[Appendix D, Numeric Bar Codes](#page-302-0)* that correspond to the desired on time. Provide a leading zero for single digit numbers. For example, to set a **Decode Session Timeout** of 0.5 seconds, scan the bar code below, then scan the **0** and **5** bar codes. To correct an error or change the selection, scan *[Cancel on page D-2](#page-303-0)*.

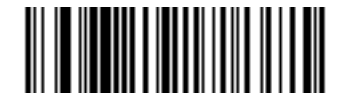

**Decode Session Timeout**

#### <span id="page-71-0"></span>**Timeout Between Decodes, Same Symbol**

#### **Parameter # 89h**

Use this option in **Presentation Mode** to prevent multiple reads of a symbol left in the decoder's field of view. The timeout begins when you remove the symbol from the field of view.

To select the timeout between decodes for the same symbol, available in 0.1 second increments from 0.0 to 9.9 seconds, scan the bar code below, then scan two numeric bar codes from *[Appendix D, Numeric Bar Codes](#page-302-0)* that correspond to the desired interval. The default interval is 0.6 seconds.

*NOTE* The **Timeout Between Decodes, Same Symbol** value must be greater than the *[Timeout Between](#page-71-1)  [Decodes, Different Symbols](#page-71-1)* value.

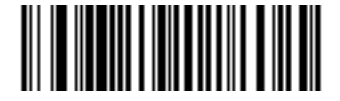

**Timeout Between Decodes, Same Symbol**

#### <span id="page-71-1"></span>**Timeout Between Decodes, Different Symbols**

#### **Parameter # 90h**

Use this option in **Presentation Mode** or **Continuous Bar Code Read** to control the time the decoder is inactive between decoding different symbols. It is programmable in 0.1 second increments from 0.1 to 9.9 seconds. The default is 0.2 seconds.

To select the timeout between decodes for different symbols, scan the bar code below, then scan two numeric bar codes from *[Appendix D, Numeric Bar Codes](#page-302-0)* that correspond to the desired interval, in 0.1 second increments.

*NOTE* The **Timeout Between Decodes, Different Symbols** value cannot be greater than or equal to the *[Timeout Between Decodes, Same Symbol](#page-71-0)* or the *[Decode Session Timeout on page 4-19](#page-70-1)* value.

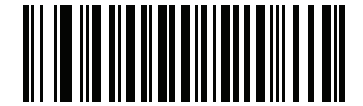

**Timeout Between Decodes, Different Symbols**
## **Continuous Bar Code Read**

#### **Parameter # F1h 89h**

Select **Enable** to allow decode processing to continue until the trigger event ends or the *[Decode Session](#page-70-1)  [Timeout on page 4-19](#page-70-1)* occurs. User indications occur upon decoding each bar code. Select **Disable** to end decode processing upon a valid decode as well. This mode does not apply to **Presentation Mode**.

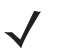

*NOTE* Motorola strongly recommends enabling *[Picklist Mode on page 4-19](#page-70-0)* with this feature. Disabling Picklist Mode can cause accidental decodes when more than one bar code is in the decoder's field of view.

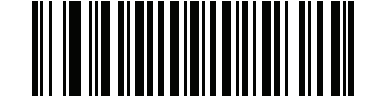

**\*Disable Continuous Bar Code Read (00h)**

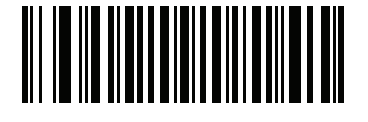

**Enable Continuous Bar Code Read (01h)**

## **Unique Bar Code Reporting**

#### **Parameter # F1h D3h**

Enable this to report only unique bar codes while the trigger is pressed. This option only applies when **Continuous Bar Code Read** is enabled.

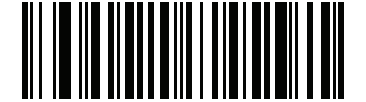

**\* Disable Continuous Bar Code Read Uniqueness (00h)**

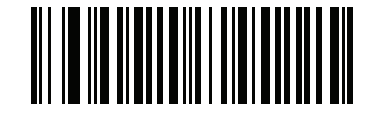

**Enable Continuous Bar Code Read Uniqueness (01h)**

## **Low Light Motion Detection**

#### **Parameter # F2h 2Ah**

In **Presentation Mode**, this feature allows motion detection in dim to dark illumination environments by using the aiming dot or dim illumination to assist in the detection of motion.

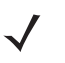

*NOTE* If this parameter is enabled and *[Decoding Illumination on page 5-5](#page-88-0)* is disabled, this parameter takes precedence.

If the decoder is connected to the SE4500, it does not support **Aiming Dot Low Light Motion Detection**.

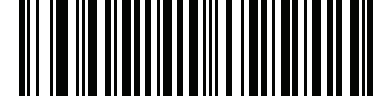

**\*No Low Light Motion Detection (00h)**

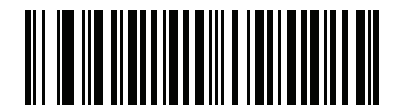

**Aiming Dot Low Light Motion Detection (01h)**

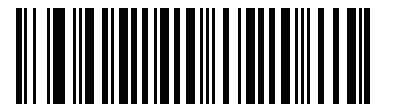

**Dim Illumination Low Light Motion Detection (02h)**

## **Clear Memory**

#### **Parameter # F2h 26h**

Enable this to prevent the decoder from sending the last acquired image in order to protect sensitive data from unwanted access.

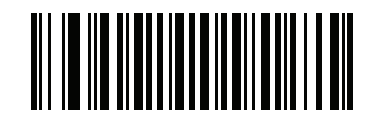

**Enable Clear Memory (01h)**

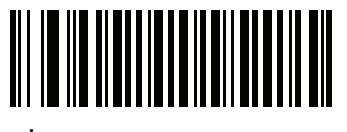

**\*Disable Clear Memory (00h)**

#### **Fuzzy 1D Processing**

#### **Parameter # F1h 02h**

This option is enabled by default to optimize decode performance on 1D bar codes, including damaged and poor quality symbols. Disable this only if you experience time delays when decoding 2D bar codes, or in detecting a no decode.

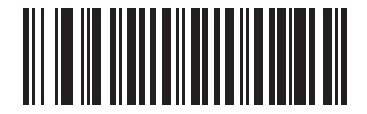

**\*Enable Fuzzy 1D Processing (01h)**

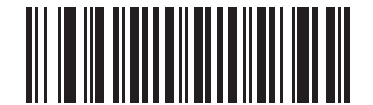

**Disable Fuzzy 1D Processing (00h)**

## **Mirrored Image**

#### **Parameter # F1h 70h**

Enable this to scan images in reverse, or mirrored, as if seen through a mirror. This mode is useful in applications requiring scanning through a mirror and using symbologies that do not decode in reverse.

Enabling this mode when using snapshot or video viewfinder mode transmits images as mirrored images.

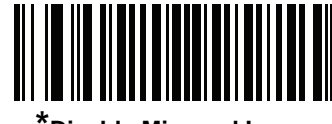

**\*Disable Mirrored Image (00h)**

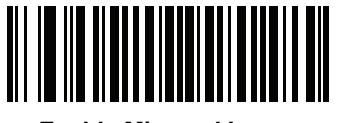

**Enable Mirrored Image (01h)**

#### **Mobile Phone/Display Mode**

# **Parameter # F1h CCh**

This mode improves bar code reading performance with target bar codes displayed on mobile phones and electronic displays.

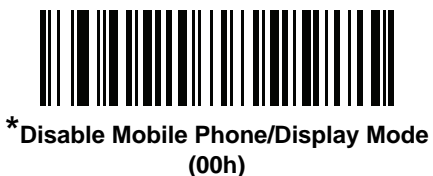

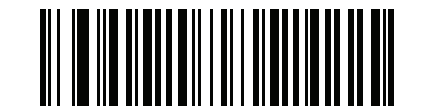

**Enable Mobile Phone/Display Mode (03h)**

# **Validate Concatenated Parameter Bar Codes**

#### **Parameter # F1h B4h**

The decoder can encounter invalid parameters when using concatenated parameter bar codes intended for different scanner models or different versions of a scanner. This parameter determines how to process concatenated parameter bar codes when the decoder encounters an invalid parameter setting in the bar code.

Disable this to ignore invalid parameters and configure valid parameters. Enable this to ignore all parameters if one or more are invalid.

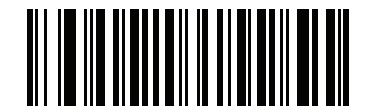

**\*Disable Validate Concatenated Parameter Bar Codes**

**(00h)**

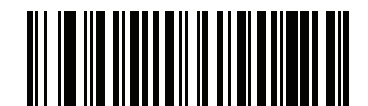

**Enable Validate Concatenated Parameter Bar Codes (01h)**

#### <span id="page-77-1"></span>**PDF Prioritization**

#### **Parameter # F1h CFh**

Enable this feature to delay decoding a 1D bar code (Code 128 of 8 to 25 characters length) by the value specified in *[PDF Prioritization Timeout](#page-77-0)*. During that time the decoder attempts to decode a PDF417 symbol (e.g., on a US driver's license), and if successful reports this only. If it does not decode (can not find) a PDF417 symbol, it reports the 1D symbol after the timeout. The 1D symbol must be in the device's field of view for the decoder to report it. This parameter does not affect decoding other symbologies.

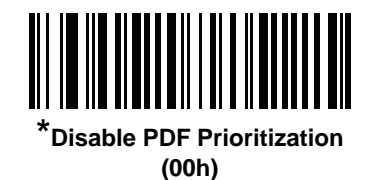

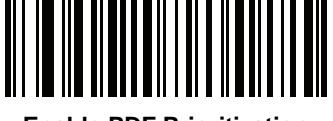

**Enable PDF Prioritization (01h)**

#### <span id="page-77-0"></span>**PDF Prioritization Timeout**

#### **Parameter # F1h D0h**

When *[PDF Prioritization](#page-77-1)* is enabled, this timeout specifies how long the decoder attempts to decode a PDF417 symbol before reporting the 1D bar code in the field of view.

Scan the following bar code, then scan four digits from *[Appendix D, Numeric Bar Codes](#page-302-0)* that specify the timeout in milliseconds. For example, to enter 400 ms, scan the following bar code, then scan 0400. The range is 0 to 5000 ms, and the default is 200 ms.

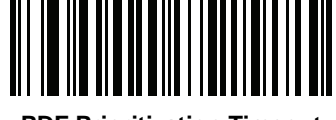

**PDF Prioritization Timeout**

# **Miscellaneous Scanning Parameters**

#### <span id="page-78-0"></span>**Transmit Code ID Character**

#### **Parameter # 2Dh**

A Code ID character identifies the code type of a scanned bar code. This is useful when decoding more than one code type. In addition to any single character prefix already selected, the Code ID character is inserted between the prefix and the decoded symbol.

Select no Code ID character, a Symbol Code ID character, or an AIM Code ID character. For Code ID Characters, see *[Symbol Code Identifiers on page B-1](#page-290-0)* and *[AIM Code Identifiers on page B-3](#page-292-0)*.

 $\checkmark$ 

*NOTE* If you enable Symbol Code ID Character or AIM Code ID Character, and enable *[Transmit "No Read"](#page-82-0)  [Message on page 4-31](#page-82-0)*, the decoder appends the code ID for Code 39 to the NR message.

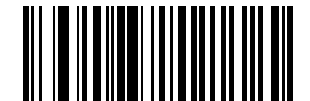

**Symbol Code ID Character (02h)**

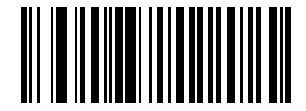

**AIM Code ID Character (01h)**

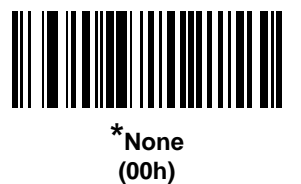

#### <span id="page-79-0"></span>**Prefix/Suffix Values**

## **Key Category Parameter # P = 63h, S1 = 62h, S2 = 64h Decimal Value Parameter # P = 69h, S1 = 68h, S2 = 6Ah**

You can append a prefix and/or one or two suffixes to scan data for use in data editing. To set a value for a prefix or suffix, scan the prefix or suffix bar code below, then scan a four-digit number (i.e., four bar codes from *[Appendix D, Numeric Bar Codes](#page-302-0)*) that corresponds to that value. The first digit defines the key category (type of character to send) and is stored in the key category parameter. The remaining three digits define the value of the character and are stored in the decimal value parameter. Be sure to use both key category and decimal value parameters to define the prefix/suffix value. See *[Table E-1 on page E-1](#page-304-0)* for the four-digit codes.

When using host commands to set the prefix or suffix, set the key category parameter to 1, then set the 3-digit decimal value. See *[Table E-1 on page E-1](#page-304-0)* for the four-digit codes.

To correct an error or change a selection, scan *[Cancel on page D-2](#page-303-0)*.

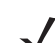

*NOTE* To use Prefix/Suffix values, set the *[Scan Data Transmission Format on page 4-29](#page-80-0)*.

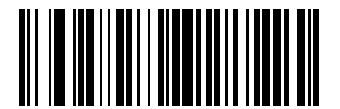

**Scan Prefix (07h)**

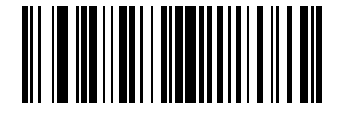

**Scan Suffix 1 (06h)**

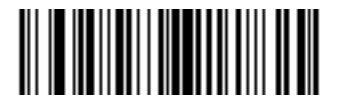

**Scan Suffix 2 (08h)**

## <span id="page-80-0"></span>**Scan Data Transmission Format**

#### **Parameter # EBh**

To change the scan data format, scan one of the following eight bar codes corresponding to the desired format.

*NOTE* If using this parameter do not use ADF rules to set the prefix/suffix.

To set values for the prefix and/or suffix, see *[Prefix/Suffix Values on page 4-28](#page-79-0)*.

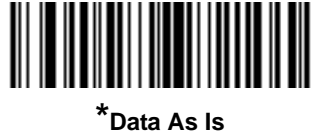

**(00h)**

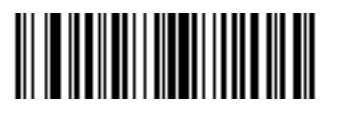

**<DATA> <SUFFIX 1> (01h)**

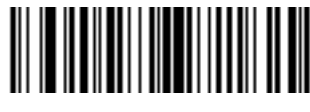

**<DATA> <SUFFIX 2> (02h)**

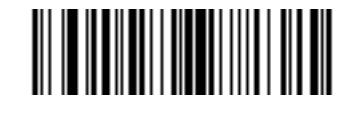

**<DATA> <SUFFIX 1> <SUFFIX 2> (03h)**

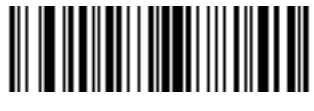

**<PREFIX> <DATA > (04h)**

#### **Scan Data Transmission Format (continued)**

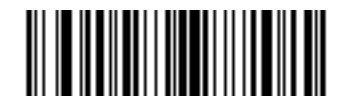

**<PREFIX> <DATA> <SUFFIX 1> (05h)**

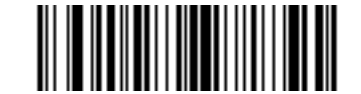

**<PREFIX> <DATA> <SUFFIX 2> (06h)**

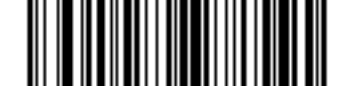

**<PREFIX> <DATA> <SUFFIX 1> <SUFFIX 2> (07h)**

#### **FN1 Substitution Values**

#### **Key Category Parameter # 67h**

#### **Decimal Value Parameter # 6Dh**

The USB HID keyboard host supports a FN1 Substitution feature. Enabling this substitutes any FN1 character (0x1b) in an EAN128 bar code with a value. This value defaults to 7013 (Enter key).

When using host commands to set the FN1 substitution value, set the key category parameter to 1, then set the 3-digit keystroke value. See the ASCII character set table for the current host interface for the desired value.

To select a FN1 substitution value via bar code menus:

**1.** Scan the bar code below.

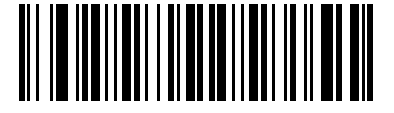

**Set FN1 Substitution Value**

**2.** Locate the keystroke desired for FN1 substitution in the ASCII character set table in the appropriate host interface chapter. Enter the 4-digit ASCII value by scanning each digit in *[Appendix D, Numeric Bar Codes](#page-302-0)*.

To correct an error or change the selection, scan *[Cancel on page D-2](#page-303-0)*.

See *[USB Keyboard FN 1 Substitution on page 6-13](#page-124-0)* to enable FN1 substitution for the USB HID keyboard.

## <span id="page-82-0"></span>**Transmit "No Read" Message**

#### **Parameter # 5Eh**

Scan a bar code below to select whether or not to transmit a No Read message. Enable this to transmit the characters NR when a successful decode does not occur before trigger release or the *[Decode Session](#page-70-1)  [Timeout on page 4-19](#page-70-1)* expires. Disable this to send nothing to the host if a symbol does not decode.

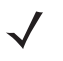

*NOTE* If you enable **Transmit No Read**, and also enable Symbol Code ID Character or AIM Code ID Character for *[Transmit Code ID Character on page 4-27](#page-78-0)*, the decoder appends the code ID for Code 39 to the NR message.

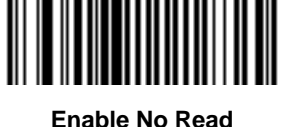

**(01h)**

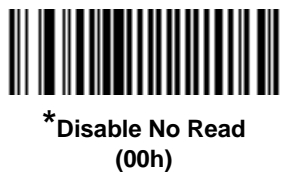

# **Report Version**

Scan the bar code below to report the version of software currently installed in the decoder.

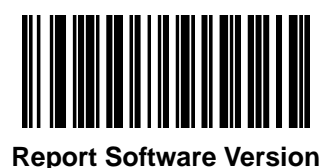

# **Diagnostic Testing and Reporting**

Use the **ATT\_DIAGNOSTIC\_REPORT** command to retrieve system information. Refer to **PARAM\_REQUEST** in the *SSI Programmers Guide* for details.

The following are reported to the host for each test case. The result consists of 2 bytes: an 8 bit test number and an 8 bit test result.

**Table 4-2** *Diagnostic Report Format*

| <b>Byte Offset</b> | <b>Test Name</b>             | <b>Results</b>            |
|--------------------|------------------------------|---------------------------|
| Data byte 0        | $I2C$ interface              | Pass / Fail               |
| Data byte 2        | Laser current                | Pass / High / Low         |
| Data byte 4        | Laser MDIop current          | Pass / High / Low         |
| Data byte 6        | Operating temperature        | Pass / Warning / Critical |
| Data byte 8        | Laser current stored         | Pass / High / Low         |
| Data byte 10       | Laser MDIop current stored   | Pass / High / Low         |
| Data byte 12       | Operating temperature stored | Pass / Warning / Critical |

#### **Table 4-3** *Test Result Table*

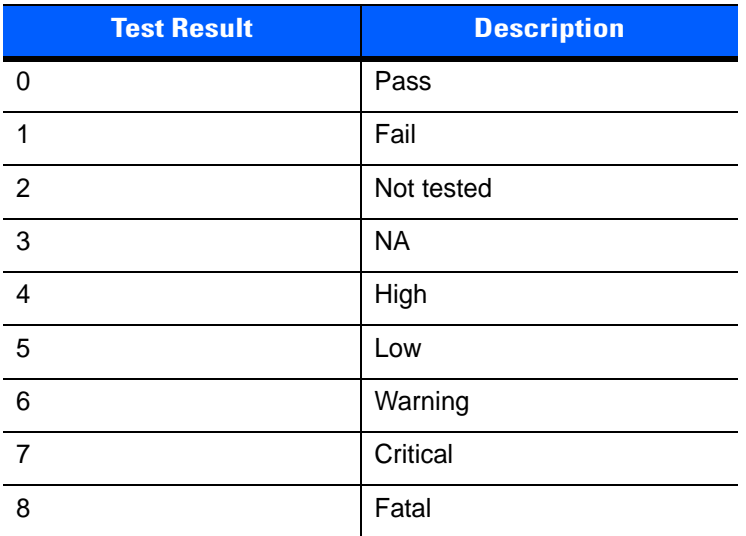

# **CHAPTER 5 IMAGING PREFERENCES**

# **Introduction**

You can program the decoder to perform various functions, or activate different features. This chapter describes imaging preference features and provides programming bar codes for selecting these features.

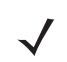

*NOTE* Only the Symbol Native API (SNAPI) with Imaging interface supports image capture. See *[USB Device](#page-114-0)  [Type on page 6-3](#page-114-0)* to enable this host.

The decoder ships with the settings in *[Imager Preferences Default Table on page 5-2](#page-85-0)* (also see *[Appendix A,](#page-280-0)  [Standard Default Parameters](#page-280-0)* for all host device and miscellaneous defaults). If the default values suit requirements, programming is not necessary.

There are two ways to change a parameter value:

**\*** Indicates Default

- **•** Scan the appropriate bar codes in this guide. These new values replace the standard default values in memory.
- **•** For SSI and USB SNAPI hosts, send a "parameter send" command from the host system. Hexadecimal parameter numbers appear in this chapter below the parameter title, and options appear in parenthesis beneath the accompanying bar codes. See the *Simple Serial Interface (SSI) Programmer's Guide* for detailed instructions for changing parameter values using this method.

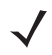

*NOTE* Most computer monitors allow scanning the bar codes directly on the screen. When scanning from the screen, be sure to set the document magnification to a level where you can see the bar code clearly, and bars and/or spaces are not merging.

Select a host type (see each host chapter for specific host information) after the power-up beep signal activates. This is only necessary upon the first power-up when connected to a new host.

To return all features to default values, scan the *[Set Default Parameter on page 4-5](#page-56-0)*. Throughout the programming bar code menus, asterisks (**\***) indicate default values.

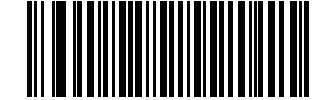

**\*Enable Decode Aiming Pattern**

Feature/Option

**(02h)** Option Hex Value

# **Scanning Sequence Examples**

In most cases scanning one bar code sets the parameter value. For example, to disable image capture illumination, scan the **Disable Image Capture Illumination** bar code under *[Image Capture Illumination on](#page-93-0)  [page 5-10](#page-93-0)*. The decoder issues a fast warble beep and the LED turns green, signifying a successful parameter entry.

Other parameters require scanning several bar codes. See these parameter descriptions for this procedure.

# **Errors While Scanning**

Unless otherwise specified, to correct an error during a scanning sequence, just re-scan the correct parameter.

# **Imaging Preferences Parameter Defaults**

*[Table 5-1](#page-85-0)* lists the defaults for imaging preferences parameters. To change the default values, scan the appropriate bar codes in this guide. These new values replace the standard default values in memory. To recall the default parameter values, scan the *[Set Default Parameter on page 4-5](#page-56-0)*.

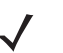

*NOTE* See *[Appendix A, Standard Default Parameters](#page-280-0)* for all user preferences, hosts, symbologies, and miscellaneous default parameters.

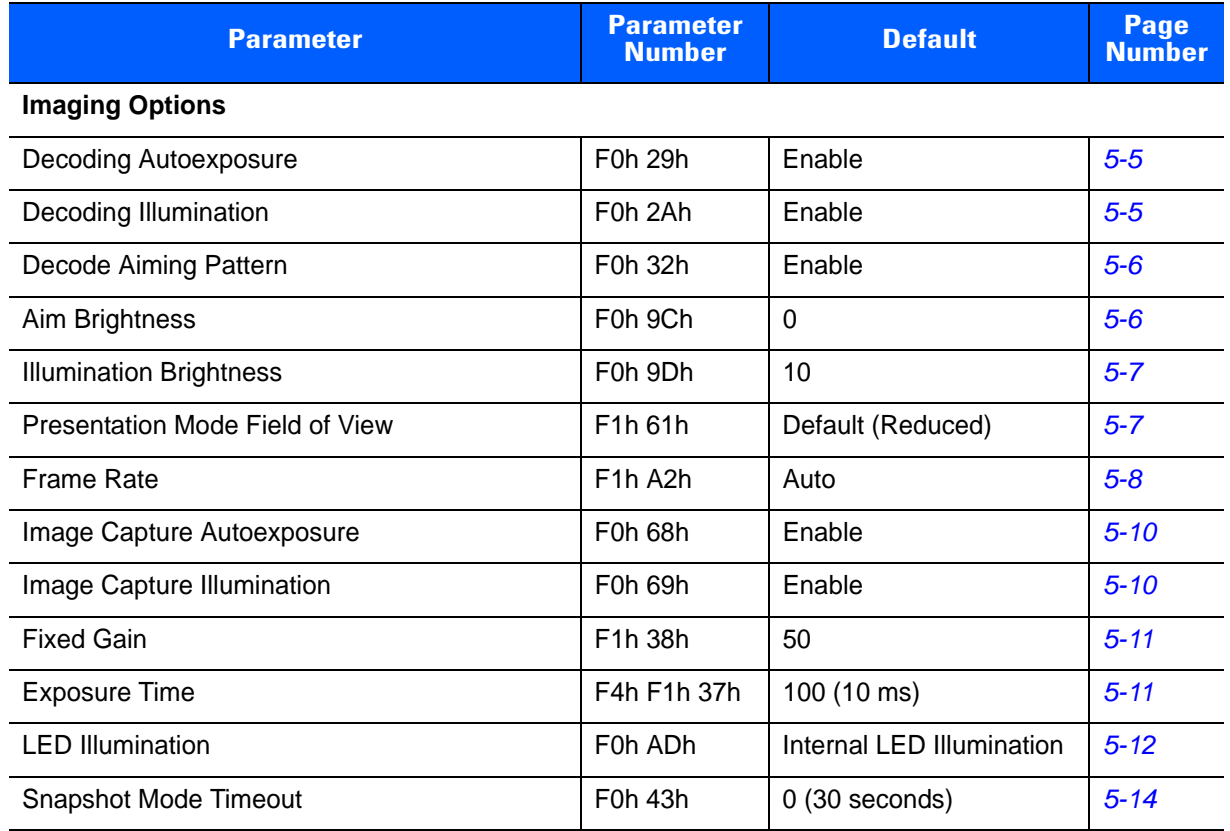

#### <span id="page-85-0"></span>**Table 5-1** *Imager Preferences Default Table*

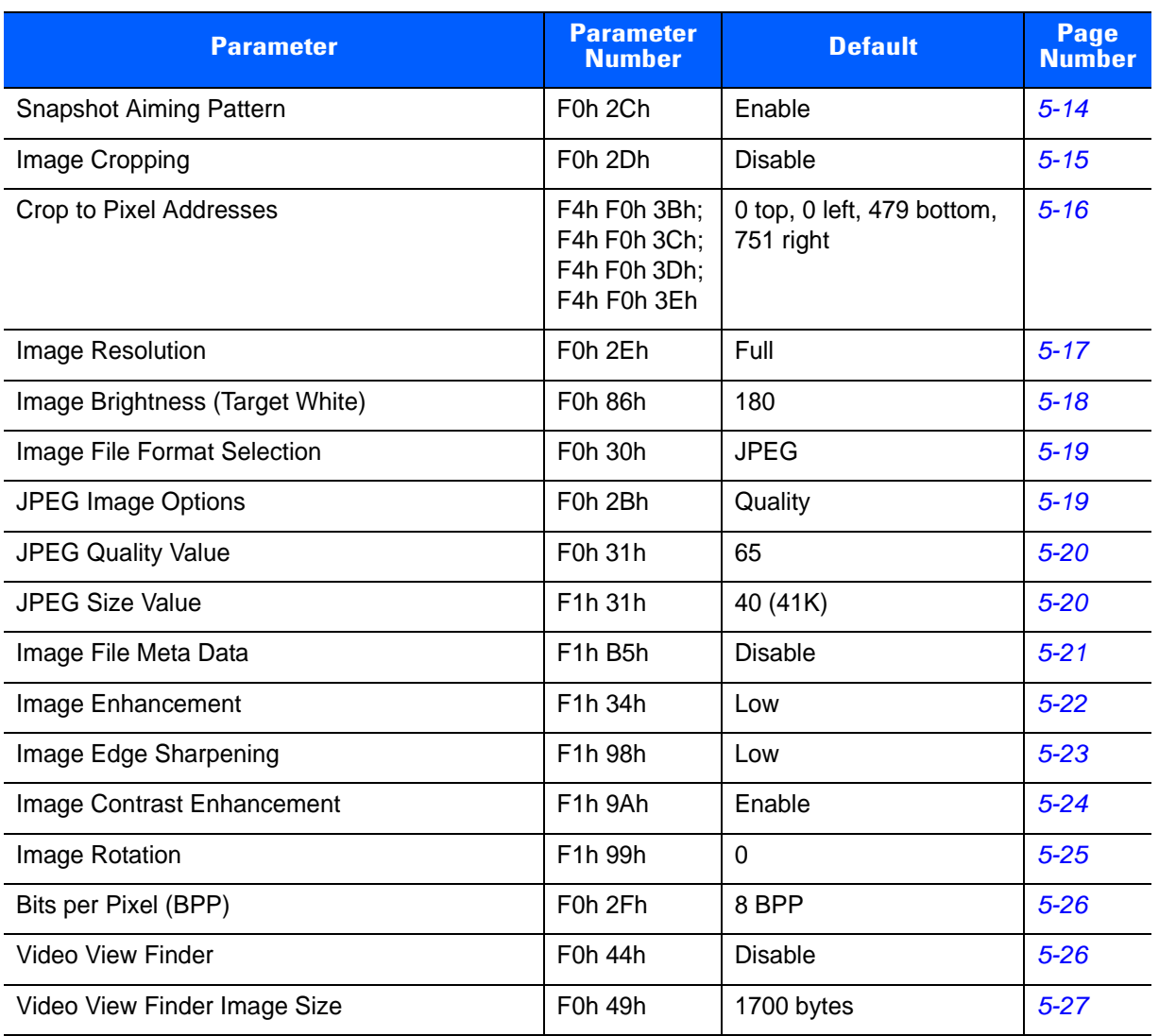

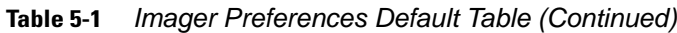

# **Imager Preferences**

The parameters in this chapter control image capture characteristics. Image capture occurs in all modes of operation, including decode and snapshot.

#### **Operational Modes**

The decoder has two modes of operation:

- **•** Decode Mode
- **•** Snapshot Mode
	- **•** Snapshot with Viewfinder Mode.

#### **Decode Mode**

By default, upon a trigger event, the decoder attempts to locate and decode bar codes within its field of view. The decoder remains in this mode as long as the trigger is active, until it decodes a bar code, or it reaches the *[Decode Session Timeout on page 4-19](#page-70-2)*.

#### **Snapshot Mode**

Use Snapshot Mode to capture a high-quality image and transmit it to the host. To temporarily enter this mode scan the **Snapshot Mode** bar code. While in this mode the decoder blinks the green LED at 1-second intervals to indicate it is not in standard operating (decode) mode.

In Snapshot Mode, the decoder turns on the imager engine's aiming pattern to highlight the area to capture in the image. The next trigger event instructs the decoder to capture a high quality image and transmit it to the host. A short time may pass (less than 2 seconds) between trigger activation and image capture as the decoder adjusts to the lighting conditions. Hold the decoder steady until image capture, denoted by a single beep.

If a trigger event does not occur within the Snapshot Mode Timeout period, the decoder returns to Decode Mode. Use *[Snapshot Mode Timeout on page 5-14](#page-97-0)* to adjust this timeout period. The default timeout period is 30 seconds.

To disable the aiming pattern during Snapshot Mode, see *[Snapshot Aiming Pattern on page 5-14](#page-97-1)*.

Use *[Video View Finder on page 5-26](#page-109-1)* to enable **Snapshot with Viewfinder Mode**. In this mode the decoder behaves as a video camera until the trigger activates, at which time a Snapshot occurs as described above.

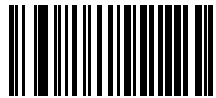

**Snapshot Mode**

# <span id="page-88-1"></span>**Decoding Autoexposure**

#### **Parameter # F0h 29h**

Select **Enable Decoding Autoexposure** to allow the imager engine to control gain settings and exposure (integration) time to best capture an image for decode mode.

Select **Disable Decoding Autoexposure** to manually adjust the gain and exposure time (see *[Fixed Gain](#page-94-0)* and *[Exposure Time](#page-94-1)*). Motorola recommends this option only for advanced users with difficult decoding situations.

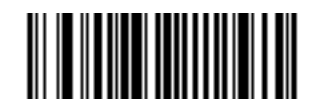

**\*Enable Decoding Autoexposure (01h)**

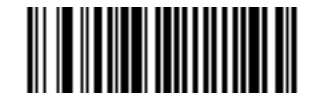

**Disable Decoding Autoexposure (00h)**

#### <span id="page-88-2"></span><span id="page-88-0"></span>**Decoding Illumination**

#### **Parameter # F0h 2Ah**

Selecting **Enable Decoding Illumination** causes the decoder to turn on illumination every image capture to aid decoding. Select **Disable Decoding Illumination** to prevent the decoder from using decoding illumination.

Enabling illumination usually results in superior images. The effectiveness of illumination decreases as the distance to the target increases.

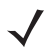

*NOTE* Changing this parameter while using **Presentation Mode**, with or without **Motion Enhancement**, is not recommended.

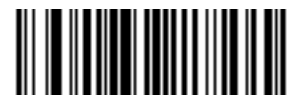

**\*Enable Decoding Illumination (01h)**

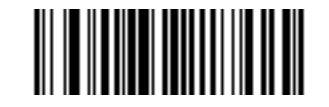

**Disable Decoding Illumination (00h)**

#### <span id="page-89-0"></span>**Decode Aiming Pattern**

#### **Parameter # F0h 32h**

Select **Enable Decode Aiming Pattern** to project the aiming pattern during bar code capture, **Disable Decode Aiming Pattern** to turn the aiming pattern off, or **Enable Decode Aiming Pattern on PDF** to project the aiming pattern when the decoder detects a 2D bar code.

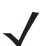

*NOTE* With *[Picklist Mode on page 4-19](#page-70-3)* enabled, the decode aiming pattern flashes even when the **Decode Aiming Pattern** is disabled.

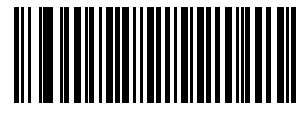

**\* Enable Decode Aiming Pattern (02h)**

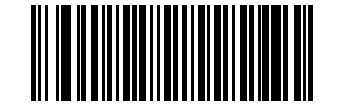

**Disable Decode Aiming Pattern (00h)**

#### <span id="page-89-1"></span>**Aim Brightness**

#### **Parameter # F1h 9Ch**

This feature sets the brightness of the aim pattern. The default is 0, which indicates that the aim pattern is always on in between camera exposures. For values above 0, each increment of the brightness value increments the aim duration 0.5 ms.

To program Aim Brightness, scan this bar code followed by three numeric bar codes in *[Appendix D, Numeric](#page-302-0)  [Bar Codes](#page-302-0)* that correspond to the value representing brightness. Settings range from 0 to 255. The maximum aim duration is limited by the frame time, so the recommended range is 0 to 30 when the frame rate is set to 60 fps.

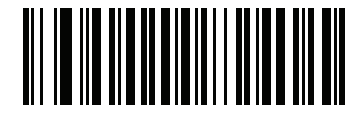

**Aim Brightness**

## <span id="page-90-0"></span>**Illumination Brightness**

#### **Parameter # F1h 9Dh**

This feature sets the brightness of the illumination by altering LED power. The default is 10, which is maximum LED brightness. For values from 1 to 10, LED brightness varies from lowest to highest level of brightness.

To program Illumination Brightness, scan this bar code followed by two numeric bar codes in *[Appendix D,](#page-302-0)  [Numeric Bar Codes](#page-302-0)* that correspond to the value of desired illumination brightness. For example, to set Illumination Brightness to 6, scan the bar code below followed by the 0 and 6 bar codes.

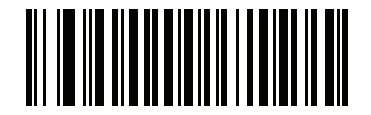

**Illumination Brightness**

#### <span id="page-90-1"></span>**Presentation Mode Field of View**

#### **Parameter # F1h 61h**

In **Presentation Mode**, by default the decoder searches for a bar code in a smaller region around the aiming pattern's center to speed search time.

To use a full field of view, scan **Presentation Mode Full Field of View**. This allows the decoder to search the larger area of the aiming pattern.

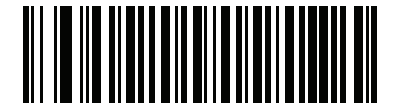

**\*Presentation Mode Default Field of View**

**(01h)**

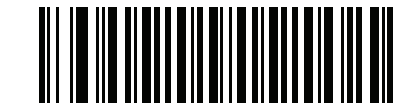

**Presentation Mode Full Field of View (02h)**

## <span id="page-91-0"></span>**Frame Rate**

Select an option to control the rate at which frames are captured and transmitted. When capturing images, using lower frame rates can improve image brightness.

*NOTE* The aiming pattern appears to blink when the frame rate is 30 frames per second (fps) or lower.

Settings for frame rate are:

- **•** Auto The PL3307 controls the frame rate and changes dynamically based on the mode of operation to provide optimal performance.
- **•** 60 fps The frame rate is fixed at 60 frames per second
- **•** 55 fps The frame rate is fixed at 55 frames per second
- **•** 50 fps The frame rate is fixed at 50 frames per second
- **•** 45 fps The frame rate is fixed at 45 frames per second
- **•** 40 fps The frame rate is fixed at 40 frames per second
- **•** 30 fps The frame rate is fixed at 30 frames per second
- **•** 20 fps The frame rate is fixed at 20 frames per second
- **•** 15 fps The frame rate is fixed at 15 frames per second
- **•** 10 fps The frame rate is fixed at 10 frames per second

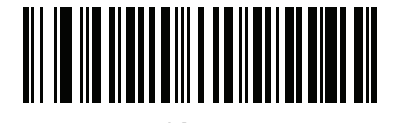

**\*Auto (00h)**

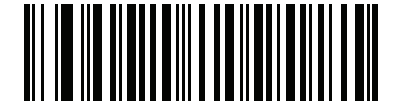

**60 fps (01h)**

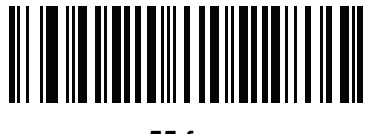

**55 fps (05h)**

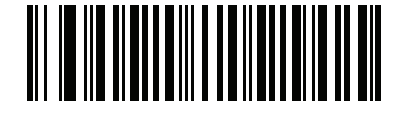

**50 fps (06h)**

Imaging Preferences 5 - 9

**Frame Rate (continued)**

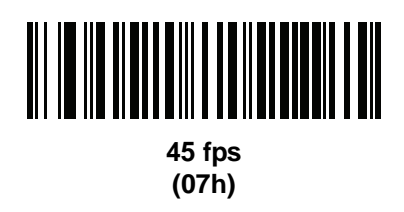

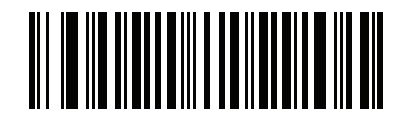

**40 fps (08h)**

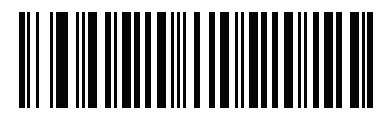

**30 fps (02h)**

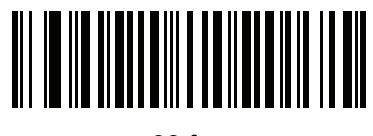

**20 fps (09h)**

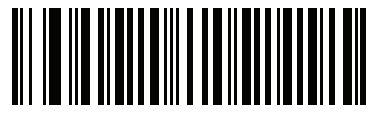

**15 fps (03h)**

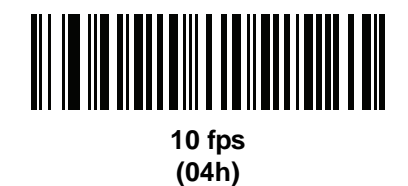

#### <span id="page-93-1"></span>**Image Capture Autoexposure**

#### **Parameter # F0h 68h**

Select **Enable Image Capture Autoexposure** to allow the decoder to control gain settings and exposure (integration) time to best capture an image for snapshot mode.

Select **Disable Image Capture Autoexposure** to manually adjust the gain and exposure time (see *[Fixed Gain](#page-94-0)* and *[Exposure Time](#page-94-1)*). Motorola recommends this option only for advanced users with difficult image capture situations.

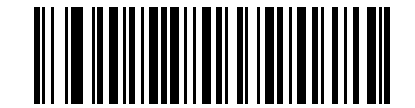

**\*Enable Image Capture Autoexposure (01h)**

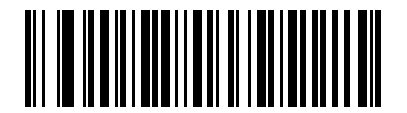

**Disable Image Capture Autoexposure (00h)**

#### <span id="page-93-0"></span>**Image Capture Illumination**

#### **Parameter # F0h 69h**

Selecting **Enable Image Capture Illumination** causes illumination to turn on during every image capture. Disable illumination to prevent the decoder from using illumination.

Enabling illumination usually results in superior images. The effectiveness of illumination decreases as the distance to the target increases.

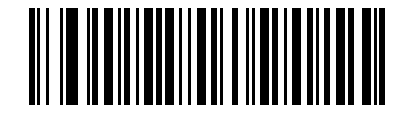

**\*Enable Image Capture Illumination (01h)**

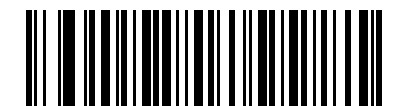

**Disable Image Capture Illumination (00h)**

## <span id="page-94-0"></span>**Fixed Gain**

#### **Parameter # F1h 38h**

This parameter only applies when Decoding or Image Capture Autoexposure is disabled. Gain is a means of amplifying the raw image data before it is converted into 8-bit grayscale values. Increasing the fixed gain increases brightness and contrast, but also increases noise (undesired electrical fluctuations in the image) which makes the image less attractive and/or harder to decode.

To set the fixed gain, scan the bar code below followed by 3 bar codes from *[Appendix D, Numeric Bar Codes](#page-302-0)*, in the range of 1 to 100, representing the value. The default is 50.

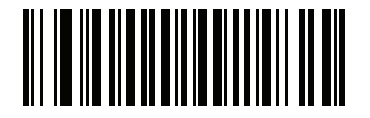

**Fixed Gain**

#### <span id="page-94-1"></span>**Exposure Time**

#### **Parameter # F4h F1h 37h**

This parameter only applies when Decoding or Image Capture Autoexposure is disabled. It configures the exposure for both Decode and Snapshot modes.

Each integer value represents 100 μs worth of exposure. The default value is 100 which results in an exposure setting of 10 ms.

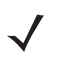

*NOTE* The maximum exposure time is based on the configured *[Frame Rate](#page-91-0)*. For example, for a frame rate of 60 fps, the maximum exposure time allowed is 15 ms. Setting exposure time to a larger value than the frame rate allows sets the value to the maximum allowed exposure time.

As exposure time lengthens, aim brightness decreases.

To set the Exposure Time parameter, scan **Fixed Exposure** followed by four numeric bar codes representing the value in the range of 1 - 1000. Insert leading zeros if necessary. For example, to set a Fixed Exposure value of 9.9 ms, scan 0, 0, 9, 9. See *[Appendix D, Numeric Bar Codes](#page-302-0)* for numeric bar codes.

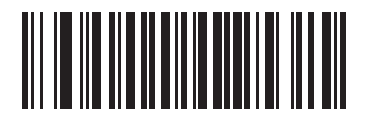

**Exposure Time (4 digits)**

#### <span id="page-95-0"></span>**LED Illumination**

#### **Parameter # F0h ADh**

Select the type of LED illumination to use:

- **• Internal Illumination** use the engine's illumination.
- **• External Illumination** assert the ILLUM\_EN\_OUT signal continuously during a decode session, and do not use the engine's illumination.
- **• Internal and External Illumination** use the engine's illumination and assert the ILLUM\_EN\_OUT signal continuously during a decode session.
- **• Internal Illumination Matches Engine (SE4500 Only)**  use the engine's illumination and pulse the ILLUM\_EN\_OUT signal to match the engine's illumination duration for each frame. Note that the SE3300 does not support this option.
- **• Alternating Internal and External Illumination (SE4500 Only)**  use the engine's illumination and ILLUM\_EN\_OUT signal on alternating frames. Note that the SE3300 does not support this option.

This parameter only applies for decoding if *[Decoding Illumination on page 5-5](#page-88-2)* is enabled, or for image capture if *[Image Capture Illumination on page 5-10](#page-93-0)* is enabled. Disabling Decoding Illumination or Image Capture Illumination turns off all illumination for that mode, regardless of this LED Illumination setting.

# **LED Illumination (continued)**

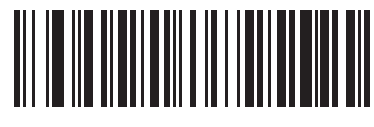

**\*Internal Illumination (00h)**

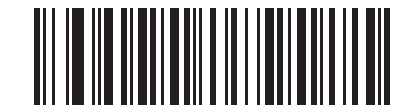

**External Illumination (01h)**

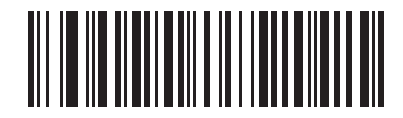

**Internal and External Illumination (02h)**

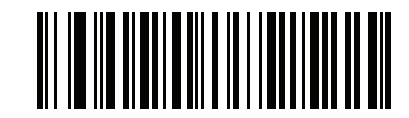

**Internal Illumination Matches Engine (SE4500 Only) (04h)**

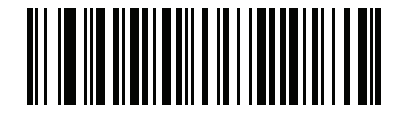

**Alternating Internal and External Illumination (SE4500 Only) (05h)**

#### <span id="page-97-0"></span>**Snapshot Mode Timeout**

#### **Parameter # F0h 43h**

This parameter sets the amount of time the decoder remains in Snapshot Mode. The decoder exits Snapshot Mode upon a trigger event, or when the Snapshot Mode Timeout elapses. To set this timeout value, scan the bar code below followed by a bar code from *[Appendix D, Numeric Bar Codes](#page-302-0)*. The default value is 0 which represents 30 seconds; values increment by 30. For example,  $1 = 60$  seconds,  $2 = 90$  seconds, etc.

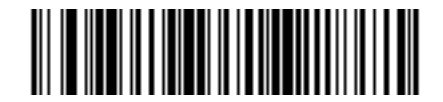

**Snapshot Mode Timeout**

#### <span id="page-97-1"></span>**Snapshot Aiming Pattern**

#### **Parameter # F0h 2Ch**

Select **Enable Snapshot Aiming Pattern** to project the aiming pattern when in Snapshot Mode, or **Disable Snapshot Aiming Pattern** to turn the aiming pattern off.

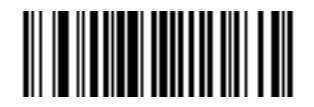

**\*Enable Snapshot Aiming Pattern (01h)**

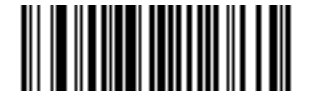

**Disable Snapshot Aiming Pattern (00h)**

#### <span id="page-98-0"></span>**Image Cropping**

#### **Parameter # F0h 2Dh**

This parameter crops a captured image. Select **Disable Image Cropping** to present the full 742 x 480 pixels. Select **Enable** to crop the image to the pixel addresses set in *[Crop to Pixel Addresses on page 5-16](#page-99-0)*.

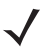

*NOTE* The decoder has a cropping resolution of 4 pixels. Setting the cropping area to less than 3 pixels transfers the entire image.

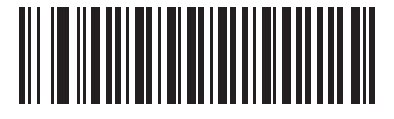

**Enable Image Cropping (01h)**

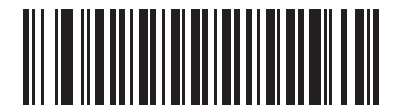

**\*Disable Image Cropping (Use Full 742 x 480 Pixels) (00h)**

#### <span id="page-99-0"></span>**Crop to Pixel Addresses**

#### **Parameter # F4h F0h 3Bh (Top) Parameter # F4h F0h 3Ch (Left) Parameter # F4h F0h 3Dh (Bottom) Parameter # F4h F0h 3Eh (Right)**

If Enable Image Cropping is selected, set the pixel addresses from (0,0) to (751,479) to crop to.

Columns are numbered from 0 to 751, rows from 0 to 479. Specify four values for Top, Left, Bottom, and Right, where Top and Bottom correspond to row pixel addresses, and Left and Right correspond to column pixel addresses. For example, for a 4 row x 8 column image in the extreme bottom-right section of the image, set the following values:

 $Top = 476$ , Bottom = 479, Left = 744, Right = 751

To set the pixel address to crop to, scan each Pixel Address bar code followed by three bar codes from *[Appendix D, Numeric Bar Codes](#page-302-0)* which represent the value. Include leading zeros, so to enter a value of 3, for example, scan **0**, **0**, **3**.

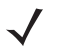

**NOTE** The decoder has a minimum cropping resolution of four pixels; increment and decrement cropping addresses in multiples of four. Other values are rounded up. For example, choosing to crop from the top at addresses 0, 1, or 2 (removing 1, 2, or 3 pixels) has the same result as cropping at address 3; this removes four rows from the top.

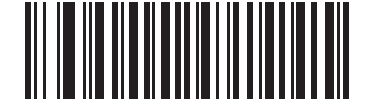

**Top Pixel Address (0 - 479 Decimal)**

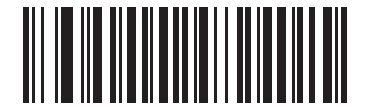

**Left Pixel Address (0 - 751 Decimal)**

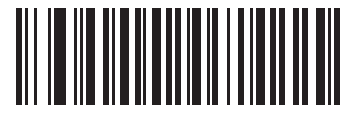

**Bottom Pixel Address (0 - 479 Decimal)**

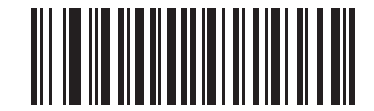

**Right Pixel Address (0 - 751 Decimal)**

#### <span id="page-100-0"></span>**Image Resolution**

#### **Parameter # F0h 2Eh**

This option alters image resolution before compression. Rows and columns are removed from the image, resulting in a smaller image containing the original content with reduced resolution.

Select one of the following values:

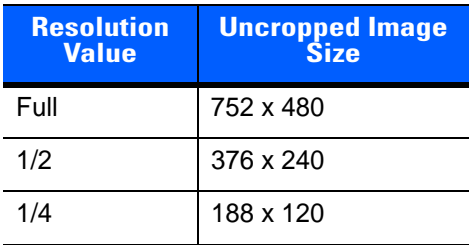

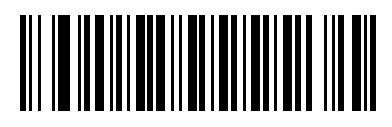

**\*Full Resolution (00h)**

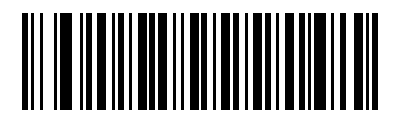

**1/2 Resolution (01h)**

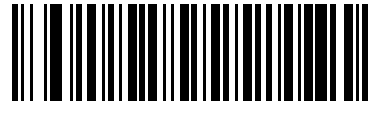

**1/4 Resolution (03h)**

# <span id="page-101-0"></span>**Image Brightness (Target White)**

#### **Parameter # F0h 86h**

This parameter sets the Target White value used in Snapshot mode when using autoexposure. White and black are defined as 255 decimal and 0, respectively. Setting the value to the default of 180 results in a white level of ~180 for the image.

To set the Image Brightness parameter, scan **Image Brightness** below followed by three numeric bar codes representing the value. Include leading zeros. For example, to set an Image Brightness value of 99, scan 0, 9, 9. See *[Appendix D, Numeric Bar Codes](#page-302-0)* for numeric bar codes.

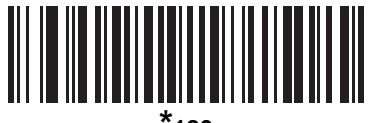

**\*180**

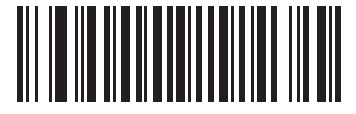

**Image Brightness (3 digits)**

# <span id="page-102-0"></span>**Image File Format Selector**

#### **Parameter # F0h 30h**

Select an image format appropriate for the system (BMP, TIFF, or JPEG). The decoder stores captured images in the selected format.

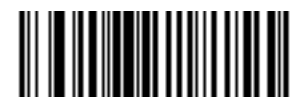

**BMP File Format (03h)**

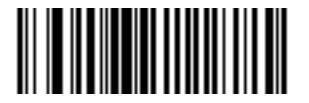

**\*JPEG File Format (01h)**

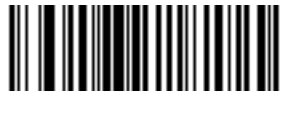

**TIFF File Format (04h)**

# <span id="page-102-1"></span>**JPEG Image Options**

#### **Parameter # F0h 2Bh**

JPEG images can be optimized for either size or for quality. Scan the **Quality Selector** bar code to enter a quality value; the decoder then selects the corresponding image size. Scan the **Size Selector** bar code to enter a size value; the decoder then selects the best image quality.

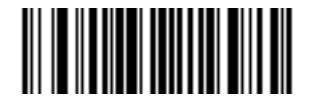

**\*JPEG Quality Selector (01h)**

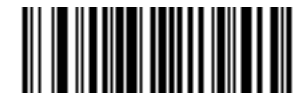

**JPEG Size Selector (00h)**

#### <span id="page-103-0"></span>**JPEG Quality and Size Value**

## **JPEG Quality = Parameter # F0h 31h JPEG Size = Parameter # F1h 31h**

If you select JPEG Quality Selector, scan the **JPEG Quality Value** bar code followed by 3 bar codes from *[Appendix D, Numeric Bar Codes](#page-302-0)* corresponding to a value from 5 to 100, where 100 represents the highest quality image.

If you select JPEG Size Selector, scan **JPEG Size Value** followed by 3 bar codes from *[Appendix D, Numeric](#page-302-0)  [Bar Codes](#page-302-0)* corresponding to a value from 5 to 150 which represents the file size in multiples of 1024 bytes (1K). For example, setting this value to 8 (008) permits the file size to be as large as 8192 bytes.

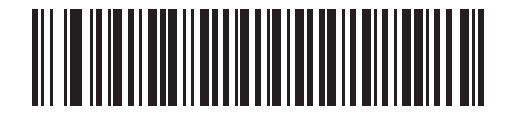

**JPEG Quality Value (Default: 065) (5 - 100 Decimal)**

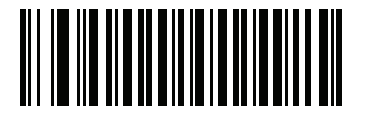

**JPEG Size Value (Default: 040) (5 - 150 Decimal)**

## <span id="page-104-0"></span>**Image File Meta Data**

#### **Parameter # F1h B5h**

Enable this option to tag images transmitted in JPEG format with the following EXIF 2.2 standard data fields:

- **•** Time (since power up)
- **•** Sensor used
- **•** Device name
- **•** Manufacturer
- **•** Frame rate
- **•** Host type
- **•** Image number (since power up)
- **•** Image Enhancement parameter setting
- **•** Image Edge Sharpness parameter setting
- **•** Image Contract Enhancement parameter setting.

This parameter has no effect on images transmitted in TIFF or BMP format.

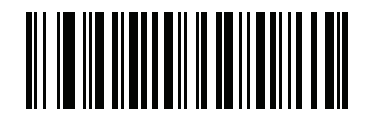

**Enable Image File Meta Data (01h)**

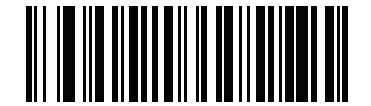

**\*Disable Image File Meta Data (00h)**

## <span id="page-105-0"></span>**Image Enhancement**

#### **Parameter # F1h 34h**

This feature uses a combination of edge sharpening and contrast enhancement to produce an image that is visually pleasing. If you select **User**, also set the *[Image Edge Sharpening on page 5-23](#page-106-0)* and *[Image Contrast](#page-107-0)  [Enhancement on page 5-24](#page-107-0)* to enhance the image.

The levels of image enhancement are:

- **•** Off (0)
- **•** Low (1) Default
- **•** Med (2)
- **•** High (3)
- **•** User (4).

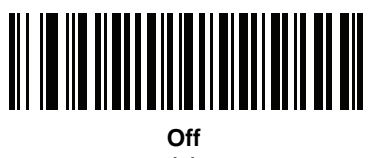

**(0)**

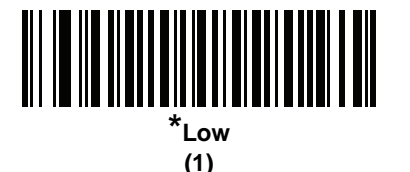

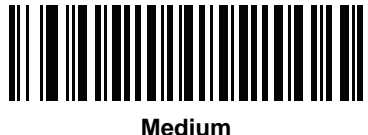

**(2)**

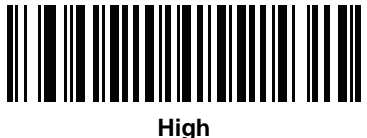

**(3)**

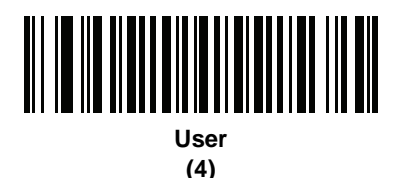

# <span id="page-106-0"></span>**Image Edge Sharpening**

#### **Parameter # F1h 98h**

This feature uses an edge sharpening technique, and only applies if you set the *[Image Enhancement](#page-105-0)* parameter to **User**. To set this parameter, scan the **Image Edge Sharpening** bar code, followed by three numeric bar codes in *[Appendix D, Numeric Bar Codes](#page-302-0)* that represent the image edge sharpening value. Alternatively, to set a recommended value, scan one of the value bar codes below.

Recommended settings are:

- **•** Off (0)
- **•** Low (30) Default
- **•** Med (75)
- **•** High (100).

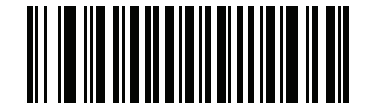

**Image Edge Sharpening**

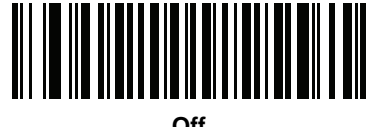

**(0)**

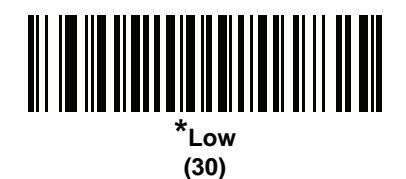

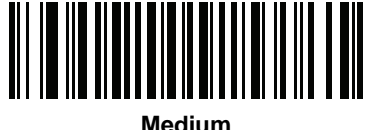

**(75)**

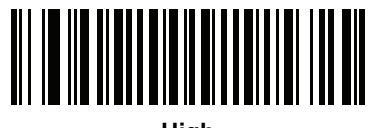

**High (100)**

## <span id="page-107-0"></span>**Image Contrast Enhancement**

# **Parameter # F1h 9Ah**

Enable this feature to enhance the contrast of an image. This parameter only applies if you set the *[Image](#page-105-0)  [Enhancement](#page-105-0)* parameter to **User**.

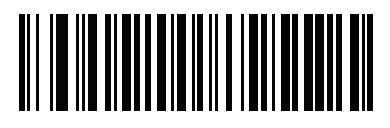

**Disable (00h)**

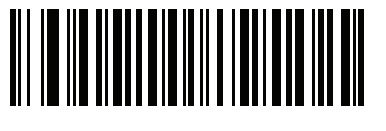

**\*Enable (01h)**
#### **Image Rotation**

## **Parameter # F1h 99h**

This parameter controls the rotation of the image by 0, 90,180, or 270 degrees.

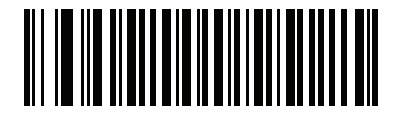

**\*Rotate 0<sup>o</sup> (00h)**

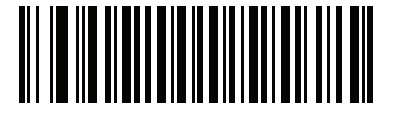

**Rotate 90<sup>o</sup> (01h)**

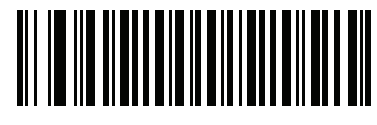

**Rotate 180<sup>o</sup> (02h)**

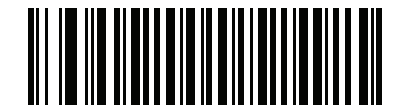

**Rotate 270o (03h)**

#### **Bits per Pixel**

#### **Parameter # F0h 2Fh**

Select the number of significant bits per pixel (BPP) to use when capturing an image. Select 1 BPP for a black and white image, 4 BPP to assign 1 of 16 levels of grey to each pixel, or 8 BPP to assign 1 of 256 levels of grey to each pixel. The decoder ignores these settings for JPEG files, which always use 8 BPP.

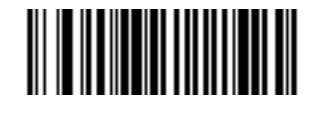

**1 BPP (00h)**

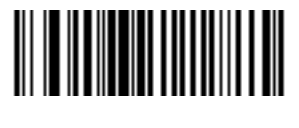

**4 BPP (01h)**

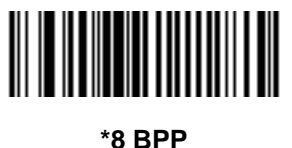

**(02h)**

#### **Video View Finder**

#### **Parameter # F0h 44h**

Select **Enable Video View Finder** to project the video view finder while in Image Mode, or **Disable Video View Finder** to turn the video view finder off.

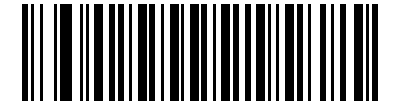

**\*Disable Video View Finder (00h)**

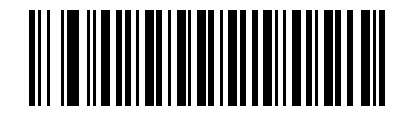

**Enable Video View Finder (01h)**

#### **Video View Finder Image Size**

#### **Parameter # F0h 49h**

Select the number of 100-byte blocks. Values range from 800 to 12,000 bytes. Selecting a smaller value transmits more frames per second; selecting a larger value increases video quality.

To set the Video View Finder Image Size, scan the bar code below followed by two bar codes from *[Appendix D,](#page-302-0)  [Numeric Bar Codes](#page-302-0)* corresponding to the 100-byte value from 800 to 12,000 bytes. For example, to select 1500 bytes, enter 1, 5. To select 900 bytes, enter 0, 9. The default is 1700 bytes.

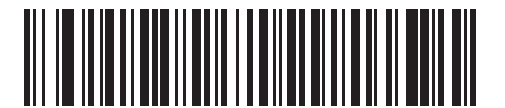

**Video View Finder Image Size**

# **CHAPTER 6 USB INTERFACE**

## **Introduction**

This chapter describes how to set up the decoder with a USB host. The decoder connects directly to a USB host, or a powered USB hub, which powers it. No additional power supply is required.

Throughout the programming bar code menus, asterisks (**\***) indicate default values.

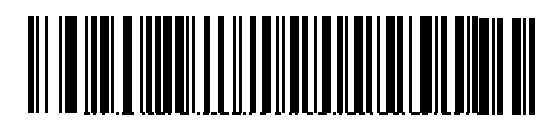

\*Indicates Default **\*North American Standard USB Keyboard** -- Feature/Option

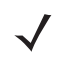

*NOTE* Most computer monitors allow scanning the bar codes directly on the screen. When scanning from the screen, be sure to set the document magnification to a level where you can see the bar code clearly, and bars and/or spaces are not merging.

# **USB Parameter Defaults**

*[Table 6-1](#page-113-0)* lists the defaults for USB host parameters. To change any option, scan the appropriate bar code(s) provided in the Parameter Descriptions section beginning on page *[6-3](#page-114-0)*.

*NOTE* See *[Appendix A, Standard Default Parameters](#page-280-0)* for all user preferences, hosts, symbologies, and miscellaneous default parameters.

#### <span id="page-113-0"></span>**Table 6-1** *USB Interface Parameter Defaults*

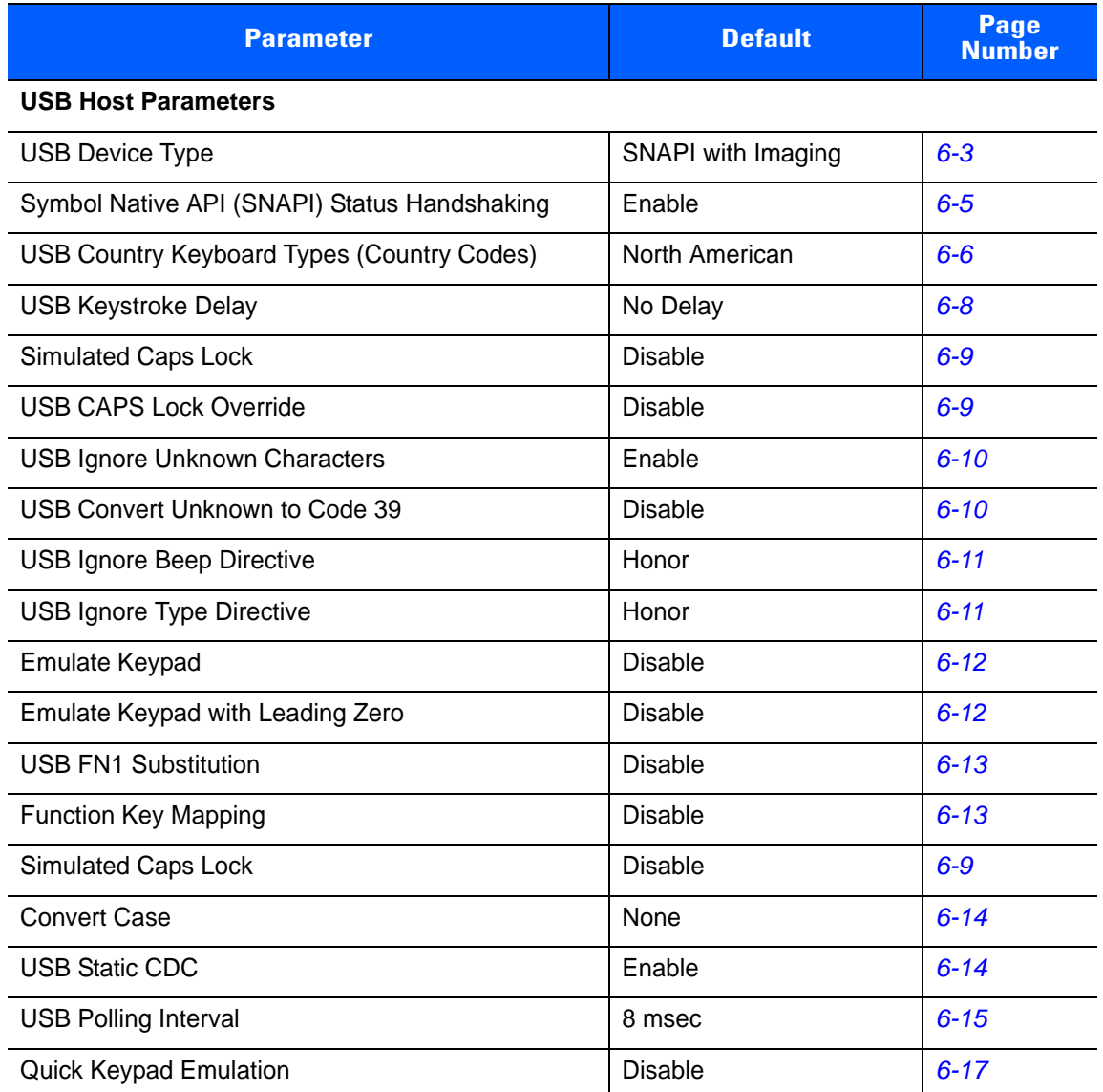

# <span id="page-114-0"></span>**USB Host Parameters**

## <span id="page-114-1"></span>**USB Device Type**

Select the desired USB device type.

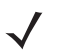

*NOTE* When changing USB Device Types, the decoder automatically resets and issues the standard startup beep sequences.

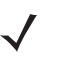

*NOTE* Before selecting **USB CDC Host**, install the CDC INF file on the host to ensure the decoder does not stall during power up (due to a failure to enumerate USB). If the decoder stalls, to recover it:

- 1) Install the CDC INF file or
- 2) After power-up, hold the trigger for 10 seconds, which allows the decoder to power up using an alternate USB configuration. Upon power-up, scan another **USB Device Type**.

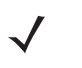

*NOTE* The **SSI over USB CDC** option enables a subset of the SSI protocol over the USB CDC interface which omits all hardware handshaking functionality. For more information refer to the *SSI Programmer's Guide*.

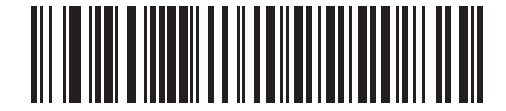

**\*Symbol Native API (SNAPI) with Imaging Interface**

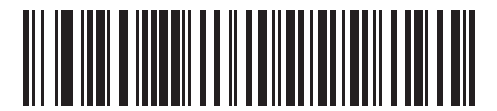

**Symbol Native API (SNAPI) without Imaging Interface**

6 - 4 PL3307 Decoder Integration Guide

## **USB Device Type (continued)**

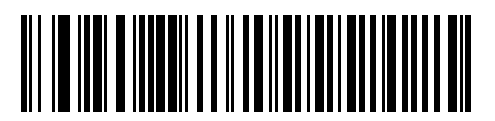

**HID Keyboard Emulation**

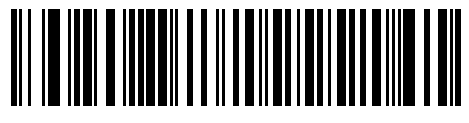

**IBM Table Top USB**

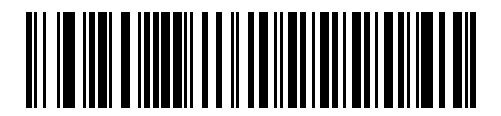

**IBM Hand-Held USB**

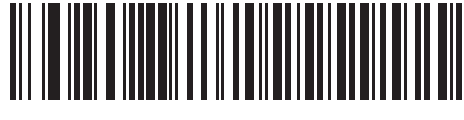

**USB OPOS Hand-Held**

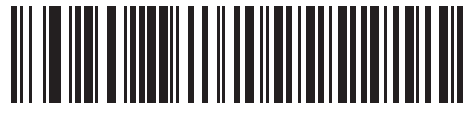

**Simple COM Port Emulation**

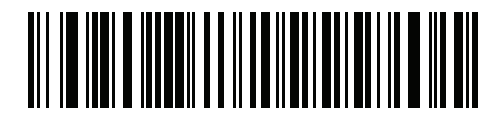

**USB CDC Host**

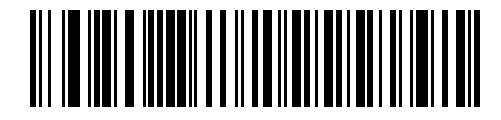

**SSI over USB CDC**

## <span id="page-116-0"></span>**Symbol Native API (SNAPI) Status Handshaking**

After selecting a SNAPI interface as the USB device type, select whether to enable or disable status handshaking.

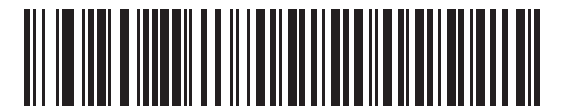

**\*Enable SNAPI Status Handshaking**

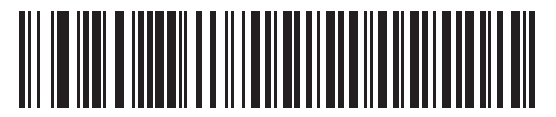

**Disable SNAPI Status Handshaking**

## <span id="page-117-0"></span>**USB Country Keyboard Types - Country Codes**

Scan the bar code corresponding to the keyboard type. This setting applies only to the USB HID Keyboard Emulation device.

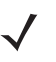

*NOTE* When changing USB country keyboard types the decoder automatically resets and issues the standard startup beep sequences.

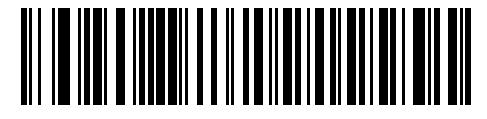

**\*North American Standard USB Keyboard**

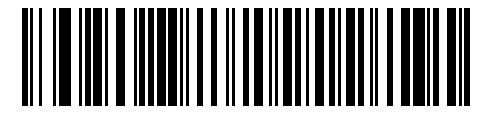

**German Windows**

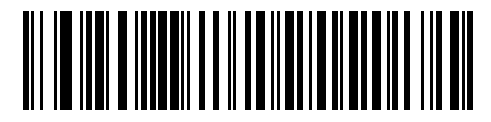

**French Windows**

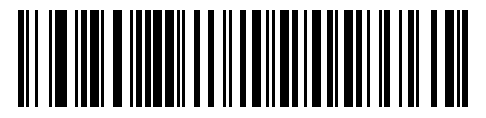

**French Canadian Windows 95/98**

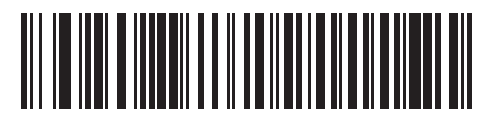

**French Canadian Windows 2000/XP**

**USB Country Keyboard Types - Country Codes (continued)**

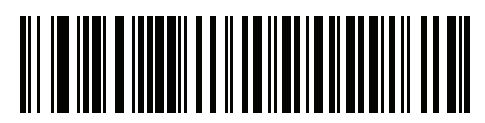

**French Belgian Windows**

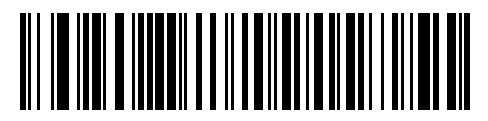

**Spanish Windows**

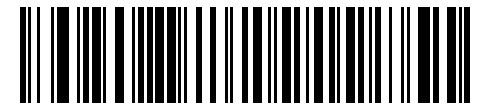

**Italian Windows**

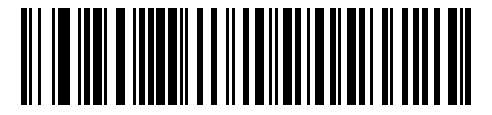

**Swedish Windows**

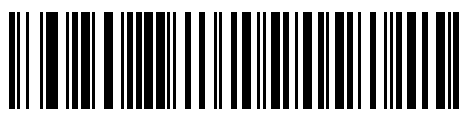

**UK English Windows**

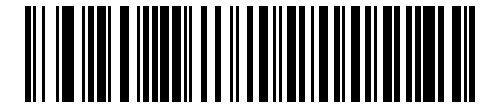

**Japanese Windows (ASCII)**

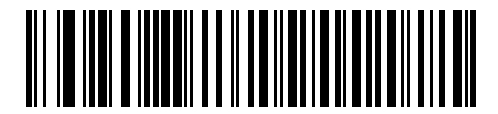

**Portuguese-Brazilian Windows**

### <span id="page-119-0"></span>**USB Keystroke Delay**

This parameter sets the delay, in milliseconds, between emulated keystrokes. Scan a bar code below to increase the delay when hosts require a slower transmission of data.

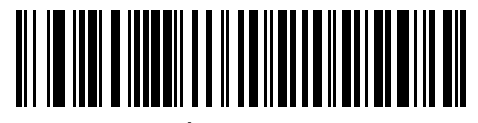

**\*No Delay**

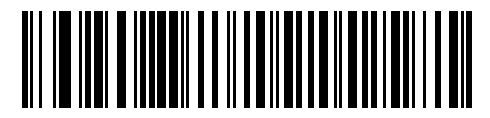

**Medium Delay (20 msec)**

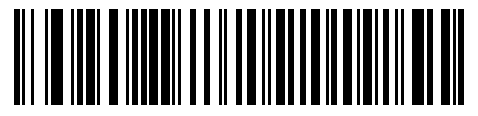

**Long Delay (40 msec)**

## <span id="page-120-0"></span>**Simulated Caps Lock**

Enable this to invert upper and lower case characters on the bar code as if the Caps Lock state is enabled on the keyboard. This inversion occurs regardless of the keyboard's **Caps Lock** state. Note that this only applies to alpha characters.

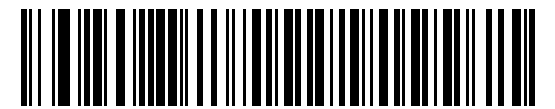

**\*Disable Simulated Caps Lock**

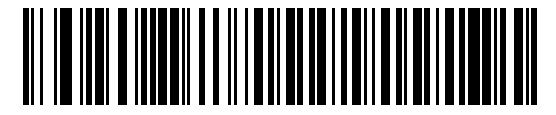

**Enable Simulated Caps Lock**

#### <span id="page-120-1"></span>**USB CAPS Lock Override**

This option applies only to the HID Keyboard Emulation device. Enable this to preserve the case of the data regardless of the state of the **Caps Lock** key. This setting is always enabled for the Japanese, Windows (ASCII) keyboard type and can not be disabled.

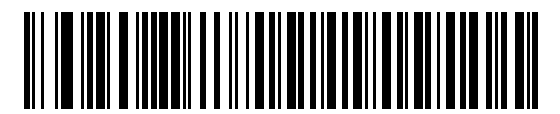

**Override Caps Lock Key (Enable)**

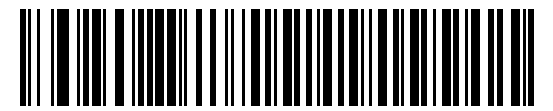

**\*Do Not Override Caps Lock Key (Disable)**

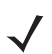

*NOTE* If both Simulated Caps Lock and Caps Lock Override are enabled, Caps Lock Override takes precedence.

#### <span id="page-121-0"></span>**USB Ignore Unknown Characters**

This option applies only to the HID Keyboard Emulation device and IBM device. Unknown characters are characters the host does not recognize. Select **Send Bar Codes With Unknown Characters** to send all bar code data except for unknown characters. The decoder issues no error beeps.

Select **Do Not Send Bar Codes With Unknown Characters**, for IBM devices, to prevent sending bar codes containing at least one unknown character are to the host, or for HID Keyboard Emulation devices, this sends the bar code characters up to the unknown character. The decoder issues an error beep.

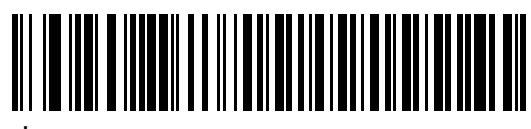

**\*Send Bar Codes with Unknown Characters (Transmit)**

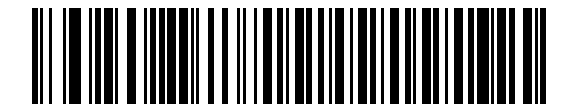

**Do Not Send Bar Codes with Unknown Characters (Disable)**

#### <span id="page-121-1"></span>**USB Convert Unknown to Code 39**

This option applies only to the IBM hand-held, IBM tabletop, and OPOS devices. Scan a bar code below to enable or disable converting unknown bar code type data to Code 39.

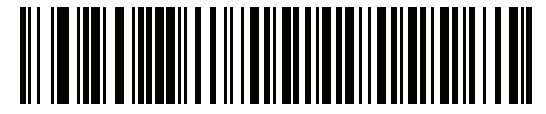

**\*Disable Convert Unknown to Code 39**

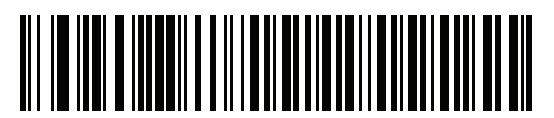

**Enable Convert Unknown to Code 39**

#### <span id="page-122-0"></span>**USB Ignore Beep Directive**

This applies only to IBM hand-held, IBM tabletop, and OPOS devices. Scan one of the following bar codes to honor or ignore a beep directive. All directives are still acknowledged as if they were processed.

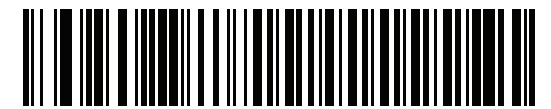

**\*Honor USB Beep Directive**

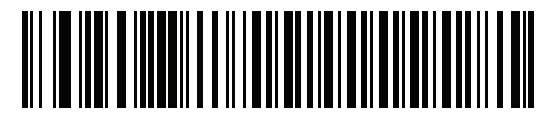

**Ignore USB Beep Directive**

#### <span id="page-122-1"></span>**USB Ignore Type Directive**

This applies only to IBM hand-held, IBM tabletop, and OPOS devices. Scan one of the following bar codes to honor or ignore a code type enable/disable directive. All directives are still acknowledged as if they were processed.

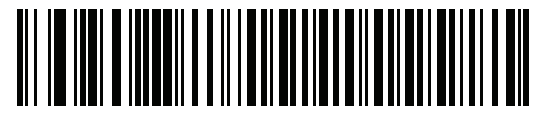

**\*Honor USB Ignore Type Directive**

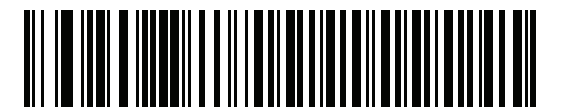

**Ignore USB Ignore Type Directive**

### <span id="page-123-0"></span>**Emulate Keypad**

Enable this to send all characters as ASCII sequences over the numeric keypad. For example ASCII A transmits as "ALT make" 0 6 5 "ALT Break".

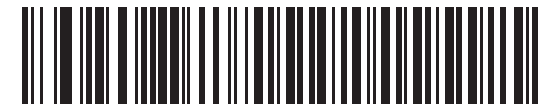

**\*Disable Keypad Emulation**

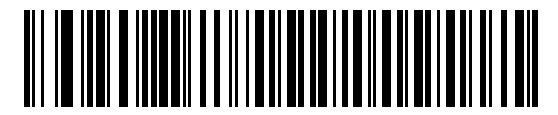

**Enable Keypad Emulation**

#### <span id="page-123-1"></span>**Emulate Keypad with Leading Zero**

Enable this to send character sequences sent over the numeric keypad as ISO characters which have a leading zero. For example ASCII A transmits as "ALT MAKE" 0 0 6 5 "ALT BREAK".

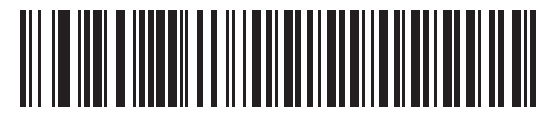

**\*Disable Keypad Emulation with Leading Zero**

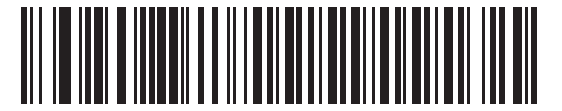

**Enable Keypad Emulation with Leading Zero**

#### <span id="page-124-0"></span>**USB Keyboard FN 1 Substitution**

This option applies only to the USB HID Keyboard Emulation device. Enable this to replace any FN 1 characters in an EAN 128 bar code with a user-selected Key Category and value (see *[FN1 Substitution Values](#page-81-0)  [on page 4-30](#page-81-0)* to set the Key Category and Key Value).

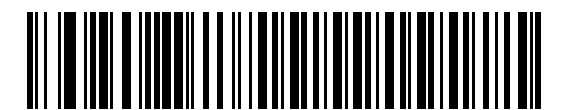

**Enable**

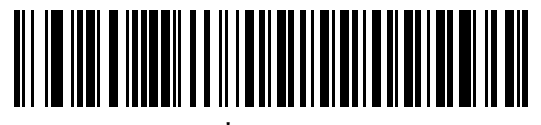

**\*Disable**

### <span id="page-124-1"></span>**Function Key Mapping**

ASCII values under 32 are normally sent as a control-key sequences (see *[Table 6-2 on page 6-18](#page-129-0)*). Enable this parameter to send the keys in bold in place of the standard key mapping. Table entries that do not have a bold entry remain the same whether or not you enable this parameter.

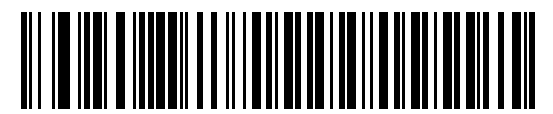

**\*Disable Function Key Mapping**

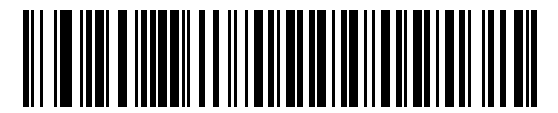

**Enable Function Key Mapping**

#### <span id="page-125-0"></span>**Convert Case**

Enable this to convert all bar code data to the selected case.

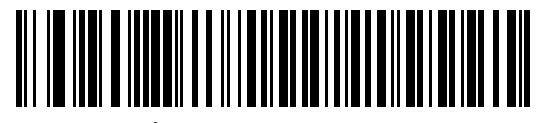

**\*No Case Conversion**

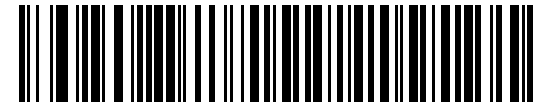

**Convert All to Upper Case**

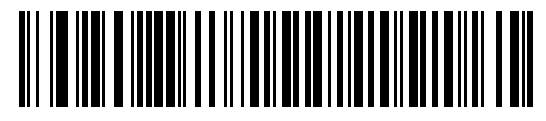

**Convert All to Lower Case**

## <span id="page-125-1"></span>**USB Static CDC**

When disabled, each device connected consumes another COM port (first device = COM1, second device = COM2, third device = COM3, etc.)

When enabled, each device connects to the same COM port.

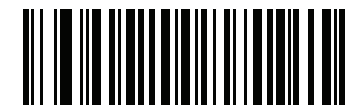

**\*Enable USB Static CDC**

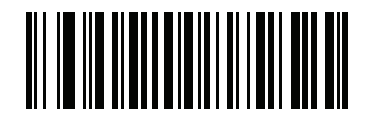

**Disable USB Static CDC**

#### <span id="page-126-0"></span>**USB Polling Interval**

This option speeds up the USB HID Keyboard Emulation Device. Scan a bar code below to set the polling interval. The polling interval determines the rate at which data can be sent between the decoder and the host computer. A lower number indicates a faster data rate. The default value is 8 msec.

When the polling interval is changed the decoder re-initializes.

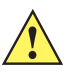

*CAUTION* Ensure your host machine can handle the selected data rate. Selecting a data rate that is too fast for your host machine may result in lost data.

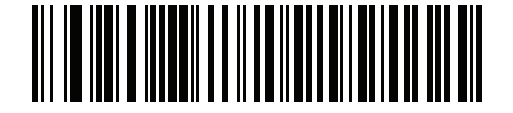

**1 msec**

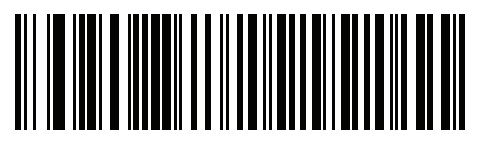

**2 msec**

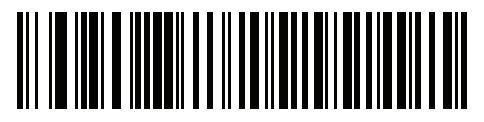

**3 msec**

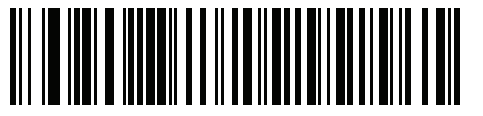

**4 msec**

6 - 16 PL3307 Decoder Integration Guide

**USB Polling Interval (continued)**

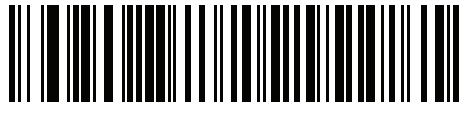

**5 msec**

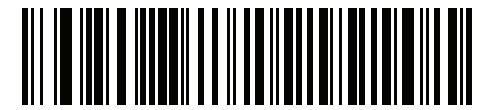

**6 msec**

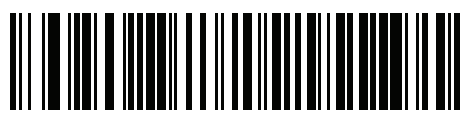

**7 msec**

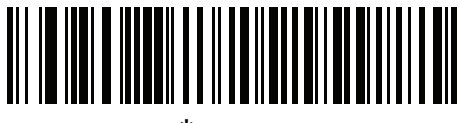

**\*8 msec**

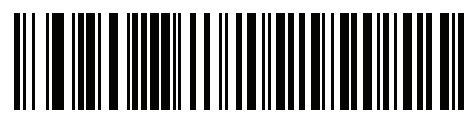

**9 msec**

#### <span id="page-128-0"></span>**Quick Keypad Emulation**

This option applies only to the HID Keyboard Emulation Device when Emulate Keypad is enabled. This parameter enables a quicker method of emulation utilizing the numeric keypad. The default value is **Disable**.

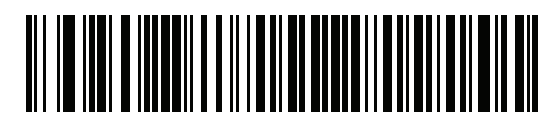

**Enable**

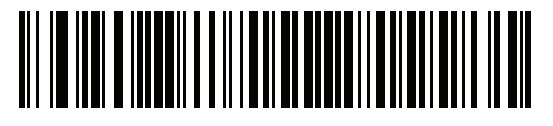

**\*Disable**

# **ASCII Character Set for USB**

| <b>Prefix/Suffix Value</b> | <b>Full ASCII Code 39</b><br><b>Encode Character</b> | <b>Keystroke</b>                   |
|----------------------------|------------------------------------------------------|------------------------------------|
| 1000                       | %U                                                   | CTRL <sub>2</sub>                  |
| 1001                       | \$A                                                  | <b>CTRL A</b>                      |
| 1002                       | \$Β                                                  | <b>CTRL B</b>                      |
| 1003                       | \$C                                                  | <b>CTRL C</b>                      |
| 1004                       | \$D                                                  | <b>CTRLD</b>                       |
| 1005                       | \$Ε                                                  | <b>CTRL E</b>                      |
| 1006                       | \$F                                                  | <b>CTRLF</b>                       |
| 1007                       | \$G                                                  | <b>CTRL G</b>                      |
| 1008                       | \$H                                                  | CTRL H/BACKSPACE <sup>1</sup>      |
| 1009                       | \$I                                                  | CTRL I/HORIZONTAL TAB <sup>1</sup> |
| 1010                       | \$J                                                  | <b>CTRL J</b>                      |
| 1011                       | \$K                                                  | <b>CTRLK</b>                       |
| 1012                       | \$L                                                  | <b>CTRLL</b>                       |
| 1013                       | \$M                                                  | CTRL M/ENTER <sup>1</sup>          |
| 1014                       | \$Ν                                                  | <b>CTRL N</b>                      |
| 1015                       | \$O                                                  | CTRL O                             |
| 1016                       | \$Ρ                                                  | <b>CTRL P</b>                      |
| 1017                       | \$Q                                                  | <b>CTRLQ</b>                       |
| 1018                       | \$R                                                  | <b>CTRL R</b>                      |
| 1019                       | \$S                                                  | <b>CTRLS</b>                       |
| 1020                       | \$Τ                                                  | <b>CTRL T</b>                      |
| 1021                       | \$U                                                  | <b>CTRLU</b>                       |
| 1022                       | \$٧                                                  | <b>CTRLV</b>                       |
| 1023                       | \$W                                                  | <b>CTRLW</b>                       |
| 1024                       | \$Х                                                  | <b>CTRL X</b>                      |
| 1025                       | \$Υ                                                  | <b>CTRLY</b>                       |

<span id="page-129-0"></span>**Table 6-2** *USB Prefix/Suffix Values*

| <b>Prefix/ Suffix Value</b> | <b>Full ASCII Code 39</b><br><b>Encode Character</b> | <b>Keystroke</b>         |
|-----------------------------|------------------------------------------------------|--------------------------|
| 1026                        | \$Z                                                  | CTRL Z                   |
| 1027                        | %A                                                   | CTRL [/ESC <sup>1</sup>  |
| 1028                        | $\%B$                                                | CTRL\                    |
| 1029                        | %C                                                   | CTRL ]                   |
| 1030                        | %D                                                   | CTRL 6                   |
| 1031                        | $\%E$                                                | CTRL-                    |
| 1032                        | Space                                                | Space                    |
| 1033                        | /A                                                   | Ţ                        |
| 1034                        | /B                                                   | $\mathbf{a}$             |
| 1035                        | /C                                                   | $\#$                     |
| 1036                        | /D                                                   | \$                       |
| 1037                        | /E                                                   | $\%$                     |
| 1038                        | /F                                                   | &                        |
| 1039                        | /G                                                   | $\pmb{\epsilon}$         |
| 1040                        | /H                                                   | $\overline{(\ }$         |
| 1041                        | $\sqrt{ }$                                           | $\mathcal{C}$            |
| 1042                        | $\sqrt{2}$                                           | $\star$                  |
| 1043                        | /K                                                   | $\ddot{}$                |
| 1044                        | /L                                                   | $\pmb{\cdot}$            |
| 1045                        | $\blacksquare$                                       | $\overline{\phantom{a}}$ |
| 1046                        | $\bullet$                                            | $\blacksquare$           |
| 1047                        | $\overline{O}$                                       | /                        |
| 1048                        | $\boldsymbol{0}$                                     | $\boldsymbol{0}$         |
| 1049                        | $\mathbf{1}$                                         | $\mathbf{1}$             |
| 1050                        | $\mathbf{2}$                                         | $\overline{c}$           |
| 1051                        | $\ensuremath{\mathsf{3}}$                            | 3                        |
| 1052                        | $\overline{\mathbf{4}}$                              | 4                        |
| 1053                        | 5                                                    | 5                        |
| 1054                        | 6                                                    | 6                        |

**Table 6-2** *USB Prefix/Suffix Values (Continued)*

| <b>Prefix/Suffix Value</b> | <b>Full ASCII Code 39</b><br><b>Encode Character</b>                                                                                                    | <b>Keystroke</b>          |
|----------------------------|----------------------------------------------------------------------------------------------------|---------------------------|
| 1055                       | $\overline{7}$                                                                                                    | $\overline{7}$            |
| 1056                       | 8                                                                                                    | $\, 8$                    |
| 1057                       | $\boldsymbol{9}$                                                                                                    | $\boldsymbol{9}$          |
| 1058                       | Z                                                                                                    | $\ddot{\cdot}$            |
| 1059                       | %F                                                                                                    | $\vdots$                  |
| 1060                       | %G                                                                                                    | $\,<$                     |
| 1061                       | %H                                                                                                    | $\qquad \qquad =$         |
| 1062                       | %                                                                                                    | $\, >$                    |
| 1063                       | %J                                                                                                    | $\overline{?}$            |
| 1064                       | %V                                                                                                    | $^\text{\textregistered}$ |
| 1065                       | A                                                                                                    | $\mathsf A$               |
| 1066                       | B                                                                                                    | $\sf B$                   |
| 1067                       | $\mathsf C$                                                                                                    | $\mathsf C$               |
| 1068                       | D                                                                                                    | D                         |
| 1069                       | E                                                                                                    | E                         |
| 1070                       | $\mathsf F$                                                                                                    | $\mathsf F$               |
| 1071                       | G                                                                                                    | G                         |
| 1072                       | Н                                                                                                    | $\overline{H}$            |
| 1073                       | $\begin{array}{c} \rule{0pt}{2.5ex} \rule{0pt}{2.5ex} \rule{0$ | $\mathsf I$               |
| 1074                       | J                                                                                                    | J                         |
| 1075                       | Κ                                                                                                    | Κ                         |
| 1076                       | L                                                                                                    | L                         |
| 1077                       | M                                                                                                    | ${\sf M}$                 |
| 1078                       | N                                                                                                    | $\mathsf{N}$              |
| 1079                       | $\mathsf O$                                                                                                    | $\circ$                   |
| 1080                       | ${\sf P}$                                                                                                    | $\mathsf{P}$              |
| 1081                       | Q                                                                                                    | $\sf Q$                   |
| 1082                       | ${\sf R}$                                                                                                    | ${\sf R}$                 |
| 1083                       | $\mathbb S$                                                                                                    | $\mathbf S$               |

**Table 6-2** *USB Prefix/Suffix Values (Continued)*

| <b>Prefix/Suffix Value</b> | <b>Full ASCII Code 39</b><br><b>Encode Character</b> | <b>Keystroke</b>                  |  |
|----------------------------|------------------------------------------------------|-----------------------------------|--|
| 1084                       | $\top$                                               | $\top$                            |  |
| 1085                       | U                                                    | $\cup$                            |  |
| 1086                       | $\sf V$                                              | $\sf V$                           |  |
| 1087                       | W                                                    | W                                 |  |
| 1088                       | Χ                                                    | X                                 |  |
| 1089                       | Υ                                                    | Υ                                 |  |
| 1090                       | $\mathsf Z$                                          | $\mathsf Z$                       |  |
| 1091                       | %K                                                   | $\mathfrak l$                     |  |
| 1092                       | %L                                                   | $\backslash$                      |  |
| 1093                       | %M                                                   | $\begin{array}{c} \end{array}$    |  |
| 1094                       | %N                                                   | $\boldsymbol{\wedge}$             |  |
| 1095                       | %0                                                   |                                   |  |
| 1096                       | %W                                                   | $\bar{\mathbf{v}}$                |  |
| 1097                       | $+A$                                                 | $\mathsf a$                       |  |
| 1098                       | $+B$                                                 | $\sf b$                           |  |
| 1099                       | $+C$                                                 | $\mathbf{C}$                      |  |
| 1100                       | $+D$                                                 | ${\sf d}$                         |  |
| 1101                       | $+E$                                                 | $\mathsf{e}% _{t}\left( t\right)$ |  |
| 1102                       | $+F$                                                 | $\mathsf{f}$                      |  |
| 1103                       | $+G$                                                 | g                                 |  |
| 1104                       | $+H$                                                 | h                                 |  |
| 1105                       | $+$                                                  | $\mathbf i$                       |  |
| 1106                       | $\mathsf{t}\mathsf{J}$                               | j                                 |  |
| 1107                       | $+{\sf K}$                                           | k                                 |  |
| 1108                       | $\pm\mathsf{L}$                                      | $\mathsf I$                       |  |
| 1109                       | $+\mathsf{M}$                                        | ${\sf m}$                         |  |
| 1110                       | $\boldsymbol{+}\boldsymbol{\mathsf{N}}$              | n                                 |  |
| 1111                       | $+O$                                                 | $\mathsf{o}$                      |  |
| 1112                       | $+P$                                                 | p                                 |  |

**Table 6-2** *USB Prefix/Suffix Values (Continued)*

| <b>Prefix/Suffix Value</b> | <b>Full ASCII Code 39</b><br><b>Encode Character</b> | <b>Keystroke</b>          |
|----------------------------|------------------------------------------------------|---------------------------|
| 1113                       | $+Q$                                                 | q                         |
| 1114                       | $+R$                                                 | $\mathsf{r}$              |
| 1115                       | $+S$                                                 | s                         |
| 1116                       | +T                                                   | $\mathsf{t}$              |
| 1117                       | +U                                                   | u                         |
| 1118                       | $+V$                                                 | $\mathsf{v}$              |
| 1119                       | $+W$                                                 | W                         |
| 1120                       | $+X$                                                 | $\boldsymbol{\mathsf{x}}$ |
| 1121                       | $+Y$                                                 | у                         |
| 1122                       | +Z                                                   | z                         |
| 1123                       | %P                                                   | $\{$                      |
| 1124                       | %Q                                                   |                           |
| 1125                       | %R                                                   | $\}$                      |
| 1126                       | %S                                                   | $\tilde{}$                |

**Table 6-2** *USB Prefix/Suffix Values (Continued)*

| <b>ALT Keys</b> | <b>Keystroke</b> |
|-----------------|------------------|
| 2064            | ALT <sub>2</sub> |
| 2065            | <b>ALT A</b>     |
| 2066            | ALT <sub>B</sub> |
| 2067            | ALT <sub>C</sub> |
| 2068            | ALT <sub>D</sub> |
| 2069            | ALT E            |
| 2070            | ALT <sub>F</sub> |
| 2071            | ALT G            |
| 2072            | ALT H            |
| 2073            | ALT I            |
| 2074            | ALT J            |
| 2075            | <b>ALTK</b>      |
| 2076            | ALT <sub>L</sub> |
| 2077            | <b>ALT M</b>     |
| 2078            | <b>ALT N</b>     |
| 2079            | ALT <sub>O</sub> |
| 2080            | ALT <sub>P</sub> |
| 2081            | ALT <sub>Q</sub> |
| 2082            | ALT <sub>R</sub> |
| 2083            | ALT <sub>S</sub> |
| 2084            | <b>ALT T</b>     |
| 2085            | ALT U            |
| 2086            | ALT V            |
| 2087            | ALT W            |
| 2088            | ALT X            |
| 2089            | ALTY             |
| 2090            | ALT <sub>Z</sub> |

**Table 6-3** *USB ALT Key Character Set*

**Table 6-4** *USB GUI Key Character Set*

| <b>GUI Key</b> | <b>Keystroke</b>         |
|----------------|--------------------------|
| 3000           | <b>Right Control Key</b> |
| 3048           | GUI <sub>0</sub>         |
| 3049           | GUI <sub>1</sub>         |
| 3050           | GUI <sub>2</sub>         |
| 3051           | GUI <sub>3</sub>         |
| 3052           | GUI 4                    |
| 3053           | GUI 5                    |
| 3054           | GUI 6                    |
| 3055           | GUI <sub>7</sub>         |
| 3056           | GUI <sub>8</sub>         |
| 3057           | GUI 9                    |
| 3065           | <b>GUI A</b>             |
| 3066           | <b>GUIB</b>              |
| 3067           | <b>GUI C</b>             |
| 3068           | <b>GUID</b>              |
| 3069           | <b>GUI E</b>             |
| 3070           | <b>GUIF</b>              |
| 3071           | <b>GUI G</b>             |
| 3072           | <b>GUI H</b>             |
| 3073           | <b>GUI I</b>             |
| 3074           | <b>GUI J</b>             |
| 3075           | <b>GUIK</b>              |
| 3076           | <b>GUIL</b>              |
| 3077           | <b>GUI M</b>             |
| 3078           | <b>GUIN</b>              |
| 3079           | <b>GUI O</b>             |
| 3080           | <b>GUIP</b>              |
| 3081           | <b>GUI Q</b>             |

**Note: GUI Shift Keys - The Apple™ iMac keyboard has an apple key on either side of the space bar. Windows-based systems have a GUI key to the left of the left ALT key, and to the right of the right ALT key.**

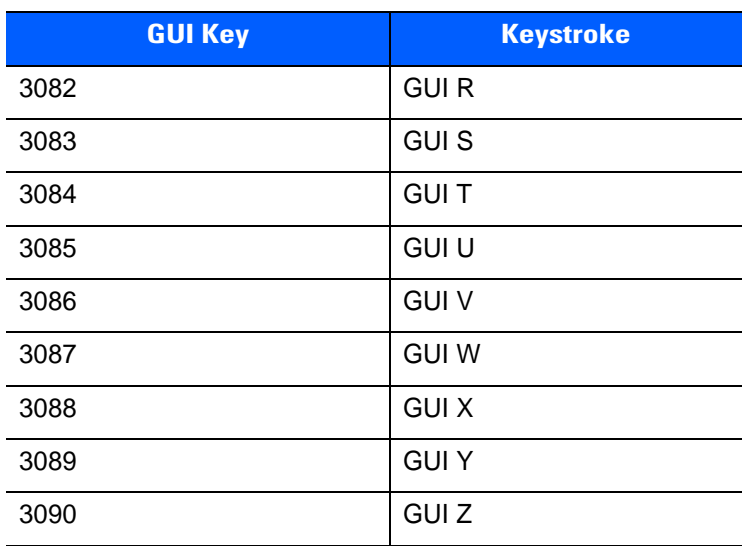

#### **Table 6-4** *USB GUI Key Character Set (Continued)*

**Note: GUI Shift Keys - The Apple™ iMac keyboard has an apple key on either side of the space bar. Windows-based systems have a GUI key to the left of the left ALT key, and to the right of the right ALT key.**

**Table 6-5** *USB F Key Character Set*

| <b>F Keys</b> | <b>Keystroke</b> |
|---------------|------------------|
| 5001          | F1               |
| 5002          | F <sub>2</sub>   |
| 5003          | F <sub>3</sub>   |
| 5004          | F4               |
| 5005          | F <sub>5</sub>   |
| 5006          | F <sub>6</sub>   |
| 5007          | F7               |
| 5008          | F <sub>8</sub>   |
| 5009          | F <sub>9</sub>   |
| 5010          | F <sub>10</sub>  |
| 5011          | F11              |
| 5012          | F12              |
| 5013          | F <sub>13</sub>  |
| 5014          | F14              |
| 5015          | F <sub>15</sub>  |
| 5016          | F16              |
| 5017          | F <sub>17</sub>  |
| 5018          | F18              |
| 5019          | F19              |
| 5020          | F <sub>20</sub>  |
| 5021          | F21              |
| 5022          | F <sub>22</sub>  |
| 5023          | F <sub>23</sub>  |
| 5024          | F24              |

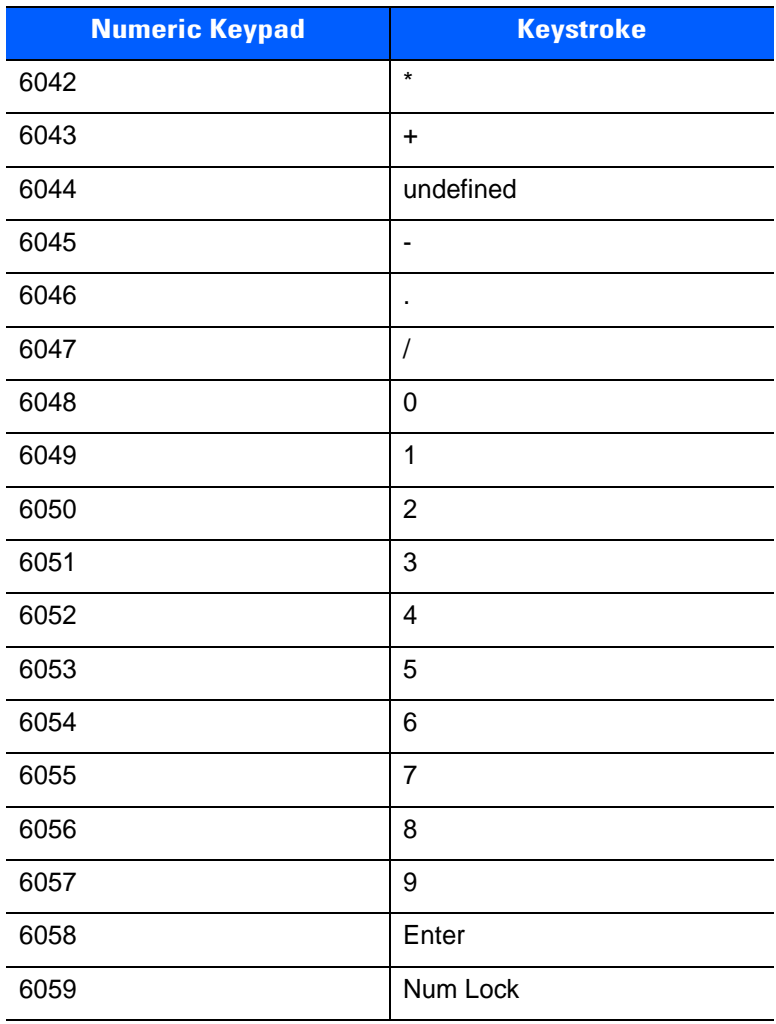

#### **Table 6-6** *USB Numeric Keypad Character Set*

| <b>Extended Keypad</b> | <b>Keystroke</b>    |
|------------------------|---------------------|
| 7001                   | <b>Break</b>        |
| 7002                   | <b>Delete</b>       |
| 7003                   | PgUp                |
| 7004                   | End                 |
| 7005                   | Pg Dn               |
| 7006                   | Pause               |
| 7007                   | <b>Scroll Lock</b>  |
| 7008                   | Backspace           |
| 7009                   | Tab                 |
| 7010                   | <b>Print Screen</b> |
| 7011                   | Insert              |
| 7012                   | Home                |
| 7013                   | Enter               |
| 7014                   | Escape              |
| 7015                   | Up Arrow            |
| 7016                   | Down Arrow          |
| 7017                   | Left Arrow          |
| 7018                   | <b>Right Arrow</b>  |

**Table 6-7** *USB Extended Keypad Character Set*

# **CHAPTER 7 SSI INTERFACE**

## **Introduction**

This chapter describes the system requirements of the Simple Serial Interface (SSI), which provides a communications link between Motorola decoders (e.g., scan engines, slot scanners, hand-held scanners, two-dimensional scanners, hands-free scanners, and RF base stations) and a serial host. It provides the means for the host to control the decoder or scanner.

# **Communications**

All communication between the decoder and host occurs over the hardware interface lines using the SSI protocol. Refer to the *Simple Serial Interface Programmer's Guide*, p/n 72-40451-xx, for more information on SSI.

The host and the decoder exchange messages in packets. A packet is a collection of bytes framed by the proper SSI protocol formatting bytes. The maximum number of bytes per packet that the SSI protocol allows for any transaction is 257 (255 bytes + 2 byte checksum).

Decode data can be sent as ASCII data (unpacketed), or as part of a larger message (packeted), depending on the decoder configuration.

SSI performs the following functions for the host device:

- **•** Maintains a bi-directional interface with the decoder
- **•** Allows the host to send commands that control the decoder
- **•** Passes data from the decoder to a host device in SSI packet format or straight decode message.

The working environment of the SSI consists of a decoder, a serial cable which attaches to the host device, and in some instances, a power supply.

SSI transmits all decode data including special formatting (e.g., AIM ID). Parameter settings can control the format of the transmitted data.

The decoder can also send parameter information, product identification information, or event codes to the host.

All commands sent between the decoder and host must use the format described in the SSI Message Formats section. *[SSI Transactions on page 7-3](#page-142-0)* describes the required sequence of messages in specific cases.

*[Table 7-1](#page-141-0)* lists all the SSI opcodes the decoder supports. It identifies the SSI partner allowed to send a message of each type. The host transmits opcodes designated type H. The decoder transmits type D opcodes, and either partner can transmit Host/Decoder (H/D) types.

| <b>Name</b>          | <b>Type</b> | <b>Opcode</b>    | <b>Description</b>                                                                                       |
|----------------------|-------------|------------------|----------------------------------------------------------------------------------------------------|
| AIM_OFF              | Н           | 0xC4             | Deactivate aim pattern.                                                                                  |
| AIM_ON               | H           | 0xC5             | Activate aim pattern.                                                                                    |
| <b>BEEP</b>          | H           | 0xE6             | Sound the beeper.                                                                                        |
| CAPABILITIES_REPLY   | D           | 0xD4             | Reply to CAPABILITIES_REQUEST; contains a list of the<br>capabilities and commands the decoder supports. |
| CAPABILITIES_REQUEST | Н           | 0xD3             | Request capabilities report from the decoder.                                                            |
| CMD_ACK              | H/D         | 0xD <sub>0</sub> | Positive acknowledgment of received packet.                                                              |
| CMD_NAK              | H/D         | 0xD1             | Negative acknowledgment of received packet.                                                              |
| DECODE_DATA          | D           | 0xF3             | Decode data in SSI packet format.                                                                        |
| <b>EVENT</b>         | D           | 0xF6             | Event indicated by associated event code.                                                                |
| LED_OFF              | H           | 0xE8             | De-activate LED output.                                                                                  |
| LED_ON               | H           | 0xE7             | Activate LED output.                                                                                     |
| PARAM_DEFAULTS       | H           | 0xC8             | Set parameter default values.                                                                            |
| PARAM REQUEST        | H           | 0xC7             | Request values of certain parameters.                                                                    |
| PARAM_SEND           | H/D         | 0xC6             | Send parameter values.                                                                                   |
| REPLY_ID             | D           | 0xA6             | Reply to REQUEST_ID; contains decoder's serial number.                                                   |
| REPLY_REVISION       | D           | 0xA4             | Reply to REQUEST_REVISION contains decoder's<br>software/hardware configuration.                         |
| REQUEST_ID           | H           | 0xA3             | Request the decoder's serial number.                                                                     |
| REQUEST REVISION     | H           | 0xA3             | Request the decoder's configuration.                                                                     |
| <b>SCAN_DISABLE</b>  | H           | 0xEA             | Prevent the operator from scanning bar codes.                                                            |
| <b>SCAN_ENABLE</b>   | н           | 0xE9             | Permit bar code scanning.                                                                                |
| <b>SLEEP</b>         | H           | 0xEB             | Request to place the decoder into low power.                                                             |
| START_DECODE         | н           | 0xE4             | Tell decoder to attempt to decode a bar code.                                                            |
| STOP_DECODE          | H           | 0xE5             | Tell decoder to abort a decode attempt.                                                                  |
| <b>WAKEUP</b>        | Н           | N/A              | Wakeup decoder after it has entered low power mode.                                                      |

<span id="page-141-0"></span>**Table 7-1** *SSI Commands*

For details of the SSI protocol, refer to the *Simple Serial Interface Programmer's Guide* (72-40451-xx).

## <span id="page-142-0"></span>**SSI Transactions**

#### **General Data Transactions**

#### **ACK/NAK Handshaking**

If you enable ACK/NAK handshaking, all packeted messages must have a CMD\_ACK or CMD\_NAK response, unless the command description states otherwise. This parameter is enabled by default. Motorola recommends leaving this handshaking enabled to provide feedback to the host. Raw decode data and WAKEUP do not use ACK/NAK handshaking since they are not packeted data.

Following is an example of a problem which can occur if you disable ACK/NAK handshaking:

- **•** The host sends a PARAM\_SEND message to the decoder to change the baud rate from 9600 to 19200.
- **•** The decoder cannot interpret the message.
- **•** The decoder does not implement the change the host requested.
- **•** The host assumes that the parameter change occurred and acts accordingly.
- **•** Communication is lost because the change did not occur on both sides.

If you enable ACK/NAK handshaking, the following occurs:

- **•** The host sends a PARAM\_SEND message.
- **•** The decoder cannot interpret the message.
- **•** The decoder CMD\_NAKs the message.
- **•** The host resends the message.
- **•** The decoder receives the message successfully, responds with CMD\_ACK, and implements parameter changes.

#### **Transfer of Decode Data**

The Decode Data Packet Format parameter controls how decode data is sent to the host. Set this parameter to send the data in a DECODE DATA packet. Clear this parameter to transmit the data as raw ASCII data.

*NOTE* When transmitting decode data as raw ASCII data, ACK/NAK handshaking does not apply regardless of the state of the ACK/NAK handshaking parameter.

#### **ACK/NAK Enabled and Packeted Data**

The decoder sends a DECODE\_DATA message after a successful decode. The decoder waits for a programmable time-out for a CMD\_ACK response. If it does not receive the response, the decoder tries to send two more times before issuing a host transmission error. If the decoder receives a CMD\_NAK from the host, it may attempt a retry depending on the cause field of the CMD\_NAK message.

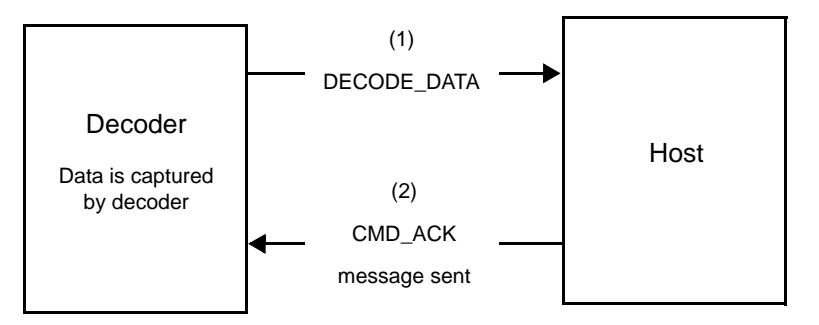

#### **ACK/NAK Enabled and Unpacketed ASCII Data**

Even though the ACK/NAK handshaking is enabled, no handshaking occurs because the handshaking applies only to packeted data. In this example the **packeted\_decode** parameter is disabled.

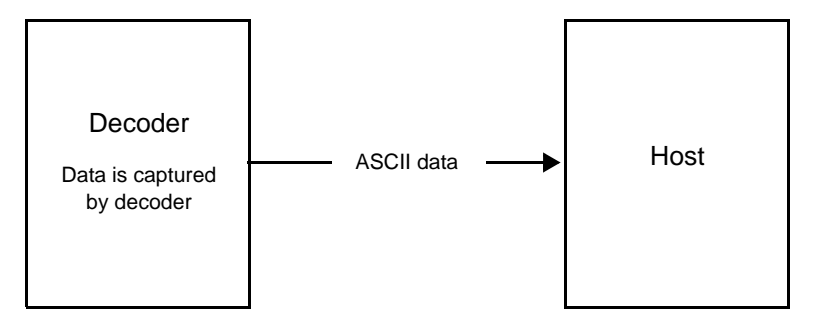

#### **ACK/NAK Disabled and Packeted DECODE\_DATA**

In this example ACK/NAK does not occur even though **packeted\_decode** is enabled because the ACK/NAK handshaking parameter is disabled.

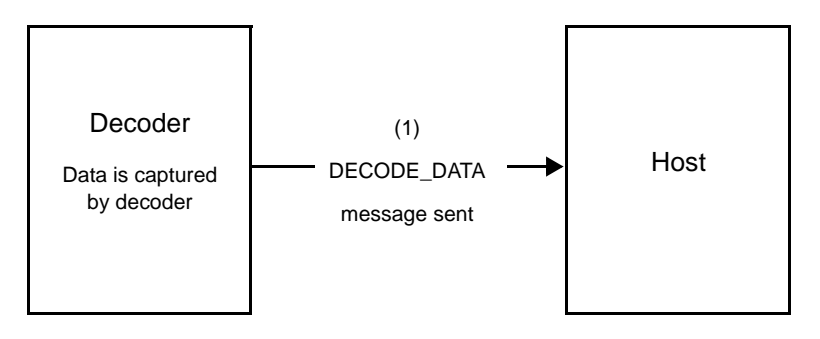
#### **ACK/NAK Disabled and Unpacketed ASCII Data**

Data captured by the decoder is sent to the host.

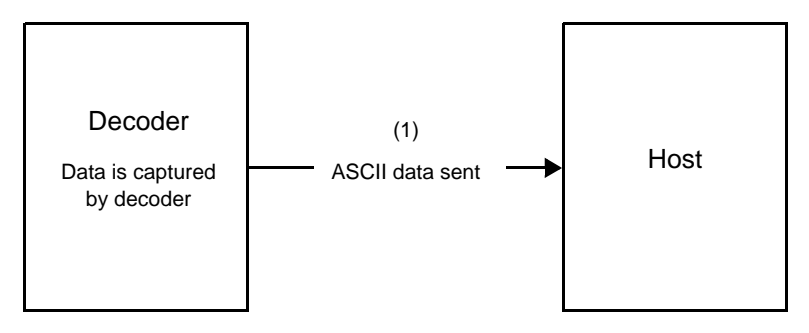

# **Communication Summary**

#### **RTS/CTS Lines**

All communication must use RTS/CTS handshaking as described in the *Simple Serial Interface Programmer's Guide*, p/n 72-40451-xx. If hardware handshaking is disabled or bypassed, the WAKEUP command must be sent prior to all other communications, or the first byte of a communication message may be lost during the decoder wakeup sequence.

#### **ACK/NAK Option**

Enable or disable ACK/NAK handshaking. This handshaking is enabled by default and Motorola recommends leaving it enabled. Disabling this handshaking can cause communication problems, as handshaking is the only acknowledgment that a message was received, and if it was received correctly. ACK/NAK is not used with unpacketed decode data regardless of whether or not it is enabled.

#### **Number of Data Bits**

All communication with the decoder must use 8-bit data.

#### **Serial Response Time-out**

The Serial Response Time-out parameter determines how long to wait for a handshaking response before trying again, or aborting any further attempts. Set the same value for both the host and decoder.

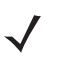

*NOTE* You can temporarily change the Serial Response Time-out when the host takes longer to process an ACK or longer data string. Motorola does not recommend frequent permanent changes due to limited write cycles of non-volatile memory.

#### **Retries**

When sending data, the host should resend twice after the initial send if the decoder does not respond with an ACK or NAK (if ACK/NAK handshaking is enabled), or response data (e.g., PARAM\_SEND, REPLY\_REVISION). If the decoder replies with a NAK RESEND, the host resends the data. All resent messages must have the resend bit set in the Status byte.

The decoder resends data two times after the initial send if the host fails to reply with an ACK or NAK (if ACK/NAK handshaking is enabled).

#### **Baud Rate, Stop Bits, Parity, Response Time-out, ACK/NAK Handshake**

If you use PARAM\_SEND to change these serial parameters, the ACK response to the PARAM\_SEND uses the previous values for these parameters. The new values then take effect for the next transaction.

#### **Errors**

The decoder issues a communication error when:

- **•** The CTS line is asserted when the decoder tries to transmit, and is still asserted on each of 2 successive retries
- **•** Failure to receive an ACK or NAK after initial transmit and two resends.

# **Things to Remember When Using SSI Communication**

When not using hardware handshaking, space messages sufficiently apart. The host must not communicate with the decoder if the decoder is transmitting.

When using hardware handshaking, frame each message properly with the handshaking signals. Do not try to send two commands within the same handshaking frame.

There is a permanent/temporary bit in the PARAM\_SEND message. Removing power from the decoder discards temporary changes. Permanent changes are written to non-volatile memory. Frequent changes shorten the life of the non-volatile memory.

# **Using Time Delay to Low Power Mode with SSI**

*[Time Delay to Low Power Mode on page 4-17](#page-68-0)* provides bar codes to select a general time delay. To program a more specific delay value, use an SSI command according to *[Table 7-2](#page-146-0)*.

| <b>Value</b> | <b>Timeout</b> | <b>Value</b> | <b>Timeout</b> | <b>Value</b> | <b>Timeout</b> | <b>Value</b> | <b>Timeout</b> |
|--------------|----------------|--------------|----------------|--------------|----------------|--------------|----------------|
| 0x00         | 15 Mins        | 0x10         | 1 Sec          | 0x20         | 1 Min          | 0x30         | 1 Hour         |
| 0x01         | 30 Mins        | 0x11         | 1 Sec          | 0x21         | 1 Min          | 0x31         | 1 Hour         |
| 0x02         | 60 Mins        | 0x12         | 2 Secs         | 0x22         | 2 Mins         | 0x32         | 2 Hours        |
| 0x03         | 90 Mins        | 0x13         | 3 Secs         | 0x23         | 3 Mins         | 0x33         | 3 Hours        |
| N/A          | N/A            | 0x14         | 4 Secs         | 0x24         | 4 Mins         | 0x34         | 4 Hours        |
| N/A          | N/A            | 0x15         | 5 Secs         | 0x25         | 5 Mins         | 0x35         | 5 Hours        |
| N/A          | N/A            | 0x16         | 6 Secs         | 0x26         | 6 Mins         | 0x36         | 6 Hours        |
| N/A          | N/A            | 0x17         | 7 Secs         | 0x27         | 7 Mins         | 0x37         | 7 Hours        |
| N/A          | N/A            | 0x18         | 8 Secs         | 0x28         | 8 Mins         | 0x38         | 8 Hours        |
| N/A          | N/A            | 0x19         | 9 Secs         | 0x29         | 9 Mins         | 0x39         | 9 Hours        |
| N/A          | N/A            | 0x1A         | 10 Secs        | 0x2A         | 10 Mins        | 0x3A         | 10 Hours       |
| N/A          | N/A            | 0x1B         | 15 Secs        | 0x2B         | 15 Mins        | 0x3B         | 15 Hours       |
| N/A          | N/A            | 0x1C         | 20 Secs        | 0x2C         | 20 Mins        | 0x3C         | 20 Hours       |
| N/A          | N/A            | 0x1D         | 30 Secs        | 0x2D         | 30 Mins        | 0x3D         | 30 Hours       |
| N/A          | N/A            | 0x1E         | 45 Secs        | 0x2E         | 45 Mins        | 0x3E         | 45 Hours       |
| N/A          | N/A            | 0x1F         | 60 Secs        | 0x2F         | 60 Mins        | 0x3F         | 60 Hours       |

<span id="page-146-0"></span>**Table 7-2** *Values for Selecting Time Delay to Low Power*

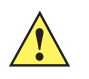

*CAUTION* With hardware handshaking disabled, the PL3307 wakes from low power mode upon receiving a character. However, the PL3307 does not process this character or any others it receives during the 7 ms period following wakeup. Wait at least 7 ms after wakeup to send valid characters.

# **Simple Serial Interface Default Parameters**

This section describes how to set up the decoder with a SSI host. When using SSI, program the decoder via bar code menu or SSI hosts commands.

Throughout the programming bar code menus, asterisks (**\***) indicate default values.

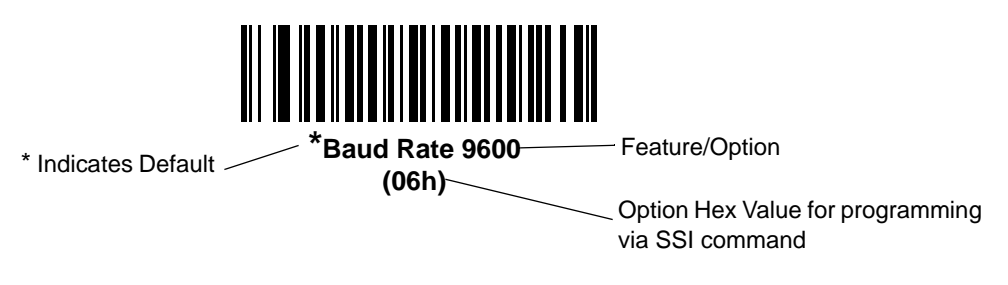

*NOTE* Most computer monitors allow scanning the bar codes directly on the screen. When scanning from the screen, be sure to set the document magnification to a level where you can see the bar code clearly, and bars and/or spaces are not merging.

*[Table 7-3](#page-147-0)* lists the defaults for the SSI host. There are two ways to change the default values:

- **•** Scan the appropriate bar codes in this guide. These new values replace the standard default values in memory. To recall the default parameter values, scan the *[\\*Restore Defaults](#page-56-0)* bar code on *[page 4-5](#page-56-0)*.
- **•** Download data through the device's serial port using SSI. Hexadecimal parameter numbers appear in this chapter below the parameter title, and options appear in parenthesis beneath the accompanying bar codes. Refer to the *Simple Serial Interface (SSI) Programmer's Guide* for detailed instructions for changing parameters using this method.

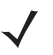

*NOTE* See *[Appendix A, Standard Default Parameters](#page-280-0)* for all user preferences, hosts, symbologies, and miscellaneous default parameters.

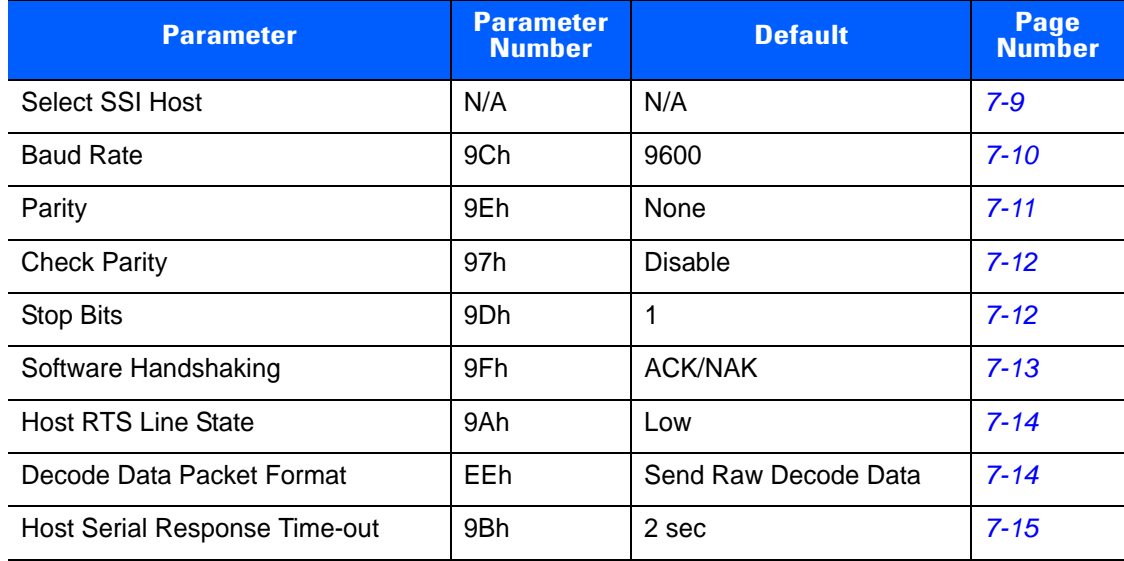

#### <span id="page-147-0"></span>**Table 7-3** *SSI Default Table*

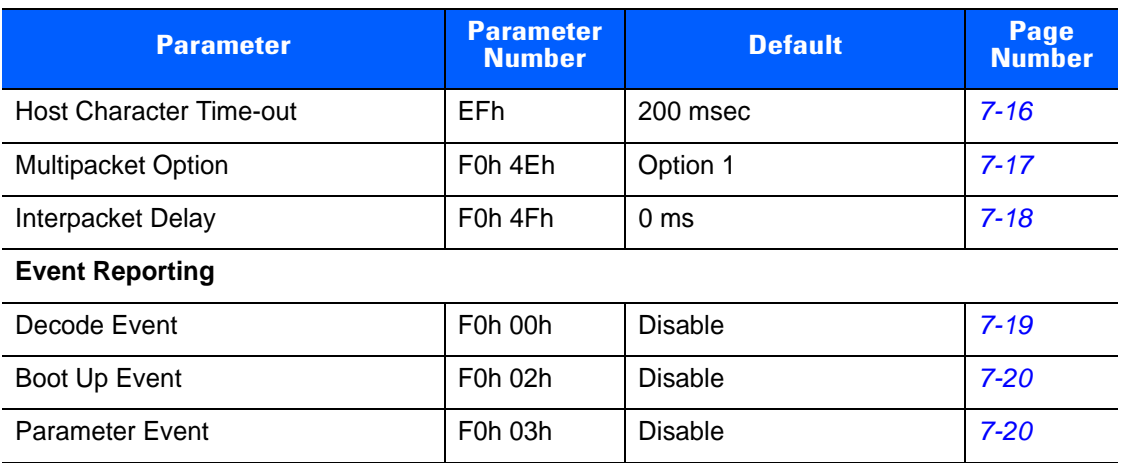

#### **Table 7-3** *SSI Default Table (Continued)*

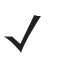

*NOTE* SSI interprets Prefix, Suffix1, and Suffix2 values listed in *[Table E-1 on page E-1](#page-304-0)* differently than other interfaces. SSI does not recognize key categories, only the 3-digit decimal value. The default value of 7013 is interpreted as CR only.

# **SSI Host Parameters**

# <span id="page-148-0"></span>**Select SSI Host**

To select SSI as the host interface, scan the following bar code.

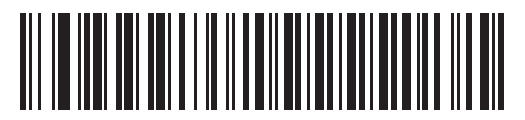

**SSI Host**

## <span id="page-149-0"></span>**Baud Rate**

#### **Parameter # 9Ch**

Baud rate is the number of bits of data transmitted per second. Set the decoder's baud rate to match the baud rate setting of the host device. Otherwise, data may not reach the host device or may reach it in distorted form.

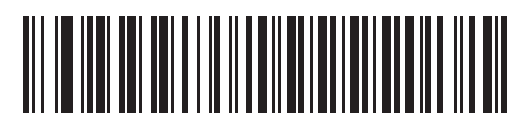

**\*Baud Rate 9600 (06h)**

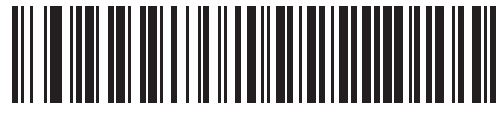

**Baud Rate 19,200 (07h)**

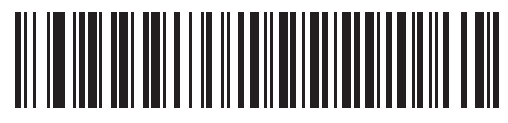

**Baud Rate 38,400 (08h)**

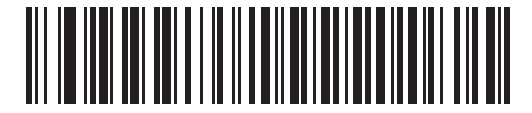

**Baud Rate 57,600 (0Ah)**

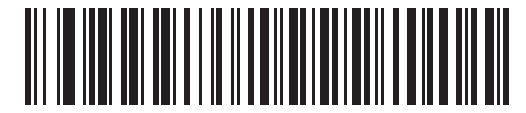

**Baud Rate 115,200 (0Bh)**

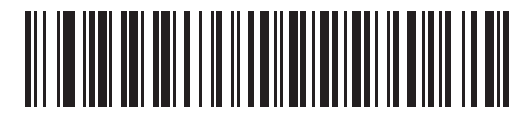

**Baud Rate 230,400 (0Ch)**

# **Baud Rate (continued)**

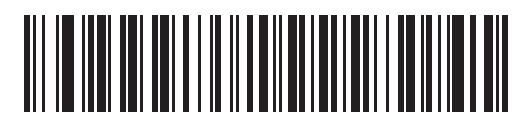

**Baud Rate 460,800 (0Dh)**

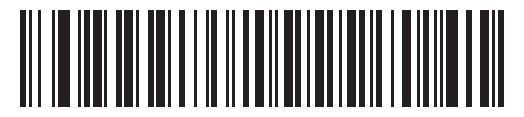

**Baud Rate 921,600 (0Eh)**

# <span id="page-150-0"></span>**Parity**

#### **Parameter # 9Eh**

A parity check bit is the most significant bit of each ASCII coded character. Select the parity type according to host device requirements.

- **•** Select **Odd** parity and the parity bit has a value 0 or 1, based on data, to ensure that an odd number of 1 bits is contained in the coded character.
- **•** Select **Even** parity and the parity bit has a value 0 or 1, based on data, to ensure that an even number of 1 bits is contained in the coded character.
- **•** If no parity is required, select **None**.

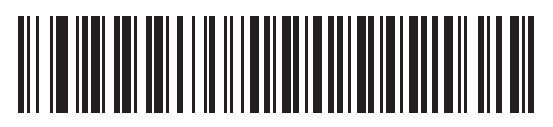

**Odd (00h)**

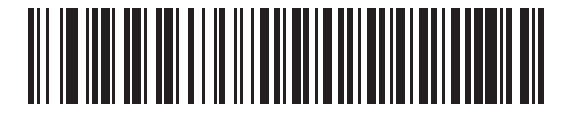

**Even (01h)**

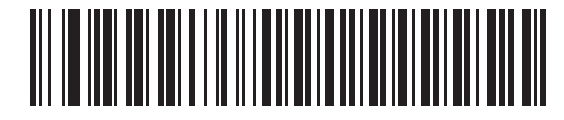

**\*None (04h)**

## <span id="page-151-0"></span>**Check Parity**

#### **Parameter # 97h**

Select whether or not to check the parity of received characters. Use the Parity parameter to select the type of parity.

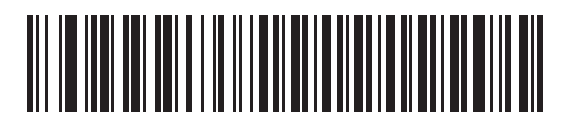

**\*Do Not Check Parity (00h)**

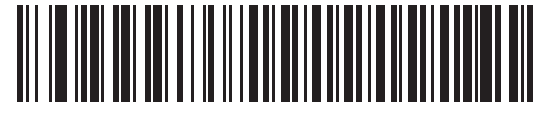

**Check Parity (01h)**

## <span id="page-151-1"></span>**Stop Bits**

#### **Parameter # 9Dh**

The stop bit(s) at the end of each transmitted character marks the end of transmission of one character and prepares the receiving (host) device for the next character in the serial data stream. Set the number of stop bits (one or two) to match host device requirements.

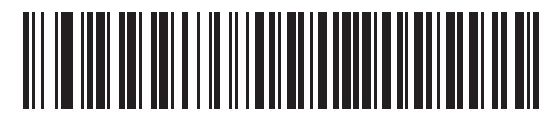

**\*1 Stop Bit (01h)**

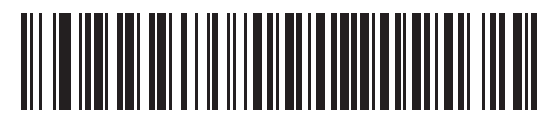

**2 Stop Bits (02h)**

## <span id="page-152-0"></span>**Software Handshaking**

#### **Parameter # 9Fh**

This parameter offers control of data transmission in addition to the control hardware handshaking offers. Hardware handshaking is always enabled; you cannot disable it.

- **• Disable ACK/NAK Handshaking**: When this option is selected, the decoder neither generates nor expects ACK/NAK handshaking packets.
- **• Enable ACK/NAK Handshaking**: When this option is selected, after transmitting data, the decoder expects either an ACK or NAK response from the host. The decoder also ACKs or NAKs messages from the host.

The decoder waits up to the programmable Host Serial Response Time-out to receive an ACK or NAK. If the decoder does not get a response in this time, it resends its data up to two times before discarding the data and declaring a transmit error.

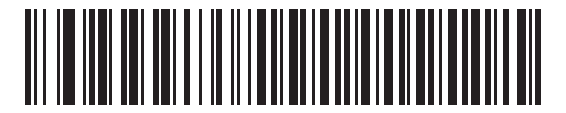

**Disable ACK/NAK (00h)**

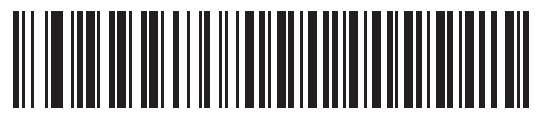

**\*Enable ACK/NAK (01h)**

## <span id="page-153-0"></span>**Host RTS Line State**

#### **Parameter # 9Ah**

This parameter sets the expected idle state of the Serial Host RTS line.

The SSI Interface is used with host applications which also implement the SSI protocol. However, you can use the decoder in a "scan-and-transmit" mode to communicate with any standard serial communication software on a host PC (see *[Decode Data Packet Format on page 7-14](#page-153-1)*). If transmission errors occur in this mode, the host PC may be asserting hardware handshaking lines which interfere with the SSI protocol. Scan the **Host: RTS High** bar code to address this problem.

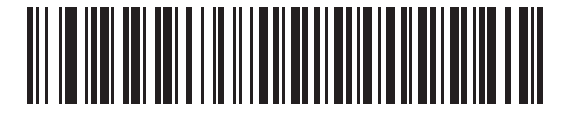

**\*Host: RTS Low (00h)**

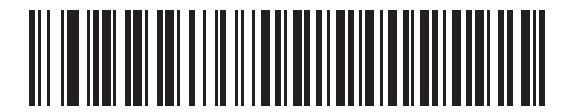

**Host: RTS High (01h)**

#### <span id="page-153-1"></span>**Decode Data Packet Format**

#### **Parameter # EEh**

This parameter selects whether to transmit decoded data in raw format (unpacketed), or with the packet format defined by the serial protocol.

Selecting the raw format disables ACK/NAK handshaking for decode data.

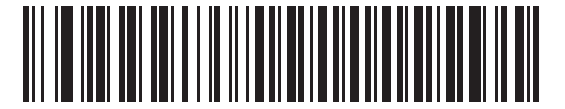

**\*Send Raw Decode Data (00h)**

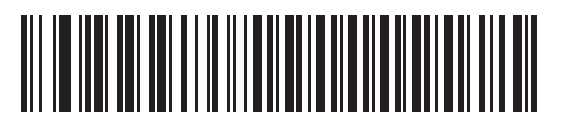

**Send Packeted Decode Data (01h)**

## <span id="page-154-0"></span>**Host Serial Response Time-out**

#### **Parameter # 9Bh**

This parameter specifies how long the decoder waits for an ACK or NAK before resending. Also, if the decoder wants to send, and the host has already been granted permission to send, the decoder waits for the designated time-out before declaring an error.

To set the delay period (options are 2, 5, 7.5, or 9,9 seconds), scan one of the following bar codes.

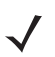

*NOTE* Other values are available via SSI command.

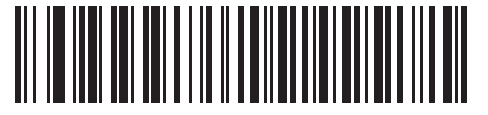

**\*Low - 2 Seconds (14h)**

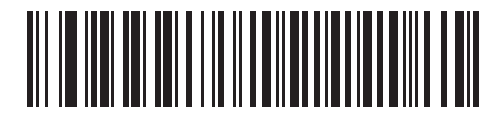

**Medium - 5 Seconds (32h)**

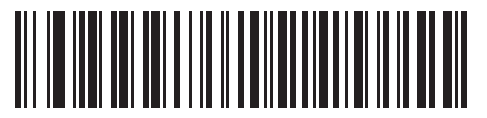

**High - 7.5 Seconds (4Bh)**

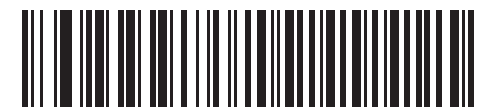

**Maximum - 9.9 Seconds (63h)**

## <span id="page-155-0"></span>**Host Character Time-out**

#### **Parameter # EFh**

This parameter determines the maximum time the decoder waits between characters transmitted by the host before discarding the received data and declaring an error.

To set the delay period (options are 200, 500, 750, or 990 ms), scan one of the following bar codes.

*NOTE* Other values are available via SSI command.

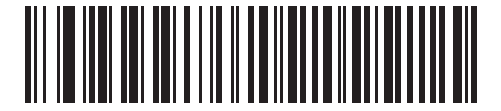

**\*Low - 200 ms (14h)**

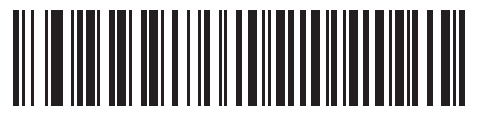

**Medium - 500 ms (32h)**

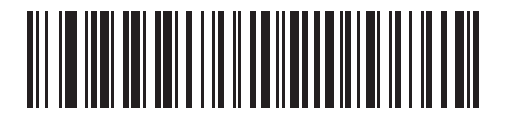

**High - 750 ms (4Bh)**

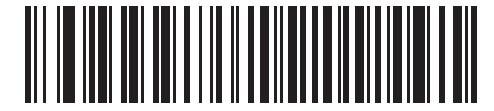

**Maximum - 990 ms (63h)**

## <span id="page-156-0"></span>**Multipacket Option**

#### **Parameter # F0h, 4Eh**

This parameter controls ACK/NAK handshaking for multi-packet transmissions.

- **• Multi-Packet Option 1**: The host sends an ACK / NAK for each data packet during a multi-packet transmission.
- **• Multi-Packet Option 2**: The decoder sends data packets continuously, with no ACK/NAK handshaking to pace the transmission. The host, if overrun, can use hardware handshaking to temporarily delay decoder transmissions. At the end of transmission, the decoder waits for a CMD\_ACK or CMD\_NAK.
- **• Multi-Packet Option 3**: Option 3 is the same as option 2 with the addition of a programmable interpacket delay.

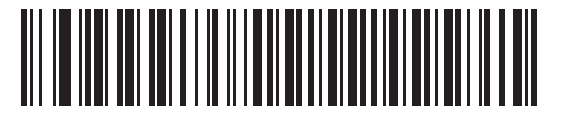

**\*Multipacket Option 1 (00h)**

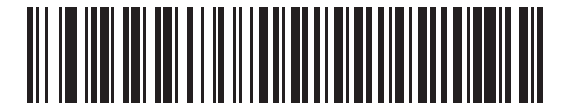

**Multipacket Option 2 (01h)**

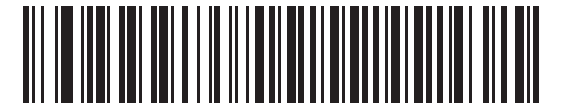

**Multipacket Option 3 (02h)**

#### <span id="page-157-0"></span>**Interpacket Delay**

#### **Parameter # F0h, 4Fh**

This parameter specifies the interpacket delay if you selected **Multipacket Option 3**.

To set the delay period (options are 0, 25, 50, 75, or 99 ms), scan one of the following bar codes.

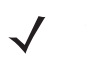

*NOTE* Other values are available via SSI command.

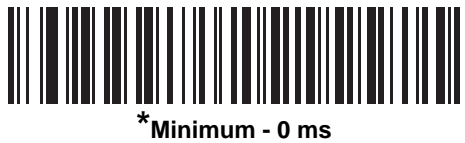

**(00h)**

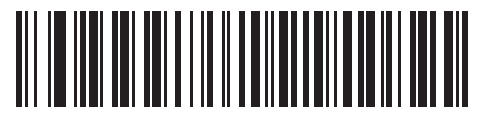

**Low - 25 ms (19h)**

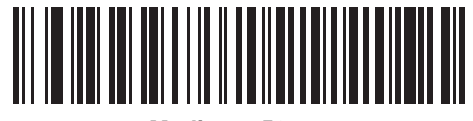

**Medium - 50 ms (32h)**

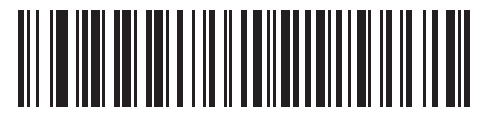

**High - 75 ms (4Bh)**

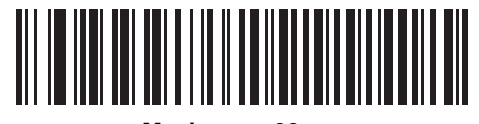

**Maximum - 99 ms (63h)**

# **Event Reporting**

The host can request the decoder to provide certain information (events) relative to the decoder's behavior. Enable or disable the events listed in *[Table 7-4](#page-158-1)* and on the following pages by scanning the appropriate bar codes.

<span id="page-158-1"></span>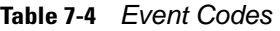

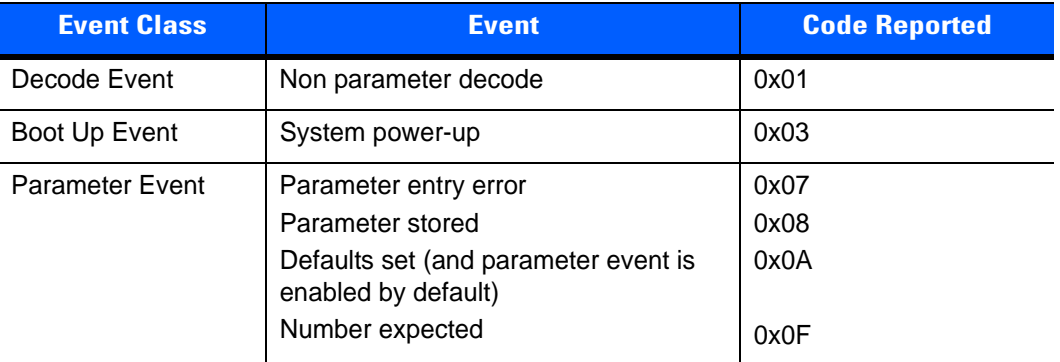

#### <span id="page-158-0"></span>**Decode Event**

#### **Parameter # F0h, 00h**

When enabled, the decoder generates a message to the host upon a successful bar code decode. When disabled, no notification is sent.

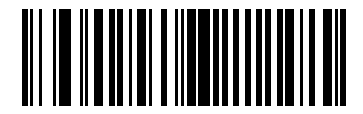

**Enable Decode Event (01h)**

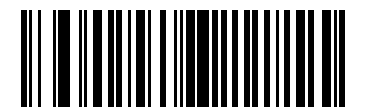

**\*Disable Decode Event (00h)**

## <span id="page-159-0"></span>**Boot Up Event**

### **Parameter # F0h, 02h**

When enabled, the decoder generates a message to the host whenever power is applied. When disabled, no notification is sent.

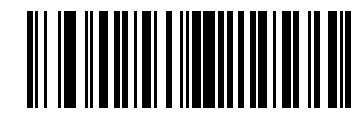

**Enable Boot Up Event (01h)**

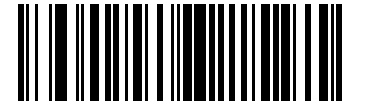

**\*Disable Boot Up Event (00h)**

## <span id="page-159-1"></span>**Parameter Event**

#### **Parameter # F0h, 03h**

When enabled, the decoder generates a message to the host when one of the events specified in *[Table 7-4 on](#page-158-1)  [page 7-19](#page-158-1)* occurs. When disabled, no notification is sent.

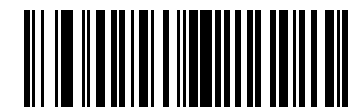

**Enable Parameter Event (01h)**

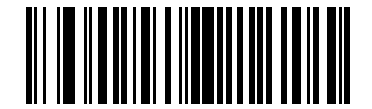

**\*Disable Parameter Event (00h)**

# **CHAPTER 8 SERIAL INTERFACE**

# **Introduction**

This chapter describes how to set up the decoder with a serial host. The serial interface connects the decoder to point-of-sale devices, host computers, or other devices with an available serial port (e.g., com port).

If the host is not listed in *[Table 8-2](#page-162-0)*, refer to the documentation for the host device to set communication parameters to match the host.

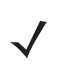

*NOTE* The decoder uses TTL signal levels, which interface with most system architectures. System architectures that use RS-232C signal levels require a conversion circuitry.

Throughout the programming bar code menus, asterisks (**\***) indicate default values.

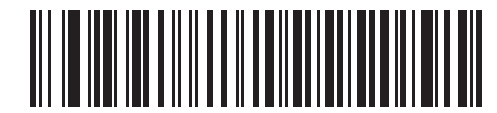

\* Indicates Default **EXECUTE:** \* Baud Rate 57,600 Feature/Option

*NOTE* The serial host type requires proper configuration of the sysconfig lines, and typically requires scanning bar code menus as part of initial configuration.

Most computer monitors allow scanning the bar codes directly on the screen. When scanning from the screen, be sure to set the document magnification to a level where you can see the bar code clearly, and bars and/or spaces are not merging.

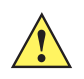

*CAUTION* The PL3307 wakes from low power mode upon receiving a character. However, the PL3307 does not process this character or any others it receives during the 7 ms period following wakeup. Wait at least 7 ms after wakeup to send valid characters.

# **Serial Parameter Defaults**

*[Table 8-1](#page-161-0)* lists the defaults for serial host parameters. To change any option, scan the appropriate bar code(s) provided in the Serial Host Parameters section beginning on *[page 8-3](#page-162-1)*.

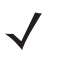

*NOTE* See *[Appendix A, Standard Default Parameters](#page-280-0)* for all user preferences, hosts, symbologies, and miscellaneous default parameters.

#### <span id="page-161-0"></span>**Table 8-1** *Serial Host Default Table*

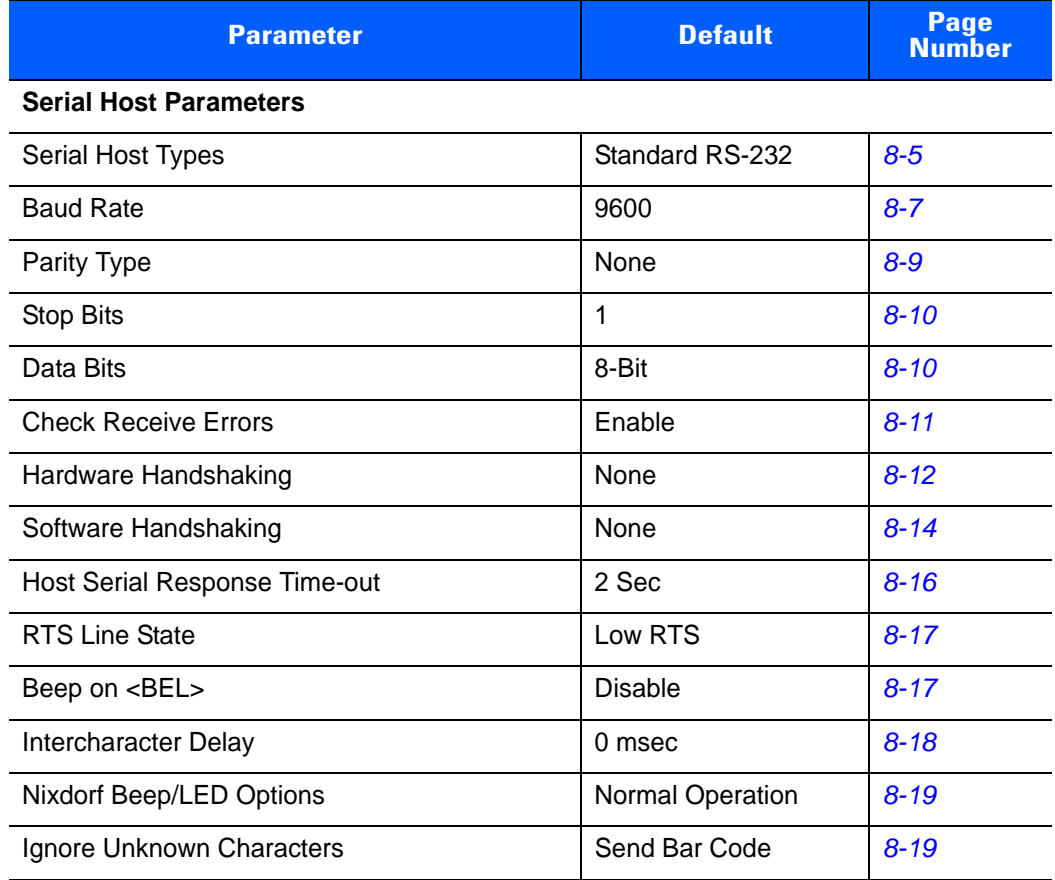

# <span id="page-162-1"></span>**Serial Host Parameters**

Various serial hosts use their own parameter default settings. Selecting standard, ICL, Fujitsu, Wincor-Nixdorf Mode A, Wincor-Nixdorf Mode B, OPOS/JPOS, Olivetti, Omron, or Common Use Terminal Equipment (CUTE-LP/LG bar code readers) sets the defaults listed in *[Table 8-2](#page-162-0)*.

| <b>Parameter</b>                   | <b>ICL</b>          | <b>Fujitsu</b> | <b>Wincor-</b><br><b>Nixdorf</b><br><b>Mode A</b> | <b>Wincor-Nixdorf</b><br>Mode B/<br>OPOS/JPOS | <b>Olivetti</b>        | <b>Omron</b>           | <b>CUTE</b>                                 |
|------------------------------------|---------------------|----------------|---------------------------------------------------|-----------------------------------------------|------------------------|------------------------|---------------------------------------------|
| <b>Baud Rate</b>                   | 9600                | 9600           | 9600                                              | 9600                                          | 9600                   | 9600                   | 9600                                        |
| <b>Parity</b>                      | Even                | None           | Odd                                               | Odd                                           | Even                   | None                   | Even                                        |
| <b>Stop Bits</b>                   | One                 | One            | One                                               | One                                           | One                    | One                    | One                                         |
| <b>ASCII Format</b>                | 8-Bit               | 8-Bit          | 8-Bit                                             | 8-Bit                                         | 7-Bit                  | 8-Bit                  | 7-Bit                                       |
| <b>Hardware</b><br>Handshaking     | RTS/CTS<br>Option 3 | None           | RTS/CTS<br>Option 3                               | RTS/CTS<br>Option 3                           | None                   | None                   | None                                        |
| <b>Software</b><br>Handshaking     | None                | None           | None                                              | None                                          | <b>ACK/NAK</b>         | None                   | None                                        |
| <b>Serial Response</b><br>Time-out | 9.9 Sec.            | 2 Sec.         | None                                              | None                                          | 9.9 Sec.               | 9.9 Sec.               | 9.9<br>Sec.                                 |
| <b>RTS Line State</b>              | High                | Low            | Low                                               | Low = $No$ data to<br>send                    | Low                    | High                   | High                                        |
| Beep On <bel></bel>                | <b>Disable</b>      | Disable        | <b>Disable</b>                                    | <b>Disable</b>                                | <b>Disable</b>         | Disable                | Disable                                     |
| <b>Transmit Code ID</b>            | Yes                 | Yes            | Yes                                               | Yes                                           | Yes                    | Yes                    | Yes                                         |
| <b>Data Transmission</b><br>Format | Data/Suffix         | Data/Suffix    | Data/Suffix                                       | Data/Suffix                                   | Prefix/Data/<br>Suffix | Data/<br><b>Suffix</b> | Prefix/<br>Data/<br>Suffix                  |
| <b>Prefix</b>                      | None                | None           | None                                              | None                                          | STX (1002)             | None                   | <b>STX</b><br>(1002)                        |
| <b>Suffix</b>                      | CR (1013)           | CR (1013)      | CR (1013)                                         | CR (1013)                                     | ETX (1003)             | CR (1013)              | <b>CR</b><br>(1013)<br><b>ETX</b><br>(1003) |

<span id="page-162-0"></span>**Table 8-2** *Terminal Specific RS-232*

**In the Nixdorf Mode B, if CTS is low, scanning is disabled. When CTS is high, scanning is enabled. If you scan Nixdorf Mode B without connecting the decoder to the proper host, it may appear unable to scan. If this happens, scan a different serial host type within 5 seconds of cycling power to the decoder.**

**The CUTE host disables all parameter scanning, including Set Defaults. If you inadvertently select CUTE, scan** *[\\*Enable Parameter Scanning \(01h\) on page 4-6](#page-57-0)***, then change the host selection.**

# **Serial Host Parameters (continued)**

Selecting ICL, Fujitsu, Wincor-Nixdorf Mode A, Wincor-Nixdorf Mode B, OPOS/JPOS, Olivetti, Omron, or Common Use Terminal Equipment (CUTE-LP/LG bar code readers) enables the transmission of code ID characters listed in *[Table 8-3](#page-163-0)*. These code ID characters are not programmable and are separate from the Transmit Code ID feature. Do not enable the Transmit Code ID feature for these terminals.

| <b>Code Type</b>                      | <b>ICL</b>      | <b>Fujitsu</b> | <b>Wincor-</b><br><b>Nixdorf</b><br><b>Mode A</b> | <b>Wincor-Nixdorf</b><br>Mode B/<br>OPOS/JPOS | <b>Olivetti</b>               | <b>Omron</b>    | <b>CUTE</b>    |
|---------------------------------------|-----------------|----------------|---------------------------------------------------|-----------------------------------------------|-------------------------------|-----------------|----------------|
| <b>UPC-A</b>                          | A               | Α              | A                                                 | A                                             | A                             | A               | A              |
| UPC-E                                 | E               | E              | C                                                 | $\mathsf{C}$                                  | $\mathsf{C}$                  | E               | None           |
| EAN-8/JAN-8                           | FF              | <b>FF</b>      | B                                                 | B                                             | B                             | FF              | None           |
| <b>EAN-13/JAN-13</b>                  | F               | F              | A                                                 | A                                             | A                             | F               | A              |
| <b>Bookland EAN</b>                   | F               | F              | A                                                 | A                                             | A                             | F               | None           |
| Code 39                               | $C$ <len></len> | None           | M                                                 | M                                             | $M$ <len></len>               | $C$ < len $>$   | $\mathbf{3}$   |
| Code 39 Full ASCII                    | None            | None           | M                                                 | M                                             | None                          | None            | 3              |
| <b>Trioptic</b>                       | None            | None           | None                                              | None                                          | None                          | None            | None           |
| Code 32                               | None            | None           | None                                              | None                                          | None                          | None            | None           |
| Codabar                               | $N$ <len></len> | None           | N                                                 | N                                             | $N$ <len></len>               | $N$ <len></len> | None           |
| Code 128                              | $L$ < len >     | None           | Κ                                                 | Κ                                             | $K$ <len<math>&gt;</len<math> | $L$ < len >     | 5              |
| GS1-128                               | $L$ <len></len> | None           | P                                                 | P                                             | $P$ < len >                   | $L$ < len >     | 5              |
| Code 93                               | None            | None           | L                                                 | L                                             | $L$ < len >                   | None            | None           |
| 12 of 5                               | $l$ <len></len> | None           | L                                                 | T                                             | $l$ <len></len>               | $I$ <len></len> | $\mathbf{1}$   |
| D 2 of 5                              | H <len></len>   | None           | н                                                 | H                                             | $H$ <len></len>               | $H$ <len></len> | $\overline{2}$ |
| <b>MSI</b>                            | None            | None           | O                                                 | $\circ$                                       | $O$ < len >                   | None            | None           |
| Code 11                               | None            | None           | None                                              | None                                          | None                          | None            | None           |
| <b>IATA</b>                           | H <len></len>   | None           | H                                                 | н                                             | H <len></len>                 | H <len></len>   | $\overline{2}$ |
| <b>GS1 Databar</b><br><b>Variants</b> | None            | None           | E                                                 | E                                             | None                          | None            | None           |
| <b>PDF417</b>                         | None            | None           | Q                                                 | Q                                             | None                          | None            | 6              |
| MicroPDF417                           | None            | None           | S                                                 | $\mathbf S$                                   | None                          | None            | 6              |
| Data Matrix                           | None            | None           | R                                                 | R                                             | None                          | None            | 4              |
| <b>Maxicode</b>                       | None            | None           | Τ                                                 | T                                             | None                          | None            | None           |
| QR Codes                              | None            | None           | U                                                 | U                                             | None                          | None            | $\overline{7}$ |
| <b>Aztec/Aztec Rune</b>               | None            | None           | V                                                 | V                                             | None                          | None            | 8              |

<span id="page-163-0"></span>**Table 8-3** *Terminal Specific Code ID Characters*

# <span id="page-164-0"></span>**Serial Host Types**

To select a serial host interface, scan one of the following bar codes.

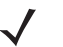

*NOTE* Scanning **Standard RS-232** activates the serial driver, but does not change port settings (e.g., parity, data bits, handshaking). Selecting another serial host type bar code changes these settings.

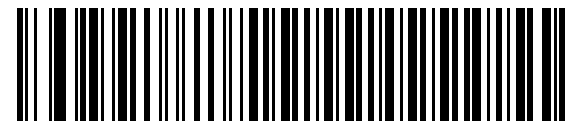

**Standard RS-232**

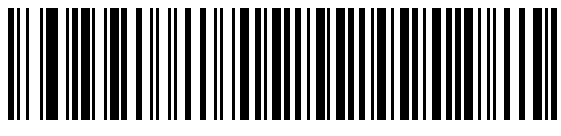

**ICL Serial**

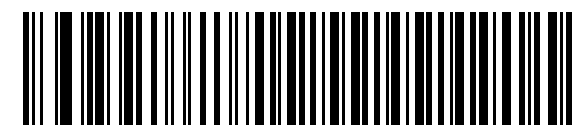

**Wincor-Nixdorf Serial Mode A**

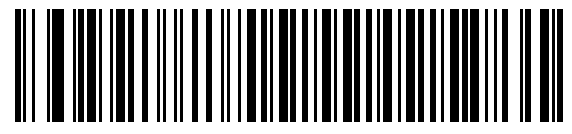

**Wincor-Nixdorf Serial Mode B**

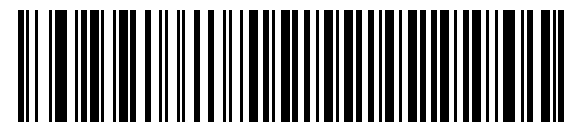

**Olivetti ORS4500**

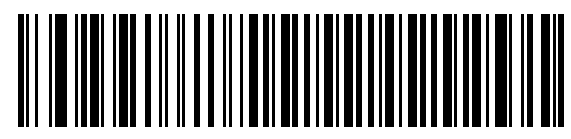

**Omron**

# **Serial Host Types (continued)**

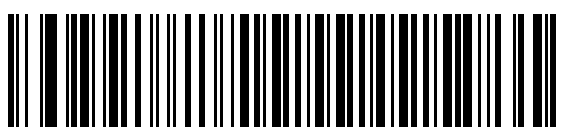

**OPOS/JPOS**

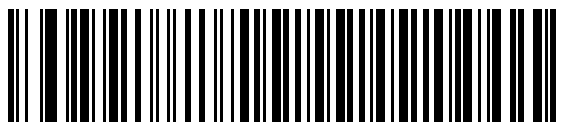

**Fujitsu Serial**

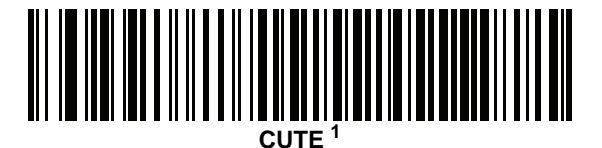

<sup>1</sup>The CUTE host disables all parameter scanning, including Set Defaults. If you inadvertently select CUTE, scan *[\\*Enable Parameter Scanning \(01h\) on page 4-6](#page-57-0)*, then change the host selection.

## <span id="page-166-0"></span>**Baud Rate**

Baud rate is the number of bits of data transmitted per second. Set the decoder's baud rate to match the baud rate setting of the host device. Otherwise, data may not reach the host device or may reach it in distorted form.

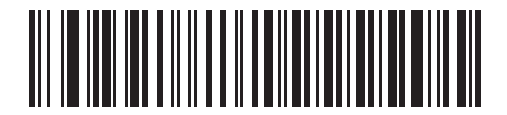

**\*Baud Rate 9600**

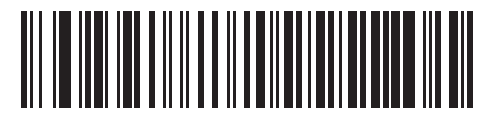

**Baud Rate 19,200**

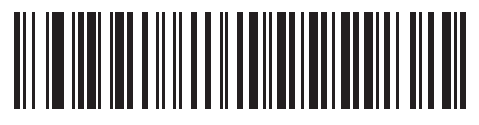

**Baud Rate 38,400**

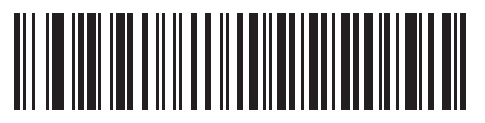

**Baud Rate 57,600**

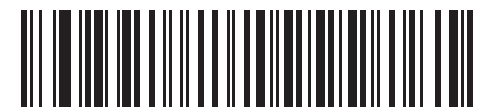

**Baud Rate 115,200**

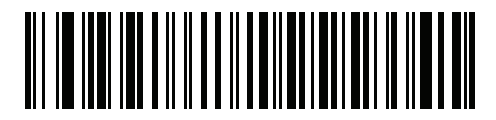

**Baud Rate 230,400**

# **Baud Rate (continued)**

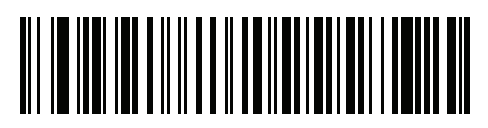

**Baud Rate 460,800**

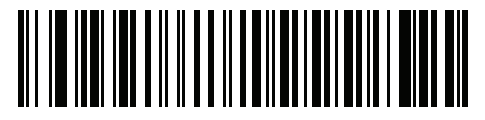

**Baud Rate 921,600**

## <span id="page-168-0"></span>**Parity**

A parity check bit is the most significant bit of each ASCII coded character. Select the parity type according to host device requirements.

- **•** Select **Odd** parity to set the parity bit value to 0 or 1, based on data, to ensure that an odd number of 1 bits are contained in the coded character.
- **•** Select **Even** parity to set the parity bit value to 0 or 1, based on data, to ensure that an even number of 1 bits are contained in the coded character.
- **•** Select **None** when no parity bit is required.

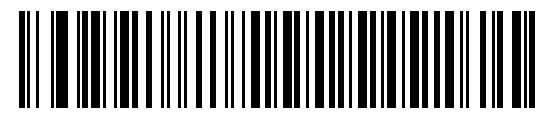

**Odd**

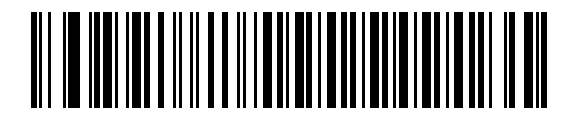

**Even**

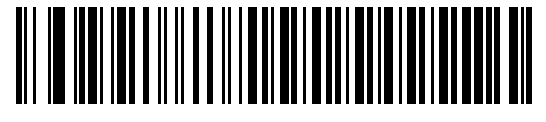

**\*None**

## <span id="page-169-1"></span>**Stop Bits**

The stop bit(s) at the end of each transmitted character marks the end of transmission of one character and prepares the receiving device for the next character in the serial data stream. Select the number of stop bits (one or two) based on the number the receiving device is programmed to accommodate.

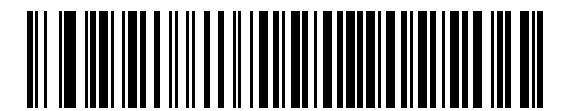

**\*1 Stop Bit**

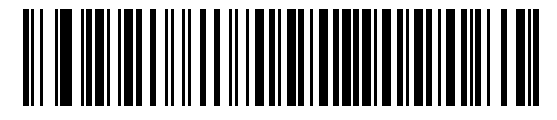

**2 Stop Bits**

#### <span id="page-169-0"></span>**Data Bits**

This parameter allows the decoder to interface with devices requiring a 7-bit or 8-bit ASCII protocol.

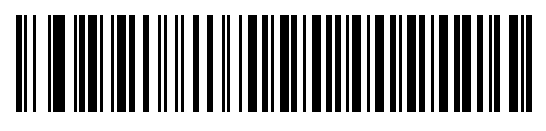

**7-Bit**

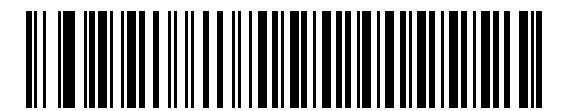

**\*8-Bit**

# <span id="page-170-0"></span>**Check Receive Errors**

Select whether or not to check the parity, framing, and overrun of received characters. The parity value of received characters is verified against the setting of *[Parity on page 8-9](#page-168-0)*.

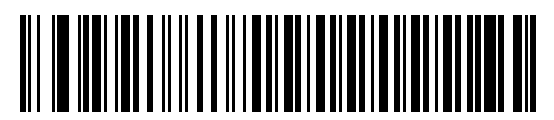

**\*Check For Received Errors**

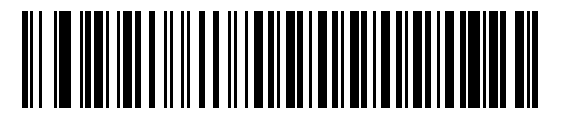

**Do Not Check For Received Errors**

#### <span id="page-171-0"></span>**Hardware Handshaking**

The data interface consists of a serial port designed to operate either with or without the hardware handshaking lines *Request to Send* (RTS) and *Clear to Send* (CTS).

If Standard RTS/CTS handshaking is not selected, scan data transmits as it becomes available. Select Standard RTS/CTS handshaking to transmit scan data according to the following sequence:

- **•** The decoder reads the CTS line for activity. If CTS is asserted, the decoder waits up to the Host Serial Response Time-out for the host to de-assert the CTS line. If, after the Host Serial Response Time-out (default) the CTS line is still asserted, the decoder sounds a transmit error and discards any scanned data.
- **•** When the CTS line is de-asserted, the decoder asserts the RTS line and waits up to the Host Serial Response Time-out for the host to assert CTS. When the host asserts CTS, data transmits. If, after the Host Serial Response Time-out (default) the CTS line is not asserted, the decoder sounds a transmit error and discards the data.
- **•** When data transmission completes, the decoder de-asserts RTS 10 msec after sending the last character.
- **•** The host responds by negating CTS. The decoder checks for a de-asserted CTS upon the next transmission of data.

During data transmission, the CTS line should be asserted. If CTS is deasserted for more than 50 ms between characters, the decoder aborts transmission, sounds a transmission error, and discards the data.

If the above communication sequence fails, the decoder issues an error indication. In this case, the data is lost and must be rescanned.

If hardware handshaking and software handshaking are both enabled, hardware handshaking takes precedence.

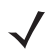

*NOTE* The DTR signal is jumpered to the active state.

- **• None**: Scan this bar code to disable hardware handshaking.
- **• Standard RTS/CTS**: Scan this bar code to select Standard RTS/CTS Hardware Handshaking.
- **• RTS/CTS Option 1**: The decoder asserts RTS before transmitting and ignores the state of CTS. The decoder de-asserts RTS when transmission completes.
- **• RTS/CTS Option 2**: RTS is always high or low (user-programmed logic level). However, the decoder waits for CTS to be asserted before transmitting data. If CTS is not asserted within Host Serial Response Time-out (default), the decoder issues an error indication and discards the data.
- **• RTS/CTS Option 3**: The decoder asserts RTS prior to any data transmission, regardless of the state of CTS. The decoder waits up to Host Serial Response Time-out (default) for CTS to be asserted. If CTS is not asserted during this time, the decoder issues an error indication and discards the data. The decoder de-asserts RTS when transmission completes.

**Hardware Handshaking (continued)**

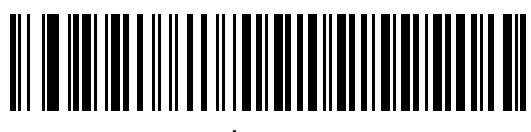

**\*None**

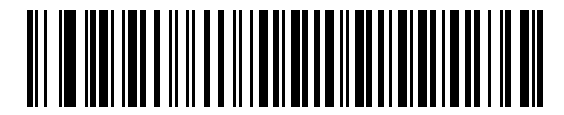

**Standard RTS/CTS**

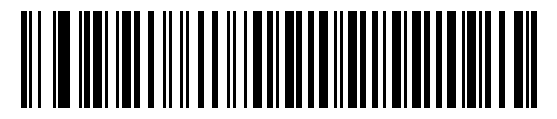

**RTS/CTS Option 1**

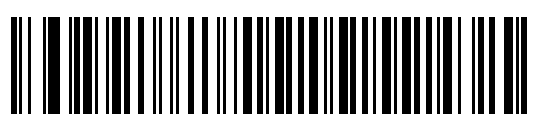

**RTS/CTS Option 2**

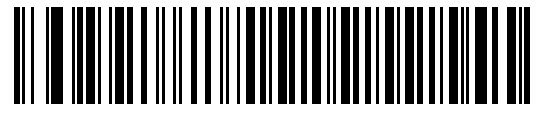

**RTS/CTS Option 3**

#### <span id="page-173-0"></span>**Software Handshaking**

This parameter offers control of data transmission in addition to, or instead of, the control hardware handshaking offers. There are five options.

If software handshaking and hardware handshaking are both enabled, Hardware Handshaking takes precedence.

- **• None**: Data transmits immediately. No response is expected from host.
- **• ACK/NAK**: After transmitting data, the decoder expects either an ACK or NAK response from the host. When the decoder receives a NAK, it transmits the same data again and waits for either an ACK or NAK. After three unsuccessful attempts to send data when NAKs are received, the decoder issues an error indication and discards the data.

The decoder waits up to the programmable Host Serial Response Time-out to receive an ACK or NAK. If the decoder does not receive a response in this time, it issues an error indication and discards the data. There are no retries when a time-out occurs.

- **• ENQ**: The decoder waits for an ENQ character from the host before transmitting data. If the decoder does not receive an ENQ within the Host Serial Response Time-out, it issues an error indication and discards the data. The host must transmit an ENQ character at least every Host Serial Response Time-out to prevent transmission errors.
- **• ACK/NAK with ENQ**: This combines the two previous options. For re-transmissions of data due to a NAK from the host, an additional ENQ is not required.
- **• XON/XOFF**: An XOFF character turns the decoder transmission off until the decoder receives an XON character. There are two situations for XON/XOFF:
	- **•** The decoder receives an XOFF before it has data to send. When the decoder has data to send, it waits up to the Host Serial Response Time-out for an XON character before transmission. If it does not receive an XON within this time, the decoder issues an error indication and discards the data.
	- **•** The decoder receives an XOFF during a transmission. Data transmission then stops after sending the current byte. When the decoder receives an XON character, it sends the rest of the data message. The decoder waits indefinitely for the XON.

**Software Handshaking (continued)**

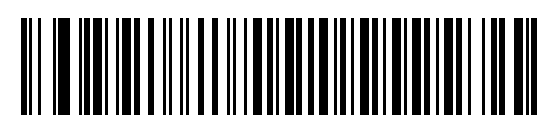

**\*None**

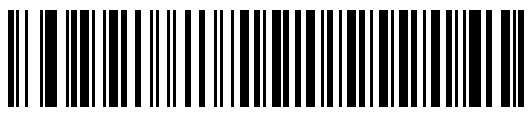

**ACK/NAK**

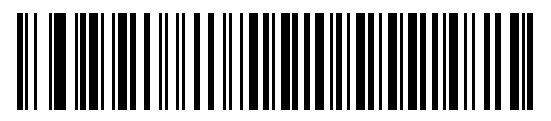

**ENQ**

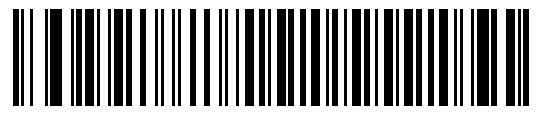

**ACK/NAK with ENQ**

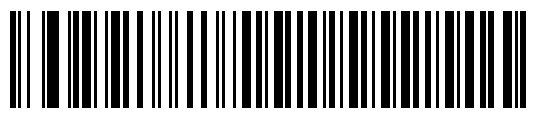

**XON/XOFF**

## <span id="page-175-0"></span>**Host Serial Response Time-out**

This parameter specifies how long the decoder waits for an ACK, NAK, or CTS before determining that a transmission error occurred. This only applies when in one of the ACK/NAK software handshaking modes, or RTS/CTS hardware handshaking mode.

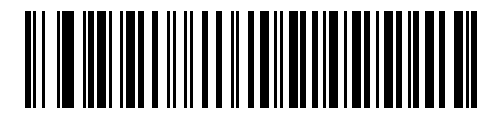

**\*Minimum: 2 Sec**

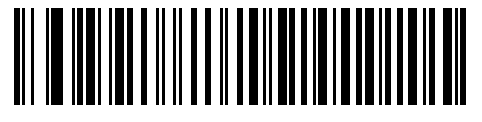

**Low: 2.5 Sec**

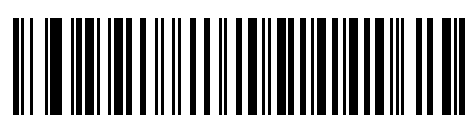

**Medium: 5 Sec**

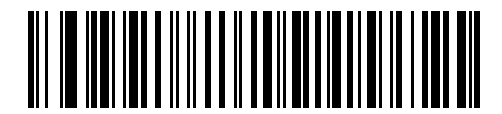

**High: 7.5 Sec**

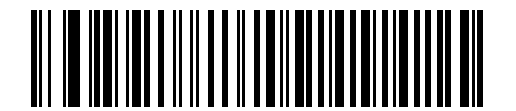

**Maximum: 9.9 Sec**

#### <span id="page-176-0"></span>**RTS Line State**

This parameter sets the idle state of the Serial Host RTS line. Scan a bar code below to select **Low RTS** or **High RTS** line state.

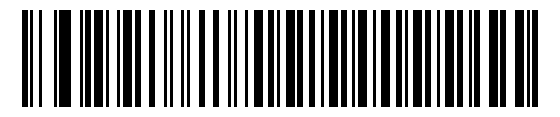

**\*Host: Low RTS**

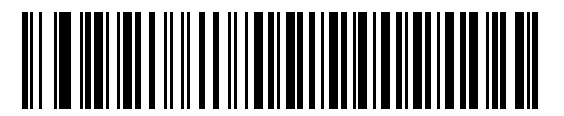

**Host: High RTS**

#### <span id="page-176-1"></span>**Beep on <BEL>**

When this parameter is enabled, the decoder issues a beep when it detects a <BEL> character on the serial line. <BEL> gains a user's attention to an illegal entry or other important event.

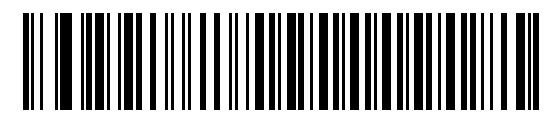

**Beep On <BEL> Character (Enable)**

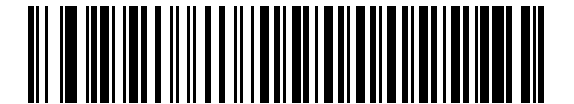

**\*Do Not Beep On <BEL> Character (Disable)**

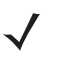

*NOTE* A NULL character must be sent to the decoder before BEL to ensure the BEL character is processed correctly.

## <span id="page-177-0"></span>**Intercharacter Delay**

This parameter specifies the intercharacter delay inserted between character transmissions.

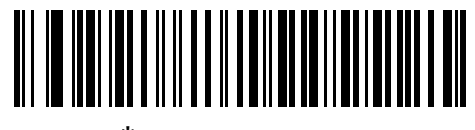

**\*Minimum: 0 msec**

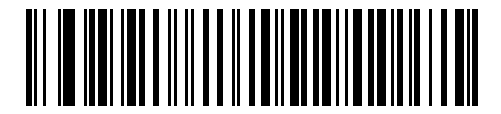

**Low: 25 msec**

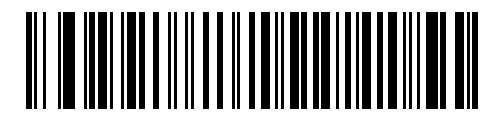

**Medium: 50 msec**

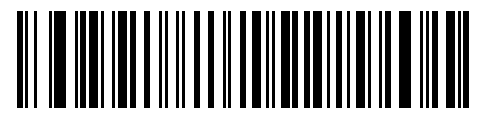

**High: 75 msec**

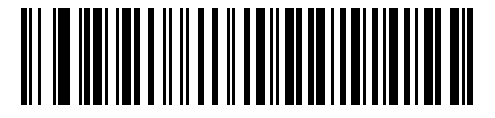

**Maximum: 99 msec**

# <span id="page-178-0"></span>**Nixdorf Beep/LED Options**

Select Nixdorf Mode B to indicate when the decoder beeps and turns on its LED after a decode.

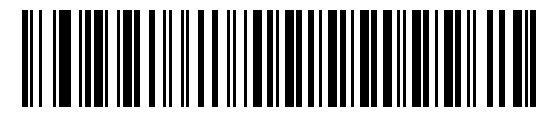

**\*Normal Operation (Beep/LED immediately after decode)**

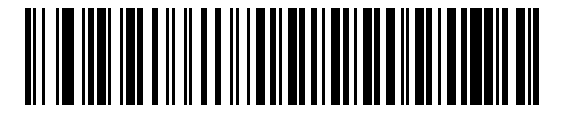

**Beep/LED After Transmission**

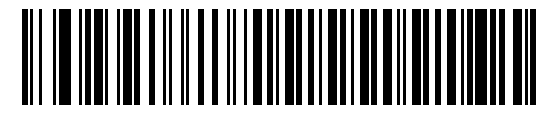

**Beep/LED After CTS Pulse**

#### <span id="page-178-1"></span>**Ignore Unknown Characters**

Unknown characters are characters the host does not recognize. Select **Send Bar Codes with Unknown Characters** to send all bar code data except for unknown characters. The decoder issues no error beeps. Select **Do Not Send Bar Codes With Unknown Characters** to send bar code data up to the first unknown character. The decoder issues an error beep.

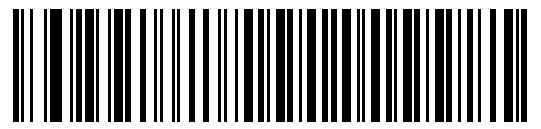

**\*Send Bar Code (with unknown characters)**

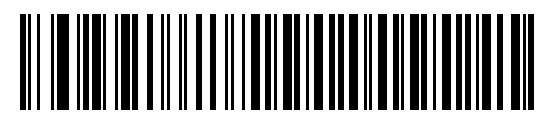

**Do Not Send Bar Codes (with unknown characters)**

# **ASCII Character Set for Serial Hosts**

You can assign the values in *[Table 8-4](#page-179-0)* as prefixes or suffixes for ASCII character data transmission.

| <b>Prefix/Suffix</b><br><b>Value</b> | <b>Full ASCII</b><br><b>Code 39 Encode Character</b> | <b>ASCII Character</b> |
|--------------------------------------|------------------------------------------------------|------------------------|
| 1000                                 | %U                                                   | <b>NUL</b>             |
| 1001                                 | <b>\$A</b>                                           | <b>SOH</b>             |
| 1002                                 | \$Β                                                  | <b>STX</b>             |
| 1003                                 | \$C                                                  | <b>ETX</b>             |
| 1004                                 | \$D                                                  | <b>EOT</b>             |
| 1005                                 | \$E                                                  | <b>ENQ</b>             |
| 1006                                 | \$F                                                  | <b>ACK</b>             |
| 1007                                 | \$G                                                  | <b>BELL</b>            |
| 1008                                 | \$Η                                                  | <b>BCKSPC</b>          |
| 1009                                 | \$1                                                  | <b>HORIZ TAB</b>       |
| 1010                                 | \$J                                                  | <b>LF/NW LN</b>        |
| 1011                                 | \$K                                                  | VT                     |
| 1012                                 | \$L                                                  | FF                     |
| 1013                                 | \$Μ                                                  | <b>CR/ENTER</b>        |
| 1014                                 | \$Ν                                                  | <b>SO</b>              |
| 1015                                 | \$0                                                  | SI                     |
| 1016                                 | \$Ρ                                                  | <b>DLE</b>             |
| 1017                                 | \$Q                                                  | DC1/XON                |
| 1018                                 | \$R                                                  | DC <sub>2</sub>        |
| 1019                                 | \$S                                                  | DC3/XOFF               |
| 1020                                 | \$Τ                                                  | DC4                    |
| 1021                                 | \$U                                                  | <b>NAK</b>             |
| 1022                                 | \$V                                                  | <b>SYN</b>             |
| 1023                                 | \$W                                                  | ETB                    |
| 1024                                 | \$X                                                  | CAN                    |
| 1025                                 | \$Υ                                                  | EM                     |
| 1026                                 | \$Ζ                                                  | <b>SUB</b>             |
| 1027                                 | $\%$ A                                               | ESC                    |

<span id="page-179-0"></span>**Table 8-4** *Prefix/Suffix Values*
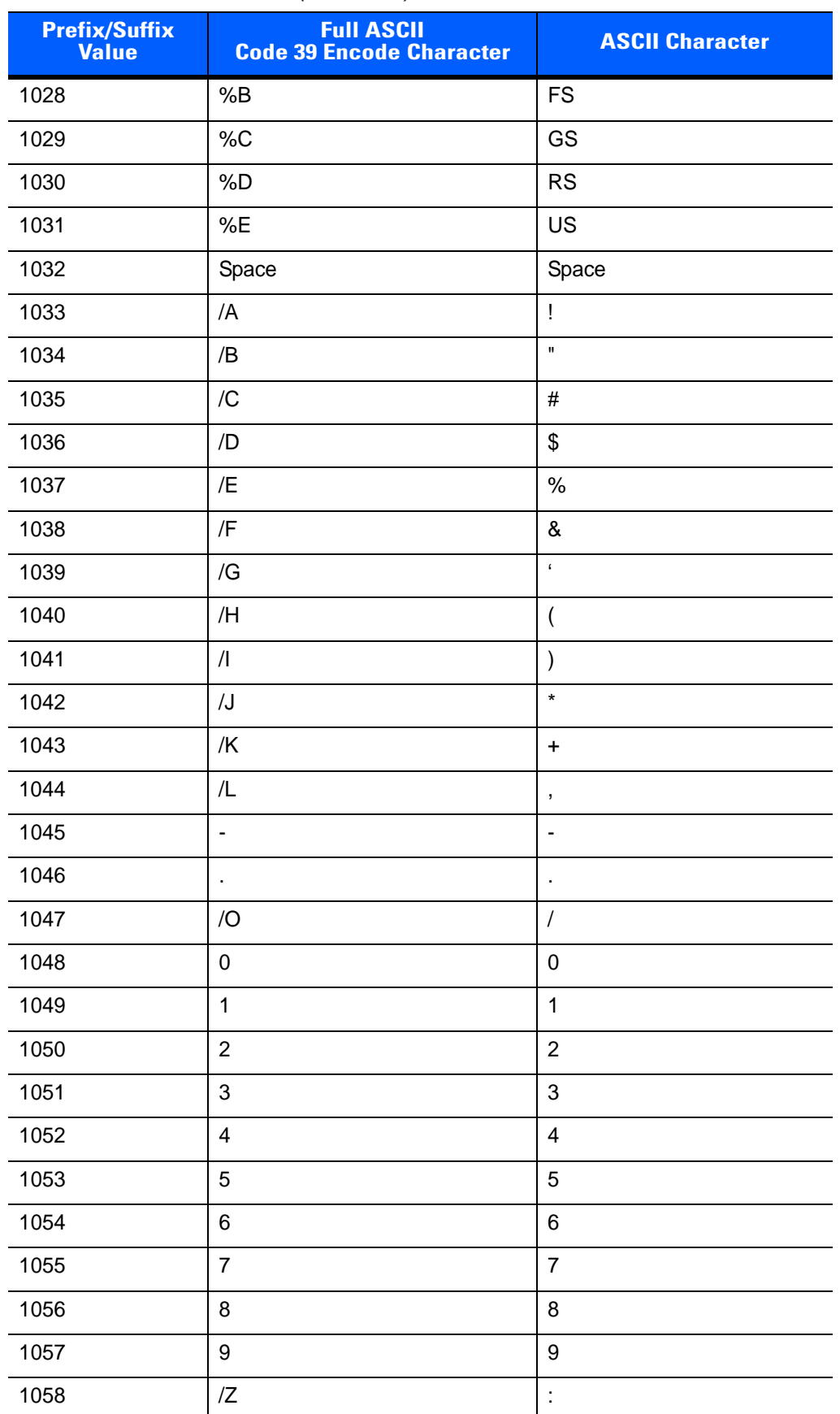

#### **Table 8-4** *Prefix/Suffix Values (Continued)*

| <b>Prefix/Suffix</b><br><b>Value</b> | <b>Full ASCII</b><br><b>Code 39 Encode Character</b> | <b>ASCII Character</b> |
|--------------------------------------|------------------------------------------------------|------------------------|
| 1059                                 | $\%$ F                                               | $\vdots$               |
| 1060                                 | %G                                                   | $\,<$                  |
| 1061                                 | %H                                                   | $=$                    |
| 1062                                 | %                                                    | $\, > \,$              |
| 1063                                 | %J                                                   | $\overline{?}$         |
| 1064                                 | $\%V$                                                | @                      |
| 1065                                 | A                                                    | A                      |
| 1066                                 | B                                                    | $\sf B$                |
| 1067                                 | $\mathsf{C}$                                         | C                      |
| 1068                                 | D                                                    | D                      |
| 1069                                 | E                                                    | E                      |
| 1070                                 | F                                                    | F                      |
| 1071                                 | G                                                    | G                      |
| 1072                                 | H                                                    | H                      |
| 1073                                 | $\overline{1}$                                       | L                      |
| 1074                                 | J                                                    | J                      |
| 1075                                 | Κ                                                    | Κ                      |
| 1076                                 | L                                                    | L                      |
| 1077                                 | M                                                    | M                      |
| 1078                                 | $\mathsf{N}$                                         | $\mathsf{N}$           |
| 1079                                 | $\circ$                                              | O                      |
| 1080                                 | P                                                    | P                      |
| 1081                                 | Q                                                    | ${\sf Q}$              |
| 1082                                 | $\mathsf{R}$                                         | ${\sf R}$              |
| 1083                                 | $\mathsf S$                                          | S                      |
| 1084                                 | $\sf T$                                              | $\sf T$                |
| 1085                                 | U                                                    | U                      |
| 1086                                 | $\vee$                                               | $\sf V$                |
| 1087                                 | W                                                    | W                      |
| 1088                                 | Χ                                                    | $\mathsf X$            |
| 1089                                 | Υ                                                    | Υ                      |

**Table 8-4** *Prefix/Suffix Values (Continued)*

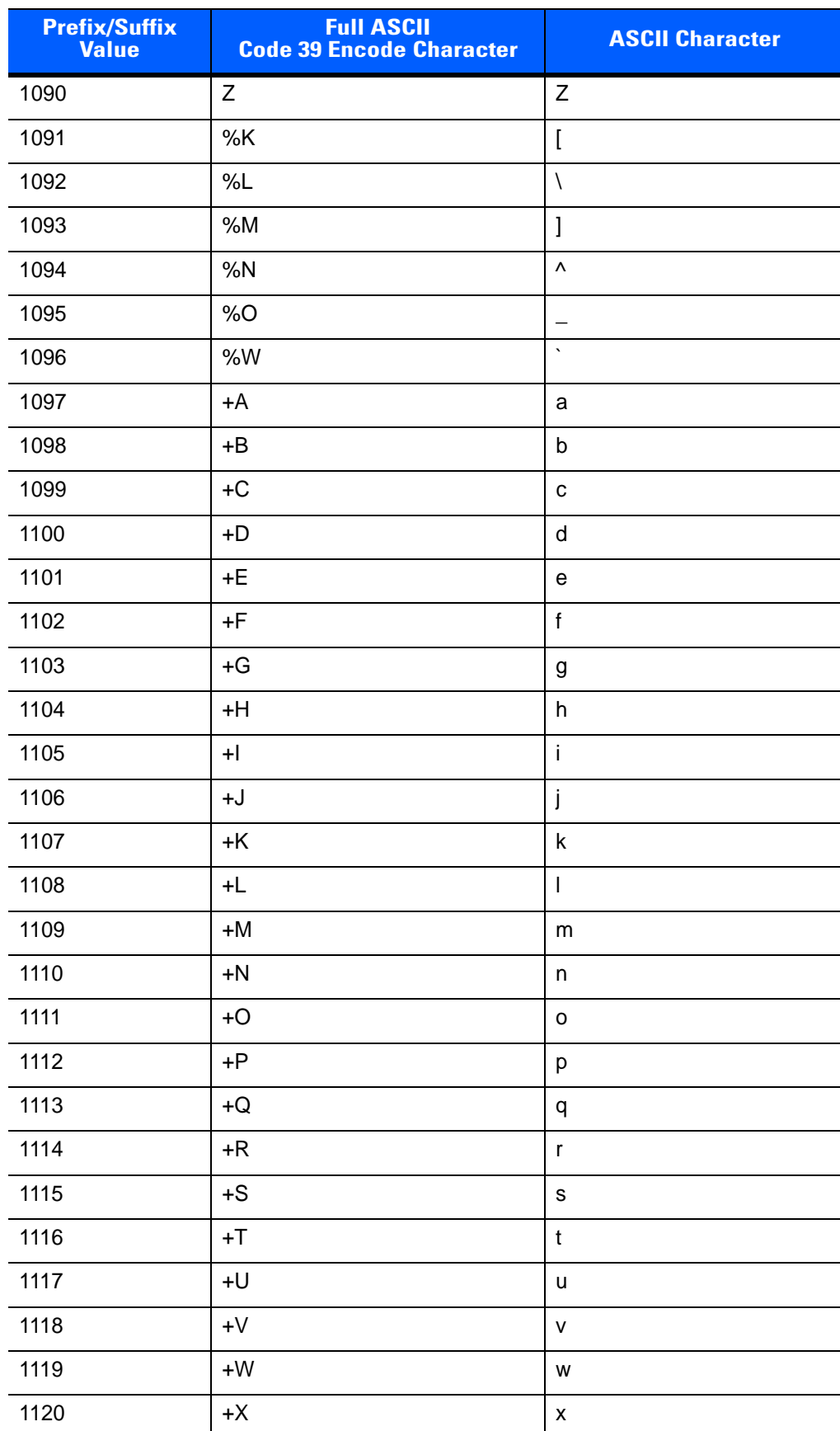

#### **Table 8-4** *Prefix/Suffix Values (Continued)*

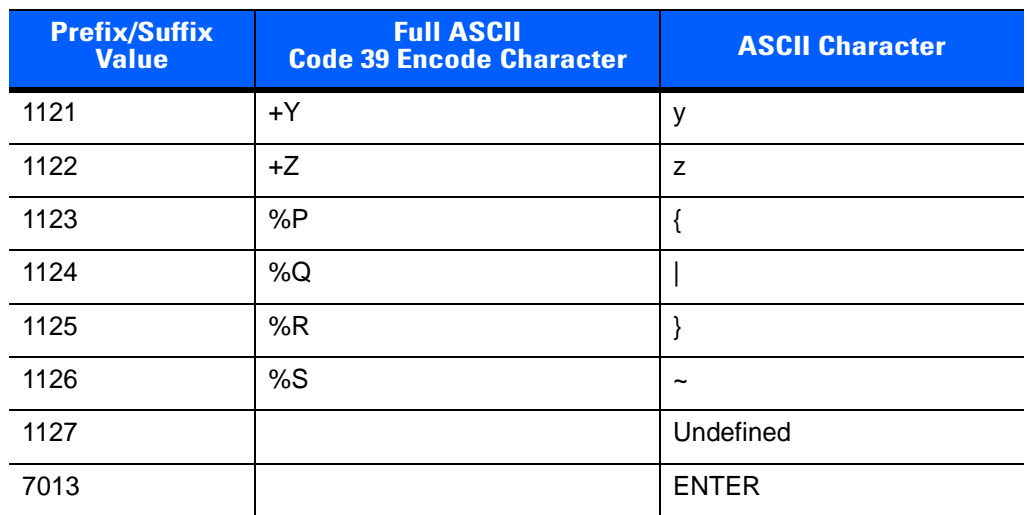

#### **Table 8-4** *Prefix/Suffix Values (Continued)*

# **CHAPTER 9 SYMBOLOGIES**

# **Introduction**

This chapter describes symbology features and provides the programming bar codes for selecting these features. Before programming, follow the instructions in *[Chapter 1, Getting Started](#page-20-0)*.

The decoder is shipped with the settings shown in *[Table 9-1 on page 9-2](#page-185-0)* (also see *[Appendix A, Standard](#page-280-0)  [Default Parameters](#page-280-0)* for all host device and miscellaneous defaults). If the default values suit requirements, programming is not necessary.

There are two ways to change a parameter value:

- **•** Scan the appropriate bar codes in this guide. These new values replace the standard default values in memory.
- **•** For SSI and USB SNAPI hosts, send a "parameter send" command from the host system. Hexadecimal parameter numbers are shown in this chapter below the parameter title, and options are shown in parenthesis beneath the accompanying bar codes. See the *Simple Serial Interface (SSI) Programmer's Guide* for detailed instructions for changing parameter values using this method.

*NOTE* Most computer monitors allow scanning the bar codes directly on the screen. When scanning from the screen, be sure to set the document magnification to a level where the bar code can be seen clearly, and bars and/or spaces are not merging.

Select a host type (see each host chapter for specific host information) after the power-up beeps sound. This is only necessary upon the first power-up when connected to a new host.

To return all features to default values, scan the *[Set Default Parameter on page 4-5](#page-56-0)*. Throughout the programming bar code menus, asterisks (**\***) indicate default values.

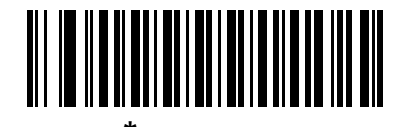

\* Indicates Default **Figure 1 \* Enable UPC-A** Feature/Option **(01h)**

Option Hex Value

# **Scanning Sequence Examples**

In most cases, scanning one bar code sets the parameter value. For example, to transmit bar code data without the UPC-A check digit, simply scan the **Do Not Transmit UPC-A Check Digit** bar code under *[Transmit](#page-201-0)  [UPC-A Check Digit on page 9-18](#page-201-0)*. The decoder issues a fast warble beep and the LED turns green, signifying a successful parameter entry.

Other parameters, such as **Set Length(s) for D 2 of 5** require scanning several bar codes. See the individual parameter, such as **Set Length(s) for D 2 of 5**, for this procedure.

# **Errors While Scanning**

Unless otherwise specified, to correct an error during a scanning sequence, just re-scan the correct parameter.

# **Symbology Parameter Defaults**

*[Table 9-1](#page-185-0)* lists the defaults for all symbologies parameters. To change the default values, scan the appropriate bar codes in this guide. These new values replace the standard default values in memory. To recall the default parameter values, scan the *[Set Default Parameter on page 4-5](#page-56-0)*.

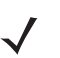

*NOTE* See *[Appendix A, Standard Default Parameters](#page-280-0)* for all user preferences, hosts, and miscellaneous default parameters.

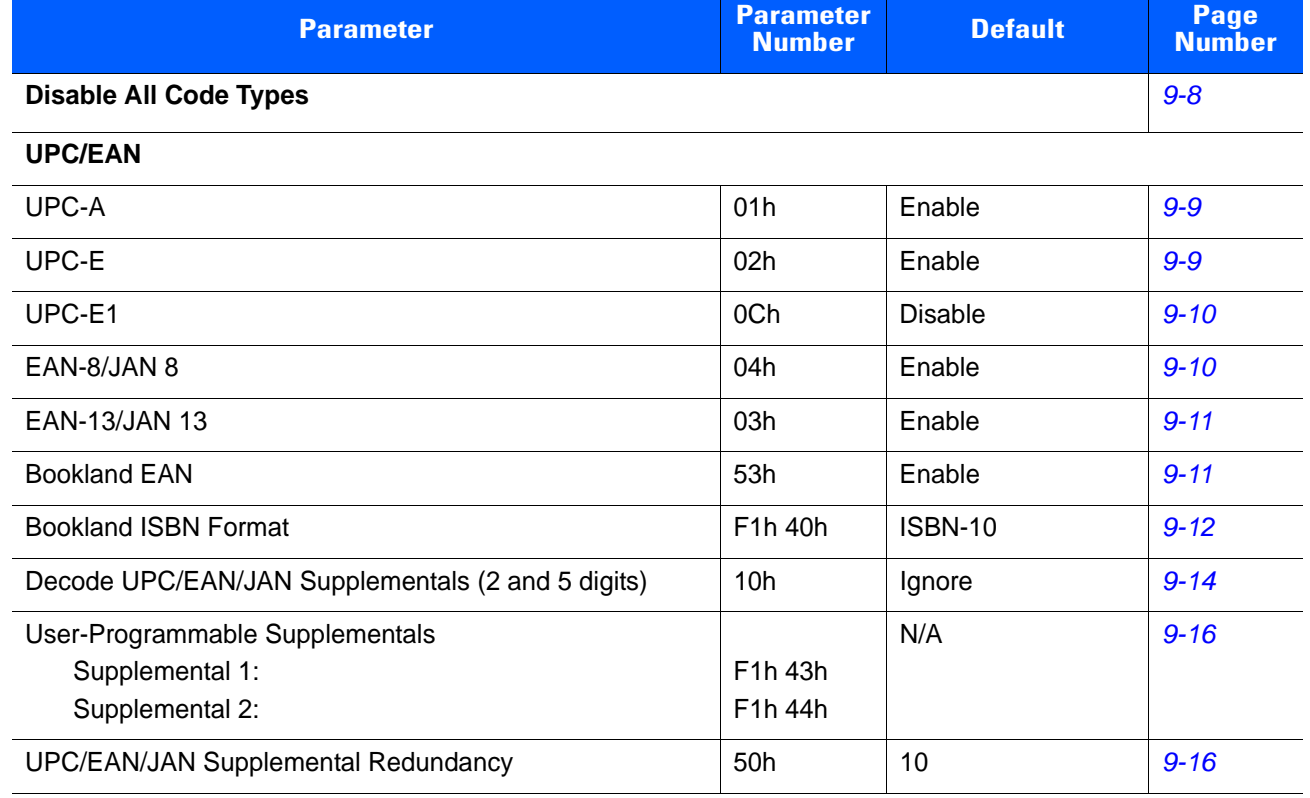

#### <span id="page-185-0"></span>**Table 9-1** *Parameter Defaults*

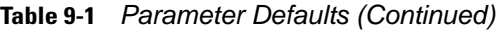

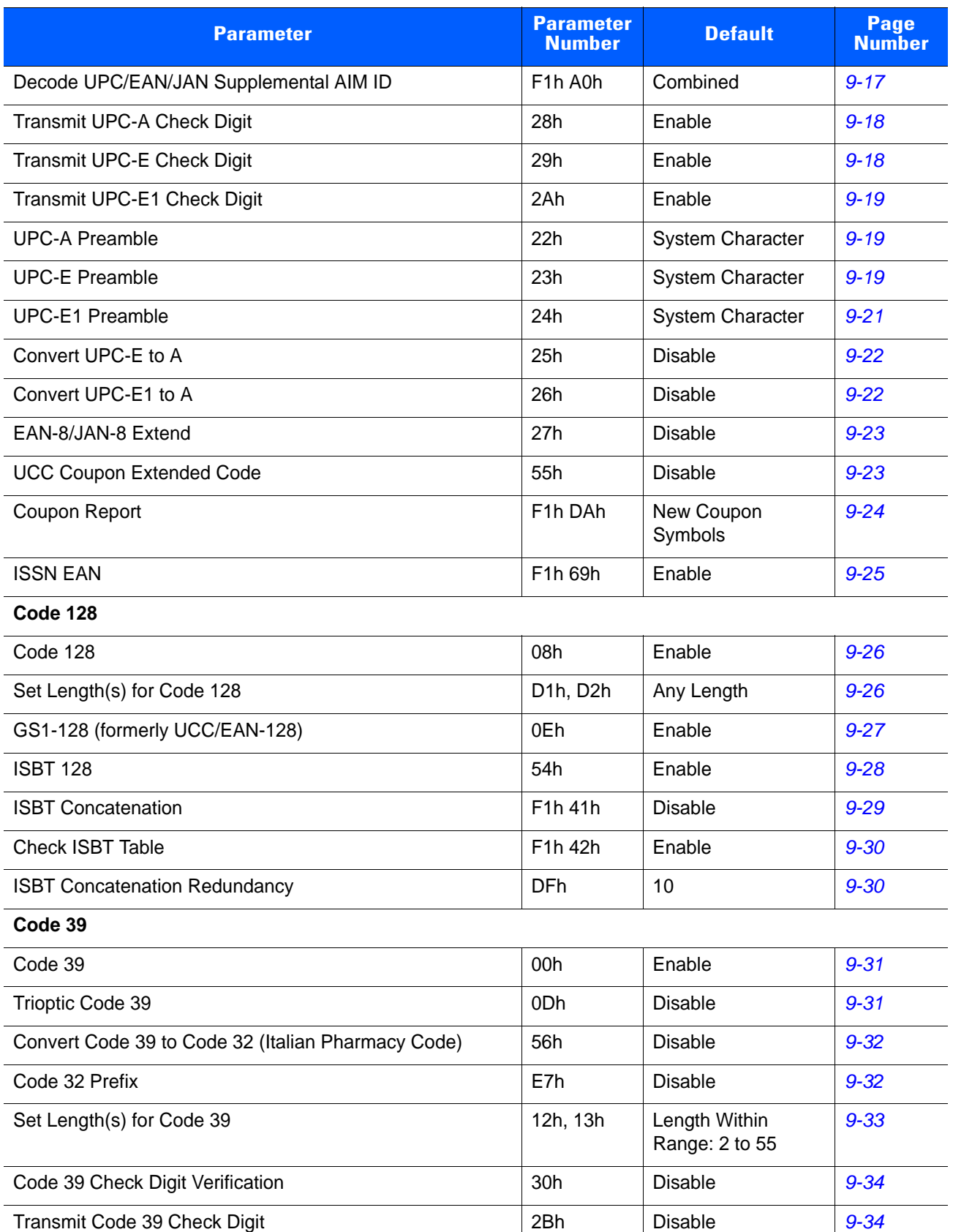

#### **Table 9-1** *Parameter Defaults (Continued)*

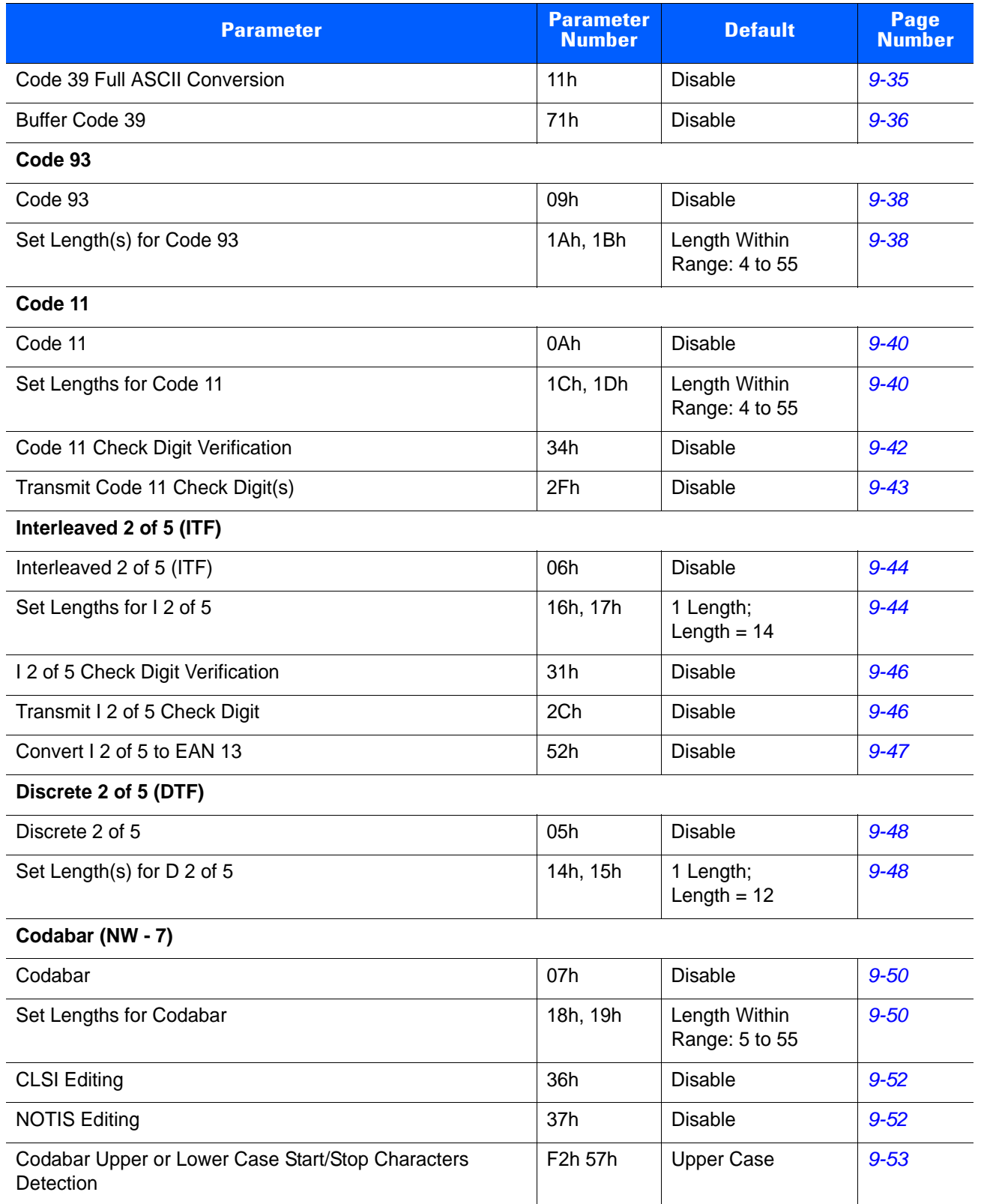

#### **Table 9-1** *Parameter Defaults (Continued)*

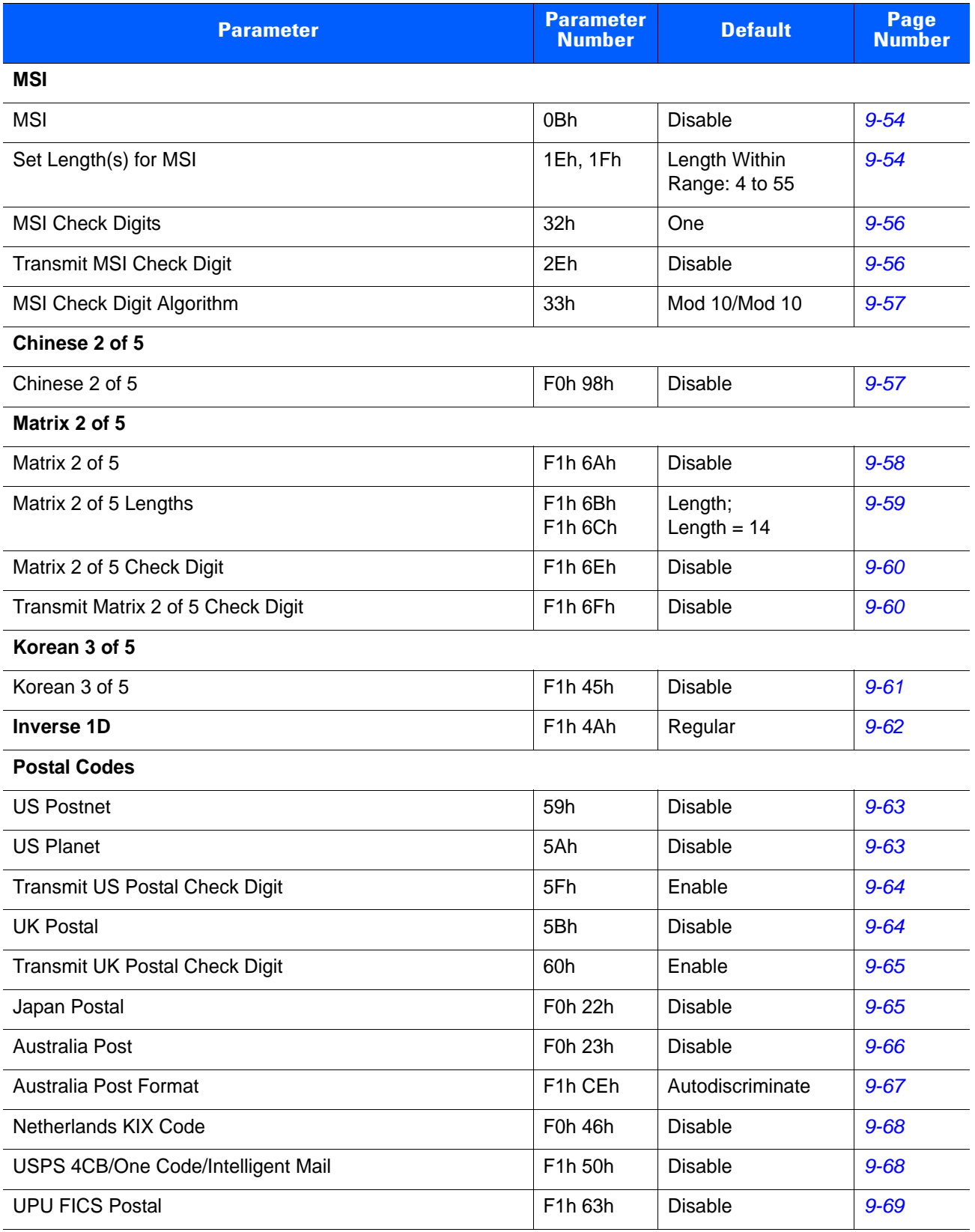

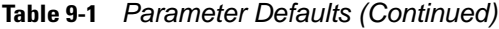

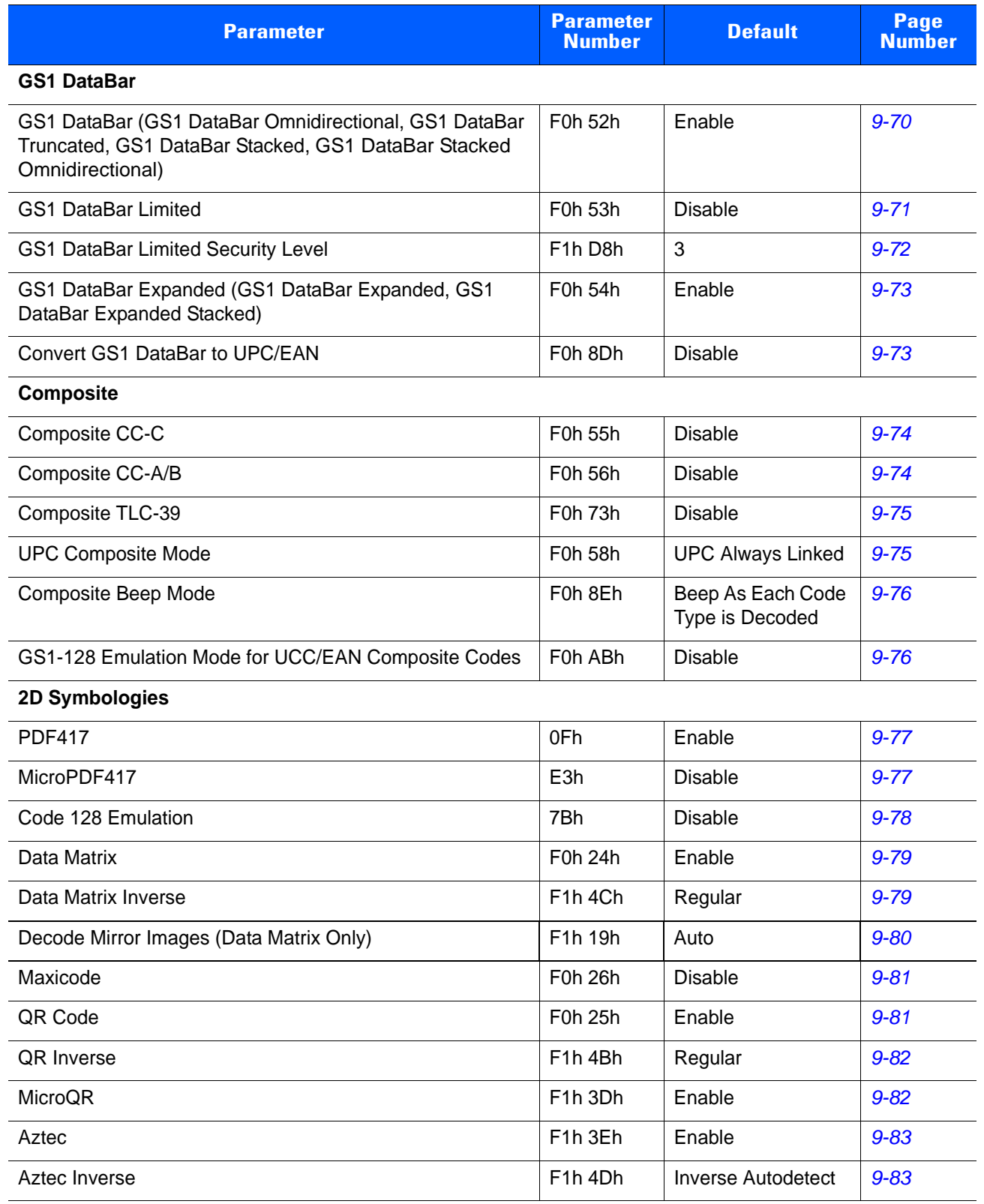

#### **Table 9-1** *Parameter Defaults (Continued)*

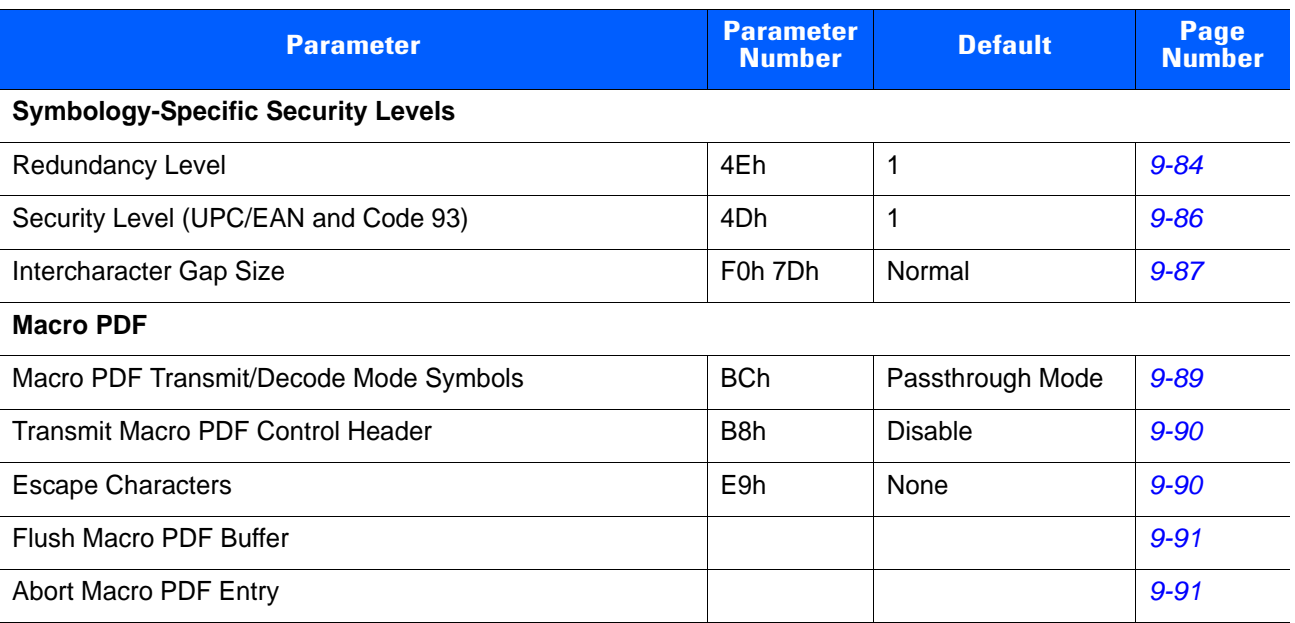

# <span id="page-191-0"></span>**Disable All Code Types**

To disable all symbologies, scan the bar code below. This is useful when enabling only a few code types.

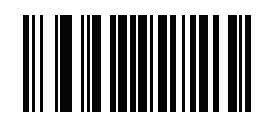

**Disable All Code Types**

# **UPC/EAN**

# **Enable/Disable UPC-A**

# **Parameter # 01h**

To enable or disable UPC-A, scan the appropriate bar code below.

<span id="page-192-0"></span>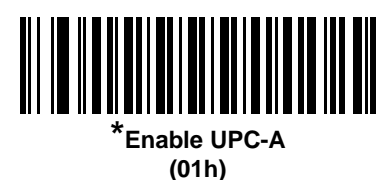

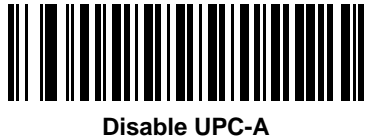

**(00h)**

# **Enable/Disable UPC-E**

## **Parameter # 02h**

To enable or disable UPC-E, scan the appropriate bar code below.

<span id="page-192-1"></span>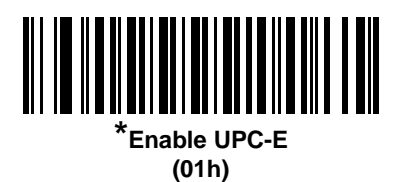

> **Disable UPC-E (00h)**

# **Enable/Disable UPC-E1**

#### **Parameter # 0Ch**

UPC-E1 is disabled by default.

To enable or disable UPC-E1, scan the appropriate bar code below.

*NOTE* UPC-E1 is not a UCC (Uniform Code Council) approved symbology.

<span id="page-193-0"></span>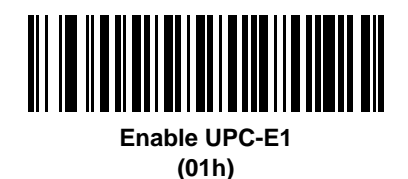

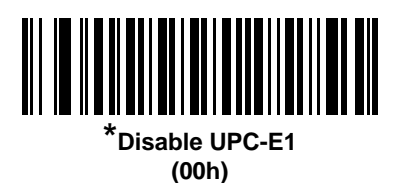

# **Enable/Disable EAN-8/JAN-8**

#### **Parameter # 04h**

To enable or disable EAN-8/JAN-8, scan the appropriate bar code below.

<span id="page-193-1"></span>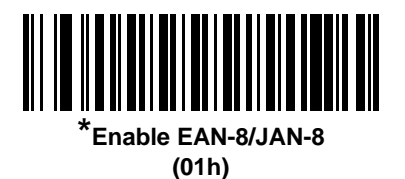

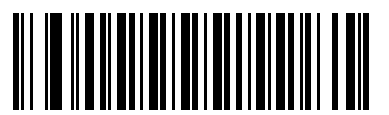

**Disable EAN-8/JAN-8 (00h)**

# **Enable/Disable EAN-13/JAN-13**

#### **Parameter # 03h**

To enable or disable EAN-13/JAN-13, scan the appropriate bar code below.

<span id="page-194-0"></span>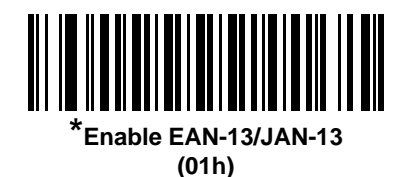

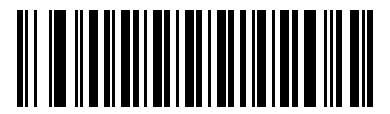

**Disable EAN-13/JAN-13 (00h)**

# <span id="page-194-2"></span>**Enable/Disable Bookland EAN**

#### **Parameter # 53h**

To enable or disable Bookland EAN, scan the appropriate bar code below.

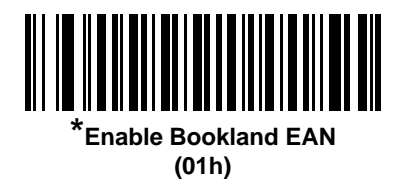

<span id="page-194-1"></span>

> **Disable Bookland EAN (00h)**

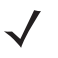

*NOTE* If Bookland EAN is enabled, select a *[Bookland ISBN Format on page 9-12](#page-195-0)*. Also select either Decode UPC/EAN Supplementals, Autodiscriminate UPC/EAN Supplementals, or Enable 978/979 Supplemental Mode in *[Decode UPC/EAN/JAN Supplementals on page 9-13](#page-196-0)*.

# <span id="page-195-0"></span>**Bookland ISBN Format**

#### **Parameter # F1h 40h**

If Bookland EAN is enabled, select one of the following formats for Bookland data:

- **• Bookland ISBN-10** The decoder reports Bookland data starting with 978 in traditional 10-digit format with the special Bookland check digit for backward-compatibility. Data starting with 979 is not considered Bookland in this mode.
- **• Bookland ISBN-13** The decoder reports Bookland data (starting with either 978 or 979) as EAN-13 in 13-digit format to meet the 2007 ISBN-13 protocol.

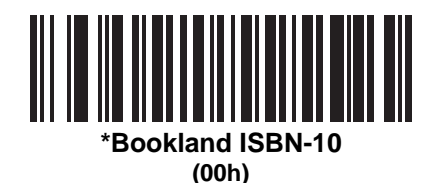

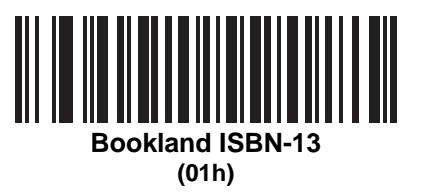

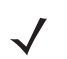

*NOTE* For Bookland EAN to function properly, ensure Bookland EAN is enabled (see *[Enable/Disable Bookland](#page-194-2)  [EAN on page 9-11](#page-194-2)*), then select either Decode UPC/EAN Supplementals, Autodiscriminate UPC/EAN Supplementals, or Enable 978/979 Supplemental Mode in *[Decode UPC/EAN/JAN Supplementals on](#page-196-0)  [page 9-13](#page-196-0)*.

# <span id="page-196-0"></span>**Decode UPC/EAN/JAN Supplementals**

#### **Parameter # 10h**

Supplementals are bar codes appended according to specific format conventions (e.g., UPC A+2, UPC E+2, EAN 13+2). The following options are available:

- **•** If you select **Ignore UPC/EAN with Supplementals**, and the decoder is presented with a UPC/EAN plus supplemental symbol, the decoder decodes UPC/EAN and ignores the supplemental characters.
- **•** If you select **Decode UPC/EAN with Supplementals**, the decoder only decodes UPC/EAN symbols with supplemental characters, and ignores symbols without supplementals.
- **•** If you select **Autodiscriminate UPC/EAN Supplementals**, the decoder decodes UPC/EAN symbols with supplemental characters immediately. If the symbol does not have a supplemental, the decoder must decode the bar code the number of times set via *[UPC/EAN/JAN Supplemental Redundancy on](#page-199-1)  [page 9-16](#page-199-1)* before transmitting its data to confirm that there is no supplemental.
- **•** If you select one of the following **Supplemental Mode** options, the decoder immediately transmits EAN-13 bar codes starting with that prefix that have supplemental characters. If the symbol does not have a supplemental, the decoder must decode the bar code the number of times set via *[UPC/EAN/JAN](#page-199-1)  [Supplemental Redundancy on page 9-16](#page-199-1)* before transmitting its data to confirm that there is no supplemental. The decoder transmits UPC/EAN bar codes that do not have that prefix immediately.
	- **Enable 378/379 Supplemental Mode**
	- **Enable 978/979 Supplemental Mode**

*NOTE* If you select 978/979 Supplemental Mode and are scanning Bookland EAN bar codes, see *[Enable/Disable Bookland EAN on page 9-11](#page-194-2)* to enable Bookland EAN, and select a format using *[Bookland](#page-195-0)  [ISBN Format on page 9-12](#page-195-0)*.

- **Enable 977 Supplemental Mode**
- **Enable 414/419/434/439 Supplemental Mode**
- **Enable 491 Supplemental Mode**
- **Enable Smart Supplemental Mode** applies to EAN-13 bar codes starting with any prefix listed previously.
- **Supplemental User-Programmable Type 1** applies to EAN-13 bar codes starting with a 3-digit user-defined prefix. Set this 3-digit prefix using *[User-Programmable Supplementals on page 9-16](#page-199-0)*.
- **Supplemental User-Programmable Type 1 and 2 applies to EAN-13 bar codes starting with either** of two 3-digit user-defined prefixes. Set the 3-digit prefixes using *[User-Programmable Supplementals](#page-199-0)  [on page 9-16](#page-199-0)***.**
- **Smart Supplemental Plus User-Programmable 1** applies to EAN-13 bar codes starting with any prefix listed previously or the user-defined prefix set using *[User-Programmable Supplementals on](#page-199-0)  [page 9-16](#page-199-0)*.
- **Smart Supplemental Plus User-Programmable 1 and 2 applies to EAN-13 bar codes starting with** any prefix listed previously or one of the two user-defined prefixes set using *[User-Programmable](#page-199-0)  [Supplementals on page 9-16](#page-199-0)*.

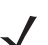

*NOTE* To minimize the risk of invalid data transmission, select either to decode or ignore supplemental characters.

# **Decode UPC/EAN/JAN Supplementals (continued)**

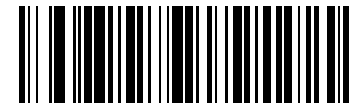

**Decode UPC/EAN/JAN Only With Supplementals (01h)**

<span id="page-197-0"></span>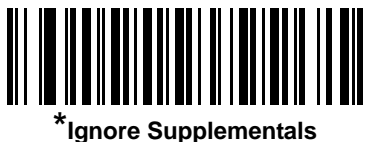

**(00h)**

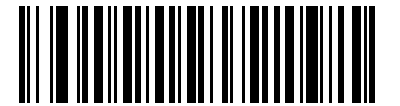

**Autodiscriminate UPC/EAN/JAN Supplementals (02h)**

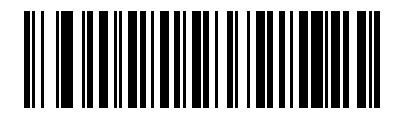

**Enable 378/379 Supplemental Mode (04h)**

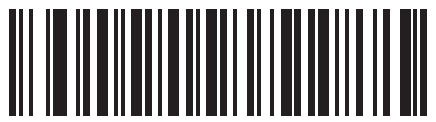

**Enable 978/979 Supplemental Mode (05h)**

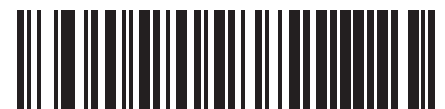

**Enable 977 Supplemental Mode (07h)**

# **Decode UPC/EAN/JAN Supplementals (continued)**

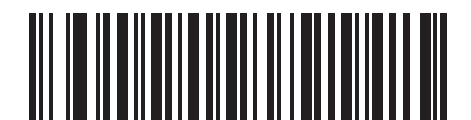

**Enable 414/419/434/439 Supplemental Mode**

**(06h)**

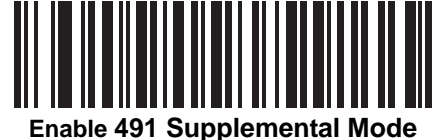

**(08h)**

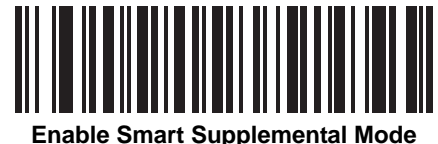

**(03h)**

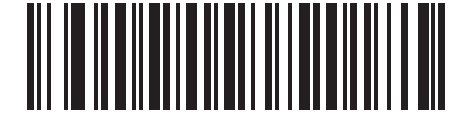

**Supplemental User-Programmable Type 1 (09h)**

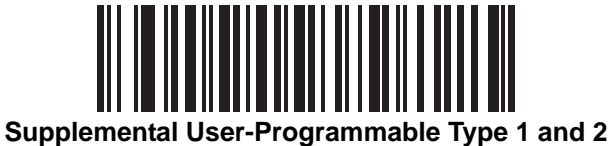

**(0Ah)**

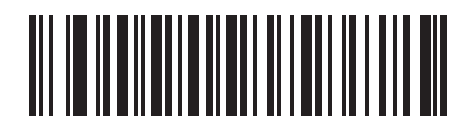

**Smart Supplemental Plus User-Programmable 1 (0Bh)**

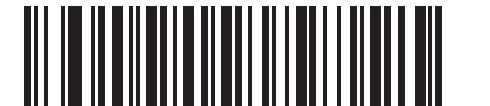

**Smart Supplemental Plus User-Programmable 1 and 2 (0Ch)**

# <span id="page-199-0"></span>**User-Programmable Supplementals**

#### **Supplemental 1: Parameter # F1h 43h**

#### **Supplemental 2: Parameter # F1h 44h**

If you selected a Supplemental User-Programmable option from *[Decode UPC/EAN/JAN Supplementals on](#page-196-0)  [page 9-13](#page-196-0)*, select **User-Programmable Supplemental 1** to set the 3-digit prefix. Then select the 3 digits using the numeric bar codes beginning on *[page D-1](#page-302-0)*. Select **User-Programmable Supplemental 2** to set a second 3-digit prefix. Then select the 3 digits using the numeric bar codes beginning on *[page D-1](#page-302-0)*.

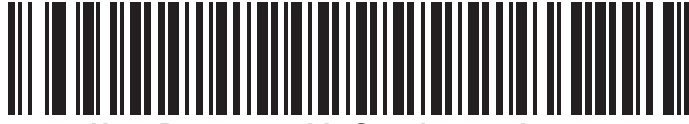

**User-Programmable Supplemental 1**

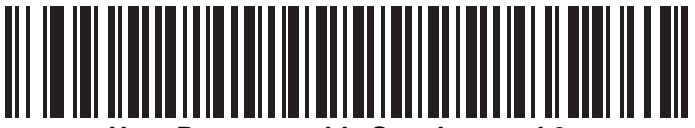

**User-Programmable Supplemental 2**

## <span id="page-199-1"></span>**UPC/EAN/JAN Supplemental Redundancy**

#### **Parameter # 50h**

If you selected **Autodiscriminate UPC/EAN/JAN Supplementals**, this option adjusts the number of times to decode a symbol without supplementals before transmission. The range is from two to thirty times. Five or above is recommended when decoding a mix of UPC/EAN/JAN symbols with and without supplementals. The default is 10.

Scan the bar code below to set a decode redundancy value. Next, scan two numeric bar codes in *[Appendix D,](#page-302-0)  [Numeric Bar Codes](#page-302-0)*. Enter a leading zero for single digit numbers. To correct an error or change a selection, scan *[Cancel on page D-2](#page-303-0)*.

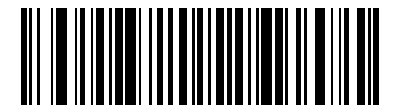

**UPC/EAN/JAN Supplemental Redundancy**

# <span id="page-200-0"></span>**UPC/EAN/JAN Supplemental AIM ID Format**

#### **Parameter # F1h A0h**

Select an output format when reporting UPC/EAN/JAN bar codes with Supplementals with *[Transmit Code ID](#page-78-0)  [Character on page 4-27](#page-78-0)* set to **AIM Code ID Character**:

- **• Separate** transmit UPC/EAN with supplementals with separate AIM IDs but one transmission, i.e.: ]E<0 or 4><data>]E<1 or 2>[supplemental data]
- **• Combined** transmit UPC/EAN with supplementals with one AIM ID and one transmission, i.e.: ]E3<data+supplemental data>
- **• Separate Transmissions**  transmit UPC/EAN with supplementals with separate AIM IDs and separate transmissions, i.e.:

]E<0 or 4><data> ]E<1 or 2>[supplemental data]

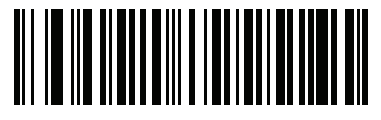

**Separate (00h)**

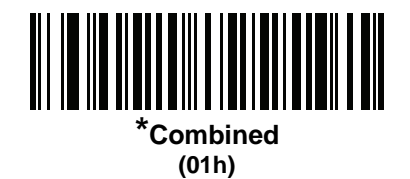

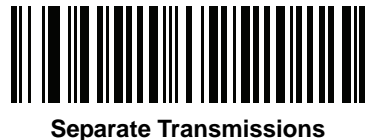

**(02h)**

# <span id="page-201-0"></span>**Transmit UPC-A Check Digit**

#### **Parameter # 28h**

The check digit is the last character of the symbol used to verify the integrity of the data. Scan the appropriate bar code below to transmit the bar code data with or without the UPC-A check digit. It is always verified to guarantee the integrity of the data.

<span id="page-201-1"></span>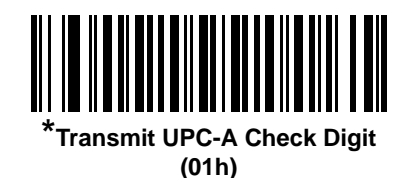

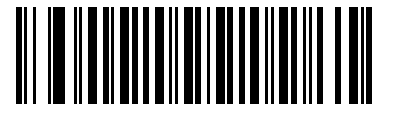

**Do Not Transmit UPC-A Check Digit (00h)**

## **Transmit UPC-E Check Digit**

#### **Parameter # 29h**

The check digit is the last character of the symbol used to verify the integrity of the data. Scan the appropriate bar code below to transmit the bar code data with or without the UPC-E check digit. It is always verified to guarantee the integrity of the data.

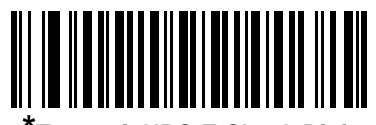

**\*Transmit UPC-E Check Digit (01h)**

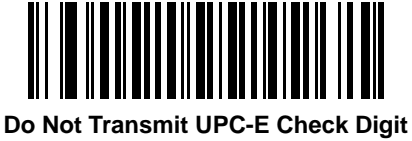

**(00h)**

# **Transmit UPC-E1 Check Digit**

#### **Parameter # 2Ah**

The check digit is the last character of the symbol used to verify the integrity of the data. Scan the appropriate bar code below to transmit the bar code data with or without the UPC-E1 check digit. It is always verified to guarantee the integrity of the data.

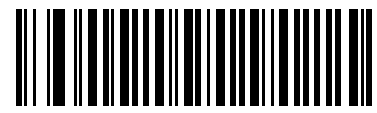

<span id="page-202-0"></span>**\*Transmit UPC-E1 Check Digit (01h)**

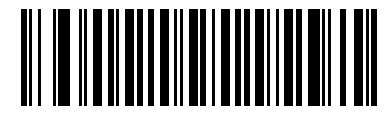

**Do Not Transmit UPC-E1 Check Digit (00h)**

# <span id="page-202-1"></span>**UPC-A Preamble**

#### **Parameter # 22h**

Preamble characters are part of the UPC symbol, and include Country Code and System Character. There are three options for transmitting a UPC-A preamble to the host device: transmit System Character only, transmit System Character and Country Code ("0" for USA), and transmit no preamble. Select the appropriate option to match the host system.

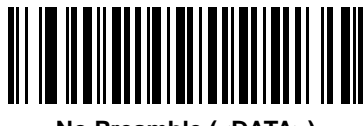

**No Preamble (<DATA>) (00h)**

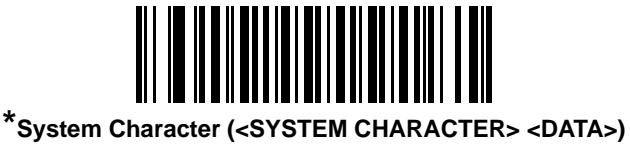

**(01h)**

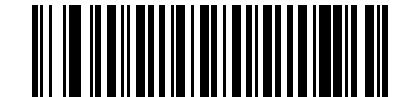

**System Character & Country Code (< COUNTRY CODE> <SYSTEM CHARACTER> <DATA>) (02h)**

# **UPC-E Preamble**

#### **Parameter # 23h**

Preamble characters are part of the UPC symbol, and include Country Code and System Character. There are three options for transmitting a UPC-E preamble to the host device: transmit System Character only, transmit System Character and Country Code ("0" for USA), and transmit no preamble. Select the appropriate option to match the host system.

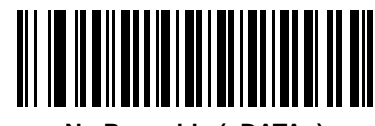

**No Preamble (<DATA>) (00h)**

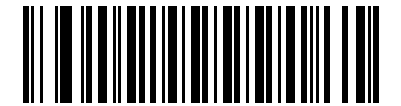

**\*System Character (<SYSTEM CHARACTER> <DATA>) (01h)**

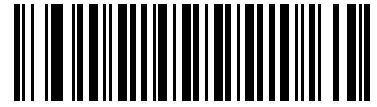

**System Character & Country Code (< COUNTRY CODE> <SYSTEM CHARACTER> <DATA>) (02h)**

# <span id="page-204-0"></span>**UPC-E1 Preamble**

#### **Parameter # 24h**

Preamble characters are part of the UPC symbol, and include Country Code and System Character. There are three options for transmitting a UPC-E1 preamble to the host device: transmit System Character only, transmit System Character and Country Code ("0" for USA), and transmit no preamble. Select the appropriate option to match the host system.

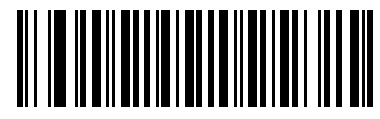

**No Preamble (<DATA>) (00h)**

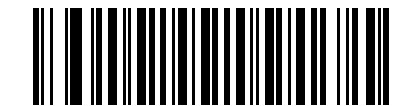

**\*System Character (<SYSTEM CHARACTER> <DATA>) (01h)**

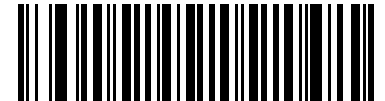

**System Character & Country Code (< COUNTRY CODE> <SYSTEM CHARACTER> <DATA>) (02h)**

# **Convert UPC-E to UPC-A**

#### **Parameter # 25h**

Enable this to convert UPC-E (zero suppressed) decoded data to UPC-A format before transmission. After conversion, the data follows UPC-A format and is affected by UPC-A programming selections (e.g., Preamble, Check Digit).

Disable this to transmit UPC-E decoded data as UPC-E data, without conversion.

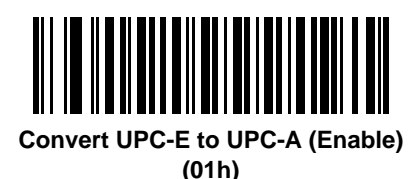

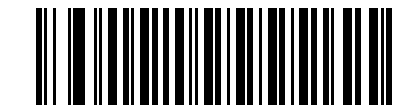

**\*Do Not Convert UPC-E to UPC-A (Disable) (00h)**

# <span id="page-205-0"></span>**Convert UPC-E1 to UPC-A**

#### **Parameter # 26h**

Enable this to convert UPC-E1 decoded data to UPC-A format before transmission. After conversion, the data follows UPC-A format and is affected by UPC-A programming selections (e.g., Preamble, Check Digit).

Disable this to transmit UPC-E1 decoded data as UPC-E1 data, without conversion.

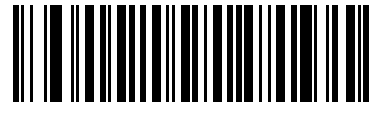

**Convert UPC-E1 to UPC-A (Enable) (01h)**

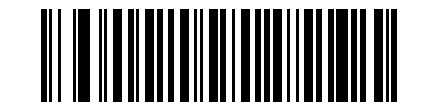

**\*Do Not Convert UPC-E1 to UPC-A (Disable) (00h)**

# <span id="page-206-0"></span>**EAN-8/JAN-8 Extend**

#### **Parameter # 27h**

Enable this parameter to add five leading zeros to decoded EAN-8 symbols to make them compatible in format to EAN-13 symbols.

Disable this to transmit EAN-8 symbols as is.

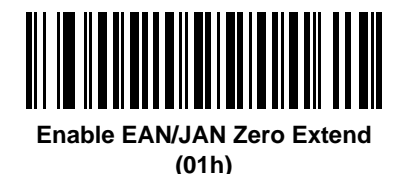

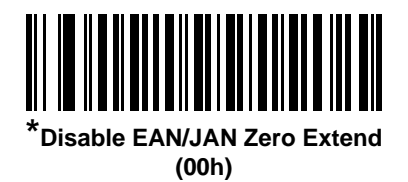

# <span id="page-206-1"></span>**UCC Coupon Extended Code**

#### **Parameter # 55h**

Enable this parameter to decode UPC-A bar codes starting with digit '5', EAN-13 bar codes starting with digit '99', and UPC-A/GS1-128 Coupon Codes. UPCA, EAN-13, and GS1-128 must be enabled to scan all types of Coupon Codes.

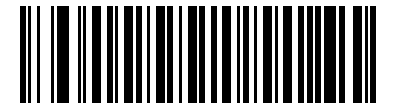

**Enable UCC Coupon Extended Code (01h)**

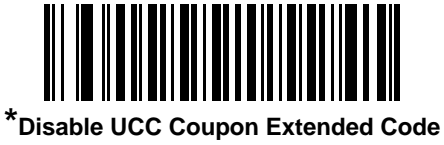

**(00h)**

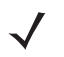

*NOTE* See *[UPC/EAN/JAN Supplemental Redundancy on page 9-16](#page-199-1)* to control autodiscrimination of the GS1-128 (right half) of a coupon code.

## <span id="page-207-0"></span>**Coupon Report**

#### **Parameter # F1h DAh**

Traditional coupon symbols (old coupon symbols) are composed of two bar codes: UPC/EAN and Code128. A new coupon symbol is composed of a single Databar Expanded bar code. The new coupon format offers more options for purchase values (up to \$999.99) and supports complex discount offers such as a second purchase requirement.

An interim coupon symbol also exists that contains both types of bar codes: UPC/EAN and Databar Expanded. This format accommodates both retailers that do not recognize or use the additional information included in the new coupon symbol, as well as those who can process new coupon symbols.

Scan a bar code below to select one of the following options for decoding coupon symbols:

- **• Old Coupon Symbols** Scanning an old coupon symbol reports both UPC and Code 128, scanning an interim coupon symbol reports UPC, and scanning a new coupon symbol reports nothing (no decode).
- **• New Coupon Symbols** Scanning an old coupon symbol reports either UPC or Code 128, and scanning an interim coupon symbol or a new coupon symbol reports Databar Expanded.
- **• Both Coupon Formats** Scanning an old coupon symbol reports both UPC and Code 128, and scanning an interim coupon symbol or a new coupon symbol reports Databar Expanded.

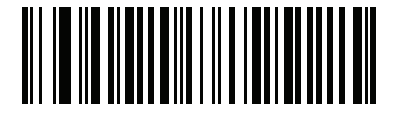

**Old Coupon Symbols (00h)**

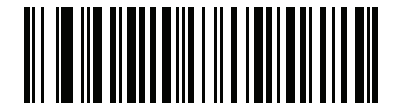

**\*New Coupon Symbols (01h)**

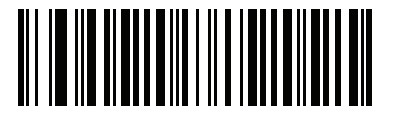

**Both Coupon Formats (02h)**

# <span id="page-208-0"></span>**ISSN EAN**

# **Parameter # F1h 69h**

To enable or disable ISSN EAN, scan the appropriate bar code below.

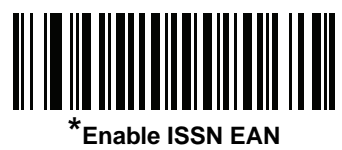

**(01h)**

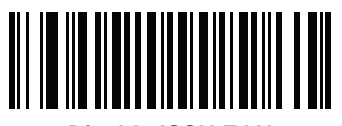

**Disable ISSN EAN (00h)**

# **Code 128**

# <span id="page-209-0"></span>**Enable/Disable Code 128**

#### **Parameter # 08h**

To enable or disable Code 128, scan the appropriate bar code below.

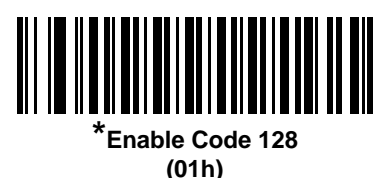

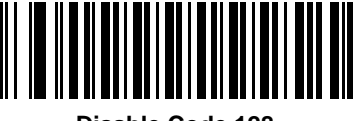

**Disable Code 128 (00h)**

#### <span id="page-209-1"></span>**Set Lengths for Code 128**

#### **Parameter # L1 = D1h, L2 = D2h**

The length of a code refers to the number of characters (i.e., human readable characters), including check digit(s) the code contains. Set lengths for Code 128 to any length, one or two discrete lengths, or lengths within a specific range.

*NOTE* When setting lengths for different bar code types, enter a leading zero for single digit numbers.

- **• One Discrete Length**  Select this option to decode only Code 128 symbols containing a selected length. Select the length using the numeric bar codes in *[Appendix D, Numeric Bar Codes](#page-302-0)*. For example, to decode only Code 128 symbols with 14 characters, scan **Code 128 - One Discrete Length**, then scan **1** followed by **4**. To correct an error or change the selection, scan *[Cancel on page D-2](#page-303-0)*.
- **• Two Discrete Lengths** Select this option to decode only Code 128 symbols containing either of two selected lengths. Select lengths using the numeric bar codes in *[Appendix D, Numeric Bar Codes](#page-302-0)*. For example, to decode only Code 128 symbols containing either 2 or 14 characters, select **Code 128 - Two Discrete Lengths**, then scan **0**, **2**, **1**, and then **4**. To correct an error or change the selection, scan *[Cancel on page D-2](#page-303-0)*.
- **• Length Within Range** Select this option to decode a Code 128 symbol with a specific length range. Select lengths using numeric bar codes in *[Appendix D, Numeric Bar Codes](#page-302-0)*. For example, to decode Code 128 symbols containing between 4 and 12 characters, first scan **Code 128 - Length Within Range**. Then scan **0**, **4**, **1,** and **2** (enter a leading zero for single digit numbers). To correct an error or change the selection, scan *[Cancel on page D-2](#page-303-0)*.
- **• Any Length** Select this option to decode Code 128 symbols containing any number of characters within the decoder's capability.

**Set Lengths for Code 128 (continued)**

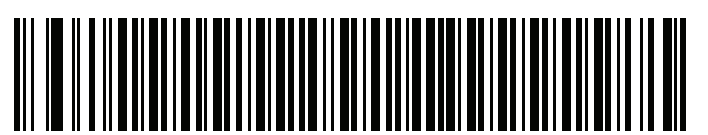

**Code 128 - One Discrete Length**

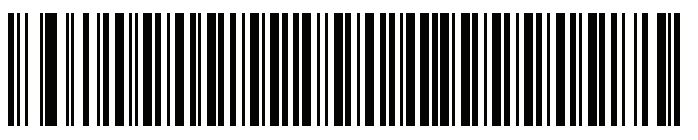

**Code 128 - Two Discrete Lengths**

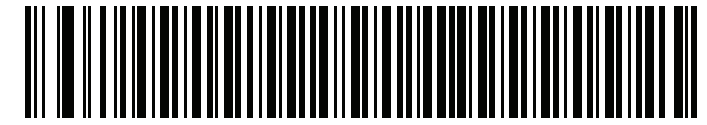

**Code 128 - Length Within Range**

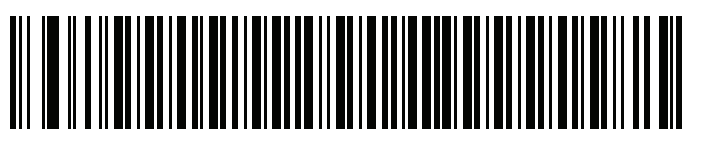

**\*Code 128 - Any Length**

# <span id="page-210-0"></span>**Enable/Disable GS1-128 (formerly UCC/EAN-128)**

#### **Parameter # 0Eh**

To enable or disable GS1-128, scan the appropriate bar code below.

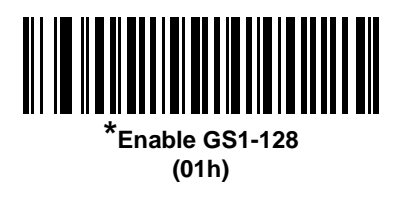

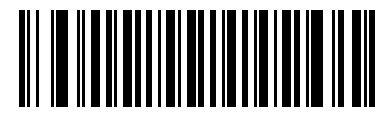

**Disable GS1-128 (00h)**

# <span id="page-211-0"></span>**Enable/Disable ISBT 128**

#### **Parameter # 54h**

ISBT 128 is a variant of Code 128 used in the blood bank industry. Scan a bar code below to enable or disable ISBT 128. If necessary, the host must perform concatenation of the ISBT data.

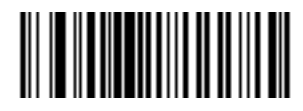

**\*Enable ISBT 128 (01h)**

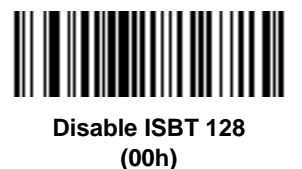

## <span id="page-212-0"></span>**ISBT Concatenation**

#### **Parameter # F1h 41h**

Select an option for concatenating pairs of ISBT code types:

- **•** If you select **Disable ISBT Concatenation**, the decoder does not concatenate pairs of ISBT codes it encounters.
- **•** If you select **Enable ISBT Concatenation**, there must be two ISBT codes in order for the decoder to decode and perform concatenation. The decoder does not decode single ISBT symbols.
- **•** If you select **Autodiscriminate ISBT Concatenation**, the decoder decodes and concatenates pairs of ISBT codes immediately. If only a single ISBT symbol is present, the decoder must decode the symbol the number of times set via *[ISBT Concatenation Redundancy on page 9-30](#page-213-1)* before transmitting its data to confirm that there is no additional ISBT symbol.

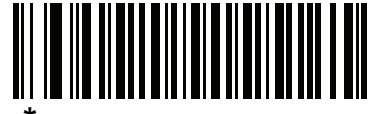

**\*Disable ISBT Concatenation (00h)**

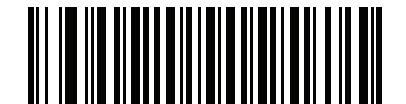

**Enable ISBT Concatenation (01h)**

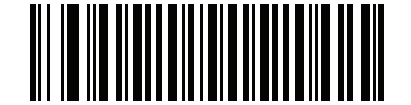

**Autodiscriminate ISBT Concatenation (00h)**

# <span id="page-213-0"></span>**Check ISBT Table**

#### **Parameter # F1h 42h**

The ISBT specification includes a table that lists several types of ISBT bar codes that are commonly used in pairs. If you set **ISBT Concatenation** to **Enable**, enable **Check ISBT Table** to concatenate only those pairs found in this table. Other types of ISBT codes are not concatenated.

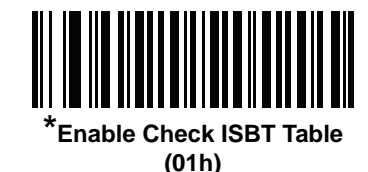

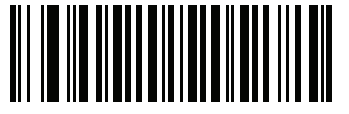

**Disable Check ISBT Table (00h)**

# <span id="page-213-1"></span>**ISBT Concatenation Redundancy**

#### **Parameter # DFh**

If you set **ISBT Concatenation** to **Autodiscriminate,** use this parameter to set the number of times the decoder must decode an ISBT symbol before determining that there is no additional symbol.

Scan the bar code below, then scan two numeric bar codes in *[Appendix D, Numeric Bar Codes](#page-302-0)* to set a value between 2 and 20. Enter a leading zero for single digit numbers. To correct an error or change a selection, scan *[Cancel on page D-2](#page-303-0)*. The default is 10.

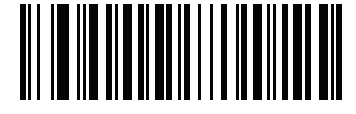

**ISBT Concatenation Redundancy**

# **Code 39**

# <span id="page-214-0"></span>**Enable/Disable Code 39**

#### **Parameter # 00h**

To enable or disable Code 39, scan the appropriate bar code below.

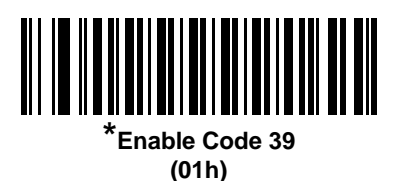

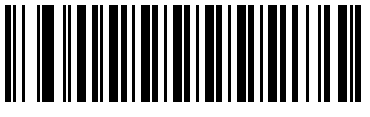

**Disable Code 39 (00h)**

# <span id="page-214-1"></span>**Enable/Disable Trioptic Code 39**

#### **Parameter # 0Dh**

Trioptic Code 39 is a variant of Code 39 used in the marking of computer tape cartridges. Trioptic Code 39 symbols always contain six characters. To enable or disable Trioptic Code 39, scan the appropriate bar code below.

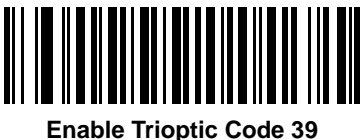

**(01h)**

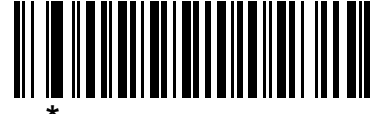

**\*Disable Trioptic Code 39 (00h)**

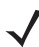

*NOTE* You cannot enable Trioptic Code 39 and Code 39 Full ASCII simultaneously.

# <span id="page-215-0"></span>**Convert Code 39 to Code 32**

#### **Parameter # 56h**

Code 32 is a variant of Code 39 used by the Italian pharmaceutical industry. Scan the appropriate bar code below to enable or disable converting Code 39 to Code 32.

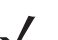

*NOTE* Code 39 must be enabled for this parameter to function.

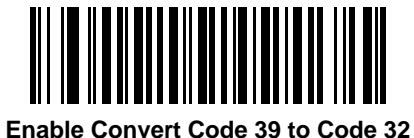

**(01h)**

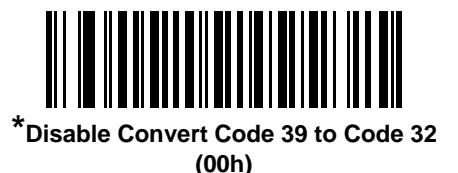

# <span id="page-215-1"></span>**Code 32 Prefix**

#### **Parameter # E7h**

Scan the appropriate bar code below to enable or disable adding the prefix character "A" to all Code 32 bar codes.

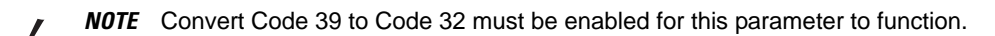

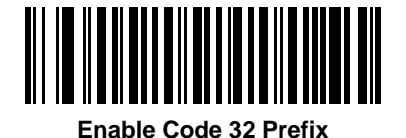

**(01h)**

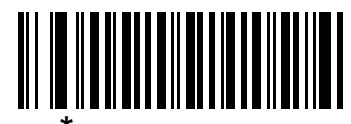

**\*Disable Code 32 Prefix (00h)**
# **Set Lengths for Code 39**

#### **Parameter # L1 = 12h, L2 = 13h**

The length of a code refers to the number of characters (i.e., human readable characters), including check digit(s) the code contains. Set lengths for Code 39 to any length, one or two discrete lengths, or lengths within a specific range. If Code 39 Full ASCII is enabled, **Length Within a Range** or **Any Length** are the preferred options.

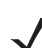

*NOTE* When setting lengths for different bar code types, enter a leading zero for single digit numbers.

- **• One Discrete Length**  Select this option to decode only Code 39 symbols containing a selected length. Select the length using the numeric bar codes in *[Appendix D, Numeric Bar Codes](#page-302-0)*. For example, to decode only Code 39 symbols with 14 characters, scan **Code 39 - One Discrete Length**, then scan **1**  followed by **4**. To correct an error or change the selection, scan *[Cancel on page D-2](#page-303-0)*.
- **• Two Discrete Lengths** Select this option to decode only Code 39 symbols containing either of two selected lengths. Select lengths using the numeric bar codes in *[Appendix D, Numeric Bar Codes](#page-302-0)*. For example, to decode only Code 39 symbols containing either 2 or 14 characters, select **Code 39 - Two Discrete Lengths**, then scan **0**, **2**, **1**, and then **4**. To correct an error or change the selection, scan *[Cancel on page D-2](#page-303-0)*.
- **• Length Within Range** Select this option to decode a Code 39 symbol with a specific length range. Select lengths using numeric bar codes in *[Appendix D, Numeric Bar Codes](#page-302-0)*. For example, to decode Code 39 symbols containing between 4 and 12 characters, first scan **Code 39 - Length Within Range**. Then scan **0**, **4**, **1,** and **2** (enter a leading zero for single digit numbers). To correct an error or change the selection, scan *[Cancel on page D-2](#page-303-0)*.
- **• Any Length** Select this option to decode Code 39 symbols containing any number of characters within the decoder's capability.

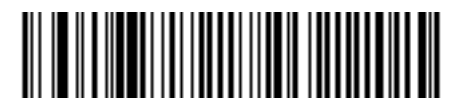

**Code 39 - One Discrete Length**

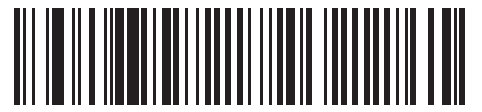

**Code 39 - Two Discrete Lengths**

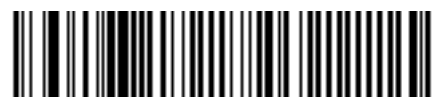

**\*Code 39 - Length Within Range**

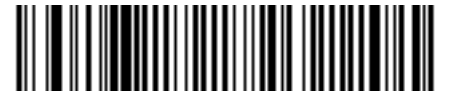

**Code 39 - Any Length**

# **Code 39 Check Digit Verification**

#### **Parameter # 30h**

Enable this feature to check the integrity of all Code 39 symbols to verify that the data complies with specified check digit algorithm. Only Code 39 symbols which include a modulo 43 check digit are decoded. Enable this feature if the Code 39 symbols contain a Modulo 43 check digit.

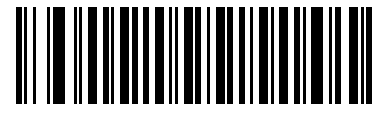

**Enable Code 39 Check Digit (01h)**

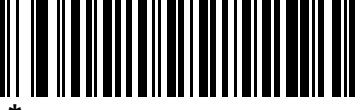

**\*Disable Code 39 Check Digit (00h)**

## **Transmit Code 39 Check Digit**

#### **Parameter # 2Bh**

Scan a bar code below to transmit Code 39 data with or without the check digit.

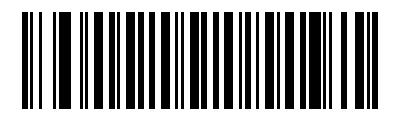

**Transmit Code 39 Check Digit (Enable) (01h)**

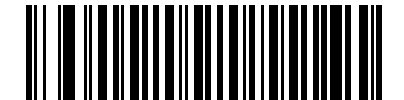

**\*Do Not Transmit Code 39 Check Digit (Disable) (00h)**

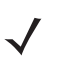

*NOTE* Code 39 Check Digit Verification must be enabled for this parameter to function.

### **Code 39 Full ASCII Conversion**

#### **Parameter # 11h**

Code 39 Full ASCII is a variant of Code 39 which pairs characters to encode the full ASCII character set. To enable or disable Code 39 Full ASCII, scan the appropriate bar code below.

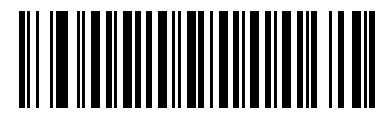

**Enable Code 39 Full ASCII (01h)**

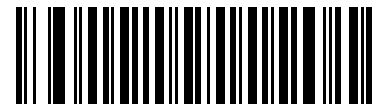

**\*Disable Code 39 Full ASCII (00h)**

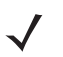

*NOTE* You cannot enable Trioptic Code 39 and Code 39 Full ASCII simultaneously.

Code 39 Full ASCII to Full ASCII Correlation is host-dependent, and is therefore described in the ASCII Character Set Table for the appropriate interface. See the *[ASCII Character Set for USB on page 6-18](#page-129-0)* or the *[ASCII Character Set for Serial Hosts on page 8-20](#page-179-0)*.

## **Code 39 Buffering - Scan & Store**

#### **Parameter # 71h**

This feature allows the decoder to accumulate data from multiple Code 39 symbols.

Selecting the Scan and Store option (Buffer Code 39) temporarily buffers all Code 39 symbols having a leading space as a first character for later transmission. The leading space is not buffered.

Decoding a Code 39 symbol with no leading space transmits in sequence all buffered data in a first-in first-out format, plus the "triggering" symbol. See the following pages for further details.

Select **Do Not Buffer Code 39** to transmit all decoded Code 39 symbols immediately without storing them in the buffer.

This feature affects Code 39 only. If selecting **Buffer Code 39**, we recommend configuring the decoder to decode Code 39 symbology only.

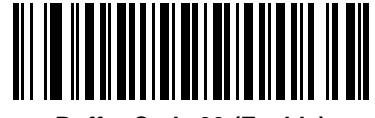

**Buffer Code 39 (Enable) (01h)**

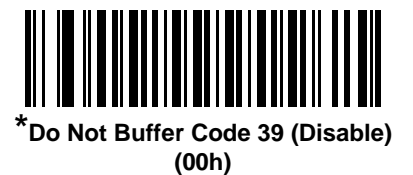

While there is data in the transmission buffer, you cannot select **Do Not Buffer Code 39**. The buffer holds 200 bytes of information.

To disable Code 39 buffering when there is data in the transmission buffer, first force the buffer transmission (see *[Transmit Buffer on page 9-37](#page-220-0)*) or clear the buffer.

#### **Buffer Data**

To buffer data, enable Code 39 buffering and scan a Code 39 symbol with a space immediately following the start pattern.

- **•** Unless the data overflows the transmission buffer, the decoder issues a low/high beep to indicate successful decode and buffering. (For overflow conditions, see *[Overfilling Transmission Buffer on page](#page-220-1)  [9-37](#page-220-1)*.)
- **•** The decoder adds the decoded data excluding the leading space to the transmission buffer.
- **•** No transmission occurs.

#### **Clear Transmission Buffer**

To clear the transmission buffer, scan the **Clear Buffer** bar code below, which contains only a start character, a dash (minus), and a stop character.

- **•** The decoder issues a short high/low/high beep.
- **•** The decoder erases the transmission buffer.
- **•** No transmission occurs.

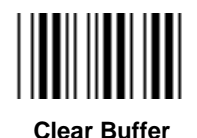

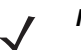

*NOTE* The Clear Buffer contains only the dash (minus) character. In order to scan this command, set Code 39 lengths to include length 1.

#### <span id="page-220-0"></span>**Transmit Buffer**

There are two methods to transmit the Code 39 buffer.

- **1.** Scan the **Transmit Buffer** bar code below, which includes only a start character, a plus (+), and a stop character.
- **2.** The decoder transmits and clears the buffer.
	- **•** The decoder issues a low/high beep.

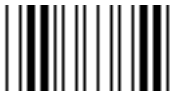

**Transmit Buffer**

- **3.** Scan a Code 39 bar code with a leading character other than a space.
	- **•** The decoder appends new decode data to buffered data.
	- **•** The decoder transmits and clears the buffer.
	- **•** The decoder signals that it transmitted the buffer with a low/high beep.
	- **•** The decoder transmits and clears the buffer.
		- *NOTE* The Transmit Buffer contains only a plus (+) character. In order to scan this command, set Code 39 lengths to include length 1.

#### <span id="page-220-1"></span>**Overfilling Transmission Buffer**

The Code 39 buffer holds 200 characters. If the symbol just read overflows the transmission buffer:

- **•** The decoder indicates that it rejected the symbol by issuing three long, high beeps.
- **•** No transmission occurs. The data in the buffer is not affected.

#### **Attempt to Transmit an Empty Buffer**

If you scan the **Transmit Buffer** symbol and the Code 39 buffer is empty:

- **•** A short low/high/low beep signals that the buffer is empty.
- **•** No transmission occurs.
- **•** The buffer remains empty.

# **Code 93**

# **Enable/Disable Code 93**

#### **Parameter # 09h**

To enable or disable Code 93, scan the appropriate bar code below.

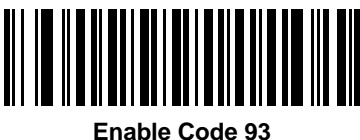

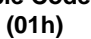

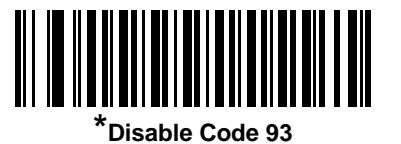

**(00h)**

**Set Lengths for Code 93**

#### **Parameter # L1 = 1Ah, L2 = 1Bh**

The length of a code refers to the number of characters (i.e., human readable characters), including check digit(s) the code contains. Set lengths for Code 93 to any length, one or two discrete lengths, or lengths within a specific range.

- **• One Discrete Length**  Select this option to decode only Code 93 symbols containing a selected length. Select the length using the numeric bar codes in *[Appendix D, Numeric Bar Codes](#page-302-0)*. For example, to decode only Code 93 symbols with 14 characters, scan **Code 93 - One Discrete Length**, then scan **1**  followed by **4**. To correct an error or to change the selection, scan *[Cancel on page D-2](#page-303-0)*.
- **• Two Discrete Lengths** Select this option to decode only Code 93 symbols containing either of two selected lengths. Select lengths using the numeric bar codes in *[Appendix D, Numeric Bar Codes](#page-302-0)*. For example, to decode only Code 93 symbols containing either 2 or 14 characters, select **Code 93 - Two Discrete Lengths**, then scan **0**, **2**, **1**, and then **4**. To correct an error or to change the selection, scan *[Cancel on page D-2](#page-303-0)*.
- **• Length Within Range** Select this option to decode a Code 93 symbol with a specific length range. Select lengths using the numeric bar codes in *[Appendix D, Numeric Bar Codes](#page-302-0)*. For example, to decode Code 93 symbols containing between 4 and 12 characters, first scan **Code 93 - Length Within Range**. Then scan **0**, **4**, **1,** and **2** (enter a leading zero for single digit numbers). To correct an error or change the selection, scan *[Cancel on page D-2](#page-303-0)*.
- **• Any Length** Scan this option to decode Code 93 symbols containing any number of characters within the decoder's capability.

**Set Lengths for Code 93 (continued)**

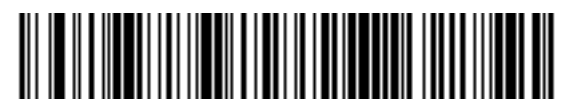

**Code 93 - One Discrete Length**

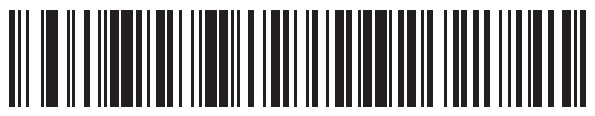

**Code 93 - Two Discrete Lengths**

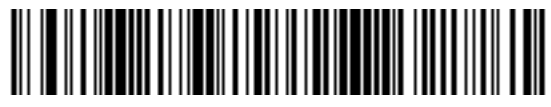

**\*Code 93 - Length Within Range**

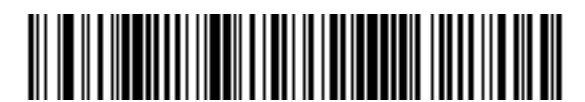

**Code 93 - Any Length**

# **Code 11**

## **Code 11**

#### **Parameter # 0Ah**

To enable or disable Code 11, scan the appropriate bar code below.

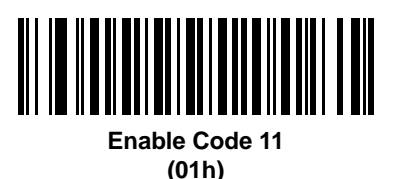

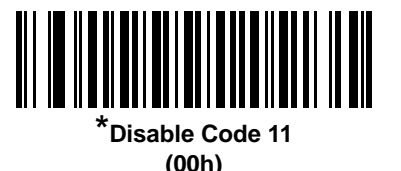

**Set Lengths for Code 11**

#### **Parameter # L1 = 1Ch, L2 = 1Dh**

The length of a code refers to the number of characters (i.e., human readable characters), including check digit(s) the code contains. Set lengths for Code 11 to any length, one or two discrete lengths, or lengths within a specific range.

- **• One Discrete Length**  Select this option to decode only Code 11 symbols containing a selected length. Select the length using the numeric bar codes in *[Appendix D, Numeric Bar Codes](#page-302-0)*. For example, to decode only Code 11 symbols with 14 characters, scan **Code 11 - One Discrete Length**, then scan **1**  followed by **4**. To correct an error or to change the selection, scan *[Cancel on page D-2](#page-303-0)*.
- **• Two Discrete Lengths** Select this option to decode only Code 11 symbols containing either of two selected lengths. Select lengths using the numeric bar codes in *[Appendix D, Numeric Bar Codes](#page-302-0)*. For example, to decode only Code 11 symbols containing either 2 or 14 characters, select **Code 11 - Two Discrete Lengths**, then scan **0**, **2**, **1**, and then **4**. To correct an error or to change the selection, scan *[Cancel on page D-2](#page-303-0)*.
- **• Length Within Range** Select this option to decode a Code 11 symbol with a specific length range. Select lengths using numeric bar codes in *[Appendix D, Numeric Bar Codes](#page-302-0)*. For example, to decode Code 11 symbols containing between 4 and 12 characters, first scan **Code 11 - Length Within Range**. Then scan **0**, **4**, **1,** and **2** (enter a leading zero for single digit numbers). To correct an error or change the selection, scan *[Cancel on page D-2](#page-303-0)*.
- **• Any Length** Scan this option to decode Code 11 symbols containing any number of characters within the decoder's capability.

**Set Lengths for Code 11 (continued)**

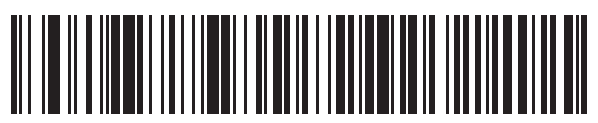

**Code 11 - One Discrete Length**

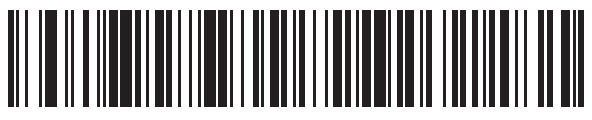

**Code 11 - Two Discrete Lengths**

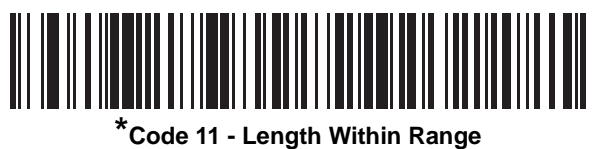

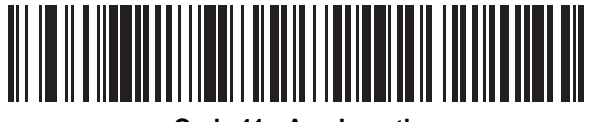

**Code 11 - Any Length**

# **Code 11 Check Digit Verification**

#### **Parameter # 34h**

This feature allows the decoder to check the integrity of all Code 11 symbols to verify that the data complies with the specified check digit algorithm. This selects the check digit mechanism for the decoded Code 11 bar code. The options are to check for one check digit, check for two check digits, or disable the feature.

To enable this feature, scan the bar code below corresponding to the number of check digits encoded in the Code 11 symbols.

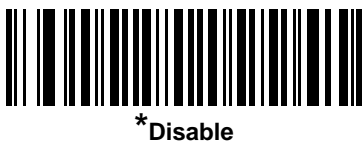

**(00h)**

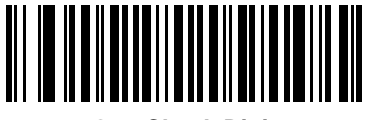

**One Check Digit (01h)**

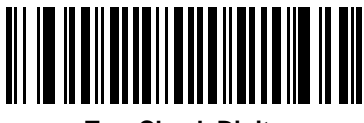

**Two Check Digits (02h)**

# **Transmit Code 11 Check Digits**

#### **Parameter # 2Fh**

This feature selects whether or not to transmit the Code 11 check digit(s).

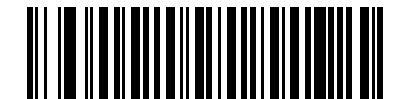

**Transmit Code 11 Check Digit(s) (Enable) (01h)**

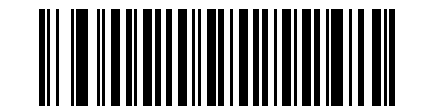

**\*Do Not Transmit Code 11 Check Digit(s) (Disable) (00h)**

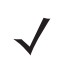

*NOTE* Code 11 Check Digit Verification must be enabled for this parameter to function.

# **Interleaved 2 of 5 (ITF)**

# **Enable/Disable Interleaved 2 of 5**

#### **Parameter # 06h**

To enable or disable Interleaved 2 of 5, scan the appropriate bar code below, and select an Interleaved 2 of 5 length from the following pages.

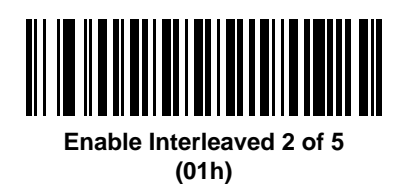

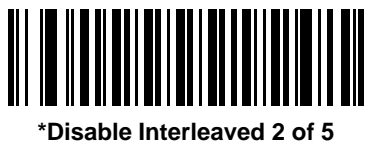

**(00h)**

### **Set Lengths for Interleaved 2 of 5**

#### **Parameter # L1 = 16h, L2 = 17h**

The length of a code refers to the number of characters (i.e., human readable characters), including check digit(s) the code contains. Set lengths for I 2 of 5 to any length, one or two discrete lengths, or lengths within a specific range. The range for Interleaved 2 of 5 lengths is 0 - 55.

- **• One Discrete Length**  Select this option to decode only I 2 of 5 symbols containing a selected length. Select the length using the numeric bar codes in *[Appendix D, Numeric Bar Codes](#page-302-0)*. For example, to decode only I 2 of 5 symbols with 14 characters, scan **I 2 of 5 - One Discrete Length**, then scan **1**  followed by **4**. To correct an error or to change the selection, scan *[Cancel on page D-2](#page-303-0)*.
- **• Two Discrete Lengths** Select this option to decode only I 2 of 5 symbols containing either of two selected lengths. Select lengths using the numeric bar codes in *[Appendix D, Numeric Bar Codes](#page-302-0)*. For example, to decode only I 2 of 5 symbols containing either 2 or 14 characters, select **I 2 of 5 - Two Discrete Lengths**, then scan **0**, **2**, **1**, and then **4**. To correct an error or to change the selection, scan *[Cancel on page D-2](#page-303-0)*.
- **• Length Within Range** Select this option to decode an I 2 of 5 symbol with a specific length range. Select lengths using numeric bar codes in *[Appendix D, Numeric Bar Codes](#page-302-0)*. For example, to decode I 2 of 5 symbols containing between 4 and 12 characters, first scan **I 2 of 5 - Length Within Range**. Then scan **0**, **4**, **1,** and **2** (enter a leading zero for single digit numbers). To correct an error or change the selection, scan *[Cancel on page D-2](#page-303-0)*.
- **• Any Length** Scan this option to decode I 2 of 5 symbols containing any number of characters within the decoder's capability.

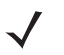

*NOTE* Due to the construction of the I 2 of 5 symbology, it is possible for a scan line covering only a portion of the code to transmit as a complete scan, yielding less data than is encoded in the bar code. To prevent this, select specific lengths (I 2 of 5 - One Discrete Length, Two Discrete Lengths) for I 2 of 5 applications.

# **Set Lengths for Interleaved 2 of 5 (continued)**

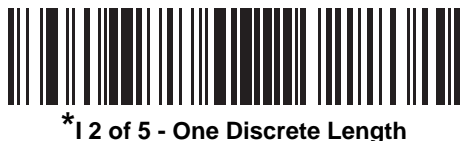

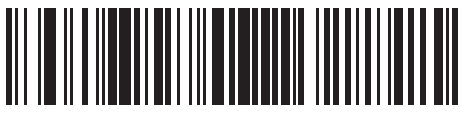

**I 2 of 5 - Two Discrete Lengths**

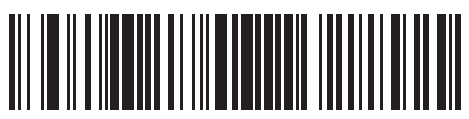

**I 2 of 5 - Length Within Range**

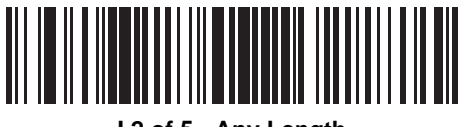

**I 2 of 5 - Any Length**

# **I 2 of 5 Check Digit Verification**

#### **Parameter # 31h**

Enable this feature to check the integrity of all I 2 of 5 symbols to verify the data complies with either the specified Uniform Symbology Specification (USS), or the Optical Product Code Council (OPCC) check digit algorithm.

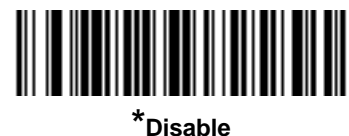

**(00h)**

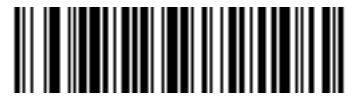

**USS Check Digit (01h)**

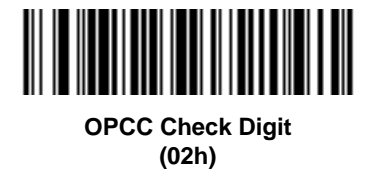

# **Transmit I 2 of 5 Check Digit**

#### **Parameter # 2Ch**

Scan the appropriate bar code below to transmit I 2 of 5 data with or without the check digit.

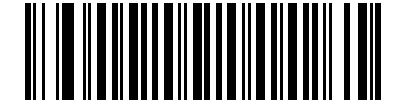

**Transmit I 2 of 5 Check Digit (Enable) (01h)**

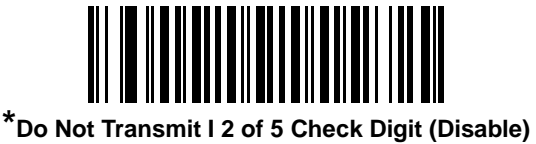

**(00h)**

## **Convert I 2 of 5 to EAN-13**

#### **Parameter # 52h**

Enable this parameter to convert 14-character I 2 of 5 codes to EAN-13, and transmit to the host as EAN-13. To accomplish this, the I 2 of 5 code must be enabled, and the code must have a leading zero and a valid EAN-13 check digit.

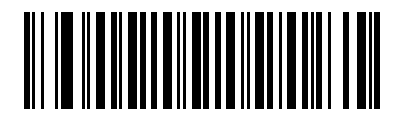

**Convert I 2 of 5 to EAN-13 (Enable) (01h)**

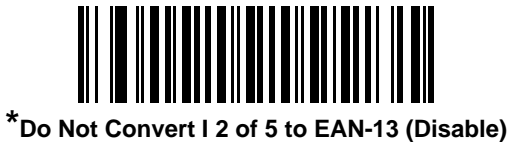

**(00h)**

# **Discrete 2 of 5 (DTF)**

# **Enable/Disable Discrete 2 of 5**

#### **Parameter # 05h**

To enable or disable Discrete 2 of 5, scan the appropriate bar code below.

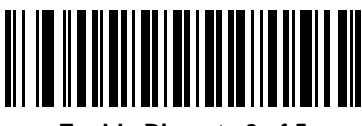

**Enable Discrete 2 of 5 (01h)**

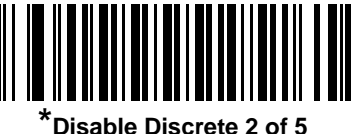

**(00h)**

## **Set Lengths for Discrete 2 of 5**

#### **Parameter # L1 = 14h, L2 = 15h**

The length of a code refers to the number of characters (i.e., human readable characters), including check digit(s) the code contains. Set lengths for D 2 of 5 to any length, one or two discrete lengths, or lengths within a specific range. The range for Discrete 2 of 5 lengths is 0 - 55.

- **• One Discrete Length**  Select this option to decode only D 2 of 5 symbols containing a selected length. Select the length using the numeric bar codes in *[Appendix D, Numeric Bar Codes](#page-302-0)*. For example, to decode only D 2 of 5 symbols with 14 characters, scan **D 2 of 5 - One Discrete Length**, then scan **1**  followed by **4**. To correct an error or to change the selection, scan *[Cancel on page D-2](#page-303-0)*.
- **• Two Discrete Lengths** Select this option to decode only D 2 of 5 symbols containing either of two selected lengths. Select lengths using the numeric bar codes in *[Appendix D, Numeric Bar Codes](#page-302-0)*. For example, to decode only D 2 of 5 symbols containing either 2 or 14 characters, select **D 2 of 5 - Two Discrete Lengths**, then scan **0**, **2**, **1**, and then **4**. To correct an error or to change the selection, scan *[Cancel on page D-2](#page-303-0)*.
- **• Length Within Range** Select this option to decode a D 2 of 5 symbol with a specific length range. Select lengths using numeric bar codes in *[Appendix D, Numeric Bar Codes](#page-302-0)*. For example, to decode D 2 of 5 symbols containing between 4 and 12 characters, first scan **D 2 of 5 - Length Within Range**. Then scan **0**, **4**, **1,** and **2** (enter a leading zero for single digit numbers). To correct an error or change the selection, scan *[Cancel on page D-2](#page-303-0)*.
- **• Any Length** Scan this option to decode D 2 of 5 symbols containing any number of characters within the decoder's capability.
	- *NOTE* Due to the construction of the D 2 of 5 symbology, it is possible for a scan line covering only a portion of the code to transmit as a complete scan, yielding less data than is encoded in the bar code. To prevent this, select specific lengths (**D 2 of 5 - One Discrete Length, Two Discrete Lengths**) for D 2 of 5 applications.

# **Set Lengths for Discrete 2 of 5 (continued)**

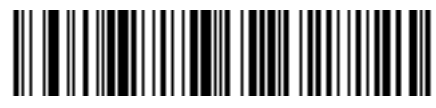

**\*D 2 of 5 - One Discrete Length**

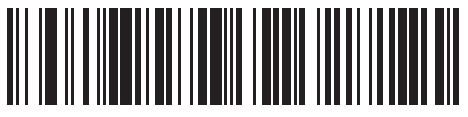

**D 2 of 5 - Two Discrete Lengths**

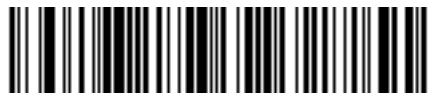

**D 2 of 5 - Length Within Range**

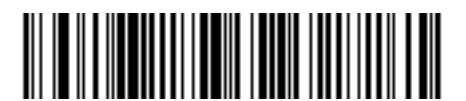

**D 2 of 5 - Any Length**

# **Codabar (NW - 7)**

## **Enable/Disable Codabar**

#### **Parameter # 07h**

To enable or disable Codabar, scan the appropriate bar code below.

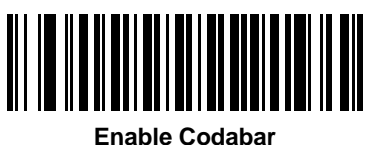

**(01h)**

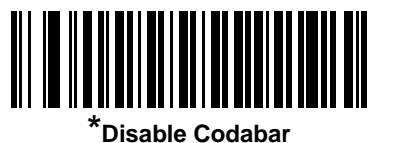

**(00h)**

#### **Set Lengths for Codabar**

#### **Parameter # L1 = 18h, L2 = 19h**

The length of a code refers to the number of characters (i.e., human readable characters), including check digit(s) the code contains. Set lengths for Codabar to any length, one or two discrete lengths, or lengths within a specific range.

- **• One Discrete Length**  Select this option to decode only Codabar symbols containing a selected length. Select the length using the numeric bar codes in *[Appendix D, Numeric Bar Codes](#page-302-0)*. For example, to decode only Codabar symbols with 14 characters, scan **Codabar - One Discrete Length**, then scan **1**  followed by **4**. To correct an error or to change the selection, scan *[Cancel on page D-2](#page-303-0)*.
- **• Two Discrete Lengths** Select this option to decode only Codabar symbols containing either of two selected lengths. Select lengths using the numeric bar codes in *[Appendix D, Numeric Bar Codes](#page-302-0)*. For example, to decode only Codabar symbols containing either 2 or 14 characters, select **Codabar - Two Discrete Lengths**, then scan **0**, **2**, **1**, and then **4**. To correct an error or to change the selection, scan *[Cancel on page D-2](#page-303-0)*.
- **• Length Within Range** Select this option to decode a Codabar symbol with a specific length range. Select lengths using numeric bar codes in *[Appendix D, Numeric Bar Codes](#page-302-0)*. For example, to decode Codabar symbols containing between 4 and 12 characters, first scan **Codabar - Length Within Range**. Then scan **0**, **4**, **1,** and **2** (enter a leading zero for single digit numbers). To correct an error or change the selection, scan *[Cancel on page D-2](#page-303-0)*.
- **• Any Length** Scan this option to decode Codabar symbols containing any number of characters within the decoder's capability.

**Set Lengths for Codabar (continued)**

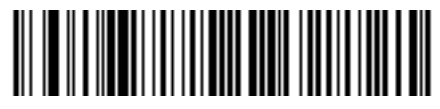

**Codabar - One Discrete Length**

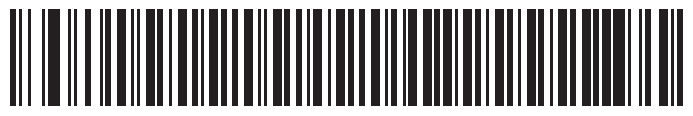

**Codabar - Two Discrete Lengths**

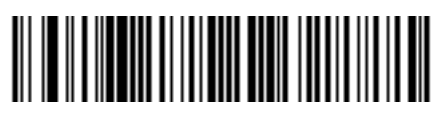

**\*Codabar - Length Within Range**

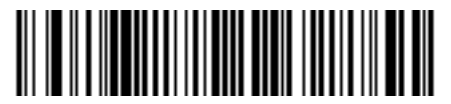

**Codabar - Any Length**

## **CLSI Editing**

#### **Parameter # 36h**

Enable this parameter to strip the start and stop characters and insert a space after the first, fifth, and tenth characters of a 14-character Codabar symbol. Enable this feature if the host system requires this data format.

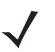

*NOTE* Symbol length does not include start and stop characters.

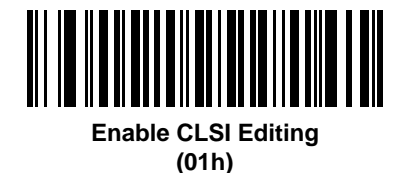

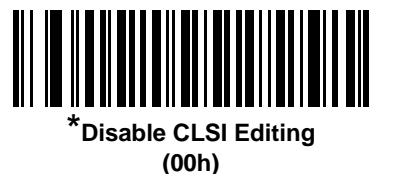

## **NOTIS Editing**

#### **Parameter # 37h**

Enable this parameter to strip the start and stop characters from a decoded Codabar symbol. Enable this feature if the host system requires this data format.

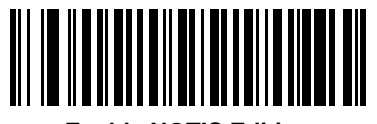

**Enable NOTIS Editing (01h)**

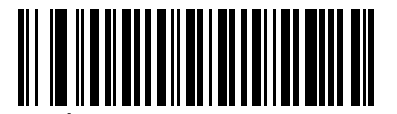

**\*Disable NOTIS Editing (00h)**

# **Codabar Upper or Lower Case Start/Stop Characters Detection**

### **Parameter # F2h 57h**

Select whether to detect upper case or lower case Codabar start/stop characters.

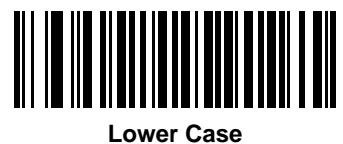

**(01h)**

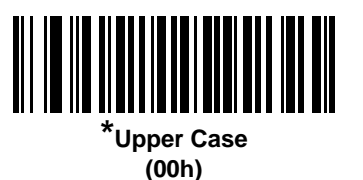

# **MSI**

## **Enable/Disable MSI**

#### **Parameter # 0Bh**

To enable or disable MSI, scan the appropriate bar code below.

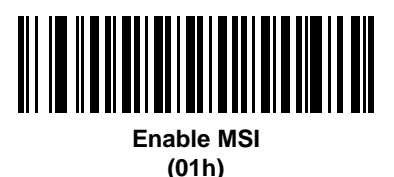

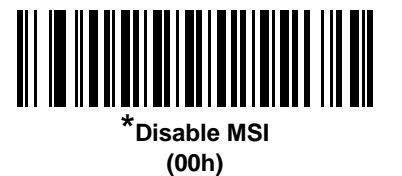

#### **Set Lengths for MSI**

#### **Parameter # L1 = 1Eh, L2 = 1Fh**

The length of a code refers to the number of characters (i.e., human readable characters), including check digit(s) the code contains. Set lengths for MSI to any length, one or two discrete lengths, or lengths within a specific range.

- **• One Discrete Length**  Select this option to decode only MSI symbols containing a selected length. Select the length using the numeric bar codes in *[Appendix D, Numeric Bar Codes](#page-302-0)*. For example, to decode only MSI symbols with 14 characters, scan **MSI - One Discrete Length**, then scan **1** followed by **4**. To correct an error or to change the selection, scan *[Cancel on page D-2](#page-303-0)*.
- **• Two Discrete Lengths** Select this option to decode only MSI symbols containing either of two selected lengths. Select lengths using the numeric bar codes in *[Appendix D, Numeric Bar Codes](#page-302-0)*. For example, to decode only MSI symbols containing either 2 or 14 characters, select **MSI - Two Discrete Lengths**, then scan **0**, **2**, **1**, and then **4**. To correct an error or to change the selection, scan *[Cancel](#page-303-0)  [on page D-2](#page-303-0)*.
- **• Length Within Range** Select this option to decode a MSI symbol with a specific length range. Select lengths using numeric bar codes in *[Appendix D, Numeric Bar Codes](#page-302-0)*. For example, to decode MSI symbols containing between 4 and 12 characters, first scan **MSI - Length Within Range**. Then scan **0**, **4**, **1,** and **2** (enter a leading zero for single digit numbers). To correct an error or change the selection, scan *[Cancel on page D-2](#page-303-0)*.
- **• Any Length** Scan this option to decode MSI symbols containing any number of characters within the decoder's capability.

# **Set Lengths for MSI (continued)**

- 
- *NOTE* Due to the construction of the MSI symbology, it is possible for a scan line covering only a portion of the code to transmit as a complete scan, yielding less data than is encoded in the bar code. To prevent this, select specific lengths (**MSI - One Discrete Length, Two Discrete Lengths**) for MSI applications.

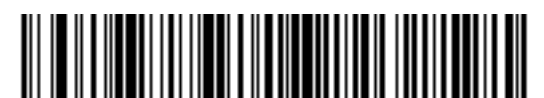

**MSI - One Discrete Length**

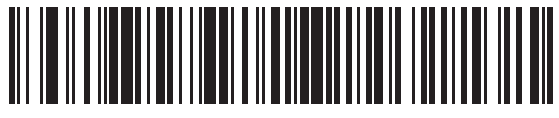

**MSI - Two Discrete Lengths**

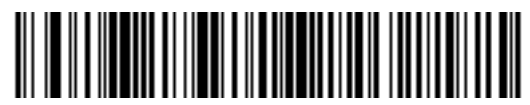

**\*MSI - Length Within Range**

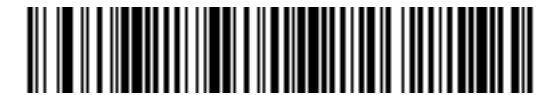

**MSI - Any Length**

## **MSI Check Digits**

#### **Parameter # 32h**

With MSI symbols, one check digit is mandatory and always verified by the reader. The second check digit is optional. If the MSI codes include two check digits, scan the **Two MSI Check Digits** bar code to enable verification of the second check digit.

See *[MSI Check Digit Algorithm on page 9-57](#page-240-0)* for the selection of second digit algorithms.

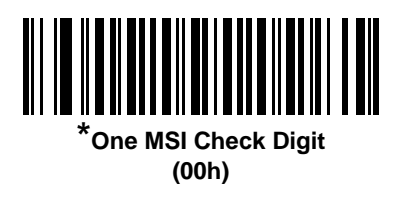

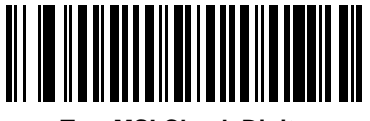

**Two MSI Check Digits (01h)**

# **Transmit MSI Check Digit(s)**

#### **Parameter # 2Eh**

Scan a bar code below to transmit MSI data with or without the check digit.

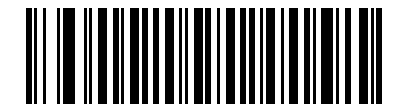

**Transmit MSI Check Digit(s) (Enable) (01h**

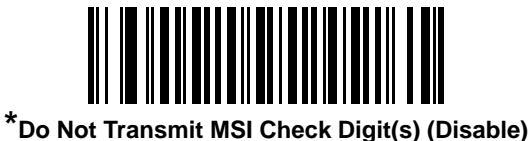

**(00h)**

# <span id="page-240-0"></span>**MSI Check Digit Algorithm**

#### **Parameter # 33h**

Two algorithms are possible for the verification of the second MSI check digit. Select the bar code below corresponding to the algorithm used to encode the check digit.

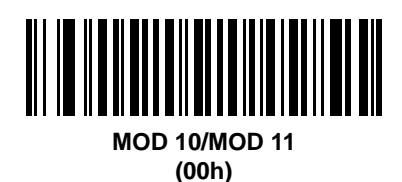

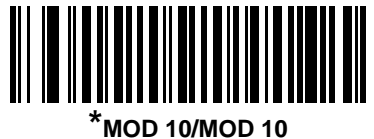

**(01h)**

# **Chinese 2 of 5**

# **Enable/Disable Chinese 2 of 5**

#### **Parameter # F0h 98h**

To enable or disable Chinese 2 of 5, scan the appropriate bar code below.

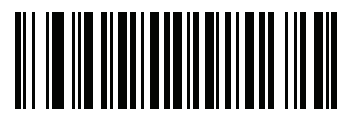

**Enable Chinese 2 of 5 (01h)**

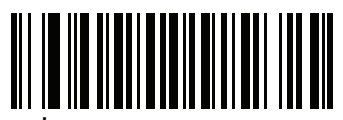

**\*Disable Chinese 2 of 5 (00h)**

# **Matrix 2 of 5**

# **Enable/Disable Matrix 2 of 5**

### **Parameter # F1h 6Ah**

To enable or disable Matrix 2 of 5, scan the appropriate bar code below.

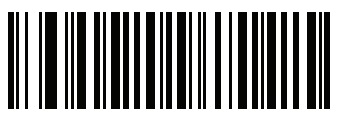

**Enable Matrix 2 of 5 (01h)**

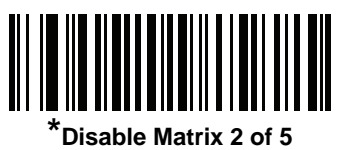

**(00h)**

## **Set Lengths for Matrix 2 of 5**

#### **Parameter # L1 = F1h 6Bh, L2 = F1h 6Ch**

The length of a code refers to the number of characters (i.e., human readable characters), including check digit(s) the code contains. Set lengths for Matrix 2 of 5 to any length, one or two discrete lengths, or lengths within a specific range.

- **• One Discrete Length**  Select this option to decode only Matrix 2 of 5 symbols containing a selected length. Select the length using the numeric bar codes in *[Appendix D, Numeric Bar Codes](#page-302-0)*. For example, to decode only Matrix 2 of 5 symbols with 14 characters, scan **Matrix 2 of 5 - One Discrete Length**, then scan **1** followed by **4**. To correct an error or to change the selection, scan *[Cancel on page D-2](#page-303-0)*.
- **• Two Discrete Lengths** Select this option to decode only Matrix 2 of 5 symbols containing either of two selected lengths. Select lengths using the numeric bar codes in *[Appendix D, Numeric Bar Codes](#page-302-0)*. For example, to decode only Matrix 2 of 5 symbols containing either 2 or 14 characters, select **Matrix 2 of 5 - Two Discrete Lengths**, then scan **0**, **2**, **1**, and then **4**. To correct an error or to change the selection, scan *[Cancel on page D-2](#page-303-0)*.
- **• Length Within Range** Select this option to decode a Matrix 2 of 5 symbol with a specific length range. Select lengths using the numeric bar codes in *[Appendix D, Numeric Bar Codes](#page-302-0)*. For example, to decode Matrix 2 of 5 symbols containing between 4 and 12 characters, first scan **Matrix 2 of 5 - Length Within Range**. Then scan **0**, **4**, **1,** and **2** (enter a leading zero for single digit numbers). To correct an error or change the selection, scan *[Cancel on page D-2](#page-303-0)*.
- **• Any Length** Scan this option to decode Matrix 2 of 5 symbols containing any number of characters within the decoder's capability.

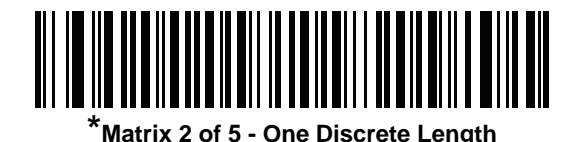

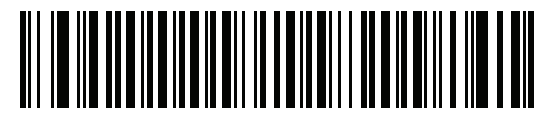

**Matrix 2 of 5 - Two Discrete Lengths**

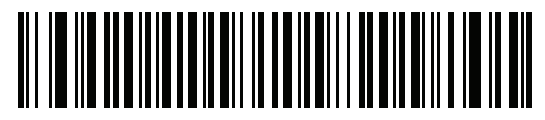

**Matrix 2 of 5 - Length Within Range**

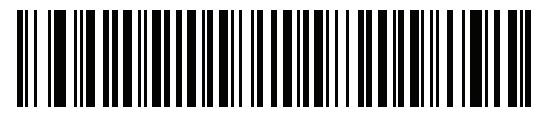

**Matrix 2 of 5 - Any Length**

# **Matrix 2 of 5 Check Digit**

#### **Parameter # F1h 6Eh**

The check digit is the last character of the symbol used to verify the integrity of the data. Scan the appropriate bar code below to transmit the bar code data with or without the Matrix 2 of 5 check digit.

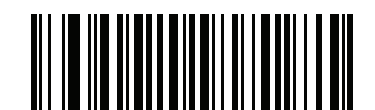

**Enable Matrix 2 of 5 Check Digit (01h)**

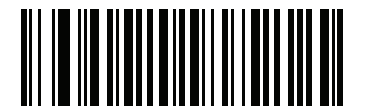

**\*Disable Matrix 2 of 5 Check Digit (00h)**

## **Transmit Matrix 2 of 5 Check Digit**

#### **Parameter # F1h 6Fh**

Scan a bar code below to transmit Matrix 2 of 5 data with or without the check digit.

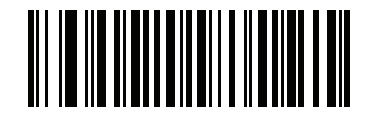

**Transmit Matrix 2 of 5 Check Digit (01h)**

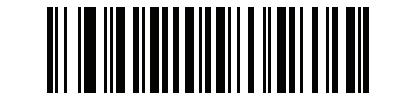

**\*Do Not Transmit Matrix 2 of 5 Check Digit (00h)**

# **Korean 3 of 5**

# **Enable/Disable Korean 3 of 5**

## **Parameter # F1h 45h**

To enable or disable Korean 3 of 5, scan the appropriate bar code below.

*NOTE* The length for Korean 3 of 5 is fixed at 6.

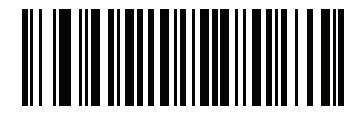

**Enable Korean 3 of 5 (01h)**

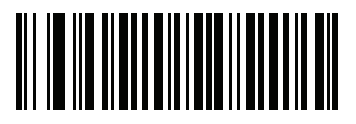

**\*Disable Korean 3 of 5 (00h)**

# **Inverse 1D**

#### **Parameter # F1h 4Ah**

This parameter sets the 1D inverse decoder setting. Options are:

- **• Regular Only** the decoder decodes regular 1D bar codes only.
- **• Inverse Only** the decoder decodes inverse 1D bar codes only.
- **• Inverse Autodetect** the decoder decodes both regular and inverse 1D bar codes.

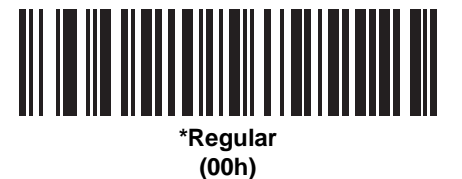

**Inverse Only (01h)**

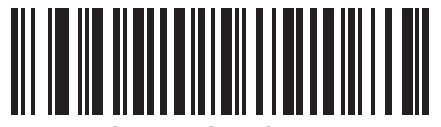

**Inverse Autodetect (02h)**

# **Postal Codes**

# **US Postnet**

## **Parameter # 59h**

To enable or disable US Postnet, scan the appropriate bar code below.

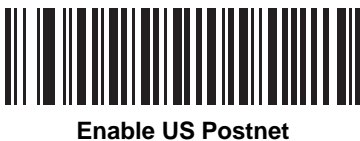

**(01h)**

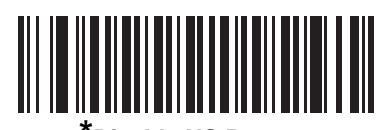

**\*Disable US Postnet (00h)**

## **US Planet**

### **Parameter # 5Ah**

To enable or disable US Planet, scan the appropriate bar code below.

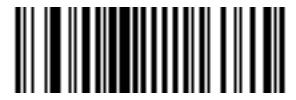

**Enable US Planet (01h)**

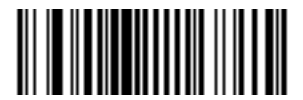

**\*Disable US Planet (00h)**

# **Transmit US Postal Check Digit**

#### **Parameter # 5Fh**

Select whether to transmit US Postal data, which includes both US Postnet and US Planet, with or without the check digit.

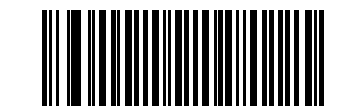

**\*Transmit US Postal Check Digit (01h)**

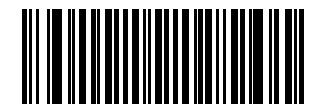

**Do Not Transmit US Postal Check Digit (00h)**

## **UK Postal**

#### **Parameter # 5Bh**

To enable or disable UK Postal, scan the appropriate bar code below.

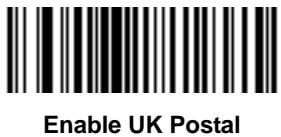

**(01h)**

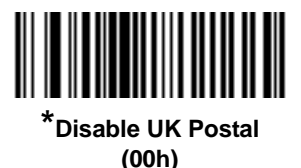

# **Transmit UK Postal Check Digit**

#### **Parameter # 60h**

Select whether to transmit UK Postal data with or without the check digit.

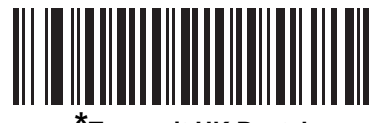

**\*Transmit UK Postal Check Digit (01h)**

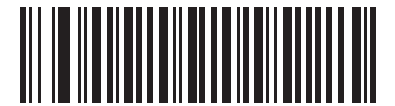

**Do Not Transmit UK Postal Check Digit (00h)**

# **Japan Postal**

## **Parameter # F0h, 22h**

To enable or disable Japan Postal, scan the appropriate bar code below.

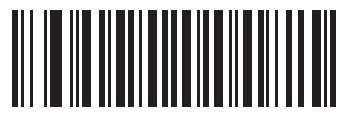

**Enable Japan Postal (01h)**

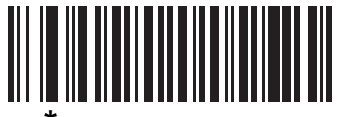

**\*Disable Japan Postal (00h)**

## **Australia Post**

### **Parameter # F0h, 23h**

To enable or disable Australia Post, scan the appropriate bar code below.

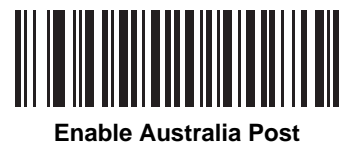

**(01h)**

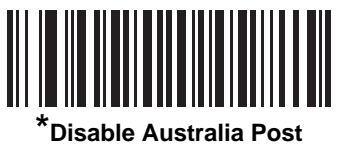

**(00h)**

## **Australia Post Format**

#### **Parameter # F1h, CEh**

To select one of the following formats for Australia Post, scan the appropriate bar code below:

- **• Autodiscriminate** (or Smart mode) Attempt to decode the Customer Information Field using the N and C Encoding Tables.
- *NOTE* This option increases the risk of misdecodes because the encoded data format does not specify the  $\checkmark$ Encoding Table used for encoding.
	- **• Raw Format** Output raw bar patterns as a series of numbers 0 through 3.
	- **• Alphanumeric Encoding** Decode the Customer Information Field using the C Encoding Table.
	- **• Numeric Encoding** Decode the Customer Information Field using the N Encoding Table.

For more information on Australia Post Encoding Tables, refer to the *Australia Post Customer Barcoding Technical Specifications* available at http://www.auspost.com.au.

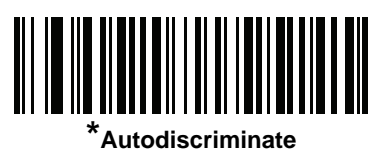

**(00h)**

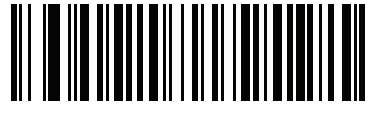

**Raw Format (01h)**

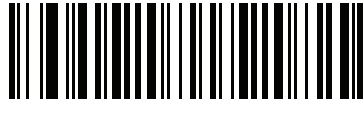

**Alphanumeric Encoding (02h)**

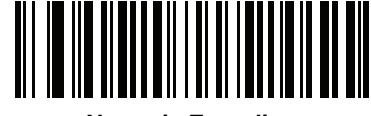

**Numeric Encoding (03h)**

## **Netherlands KIX Code**

#### **Parameter # F0h, 46h**

To enable or disable Netherlands KIX Code, scan the appropriate bar code below.

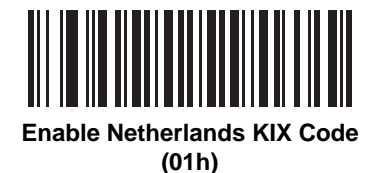

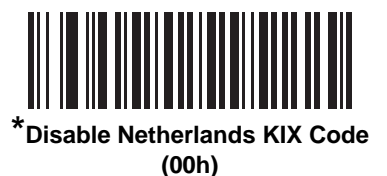

# **USPS 4CB/One Code/Intelligent Mail**

#### **Parameter # F1h 50h**

To enable or disable USPS 4CB/One Code/Intelligent Mail, scan the appropriate bar code below.

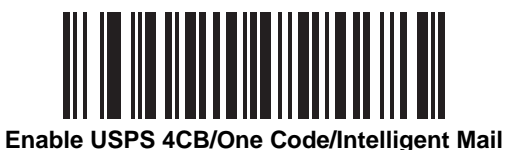

**(01h)**

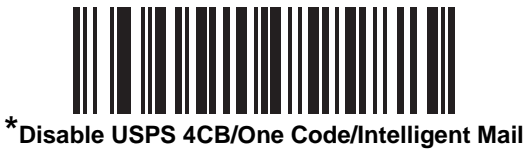

**(00h)**
## **UPU FICS Postal**

#### **Parameter # F1h 63h**

To enable or disable UPU FICS Postal, scan the appropriate bar code below.

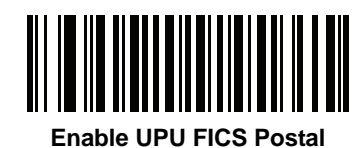

**(01h)**

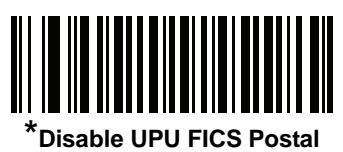

**(00h)**

## **GS1 DataBar**

GS1 DataBar types are:

- **•** GS1 DataBar Omnidirectional
- **•** GS1 DataBar Truncated
- **•** GS1 DataBar Stacked
- **•** GS1 DataBar Stacked Omnidirectional
- **•** GS1 DataBar Limited
- **•** GS1 DataBar Expanded
- **•** GS1 DataBar Expanded Stacked

Scan the appropriate bar codes to enable or disable each type of GS1 DataBar.

## **GS1 DataBar**

#### **Parameter # F0h 52h**

Scan the appropriate bar code below to enable or disable the following code types:

- **•** GS1 DataBar Omnidirectional
- **•** GS1 DataBar Truncated
- **•** GS1 DataBar Stacked
- **•** GS1 DataBar Stacked Omnidirectional,

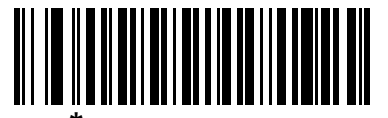

**\*Enable GS1 DataBar (01h)**

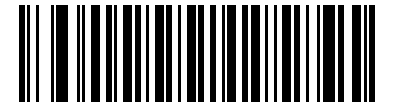

**Disable GS1 DataBar (00h)**

## **GS1 DataBar Limited**

**Parameter # F0h 53h**

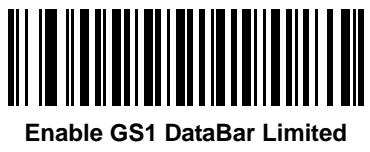

**(01h)**

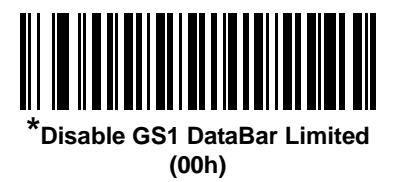

## **GS1 DataBar Limited Security Level**

#### **Parameter # F1h D8h**

The decoder offers four levels of decode security for GS1 DataBar Limited bar codes. There is an inverse relationship between security and decoder aggressiveness. Increasing the level of security may result in reduced aggressiveness in scanning, so only choose the level of security necessary.

- **•** Level 1 No clear margin required. This complies with the original GS1 standard, yet might result in erroneous<sup>1</sup> decoding of the DataBar Limited bar code when scanning some UPC symbols that start with the digits "9" and "7".
- **•** Level 2 Automatic risk detection. This level of security may result in erroneous decoding of DataBar Limited bar codes when scanning some UPC symbols. If a misdecode is detected, the decoder operates in Level 3 or Level 1.
- **•** Level 3 Security level reflects newly proposed GS1 standard that requires a 5X trailing clear margin.
- **•** Level 4 Security level extends beyond the standard required by GS1. This level of security requires a 5X leading and trailing clear margin.

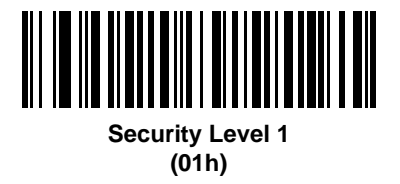

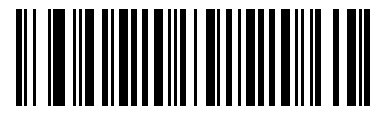

**Security Level 2 (02h)**

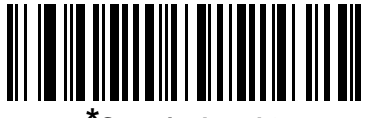

**\*Security Level 3 (03h)**

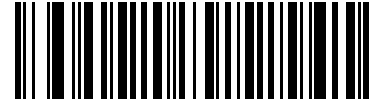

**Security Level 4 (04h)**

<sup>1.</sup>May result in erroneous decoding due to Databar Limited and UPC symbologies.

## **GS1 DataBar Expanded**

#### **Parameter # F0h 54h**

Scan the appropriate bar code below to enable or disable the following code types:

- **•** GS1 DataBar Expanded
- **•** GS1 DataBar Expanded Stacked.

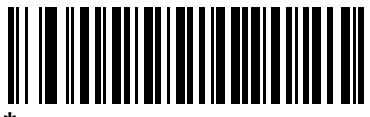

**\*Enable GS1 DataBar Expanded**

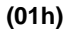

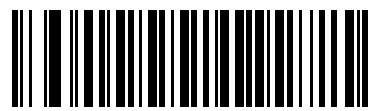

**Disable GS1 DataBar Expanded (00h)**

## **Convert GS1 DataBar to UPC/EAN**

#### **Parameter # F0h, 8Dh**

This parameter only applies to GS1 DataBar and GS1 DataBar Limited symbols not decoded as part of a Composite symbol. Enable this to strip the leading '010' from DataBar and DataBar Limited symbols encoding a single zero as the first digit, and report the bar code as EAN-13.

For bar codes beginning with two or more zeros but not six zeros, this parameter strips the leading '0100' and reports the bar code as UPC-A. The UPC-A Preamble parameter that transmits the system character and country code applies to converted bar codes. Note that neither the system character nor the check digit can be stripped.

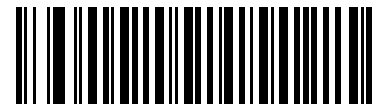

**Enable Convert GS1 DataBar to UPC/EAN (01h)**

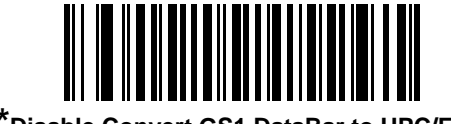

**\*Disable Convert GS1 DataBar to UPC/EAN (00h)**

## **Composite**

## **Composite CC-C**

## **Parameter # F0h 55h**

Scan a bar code below to enable or disable Composite bar codes of type CC-C.

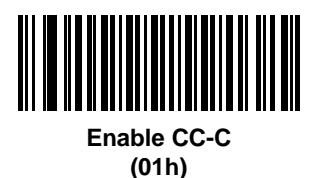

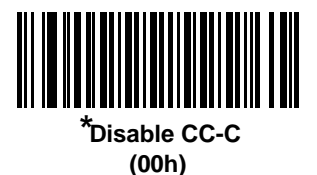

## <span id="page-257-0"></span>**Composite CC-A/B**

#### **Parameter # F0h 56h**

Scan a bar code below to enable or disable Composite bar codes of type CC-A/B.

*NOTE* If you enable this code type, also see *[UPC Composite Mode on page 9-75](#page-258-0)*.

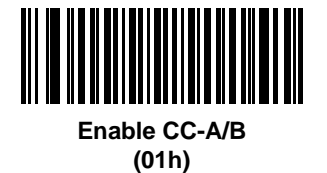

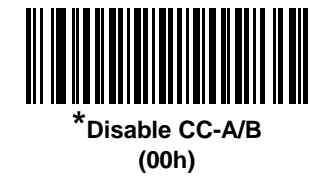

## **Composite TLC-39**

#### **Parameter # F0h 73h**

Scan a bar code below to enable or disable Composite bar codes of type TLC-39.

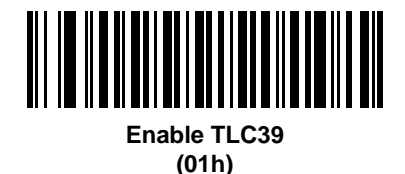

<u> Al III III DI MARI III DI MARI III DI MARI III DI MARI III DI MARI II DI MARI II DI MARI II DI MARI II DI MA</u> **\*Disable TLC39**

**(00h)**

## <span id="page-258-0"></span>**UPC Composite Mode**

#### **Parameter # F0h 58h**

If you enable *[Composite CC-A/B on page 9-74](#page-257-0)*, select an option for linking UPC symbols with a 2D symbol during transmission as if they were one symbol:

- **•** Select **UPC Never Linked** to transmit UPC bar codes regardless of whether a 2D symbol is detected.
- **•** Select **UPC Always Linked** to transmit UPC bar codes and the 2D portion. If 2D is not present, the UPC bar code does not transmit.
- **•** If you select **Autodiscriminate UPC Composites**, the decoder determines if there is a 2D portion, then transmits the UPC, as well as the 2D portion if present.

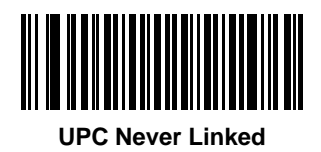

**(00h)**

**\*UPC Always Linked (01h)**

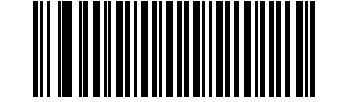

**Autodiscriminate UPC Composites (02h)**

## **Composite Beep Mode**

#### **Parameter # F0h, 8Eh**

To select the number of decode beeps when a composite bar code is decoded, scan the appropriate bar code.

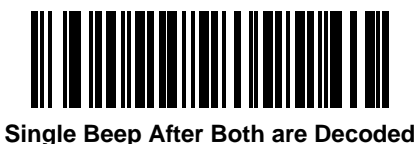

**(00h)**

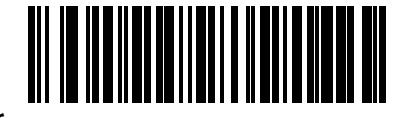

**\*Beep as Each Code Type is Decoded (01h)**

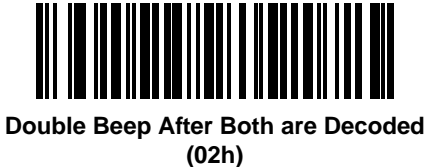

## **GS1-128 Emulation Mode for UCC/EAN Composite Codes**

#### **Parameter # F0h, ABh**

Select whether to enable or disable this mode.

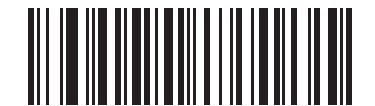

**Enable GS1-128 Emulation Mode for UCC/EAN Composite Codes (01h)**

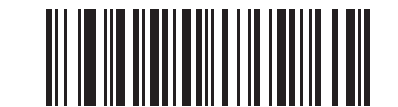

**\*Disable GS1-128 Emulation Mode for UCC/EAN Composite Codes (00h)**

## **2D Symbologies**

## **Enable/Disable PDF417**

#### **Parameter # 0Fh**

To enable or disable PDF417, scan the appropriate bar code below.

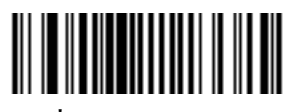

**\*Enable PDF417 (01h)**

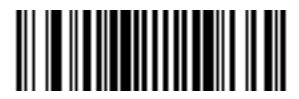

**Disable PDF417 (00h)**

## **Enable/Disable MicroPDF417**

#### **Parameter # E3h**

To enable or disable MicroPDF417, scan the appropriate bar code below.

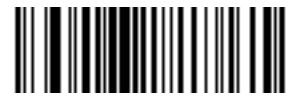

**Enable MicroPDF417 (01h)**

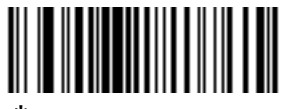

**\*Disable MicroPDF417 (00h)**

## **Code 128 Emulation**

#### **Parameter # 7Bh**

Enable this parameter to transmit data from certain MicroPDF417 symbols as Code 128. *[AIM Code ID](#page-78-0)  [Character \(01h\) on page 4-27](#page-78-0)* must be enabled for this parameter to work.

Enable Code 128 Emulation to transmit these MicroPDF417 symbols with one of the following prefixes:

- ]C1 if the first codeword is 903-905
- ]C2 if the first codeword is 908 or 909
- ]C0 if the first codeword is 910 or 911

Disable Code 128 Emulation to transmit these MicroPDF417 symbols with one of the following prefixes:

- ]L3 if the first codeword is 903-905
- ]L4 if the first codeword is 908 or 909
- ]L5 if the first codeword is 910 or 911

Scan a bar code below to enable or disable Code 128 Emulation.

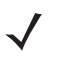

*NOTE* Linked MicroPDF codewords 906, 907, 912, 914, and 915 are not supported. Use GS1 Composites instead.

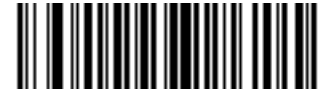

**Enable Code 128 Emulation (01h)**

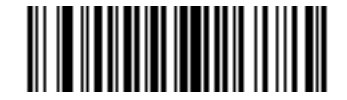

**\*Disable Code 128 Emulation (00h)**

## **Data Matrix**

#### **Parameter # F0h, 24h**

To enable or disable Data Matrix, scan the appropriate bar code below.

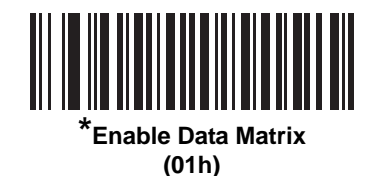

WINDOWS

**Disable Data Matrix (00h)**

## **Data Matrix Inverse**

#### **Parameter # F1h 4Ch**

This parameter sets the Data Matrix inverse decoder setting. Options are:

- **• Regular Only** the decoder decodes regular Data Matrix bar codes only.
- **• Inverse Only** the decoder decodes inverse Data Matrix bar codes only.
- **• Inverse Autodetect** the decoder decodes both regular and inverse Data Matrix bar codes.

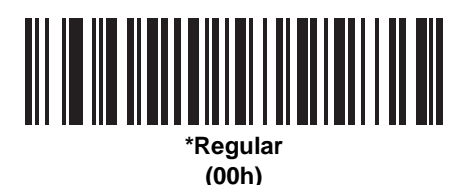

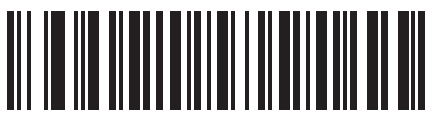

**Inverse Only (01h)**

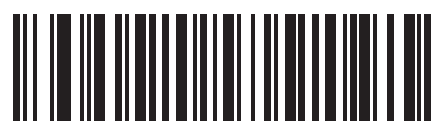

**Inverse Autodetect (02h)**

## **Decode Mirror Images (Data Matrix Only)**

#### **Parameter # F1h 19h**

Select an option for decoding mirror image Data Matrix bar codes:

- **•** Always decode only Data Matrix bar codes that are mirror images
- **•** Never do not decode Data Matrix bar codes that are mirror images
- **•** Auto decode both mirrored and unmirrored Data Matrix bar codes.

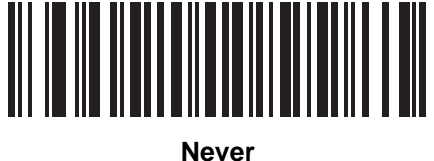

**(00h)**

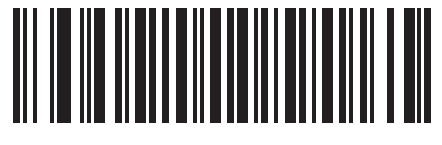

**Always (01h)**

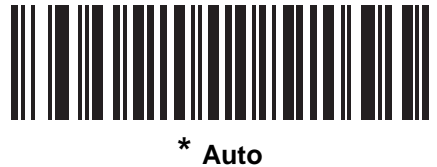

**(02h)**

#### **Maxicode**

## **Parameter # F0h, 26h**

To enable or disable Maxicode, scan the appropriate bar code below.

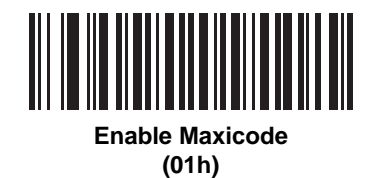

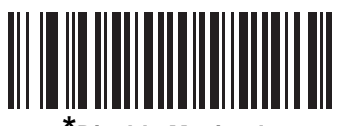

**\*Disable Maxicode (00h)**

## **QR Code**

#### **Parameter # F0h,25h**

To enable or disable QR Code, scan the appropriate bar code below.

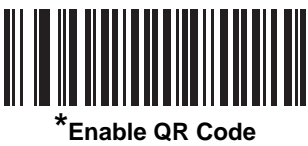

**(01h)**

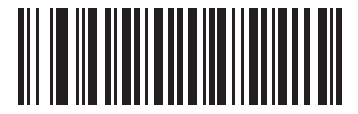

**Disable QR Code (00h)**

#### **QR Inverse**

#### **Parameter # F1h 4Bh**

This parameter sets the QR inverse decoder setting. Options are:

- **• Regular Only** the decoder decodes regular QR bar codes only.
- **• Inverse Only** the decoder decodes inverse QR bar codes only.
- **• Inverse Autodetect** the decoder decodes both regular and inverse QR bar codes.

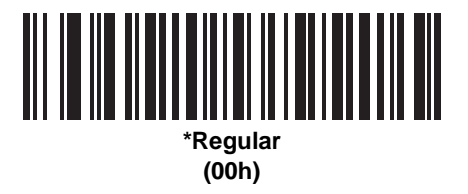

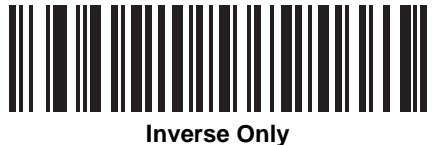

**(01h)**

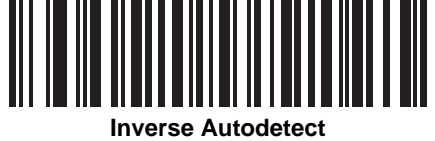

**(02h)**

## **MicroQR**

#### **Parameter # F1h 3Dh**

To enable or disable MicroQR, scan the appropriate bar code below.

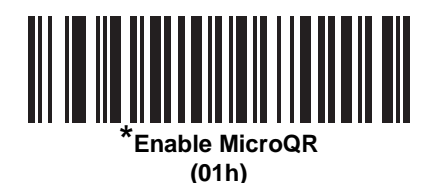

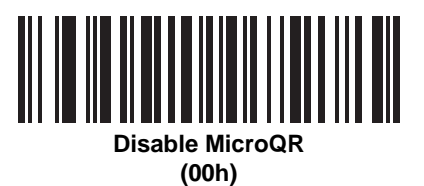

## **Aztec**

#### **Parameter # F1h 3Eh**

To enable or disable Aztec, scan the appropriate bar code below.

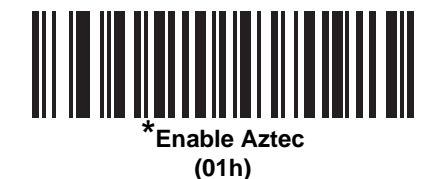

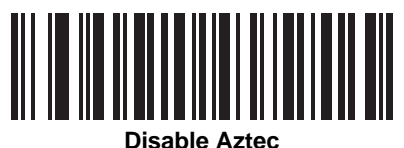

**(00h)**

## **Aztec Inverse**

#### **Parameter # F1h 4Dh**

This parameter sets the Aztec inverse decoder setting. Options are:

- **• Regular Only** the decoder decodes regular Aztec bar codes only.
- **• Inverse Only** the decoder decodes inverse Aztec bar codes only.
- **• Inverse Autodetect** the decoder decodes both regular and inverse Aztec bar codes.

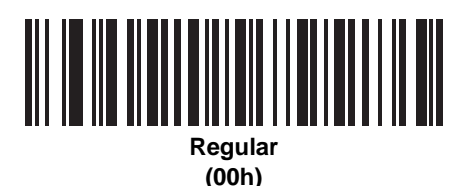

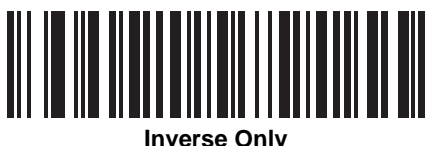

**(01h)**

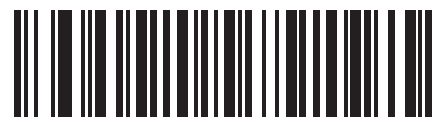

**\*Inverse Autodetect (02h)**

## **Redundancy Level**

#### **Parameter # 4Eh**

The decoder offers four levels of decode redundancy. Select higher redundancy levels for decreasing levels of bar code quality. As redundancy levels increase, the decoder's aggressiveness decreases.

Select the redundancy level appropriate for the bar code quality.

#### **Redundancy Level 1**

The following code types must be successfully read twice before being decoded:

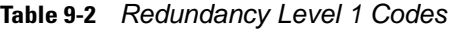

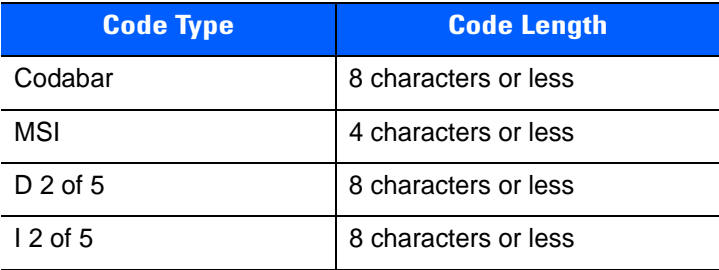

#### **Redundancy Level 2**

The following code types must be successfully read twice before being decoded:

**Table 9-3** *Redundancy Level 2 Codes*

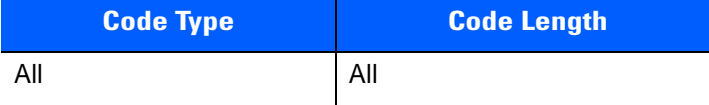

#### **Redundancy Level 3**

Code types other than the following must be successfully read twice before being decoded. The following codes must be read three times:

**Table 9-4** *Redundancy Level 3 Codes*

| <b>Code Type</b> | <b>Code Length</b>   |
|------------------|----------------------|
| <b>MSI</b>       | 4 characters or less |
| $D2$ of 5        | 8 characters or less |
| $12$ of 5        | 8 characters or less |
| Codabar          | 8 characters or less |

## **Redundancy Level 4**

The following code types must be successfully read three times before being decoded:

**Table 9-5** *Redundancy Level 4 Codes*

| <b>Code Type</b> | <b>Code Length</b> |
|------------------|--------------------|
|                  | All                |

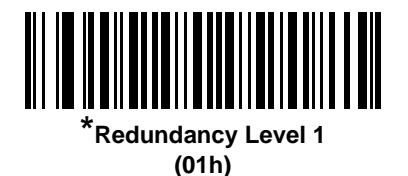

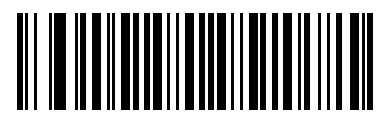

**Redundancy Level 2 (02h)**

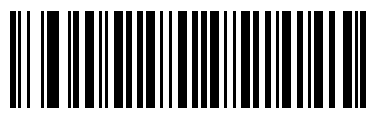

**Redundancy Level 3 (03h)**

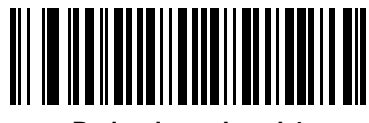

**Redundancy Level 4 (04h)**

## **Security Level**

#### **Parameter # 4Dh**

The decoder offers four levels of decode security for delta bar codes, which include UPC/EAN and Code 93. Select increasing levels of security for decreasing levels of bar code quality. There is an inverse relationship between security and decoder aggressiveness, so choose only that level of security necessary for any given application.

- **• Security Level 0:** This setting allows the decoder to operate in its most aggressive state, while providing sufficient security in decoding most "in-spec" bar codes.
- **• Security Level 1:** This default setting eliminates most misdecodes.
- **• Security Level 2:** Select this option if Security level 1 fails to eliminate misdecodes.
- **• Security Level 3:** If you selected Security Level 2 and misdecodes still occur, select this security level. Be advised, selecting this option is an extreme measure against mis-decoding severely out of spec bar codes. Selecting this level of security significantly impairs the decoding ability of the decoder. If you need this level of security, try to improve the quality of the bar codes.

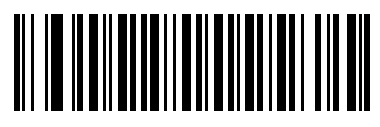

**Security Level 0 (00h)**

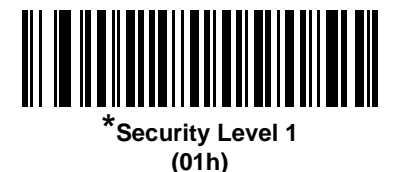

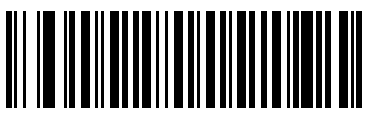

**Security Level 2 (02h)**

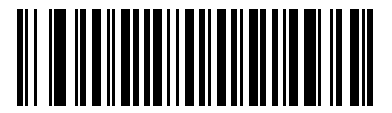

**Security Level 3 (03h)**

## **Intercharacter Gap Size**

#### **Parameter # F0h, 7Dh**

The Code 39 and Codabar symbologies have an intercharacter gap that is typically quite small. Due to various bar code-printing technologies, this gap can grow larger than the maximum size allowed, preventing the decoder from decoding the symbol. If this problem occurs, scan the **Large Intercharacter Gaps** parameter to tolerate these out-of-specification bar codes.

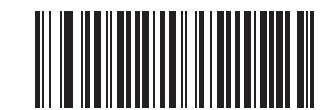

**\*Normal Intercharacter Gaps (06h)**

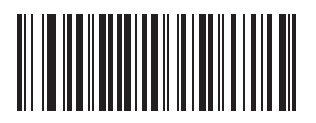

**Large Intercharacter Gaps (0Ah)**

## **Macro PDF Features**

Macro PDF is a special feature for concatenating multiple PDF symbols into one file. The decoder can decode symbols that are encoded with this feature, and can store more than 64 Kb of decoded data stored in up to 50 MacroPDF symbols.

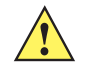

*CAUTION* When printing, keep each Macro PDF sequence separate, as each sequence has unique identifiers. Do not mix bar codes from several Macro PDF sequences, even if they encode the same data. When scanning Macro PDF sequences, scan the entire sequence without interruption. When scanning a mixed sequence, two long low beeps (Low/Low) indicates an inconsistent file ID or inconsistent symbology error.

#### **Macro PDF User Indications**

In this mode the decoder provides the following feedback.

<span id="page-271-0"></span>**Table 9-6** *Macro PDF User Indications*

| <b>User Scans</b>                                | <b>Passthrough All</b><br><b>Symbols</b> |   | <b>Transmit Any</b><br><b>Symbol in Set</b> |   | <b>Buffer All Symbols</b> |   |
|--------------------------------------------------|------------------------------------------|---|---------------------------------------------|---|---------------------------|---|
|                                                  | <b>Beep</b>                              | т | <b>Beep</b>                                 | T | <b>Beep</b>               | T |
| Last Macro PDF in set                            | Decode Beep                              | Y | Decode Beep                                 | Y | Decode Beep               | Y |
| Any Macro PDF in set except last                 | Decode Beep                              | Υ | Decode Beep                                 | Y | 2 Short Low               | N |
| Macro PDF is not in current Set                  | Decode Beep                              | Y | 2 Long Low                                  | N | 2 Long Low                | N |
| <b>Invalid formatted Macro PDF</b>               | Decode Beep                              | Y | 2 Long Low                                  | N | 2 Long Low                | N |
| Macro PDF from a set has already<br>been scanned | Decode Beep                              | Y | 4 Long Low                                  | N | 4 Long Low                | N |
| Out of Macro PDF memory                          | N/A                                      |   | 3 Long Low                                  | N | 3 Long Low                | N |
| Any non-Macro PDF scanned<br>during a set        | N/A                                      |   | 4 Long Low                                  | N | 4 Long Low                | N |
| <b>Flush Macro PDF</b>                           | Low High                                 | N | 5 Long Low                                  | N | 5 Long Low                | Y |
| Abort Macro PDF                                  | <b>High Low</b><br><b>High Low</b>       | N | High Low<br>High Low                        | N | High Low<br>High Low      | N |

**Notes:**

**1. The beep only sounds if the \*BEEPER\_ON signal is connected.**

**2. The column marked T indicates whether the symbol is transmitted to the host.** 

**N = No transmission.**

## <span id="page-272-0"></span>**Macro PDF Transmit / Decode Mode Symbols**

#### **Parameter # BCh**

Select one of the options below for handling Macro PDF decoding. In **Buffer All Symbols** the decoder can handle sets of up to 50 maximum-sized Macro PDF symbols. In all other modes there is no limit to the size of the MacroPDF set.

- **• Buffer All Symbols / Transmit Macro PDF When Complete**: This transmits all decode data from an entire Macro PDF sequence only when the entire sequence is scanned and decoded. Use the beeper and LED signals provided with the PL3307 when using this mode to ensure proper user feedback. If the decode data exceeds the limit of 50 symbols, there is no transmission because the entire sequence was not scanned. Use the parameter *[Flush Macro Buffer on page 9-91](#page-274-0)* to purge the buffer.
- **• Transmit Any Symbol in Set / No Particular Order**: This transmits data from each Macro PDF symbol as decoded, regardless of the sequence (although some error handling is performed; see *[Table 9-6](#page-271-0)*). When selecting this mode, enable *[Transmit Macro PDF Control Header on page 9-90](#page-273-0)*. Also use the beeper and LED signals provided with the PL3307 to ensure proper user feedback.
- **• Passthrough All Symbols**: This transmits and decodes all Macro PDF symbols and performs no processing. In this mode the host is responsible for detecting and parsing the Macro PDF sequences.

Use this mode when the decoder's BEEPER\_ON signal is not used to drive a beeper (see *[Table 2-3 on](#page-35-0)  [page 2-10](#page-35-0)*). In the other modes, some Macro PDF scanning sequences provide audible feedback only, so if BEEPER\_ON is not used no user feedback is provided. In *[Table 9-6](#page-271-0)*, all actions marked **No Tranmission** provide no feedback unless the BEEPER\_ON signal is used. By using **Passthrough All Symbols** mode every user decode is transmitted to the host where the host software can provide the appropriate feedback.

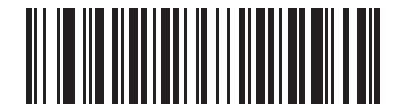

**Buffer All Symbols / Transmit Macro PDF When Complete (00h)**

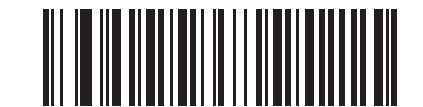

**Transmit Any Symbol in Set / No Particular Order (01h)**

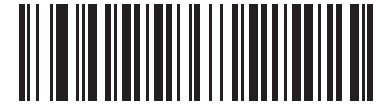

**\*Passthrough All Symbols (04h)**

## <span id="page-273-0"></span>**Transmit Macro PDF Control Header**

#### **Parameter # B8h**

When enabled, this activates transmission of the control header, which contains the segment index and the file ID, in Macro PDF symbols. For example, the field may be: \92800000\725\120\343. The five digits after the \928 are the segment index (or block index), and \725\120\343 is the file ID.

Enable this when selecting **Transmit Any Symbol in Set / No Particular Order** for the *[Macro PDF Transmit /](#page-272-0)  [Decode Mode Symbols on page 9-89](#page-272-0)*, and disable this when selecting **Buffer All Symbols / Transmit Macro PDF When Complete**. This parameter has no effect when **Passthrough All Symbols** is selected.

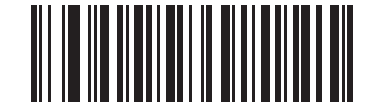

**Enable Macro PDF Control Header Transmit (01h)**

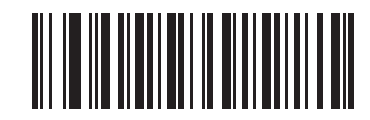

**\*Disable Macro PDF Control Header Transmit (00h)**

## **Escape Characters**

#### **Parameter # E9h**

This enables the backslash (\) character as an Escape character for systems that can process transmissions containing special data sequences. Scan a bar code below to either format special data according to the GLI (Global Label Identifier) protocol, or to disable this parameter. This parameter only affects the data portion of a Macro PDF symbol transmission; the Macro PDF Control Header (if enabled) is always sent with GLI formatting.

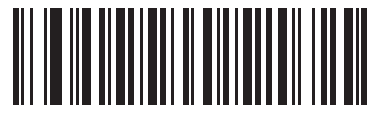

**GLI Protocol (02h)**

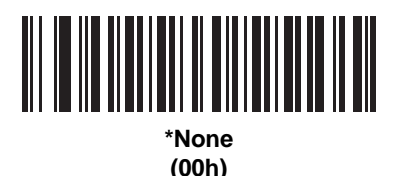

## <span id="page-274-0"></span>**Flush Macro Buffer**

This flushes the buffer of all decoded Macro PDF data stored to that point, transmits it to the host device, and aborts from Macro PDF mode.

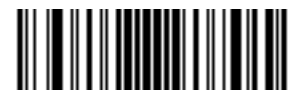

**Flush Macro PDF Buffer**

## **Abort Macro PDF Entry**

This clears all currently-stored Macro PDF data in the buffer without transmission and aborts from Macro PDF mode.

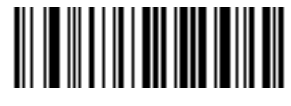

**Abort Macro PDF Entry**

## **CHAPTER 10 123SCAN2**

## **Introduction**

123Scan² is an easy to use, PC-based software tool that enables rapid customized setup of Motorola decoders.

123Scan² uses a wizard tool to guide users through a streamlined set up process. Settings are saved in a configuration file that can be distributed via e-mail, electronically downloaded via a USB cable, or used to generate a sheet of scannable programming bar codes.

Additionally 123Scan² can upgrade decoder firmware, check online to enable support for newly released products, generate a collection of multi-setting bar codes if the number of settings is very large, stage large number of decoders simultaneously, generate reports with asset tracking information and create custom products.

## **Communication with 123Scan<sup>2</sup>**

To communicate with the 123Scan² program which runs on a host computer running a Windows XP SP2 or Windows Vista operating system, use a USB cable to connect the decoder to the host computer.

## **123Scan2 Requirements**

- **•** Host computer with Windows XP SP2 or Windows Vista
- **•** Decoder
- **•** USB or RS-232 cable.

For more information on123Scan², go to: http://www.motorola.com/123Scan2

To download 123Scan² software and access the Help file integrated in the utility, go to: http://support.symbol.com/support/product/123Scan2.html

## **CHAPTER 11 ADVANCED DATA FORMATTING**

## **Introduction**

Advanced Data Formatting (ADF) is a means of customizing data before transmission to the host device. Use ADF to edit scan data to suit requirements. Implement ADF by scanning a related series of bar codes which program the decoder with ADF rules.

For information and programming bar codes for ADF, refer to the *Advanced Data Formatting Programmer Guide*, p/n 72E-69680-xx.

# **APPENDIX A STANDARD DEFAULT PARAMETERS**

#### **Table A-1** *Standard Default Parameters Table*

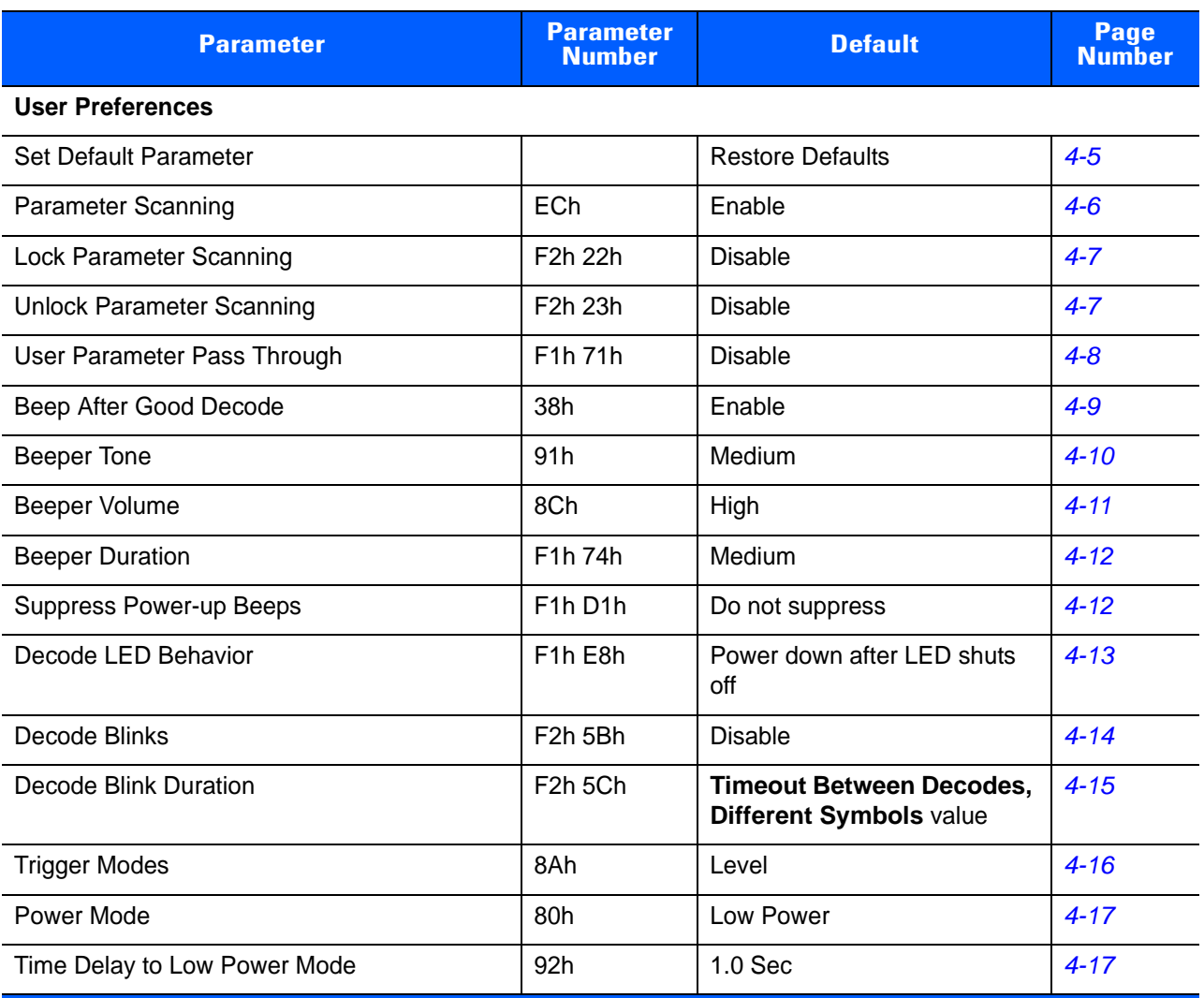

**1 User selection is required to configure this interface and this is the most common selection.**

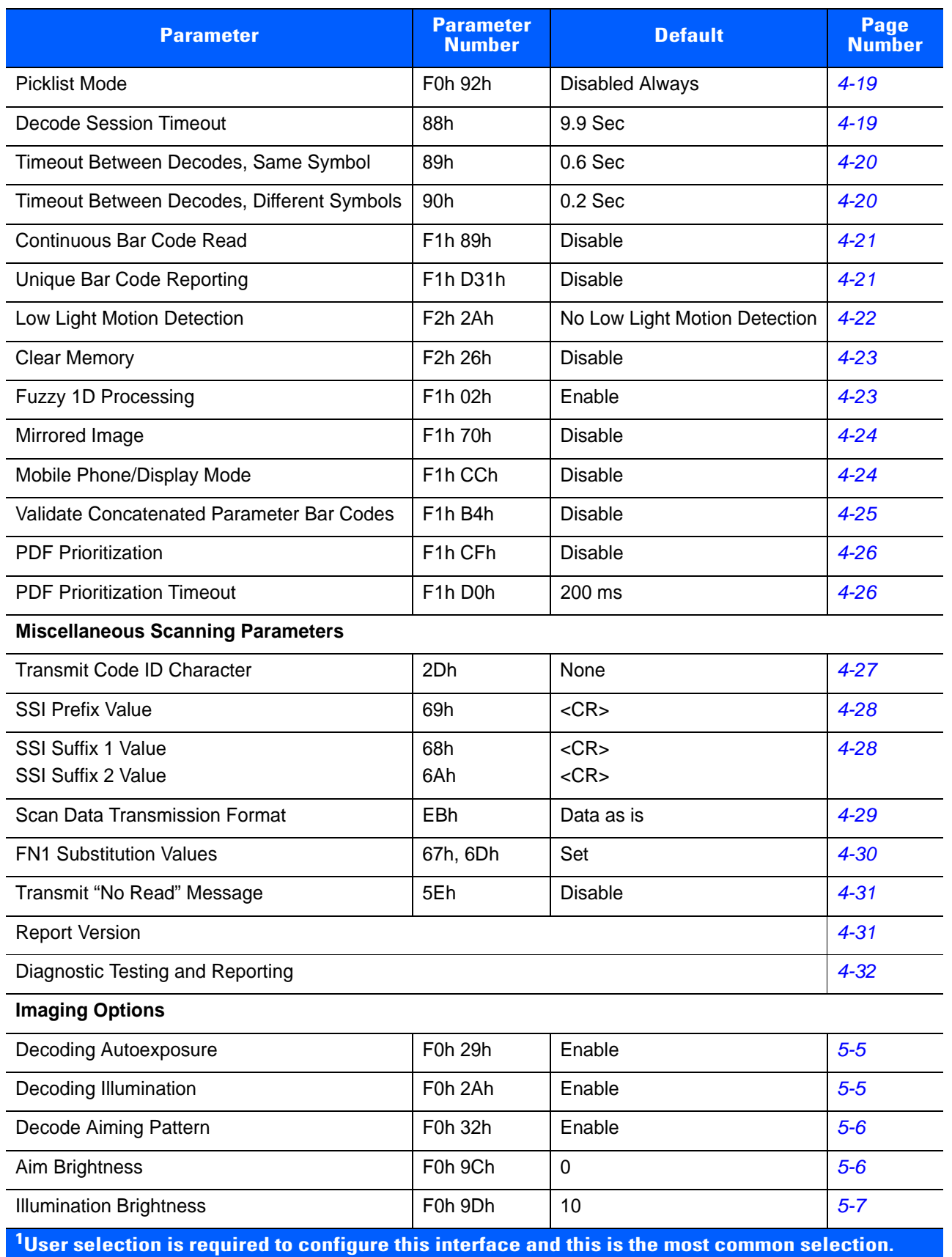

#### **Table A-1** *Standard Default Parameters Table (Continued)*

| <b>Parameter</b>                                                                                           | <b>Parameter</b><br><b>Number</b>                           | <b>Default</b>                          | Page<br><b>Number</b> |
|----------------------------------------------------------------------------------------------------|-------------------------------------------------------------|-----------------------------------------|-----------------------|
| Presentation Mode Field of View                                                                            | F1h 61h                                                     | Default (Reduced)                       | $5 - 7$               |
| <b>Frame Rate</b>                                                                                          | F <sub>1</sub> h A <sub>2</sub> h                           | Auto                                    | $5 - 8$               |
| Image Capture Autoexposure                                                                                 | F0h 68h                                                     | Enable                                  | $5 - 10$              |
| Image Capture Illumination                                                                                 | F0h 69h                                                     | Enable                                  | $5 - 10$              |
| <b>Fixed Gain</b>                                                                                          | F1h 38h                                                     | 50                                      | $5 - 11$              |
| <b>Exposure Time</b>                                                                                       | F4h F1h 37h                                                 | 100 (10 ms)                             | $5 - 11$              |
| <b>LED Illumination</b>                                                                                    | F0h ADh                                                     | Internal LED Illumination               | $5 - 12$              |
| Snapshot Mode Timeout                                                                                      | F0h 43h                                                     | 0(30 seconds)                           | $5 - 14$              |
| <b>Snapshot Aiming Pattern</b>                                                                             | F0h 2Ch                                                     | Enable                                  | $5 - 14$              |
| Image Cropping                                                                                             | F0h 2Dh                                                     | <b>Disable</b>                          | $5 - 15$              |
| Crop to Pixel Addresses                                                                                    | F4h F0h 3Bh;<br>F4h F0h 3Ch;<br>F4h F0h 3Dh;<br>F4h F0h 3Eh | 0 top, 0 left, 479 bottom,<br>751 right | $5 - 16$              |
| Image Resolution                                                                                           | F0h 2Eh                                                     | Full                                    | $5 - 17$              |
| Image Brightness (Target White)                                                                            | F0h 86h                                                     | 180                                     | $5 - 18$              |
| Image File Format Selection                                                                                | F0h 30h                                                     | <b>JPEG</b>                             | $5 - 19$              |
| <b>JPEG Image Options</b>                                                                                  | F0h 2Bh                                                     | Quality                                 | $5 - 19$              |
| <b>JPEG Quality Value</b>                                                                                  | F0h 31h                                                     | 65                                      | $5 - 20$              |
| <b>JPEG Size Value</b>                                                                                     | F <sub>1</sub> h 3 <sub>1</sub> h                           | 40 (41K)                                | $5 - 20$              |
| Image File Meta Data                                                                                       | F <sub>1</sub> h B <sub>5</sub> h                           | <b>Disable</b>                          | $5 - 21$              |
| Image Enhancement                                                                                          | F1h 34h                                                     | Low                                     | $5 - 22$              |
| Image Edge Sharpening                                                                                      | F1h 98h                                                     | Low                                     | $5 - 23$              |
| Image Contrast Enhancement                                                                                 | F <sub>1</sub> h 9Ah                                        | Enable                                  | $5 - 24$              |
| Image Rotation                                                                                             | F1h 99h                                                     | $\Omega$                                | $5 - 25$              |
| Bits per Pixel (BPP)                                                                                       | F0h 2Fh                                                     | 8 BPP                                   | $5 - 26$              |
| Video View Finder                                                                                          | F0h 44h                                                     | <b>Disable</b>                          | $5 - 26$              |
| Video View Finder Image Size                                                                               | F0h 49h                                                     | 1700 bytes                              | $5 - 27$              |
| <sup>1</sup> User selection is required to configure this interface and this is the most common selection. |                                                             |                                         |                       |

**Table A-1** *Standard Default Parameters Table (Continued)*

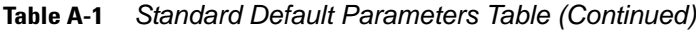

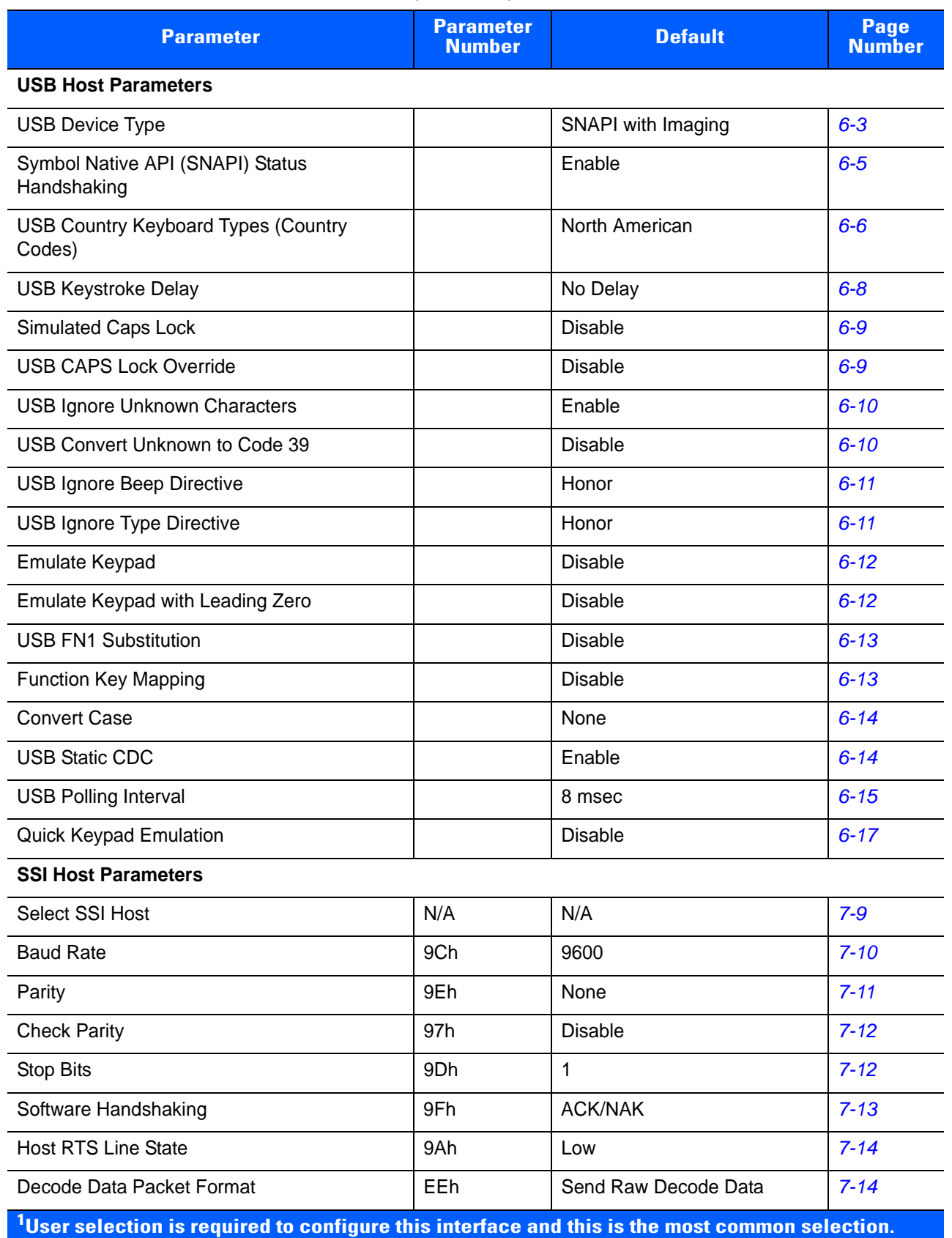

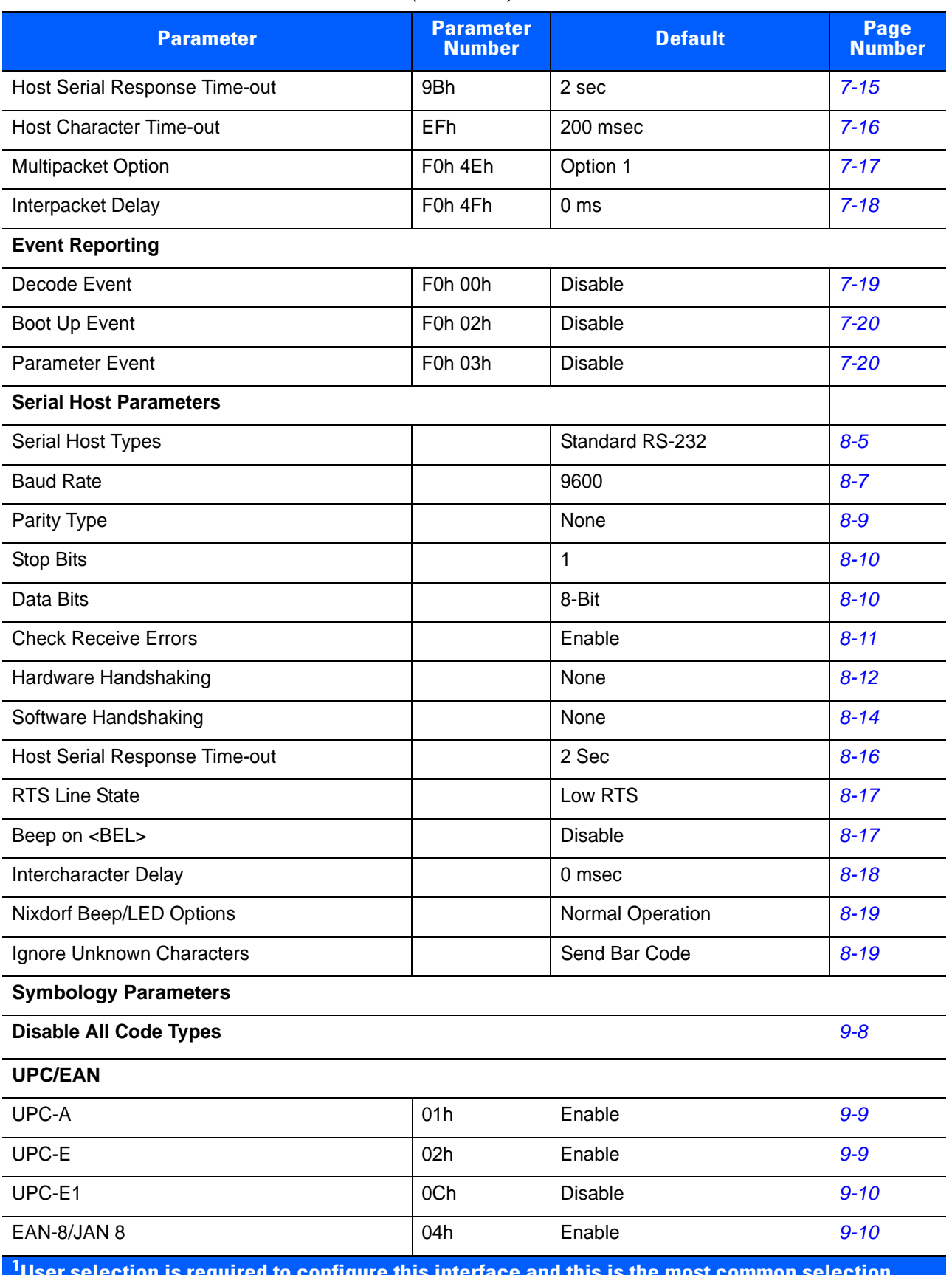

#### **Table A-1** *Standard Default Parameters Table (Continued)*

**User selection is required to configure this interface and this is the most common selection.**

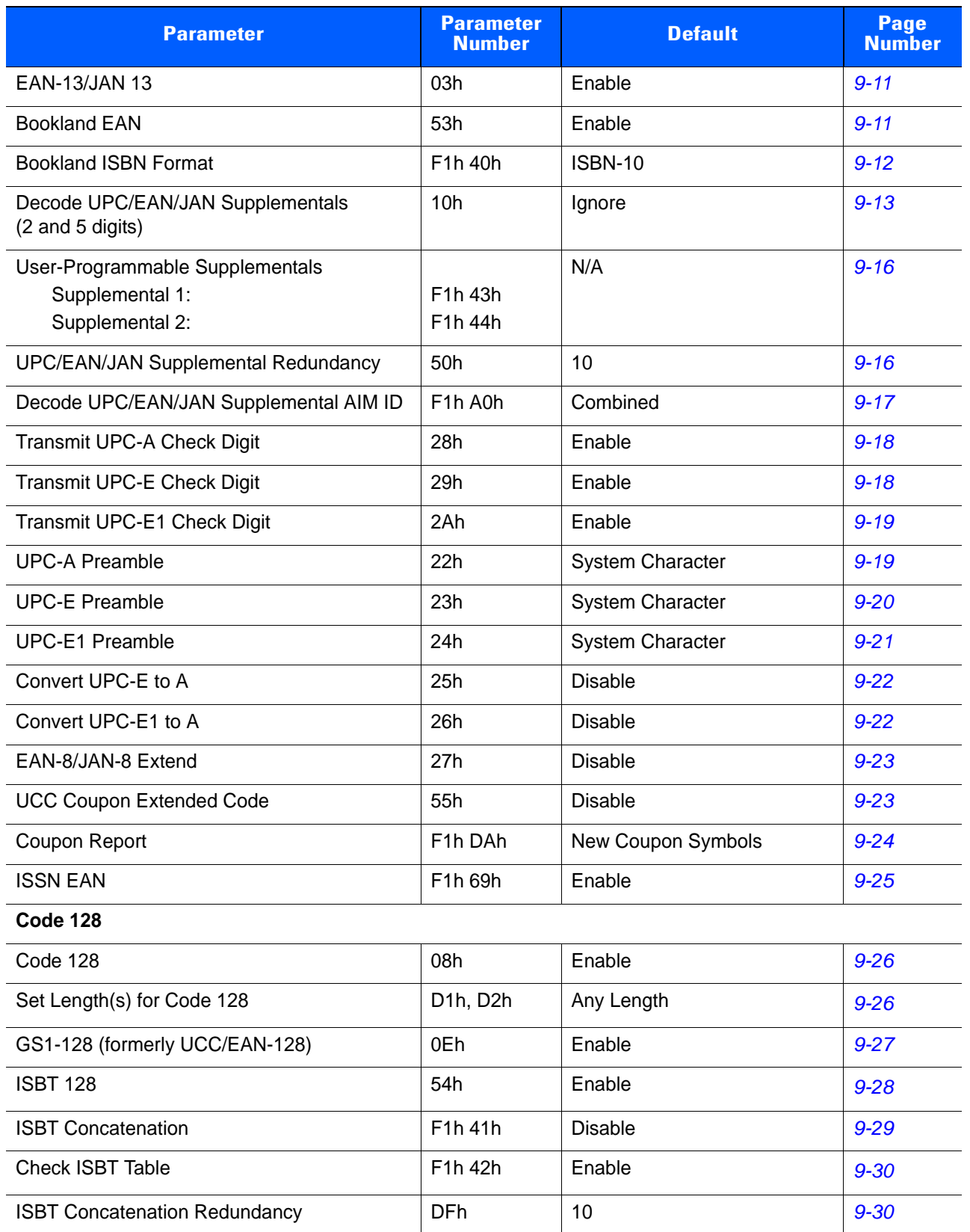

#### **Table A-1** *Standard Default Parameters Table (Continued)*

**1 User selection is required to configure this interface and this is the most common selection.**

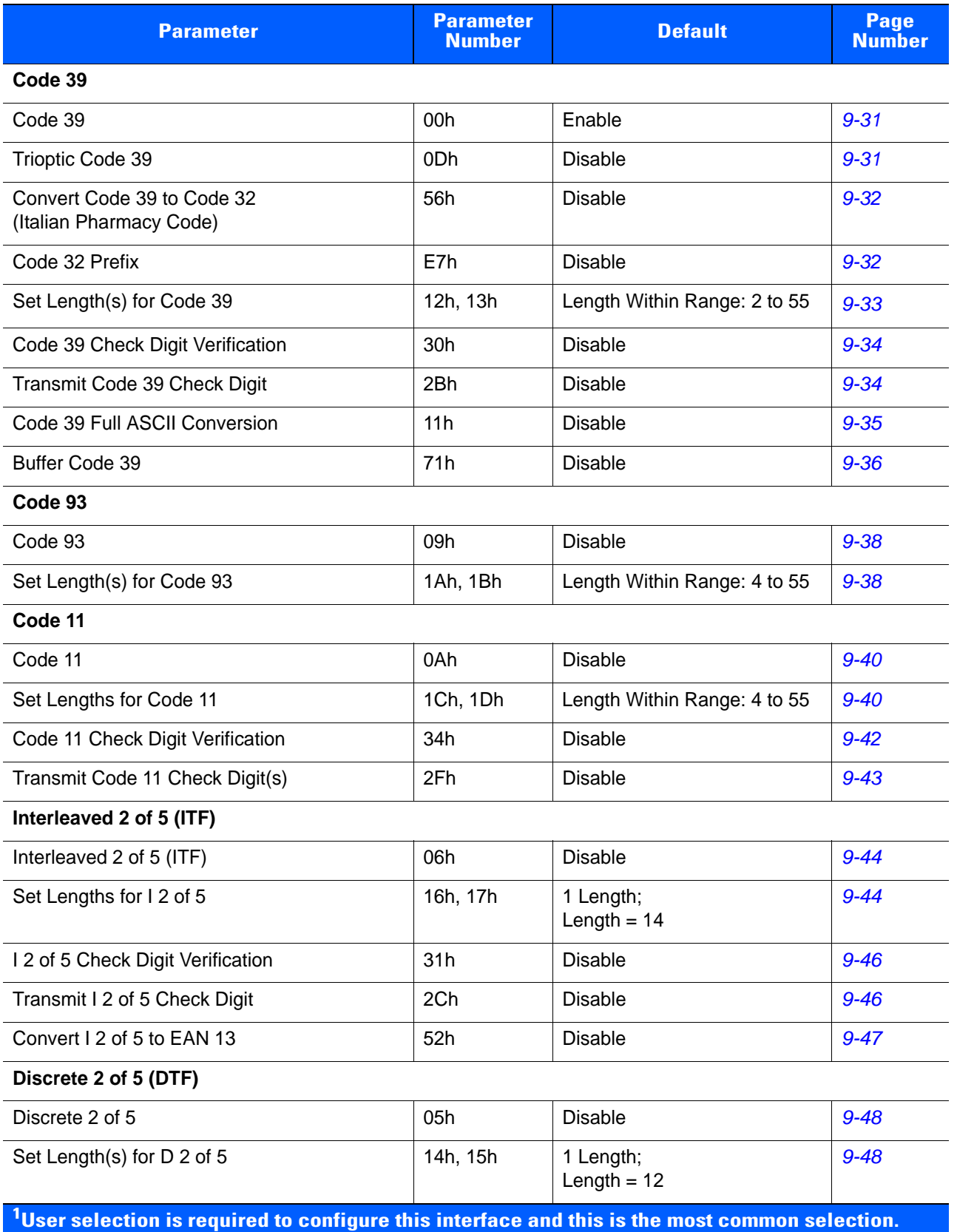

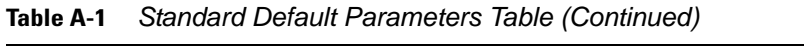

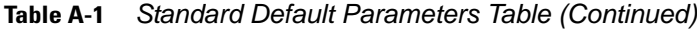

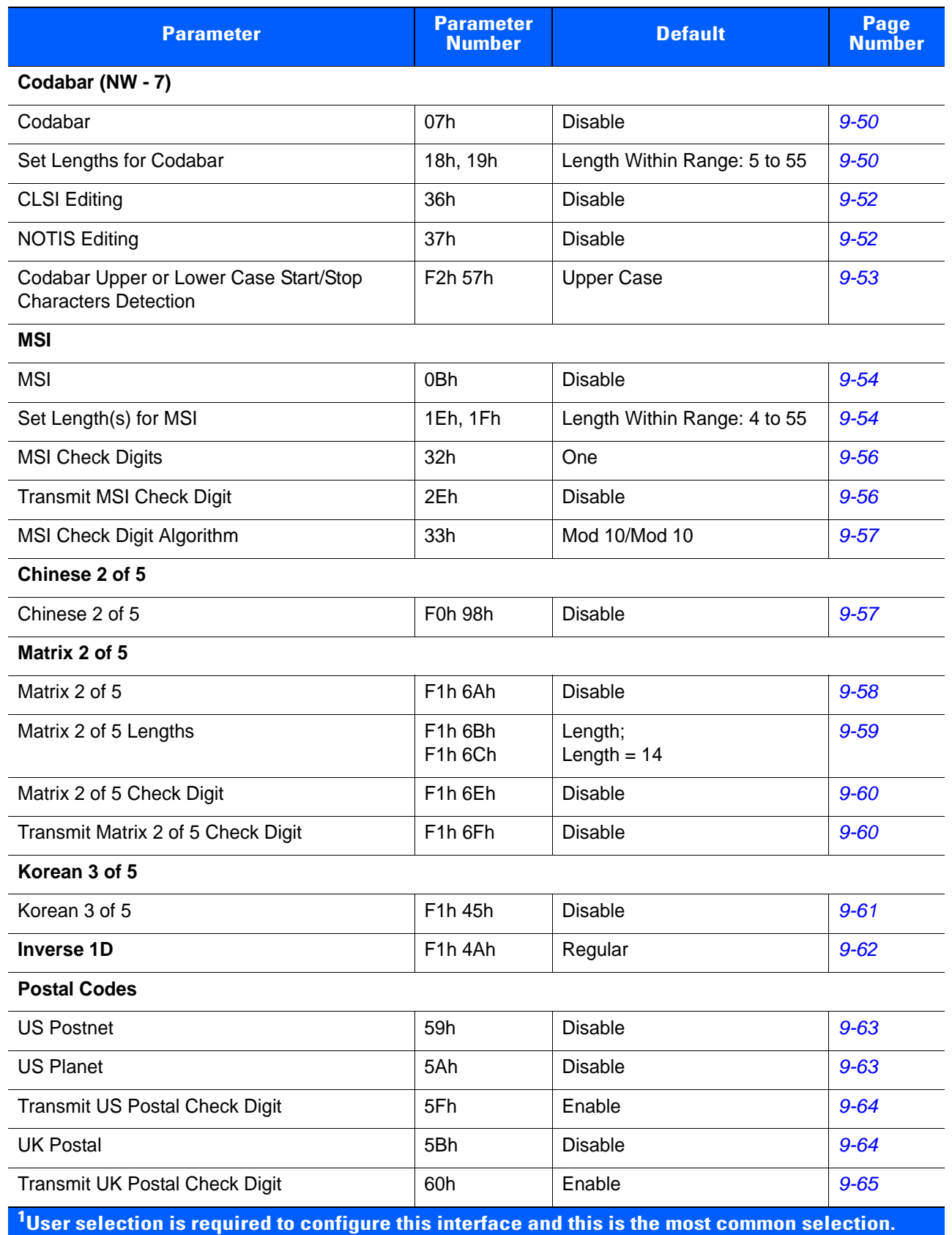
| IADIC M-I<br>Stariuaru Delault Farameters Table (Commuteu)                                                                          |                                   |                                      |                       |  |
|----------------------------------------------------------------------------------------------------|-----------------------------------|--------------------------------------|-----------------------|--|
| <b>Parameter</b>                                                                                                    | <b>Parameter</b><br><b>Number</b> | <b>Default</b>                       | Page<br><b>Number</b> |  |
| Japan Postal                                                                                                    | F0h 22h                           | <b>Disable</b>                       | $9 - 65$              |  |
| Australia Post                                                                                                    | F0h 23h                           | <b>Disable</b>                       | $9 - 66$              |  |
| Australia Post Format                                                                                                    | F <sub>1</sub> h CEh              | Autodiscriminate                     | $9 - 67$              |  |
| Netherlands KIX Code                                                                                                    | F0h 46h                           | <b>Disable</b>                       | $9 - 68$              |  |
| USPS 4CB/One Code/Intelligent Mail                                                                                                  | F <sub>1</sub> h 50h              | <b>Disable</b>                       | $9 - 68$              |  |
| <b>UPU FICS Postal</b>                                                                                                    | F1h 63h                           | <b>Disable</b>                       | $9 - 69$              |  |
| <b>GS1 DataBar</b>                                                                                                    |                                   |                                      |                       |  |
| GS1 DataBar (GS1 DataBar Omnidirectional,<br>GS1 DataBar Truncated, GS1 DataBar<br>Stacked, GS1 DataBar Stacked<br>Omnidirectional) | F0h 52h                           | Enable                               | $9 - 70$              |  |
| <b>GS1 DataBar Limited</b>                                                                                                    | F0h 53h                           | <b>Disable</b>                       | $9 - 71$              |  |
| <b>GS1 DataBar Limited Security Level</b>                                                                                           | F1h D8h                           | 3                                    | $9 - 72$              |  |
| GS1 DataBar Expanded (GS1 DataBar<br>Expanded, GS1 DataBar Expanded Stacked)                                                        | F0h 54h                           | Enable                               | $9 - 73$              |  |
| Convert GS1 DataBar to UPC/EAN                                                                                                    | F0h 8Dh                           | <b>Disable</b>                       | $9 - 73$              |  |
| <b>Composite</b>                                                                                                    |                                   |                                      |                       |  |
| Composite CC-C                                                                                                    | F0h 55h                           | <b>Disable</b>                       | $9 - 74$              |  |
| Composite CC-A/B                                                                                                    | F0h 56h                           | <b>Disable</b>                       | $9 - 74$              |  |
| Composite TLC-39                                                                                                    | F0h 73h                           | <b>Disable</b>                       | $9 - 75$              |  |
| <b>UPC Composite Mode</b>                                                                                                    | F0h 58h                           | <b>UPC Always Linked</b>             | $9 - 75$              |  |
| Composite Beep Mode                                                                                                    | F0h 8Eh                           | Beep As Each Code Type is<br>Decoded | $9 - 76$              |  |
| GS1-128 Emulation Mode for UCC/EAN<br><b>Composite Codes</b>                                                                        | F0h ABh                           | <b>Disable</b>                       | $9 - 76$              |  |
| 2D Symbologies                                                                                                    |                                   |                                      |                       |  |
| <b>PDF417</b>                                                                                                    | 0Fh                               | Enable                               | $9 - 77$              |  |
| MicroPDF417                                                                                                    | E3h                               | <b>Disable</b>                       | $9 - 77$              |  |
| Code 128 Emulation                                                                                                    | 7Bh                               | <b>Disable</b>                       | $9 - 78$              |  |
| Data Matrix                                                                                                    | F0h 24h                           | Enable                               | $9 - 79$              |  |
| Data Matrix Inverse                                                                                                    | F1h 4Ch                           | Regular                              | $9 - 79$              |  |
| Decode Mirror Images (Data Matrix Only)                                                                                             | F1h 19h                           | Auto                                 | $9 - 80$              |  |

**Table A-1** *Standard Default Parameters Table (Continued)*

**1 User selection is required to configure this interface and this is the most common selection.**

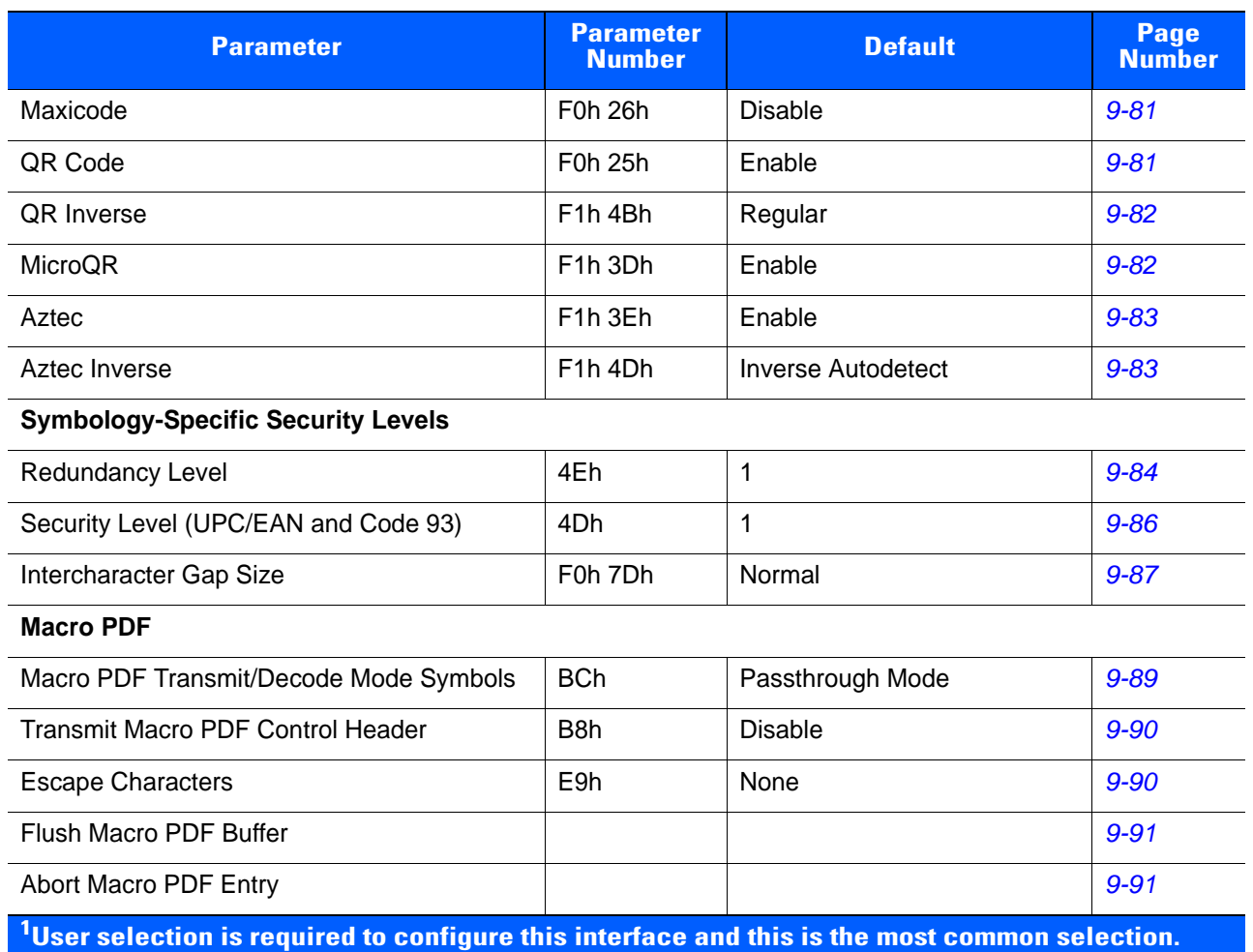

#### **Table A-1** *Standard Default Parameters Table (Continued)*

# **APPENDIX B PROGRAMMING REFERENCE**

# **Symbol Code Identifiers**

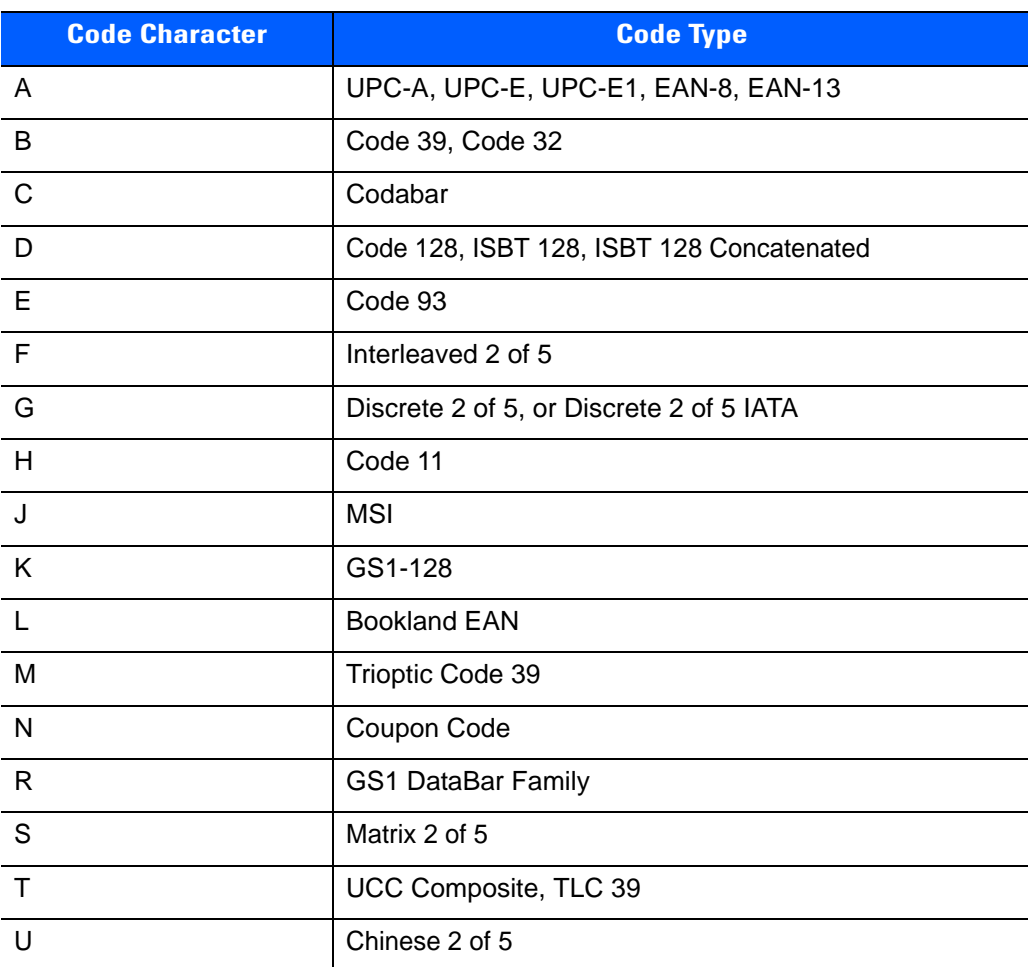

#### **Table B-1** *Symbol Code Characters*

![](_page_291_Picture_60.jpeg)

#### **Table B-1** *Symbol Code Characters (Continued)*

## **AIM Code Identifiers**

Each AIM Code Identifier contains the three-character string **]cm** where:

- ] = Flag Character (ASCII 93)
- c = Code Character (see *[Table B-2](#page-292-0)*)
- m = Modifier Character (see *[Table B-3](#page-293-0)*)

#### <span id="page-292-0"></span>**Table B-2** *Aim Code Characters*

![](_page_292_Picture_107.jpeg)

The modifier character is the sum of the applicable option values based on *[Table B-3](#page-293-0)*.

<span id="page-293-0"></span>![](_page_293_Picture_143.jpeg)

![](_page_293_Picture_144.jpeg)

![](_page_294_Picture_168.jpeg)

![](_page_294_Picture_169.jpeg)

![](_page_295_Picture_128.jpeg)

![](_page_295_Picture_129.jpeg)

| <b>Code Type</b> | <b>Option Value</b> | <b>Option</b>                                                                     |
|------------------|---------------------|-----------------------------------------------------------------------------------|
| QR Code          | $\Omega$            | Model 1 symbol.                                                                   |
|                  | 1                   | Model 2 / MicroQR symbol, ECI protocol not implemented.                           |
|                  | $\overline{2}$      | Model 2 symbol, ECI protocol implemented.                                         |
|                  | 3                   | Model 2 symbol, ECI protocol not implemented, FNC1 implied in<br>first position.  |
|                  | $\overline{4}$      | Model 2 symbol, ECI protocol implemented, FNC1 implied in first<br>position.      |
|                  | 5                   | Model 2 symbol, ECI protocol not implemented, FNC1 implied in<br>second position. |
|                  | 6                   | Model 2 symbol, ECI protocol implemented, FNC1 implied in<br>second position.     |
| <b>Aztec</b>     | $\Omega$            | Aztec symbol.                                                                     |
|                  | С                   | Aztec Rune symbol.                                                                |

**Table B-3** *Modifier Characters (Continued)*

# **APPENDIX C SAMPLE BAR CODES**

**Code 39**

![](_page_298_Picture_2.jpeg)

**UPC/EAN** 

**UPC-A, 100%**

![](_page_298_Picture_5.jpeg)

## C - 2 PL3307 Decoder Integration Guide

**EAN-13, 100%**

![](_page_299_Picture_2.jpeg)

# **Code 128**

![](_page_299_Picture_4.jpeg)

**Interleaved 2 of 5**

![](_page_299_Picture_7.jpeg)

12345678901231

# **GS1 DataBar-14**

![](_page_300_Picture_2.jpeg)

*NOTE* DataBar-14 must be enabled to read the bar code below (see *[GS1 DataBar on page 9-70](#page-253-0)*).

![](_page_300_Picture_4.jpeg)

**7612341562341**

**PDF417**

![](_page_300_Picture_7.jpeg)

**Data Matrix**

![](_page_300_Picture_9.jpeg)

# **Maxicode**

![](_page_300_Picture_11.jpeg)

## C - 4 PL3307 Decoder Integration Guide

# **QR Code**

![](_page_301_Picture_2.jpeg)

## **US Postnet**

**UK Postal**

**|ս||դ|կկկկիդ||դկկկկկվիդ||դ||ս|**<br>|-<br>|Создасоздавами

# **APPENDIX D NUMERIC BAR CODES**

# **Numeric Bar Codes**

For parameters requiring specific numeric values, scan the appropriately numbered bar code(s).

![](_page_302_Picture_3.jpeg)

![](_page_302_Picture_4.jpeg)

![](_page_302_Picture_5.jpeg)

![](_page_302_Picture_6.jpeg)

![](_page_302_Picture_7.jpeg)

D - 2 PL3307 Decoder Integration Guide

# **Numeric Bar Codes (continued)**

![](_page_303_Picture_2.jpeg)

![](_page_303_Picture_3.jpeg)

![](_page_303_Picture_4.jpeg)

![](_page_303_Picture_5.jpeg)

![](_page_303_Picture_6.jpeg)

# **Cancel**

To correct an error or change a selection, scan the bar code below.

![](_page_303_Picture_9.jpeg)

# **APPENDIX E ASCII CHARACTER SETS**

![](_page_304_Picture_78.jpeg)

**Table E-1** *ASCII Value Table*

| <b>ASCII Value</b> | <b>Full ASCII Code 39</b><br><b>Encode Char</b> | <b>Keystroke</b>         |
|--------------------|-------------------------------------------------|--------------------------|
| 1016               | \$P                                             | <b>CTRL P</b>            |
| 1017               | \$Q                                             | CTRL Q                   |
| 1018               | \$R                                             | <b>CTRL R</b>            |
| 1019               | \$S                                             | <b>CTRL S</b>            |
| 1020               | \$T                                             | <b>CTRL T</b>            |
| 1021               | \$U                                             | CTRL U                   |
| 1022               | \$V                                             | <b>CTRL V</b>            |
| 1023               | \$W                                             | <b>CTRLW</b>             |
| 1024               | \$X                                             | <b>CTRL X</b>            |
| 1025               | \$Υ                                             | <b>CTRLY</b>             |
| 1026               | \$Z                                             | CTRL Z                   |
| 1027               | %A                                              | CTRL [                   |
| 1028               | %B                                              | CTRL \                   |
| 1029               | %C                                              | CTRL ]                   |
| 1030               | %D                                              | CTRL 6                   |
| 1031               | $\%E$                                           | CTRL -                   |
| 1032               | Space                                           | Space                    |
| 1033               | /A                                              | Ţ                        |
| 1034               | /B                                              | $\alpha$                 |
| 1035               | $\overline{C}$                                  | $\#$                     |
| 1036               | /D                                              | \$                       |
| 1037               | /E                                              | $\%$                     |
| 1038               | /F                                              | $\&$                     |
| 1039               | /G                                              | $\pmb{\epsilon}$         |
| 1040               | /H                                              | $\overline{\phantom{a}}$ |
| 1041               | $\sqrt{}$                                       | $\big)$                  |
| 1042               | $\mathcal{U}% _{0}$                             | $\star$                  |
| 1043               | /K                                              | $\ddot{}$                |
| 1044               | /L                                              |                          |

**Table E-1** *ASCII Value Table (Continued)*

| <b>ASCII Value</b> | <b>Full ASCII Code 39</b><br><b>Encode Char</b>                                                                                                    | <b>Keystroke</b>                                                                                                    |
|--------------------|----------------------------------------------------------------------------------------------------|----------------------------------------------------------------------------------------------------|
| 1045               | $\blacksquare$                                                                                                    | $\blacksquare$                                                                                                    |
| 1046               | $\cdot$                                                                                                    | $\cdot$                                                                                                    |
| 1047               | $\sqrt{O}$                                                                                                    | $\sqrt{2}$                                                                                                    |
| 1048               | $\boldsymbol{0}$                                                                                                    | $\pmb{0}$                                                                                                    |
| 1049               | $\mathbf 1$                                                                                                    | $\mathbf{1}$                                                                                                    |
| 1050               | $\boldsymbol{2}$                                                                                                    | $\overline{2}$                                                                                                    |
| 1051               | $\ensuremath{\mathsf{3}}$                                                                                                    | $\mathbf{3}$                                                                                                    |
| 1052               | $\overline{\mathbf{4}}$                                                                                                    | $\overline{4}$                                                                                                    |
| 1053               | 5                                                                                                    | 5                                                                                                    |
| 1054               | 6                                                                                                    | $\,6$                                                                                                    |
| 1055               | $\overline{7}$                                                                                                    | $\overline{7}$                                                                                                    |
| 1056               | 8                                                                                                    | 8                                                                                                    |
| 1057               | $\boldsymbol{9}$                                                                                                    | $\boldsymbol{9}$                                                                                                    |
| 1058               | $\overline{Z}$                                                                                                    | $\ddot{\cdot}$                                                                                                    |
| 1059               | %F                                                                                                    | $\vdots$                                                                                                    |
| 1060               | %G                                                                                                    | $\,<$                                                                                                    |
| 1061               | %H                                                                                                    | $\qquad \qquad =$                                                                                                    |
| 1062               | %                                                                                                    | $\geq$                                                                                                    |
| 1063               | %J                                                                                                    | $\overline{?}$                                                                                                    |
| 1064               | %V                                                                                                    | $^\text{\textregistered}$                                                                                                    |
| 1065               | A                                                                                                    | A                                                                                                    |
| 1066               | $\sf B$                                                                                                    | $\sf B$                                                                                                    |
| 1067               | $\mathsf C$                                                                                                    | $\mathsf C$                                                                                                    |
| 1068               | D                                                                                                    | D                                                                                                    |
| 1069               | $\mathsf E$                                                                                                    | $\mathsf E$                                                                                                    |
| 1070               | $\mathsf F$                                                                                                    | $\mathsf F$                                                                                                    |
| 1071               | G                                                                                                    | ${\mathsf G}$                                                                                                    |
| 1072               | $\boldsymbol{\mathsf{H}}$                                                                                                    | H                                                                                                    |
| 1073               | $\begin{array}{c} \rule{0pt}{2.5ex} \rule{0pt}{2.5ex} \rule{0$ | $\begin{array}{c} \rule{0pt}{2.5ex} \rule{0pt}{2.5ex} \rule{0$ |

**Table E-1** *ASCII Value Table (Continued)*

| <b>ASCII Value</b> | <b>Full ASCII Code 39</b><br><b>Encode Char</b> | <b>Keystroke</b>                  |
|--------------------|-------------------------------------------------|-----------------------------------|
| 1074               | $\mathsf J$                                     | $\mathsf J$                       |
| 1075               | K                                               | K                                 |
| 1076               | L                                               | L                                 |
| 1077               | M                                               | M                                 |
| 1078               | $\mathsf{N}$                                    | ${\sf N}$                         |
| 1079               | $\circ$                                         | $\circ$                           |
| 1080               | $\mathsf{P}$                                    | $\mathsf{P}$                      |
| 1081               | Q                                               | Q                                 |
| 1082               | $\mathsf{R}$                                    | ${\sf R}$                         |
| 1083               | $\mathsf S$                                     | $\mathsf S$                       |
| 1084               | $\mathsf T$                                     | $\top$                            |
| 1085               | $\sf U$                                         | $\mathsf U$                       |
| 1086               | $\vee$                                          | $\vee$                            |
| 1087               | W                                               | W                                 |
| 1088               | $\mathsf X$                                     | X                                 |
| 1089               | Y                                               | Y                                 |
| 1090               | $\ensuremath{\mathsf{Z}}$                       | $\ensuremath{\mathsf{Z}}$         |
| 1091               | %K                                              | $\boldsymbol{\mathsf{I}}$         |
| 1092               | %L                                              | $\backslash$                      |
| 1093               | %M                                              | $\begin{array}{c} \end{array}$    |
| 1094               | %N                                              | $\boldsymbol{\wedge}$             |
| 1095               | %O                                              |                                   |
| 1096               | %W                                              | $\pmb{\epsilon}$                  |
| 1097               | $+A$                                            | $\mathsf a$                       |
| 1098               | $\mbox{{\scriptsize +}}\mbox{{\scriptsize B}}$  | $\sf b$                           |
| 1099               | $\mbox{{\sc {\small +C}}\xspace}$               | $\mathbf{C}$                      |
| 1100               | $+D$                                            | ${\sf d}$                         |
| 1101               | $+{\sf E}$                                      | $\mathsf{e}% _{t}\left( t\right)$ |
| 1102               | $\pm \mathsf{F}$                                | $\mathsf f$                       |

**Table E-1** *ASCII Value Table (Continued)*

![](_page_308_Picture_99.jpeg)

#### **Table E-1** *ASCII Value Table (Continued)*

**Table E-2** *ALT Key Standard Default Tables*

| <b>ALT Keys</b> | <b>Keystroke</b> |
|-----------------|------------------|
| 2064            | ALT <sub>2</sub> |
| 2065            | <b>ALT A</b>     |
| 2066            | <b>ALT B</b>     |
| 2067            | ALT <sub>C</sub> |
| 2068            | ALT <sub>D</sub> |
| 2069            | ALT E            |
| 2070            | ALT <sub>F</sub> |
| 2071            | ALT G            |
| 2072            | ALT H            |
| 2073            | ALT I            |
| 2074            | ALT J            |
| 2075            | <b>ALTK</b>      |
| 2076            | ALT <sub>L</sub> |
| 2077            | <b>ALT M</b>     |
| 2078            | <b>ALT N</b>     |
| 2079            | ALT <sub>O</sub> |
| 2080            | <b>ALT P</b>     |
| 2081            | ALT <sub>Q</sub> |
| 2082            | ALT <sub>R</sub> |
| 2083            | <b>ALT S</b>     |
| 2084            | ALT T            |
| 2085            | ALT U            |
| 2086            | <b>ALT V</b>     |
| 2087            | ALT W            |
| 2088            | <b>ALT X</b>     |
| 2089            | <b>ALTY</b>      |
| 2090            | ALT <sub>Z</sub> |

| <b>GUI Key</b> | <b>Keystroke</b>         |
|----------------|--------------------------|
| 3000           | <b>Right Control Key</b> |
| 3048           | GUI 0                    |
| 3049           | GUI 1                    |
| 3050           | GUI <sub>2</sub>         |
| 3051           | GUI 3                    |
| 3052           | GUI 4                    |
| 3053           | GUI 5                    |
| 3054           | GUI 6                    |
| 3055           | GUI <sub>7</sub>         |
| 3056           | GUI <sub>8</sub>         |
| 3057           | GUI 9                    |
| 3065           | <b>GUI A</b>             |
| 3066           | <b>GUIB</b>              |
| 3067           | <b>GUI C</b>             |
| 3068           | <b>GUID</b>              |
| 3069           | <b>GUI E</b>             |
| 3070           | <b>GUIF</b>              |
| 3071           | <b>GUI G</b>             |
| 3072           | <b>GUI H</b>             |
| 3073           | <b>GUI I</b>             |
| 3074           | <b>GUI J</b>             |
| 3075           | <b>GUIK</b>              |
| 3076           | <b>GUIL</b>              |
| 3077           | <b>GUI M</b>             |
| 3078           | <b>GUIN</b>              |
| 3079           | <b>GUI O</b>             |
| 3080           | <b>GUIP</b>              |
| 3081           | <b>GUI Q</b>             |

**Table E-3** *USB GUI Key Character Set*

**Note: GUI Shift Keys - The Apple™ iMac keyboard has an apple key on either side of the space bar. Windows-based systems have a GUI key to the left of the left ALT key, and to the right of the right ALT key.**

![](_page_311_Picture_51.jpeg)

#### **Table E-3** *USB GUI Key Character Set (Continued)*

**Note: GUI Shift Keys - The Apple™ iMac keyboard has an apple key on either side of the space bar. Windows-based systems have a GUI key to the left of the left ALT key, and to the right of the right ALT key.**

| <b>PF Keys</b> | <b>Keystroke</b> |
|----------------|------------------|
| 4001           | PF <sub>1</sub>  |
| 4002           | PF <sub>2</sub>  |
| 4003           | PF <sub>3</sub>  |
| 4004           | PF <sub>4</sub>  |
| 4005           | PF <sub>5</sub>  |
| 4006           | PF <sub>6</sub>  |
| 4007           | PF <sub>7</sub>  |
| 4008           | PF <sub>8</sub>  |
| 4009           | PF <sub>9</sub>  |
| 4010           | <b>PF 10</b>     |
| 4011           | <b>PF 11</b>     |
| 4012           | <b>PF 12</b>     |
| 4013           | <b>PF 13</b>     |
| 4014           | <b>PF 14</b>     |
| 4015           | <b>PF 15</b>     |
| 4016           | <b>PF 16</b>     |

**Table E-4** *PF Key Standard Default Table*

**Table E-5** *F key Standard Default Table*

| <b>F</b> Keys | <b>Keystroke</b> |
|---------------|------------------|
| 5001          | F <sub>1</sub>   |
| 5002          | F <sub>2</sub>   |
| 5003          | F <sub>3</sub>   |
| 5004          | F <sub>4</sub>   |
| 5005          | F <sub>5</sub>   |
| 5006          | F <sub>6</sub>   |
| 5007          | F7               |
| 5008          | F <sub>8</sub>   |
| 5009          | F <sub>9</sub>   |
| 5010          | F 10             |
| 5011          | F 11             |
| 5012          | F 12             |
| 5013          | F 13             |
| 5014          | F 14             |
| 5015          | F 15             |
| 5016          | F 16             |
| 5017          | F 17             |
| 5018          | F 18             |
| 5019          | F 19             |
| 5020          | F 20             |
| 5021          | F 21             |
| 5022          | F 22             |
| 5023          | F 23             |
| 5024          | F 24             |

| <b>Numeric Keypad</b> | <b>Keystroke</b>        |
|-----------------------|-------------------------|
| 6042                  | $\star$                 |
| 6043                  | $\ddot{}$               |
| 6044                  | Undefined               |
| 6045                  |                         |
| 6046                  |                         |
| 6047                  | $\prime$                |
| 6048                  | $\boldsymbol{0}$        |
| 6049                  | 1                       |
| 6050                  | $\overline{2}$          |
| 6051                  | 3                       |
| 6052                  | $\overline{\mathbf{4}}$ |
| 6053                  | 5                       |
| 6054                  | 6                       |
| 6055                  | $\overline{7}$          |
| 6056                  | 8                       |
| 6057                  | $\boldsymbol{9}$        |
| 6058                  | Enter                   |
| 6059                  | Num Lock                |

**Table E-6** *Numeric Key Standard Default Table*

| <b>Extended Keypad</b> | <b>Keystroke</b>    |
|------------------------|---------------------|
| 7001                   | <b>Break</b>        |
| 7002                   | <b>Delete</b>       |
| 7003                   | Pg Up               |
| 7004                   | End                 |
| 7005                   | Pg Dn               |
| 7006                   | Pause               |
| 7007                   | <b>Scroll Lock</b>  |
| 7008                   | Backspace           |
| 7009                   | Tab                 |
| 7010                   | <b>Print Screen</b> |
| 7011                   | Insert              |
| 7012                   | Home                |
| 7013                   | Enter               |
| 7014                   | Escape              |
| 7015                   | Up Arrow            |
| 7016                   | Dn Arrow            |
| 7017                   | <b>Left Arrow</b>   |
| 7018                   | <b>Right Arrow</b>  |

**Table E-7** *Extended Keypad Standard Default Table*

# **GLOSSARY**

## **A**

**Aperture.** The opening in an optical system defined by a lens or baffle that establishes the field of view.

**API.** An interface by means of which one software component communicates with or controls another. Usually used to refer to services provided by one software component to another, usually via software interrupts or function calls

#### **Application Programming Interface.** See **API**.

- **ASCII.** American Standard Code for Information Interchange. A 7 bit-plus-parity code representing 128 letters, numerals, punctuation marks and control characters. It is a standard data transmission code in the U.S.
- **Autodiscrimination.** The ability of an interface controller to determine the code type of a scanned bar code. After this determination is made, the information content is decoded.

### **B**

**Bar.** The dark element in a printed bar code symbol.

- **Bar Code.** A pattern of variable-width bars and spaces which represents numeric or alphanumeric data in machine-readable form. The general format of a bar code symbol consists of a leading margin, start character, data or message character, check character (if any), stop character, and trailing margin. Within this framework, each recognizable symbology uses its own unique format. See **Symbology**.
- **Bar Code Density.** The number of characters represented per unit of measurement (e.g., characters per inch).
- **Bar Height.** The dimension of a bar measured perpendicular to the bar width.
- **Bar Width.** Thickness of a bar measured from the edge closest to the symbol start character to the trailing edge of the same bar.
- **BIOS.** Basic Input Output System. A collection of ROM-based code with a standard API used to interface with standard PC hardware.

**Bit.** Binary digit. One bit is the basic unit of binary information. Generally, eight consecutive bits compose one byte of data. The pattern of 0 and 1 values within the byte determines its meaning.

#### **Bits per Second (bps).** Bits transmitted or received.

- **Boot or Boot-up.** The process a computer goes through when it starts. During boot-up, the computer can run self-diagnostic tests and configure hardware and software.
- **BOOTP.** A protocol for remote booting of diskless devices. Assigns an IP address to a machine and may specify a boot file. The client sends a bootp request as a broadcast to the bootp server port (67) and the bootp server responds using the bootp client port (68). The bootp server must have a table of all devices, associated MAC addresses and IP addresses.

#### **bps.** See **Bits Per Second**.

**Byte.** On an addressable boundary, eight adjacent binary digits (0 and 1) combined in a pattern to represent a specific character or numeric value. Bits are numbered from the right, 0 through 7, with bit 0 the low-order bit. One byte in memory is used to store one ASCII character.

## **C**

- **CDRH.** Center for Devices and Radiological Health. A federal agency responsible for regulating laser product safety. This agency specifies various laser operation classes based on power output during operation.
- **CDRH Class 1.** This is the lowest power CDRH laser classification. This class is considered intrinsically safe, even if all laser output were directed into the eye's pupil. There are no special operating procedures for this class.
- **CDRH Class 2.** No additional software mechanisms are needed to conform to this limit. Laser operation in this class poses no danger for unintentional direct human exposure.
- **Character.** A pattern of bars and spaces which either directly represents data or indicates a control function, such as a number, letter, punctuation mark, or communications control contained in a message.

**Character Set.** Those characters available for encoding in a particular bar code symbology.

- **Check Digit.** A digit used to verify a correct symbol decode. The scanner inserts the decoded data into an arithmetic formula and checks that the resulting number matches the encoded check digit. Check digits are required for UPC but are optional for other symbologies. Using check digits decreases the chance of substitution errors when a symbol is decoded.
- **Codabar.** A discrete self-checking code with a character set consisting of digits 0 to 9 and six additional characters: (  $$ : / , +).$
- **Code 128.** A high density symbology which allows the controller to encode all 128 ASCII characters without adding extra symbol elements.
- **Code 3 of 9 (Code 39).** A versatile and widely used alphanumeric bar code symbology with a set of 43 character types, including all uppercase letters, numerals from 0 to 9 and 7 special characters (- . / + % \$ and space). The code name is derived from the fact that 3 of 9 elements representing a character are wide, while the remaining 6 are narrow.
- **Code 93.** An industrial symbology compatible with Code 39 but offering a full character ASCII set and a higher coding density than Code 39.
- **Code Length.** Number of data characters in a bar code between the start and stop characters, not including those characters.
- **Cold Boot.** A cold boot restarts the mobile computer and erases all user stored records and entries.
- **COM port.** Communication port; ports are identified by number, e.g., COM1, COM2.
- **Continuous Code.** A bar code or symbol in which all spaces within the symbol are parts of characters. There are no intercharacter gaps in a continuous code. The absence of gaps allows for greater information density.
- **Cradle.** A cradle is used for charging the terminal battery and for communicating with a host computer, and provides a storage place for the terminal when not in use.

## **D**

- **Dead Zone.** An area within a scanner's field of view, in which specular reflection may prevent a successful decode.
- **Decode.** To recognize a bar code symbology (e.g., UPC/EAN) and then analyze the content of the specific bar code scanned.
- **Decode Algorithm.** A decoding scheme that converts pulse widths into data representation of the letters or numbers encoded within a bar code symbol.
- **Decryption.** Decryption is the decoding and unscrambling of received encrypted data. Also see, **Encryption** and **Key**.
- **Depth of Field.** The range between minimum and maximum distances at which a scanner can read a symbol with a certain minimum element width.
- **Discrete 2 of 5.** A binary bar code symbology representing each character by a group of five bars, two of which are wide. The location of wide bars in the group determines which character is encoded; spaces are insignificant. Only numeric characters (0 to 9) and START/STOP characters may be encoded.
- **Discrete Code.** A bar code or symbol in which the spaces between characters (intercharacter gaps) are not part of the code.

**DRAM.** Dynamic random access memory.

### **E**

**EAN.** European Article Number. This European/International version of the UPC provides its own coding format and symbology standards. Element dimensions are specified metrically. EAN is used primarily in retail.

**Element.** Generic term for a bar or space.

**Encoded Area.** Total linear dimension occupied by all characters of a code pattern, including start/stop characters and data.

**ENQ (RS-232).** ENQ software handshaking is also supported for the data sent to the host.

**ESD.** Electro-Static Discharge

### **F**

**Flash Disk.** An additional megabyte of non-volatile memory for storing application and configuration files.

**Flash Memory.** Flash memory is responsible for storing the system firmware and is non-volatile. If the system power is interrupted the data is not be lost.

**FTP.** See **File Transfer Protocol**.

## **H**

#### **Hard Reset.** See **Cold Boot**.

- **Host Computer.** A computer that serves other terminals in a network, providing such services as computation, database access, supervisory programs and network control.
- Hz. Hertz; A unit of frequency equal to one cycle per second.

**I**

**IDE.** Intelligent drive electronics. Refers to the solid-state hard drive type.

- **IEC.** International Electrotechnical Commission. This international agency regulates laser safety by specifying various laser operation classes based on power output during operation.
- **IEC60825-1 Class 1.** This is the lowest power IEC laser classification. Conformity is ensured through a software restriction of 120 seconds of laser operation within any 1000 second window and an automatic laser shutdown if the scanner's oscillating mirror fails.

#### **IEEE Address.** See **MAC Address**.

**Input/Output Ports.** I/O ports are primarily dedicated to passing information into or out of the terminal's memory. Series 9000 mobile computers include Serial and USB ports.

**Intercharacter Gap.** The space between two adjacent bar code characters in a discrete code.

- **Interleaved 2 of 5.** A binary bar code symbology representing character pairs in groups of five bars and five interleaved spaces. Interleaving provides for greater information density. The location of wide elements (bar/spaces) within each group determines which characters are encoded. This continuous code type uses no intercharacter spaces. Only numeric (0 to 9) and START/STOP characters may be encoded.
- **Interleaved Bar Code.** A bar code in which characters are paired together, using bars to represent the first character and the intervening spaces to represent the second.
- **Interleaved 2 of 5.** A binary bar code symbology representing character pairs in groups of five bars and five interleaved spaces. Interleaving provides for greater information density. The location of wide elements (bar/spaces) within each group determines which characters are encoded. This continuous code type uses no intercharacter spaces. Only numeric (0 to 9) and START/STOP characters may be encoded.

**I/O Ports.** interface The connection between two devices, defined by common physical characteristics, signal characteristics, and signal meanings. Types of interfaces include RS-232 and PCMCIA.

**IOCTL.** Input/Output Control.

- **IP Address.** (Internet Protocol address) The address of a computer attached to an IP network. Every client and server station must have a unique IP address. A 32-bit address used by a computer on a IP network. Client workstations have either a permanent address or one that is dynamically assigned to them each session. IP addresses are written as four sets of numbers separated by periods; for example, 204.171.64.2.
- **IPX/SPX.** Internet Package Exchange/Sequential Packet Exchange. A communications protocol for Novell. IPX is Novell's Layer 3 protocol, similar to XNS and IP, and used in NetWare networks. SPX is Novell's version of the Xerox SPP protocol.
- **IS-95.** Interim Standard 95. The EIA/TIA standard that governs the operation of CDMA cellular service. Versions include IS-95A and IS-95B. See CDMA.

## **K**

**Key.** A key is the specific code used by the algorithm to encrypt or decrypt the data. Also see, **Encryption** and **Decrypting**.

### **L**

- **LASER.** Light Amplification by Stimulated Emission of Radiation.The laser is an intense light source. Light from a laser is all the same frequency, unlike the output of an incandescent bulb. Laser light is typically coherent and has a high energy density.
- **Laser Diode.** A gallium-arsenide semiconductor type of laser connected to a power source to generate a laser beam. This laser type is a compact source of coherent light.

**Laser Scanner.** A type of bar code reader that uses a beam of laser light.

#### **LCD.** See **Liquid Crystal Display**.

**LED Indicator.** A semiconductor diode (LED - Light Emitting Diode) used as an indicator, often in digital displays. The semiconductor uses applied voltage to produce light of a certain frequency determined by the semiconductor's particular chemical composition.

#### **Light Emitting Diode.** See **LED**.

**Liquid Crystal Display (LCD).** A display that uses liquid crystal sealed between two glass plates. The crystals are excited by precise electrical charges, causing them to reflect light outside according to their bias. They use little electricity and react relatively quickly. They require external light to reflect their information to the user.

#### **M**

**MIL.** 1 mil = 1 thousandth of a meter.

**Misread (Misdecode).** A condition which occurs when the data output of a reader or interface controller does not agree with the data encoded within a bar code symbol.

**N**

- **Nominal.** The exact (or ideal) intended value for a specified parameter. Tolerances are specified as positive and negative deviations from this value.
- **Nominal Size.** Standard size for a bar code symbol. Most UPC/EAN codes are used over a range of magnifications (e.g., from 0.80 to 2.00 of nominal).

**NVM.** Non-Volatile Memory.

## **O**

#### **ODI.** See **Open Data-Link Interface**.

**Open Data-Link Interface (ODI).** Novell's driver specification for an interface between network hardware and higher-level protocols. It supports multiple protocols on a single NIC (Network Interface Controller). It is capable of understanding and translating any network information or request sent by any other ODI-compatible protocol into something a NetWare client can understand and process.

**Open System Authentication.** Open System authentication is a null authentication algorithm.

## **P**

**PAN .** Personal area network. Using Bluetooth wireless technology, PANs enable devices to communicate wirelessly. Generally, a wireless PAN consists of a dynamic group of less than 255 devices that communicate within about a 33-foot range. Only devices within this limited area typically participate in the network.

**Parameter.** A variable that can have different values assigned to it.

- **PC Card.** A plug-in expansion card for laptop computers and other devices, also called a PCMCIA card. PC Cards are 85.6mm long x 54 mm wide, and have a 68 pin connector. There are several different kinds:
	- Type I; 3.3 mm high; use RAM or Flash RAM
	- Type II; 5 mm high; use modems, LAN adaptors
	- Type III; 10.5 high; use Hard Disks

**PCMCIA.** Personal Computer Memory Card Interface Association. See **PC Card**.

- **Percent Decode.** The average probability that a single scan of a bar code would result in a successful decode. In a well-designed bar code scanning system, that probability should approach near 100%.
- **PING.** (Packet Internet Groper) An Internet utility used to determine whether a particular IP address is online. It is used to test and debug a network by sending out a packet and waiting for a response.
- **Presentation Mode.** Typically used when the digital scanner sits on a countertop or is mounted on a wall, in this mode, the digital scanner operates in continuous (constant-on) mode, where it automatically decodes a bar code presented in its field of view.
- **Print Contrast Signal (PCS).** Measurement of the contrast (brightness difference) between the bars and spaces of a symbol. A minimum PCS value is needed for a bar code symbol to be scannable. PCS = (RL - RD) / RL, where RL is the reflectance factor of the background and RD the reflectance factor of the dark bars.

**Programming Mode.** The state in which a scanner is configured for parameter values. See **Scanning Mode**.

## **Q**

- **Quiet Zone.** A clear space, containing no dark marks, which precedes the start character of a bar code symbol and follows the stop character.
- **QWERTY.** A standard keyboard commonly used on North American and some European PC keyboards. "QWERTY" refers to the arrangement of keys on the left side of the third row of keys.

## **R**

**RAM.** Random Access Memory. Data in RAM can be accessed in random order, and quickly written and read.

**Reflectance.** Amount of light returned from an illuminated surface.

**Resolution.** The narrowest element dimension which is distinguished by a particular reading device or printed with a particular device or method.

**RF.** Radio Frequency.

- **ROM.** Read-Only Memory. Data stored in ROM cannot be changed or removed.
- **Router.** A device that connects networks and supports the required protocols for packet filtering. Routers are typically used to extend the range of cabling and to organize the topology of a network into subnets. See **Subnet**.
- **RS-232.** An Electronic Industries Association (EIA) standard that defines the connector, connector pins, and signals used to transfer data serially from one device to another.

## **S**

**Scan Area.** Area intended to contain a symbol.

**Scanner.** An electronic device used to scan bar code symbols and produce a digitized pattern that corresponds to the bars and spaces of the symbol. Its three main components are: 1) Light source (laser or photoelectric cell) illuminates a bar code,; 2) Photodetector - registers the difference in reflected light (more light reflected from spaces); 3) Signal conditioning circuit - transforms optical detector output into a digitized bar pattern.

**Scanning Mode.** The scanner is energized, programmed and ready to read a bar code.

- **Scanning Sequence.** A method of programming or configuring parameters for a bar code reading system by scanning bar code menus.
- **SDK.** Software Development Kit
- **Self-Checking Code.** A symbology that uses a checking algorithm to detect encoding errors within the characters of a bar code symbol.
- **Shared Key.** Shared Key authentication is an algorithm where both the AP and the MU share an authentication key.

**SHIP.** Symbol Host Interface Program.

**SID.** System Identification code. An identifier issued by the FCC for each market. It is also broadcast by the cellular carriers to allow cellular devices to distinguish between the home and roaming service.

#### **Soft Reset.** See **Warm Boot**.

- **Space.** The lighter element of a bar code formed by the background between bars.
- **Specular Reflection.** The mirror-like direct reflection of light from a surface, which can cause difficulty decoding a bar code.
- **Standard Trigger Mode.** The digital scanner uses this mode when lifted off the counter or removed from the wall mount. In this mode, aim the digital scanner at a bar code and pull the trigger to decode.
- **Start/Stop Character.** A pattern of bars and spaces that provides the scanner with start and stop reading instructions and scanning direction. The start and stop characters are normally to the left and right margins of a horizontal code.

**STEP.** Symbol Terminal Enabler Program.

**Subnet.** A subset of nodes on a network that are serviced by the same router. See **Router**.

**Subnet Mask.** A 32-bit number used to separate the network and host sections of an IP address. A custom subnet mask subdivides an IP network into smaller subsections. The mask is a binary pattern that is matched up with the IP address to turn part of the host ID address field into a field for subnets. Default is often 255.255.255.0.

**Substrate.** A foundation material on which a substance or image is placed.

**SVTP.** Symbol Virtual Terminal Program.

**Symbol.** A scannable unit that encodes data within the conventions of a certain symbology, usually including start/stop characters, quiet zones, data characters and check characters.
**Symbol Aspect Ratio.** The ratio of symbol height to symbol width.

**Symbol Height.** The distance between the outside edges of the quiet zones of the first row and the last row.

- **Symbol Length.** Length of symbol measured from the beginning of the quiet zone (margin) adjacent to the start character to the end of the quiet zone (margin) adjacent to a stop character.
- **Symbology.** The structural rules and conventions for representing data within a particular bar code type (e.g. UPC/EAN, Code 39, PDF417, etc.).

#### **T**

- **TCP/IP.** (Transmission Control Protocol/Internet Protocol) A communications protocol used to internetwork dissimilar systems. This standard is the protocol of the Internet and has become the global standard for communications. TCP provides transport functions, which ensures that the total amount of bytes sent is received correctly at the other end. UDP is an alternate transport that does not guarantee delivery. It is widely used for real-time voice and video transmissions where erroneous packets are not retransmitted. IP provides the routing mechanism. TCP/IP is a routable protocol, which means that all messages contain not only the address of the destination station, but the address of a destination network. This allows TCP/IP messages to be sent to multiple networks within an organization or around the world, hence its use in the worldwide Internet. Every client and server in a TCP/IP network requires an IP address, which is either permanently assigned or dynamically assigned at startup.
- **Telnet.** A terminal emulation protocol commonly used on the Internet and TCP/IP-based networks. It allows a user at a terminal or computer to log onto a remote device and run a program.
- **Terminal Emulation.** A "terminal emulation" emulates a character-based mainframe session on a remote non-mainframe terminal, including all display features, commands and function keys. The VC5000 Series supports Terminal Emulations in 3270, 5250 and VT220.
- **Terminate and Stay Resident (TSR).** A program under DOS that ends its foreground execution to remain resident in memory to service hardware/software interrupts, providing background operation. It remains in memory and may provide services on behalf of other DOS programs.
- **TFTP.** (Trivial File Transfer Protocol) A version of the TCP/IP FTP (File Transfer Protocol) protocol that has no directory or password capability. It is the protocol used for upgrading firmware, downloading software and remote booting of diskless devices.

**Tolerance.** Allowable deviation from the nominal bar or space width.

**Transmission Control Protocol/Internet Protocol.** See **TCP/IP.**

**Trivial File Transfer Protocol.** See **TFTP.**

**TSR.** See **Terminate and Stay Resident**.

#### **U**

**UDP.** User Datagram Protocol. A protocol within the IP protocol suite that is used in place of TCP when a reliable delivery is not required. For example, UDP is used for real-time audio and video traffic where lost packets are simply

ignored, because there is no time to retransmit. If UDP is used and a reliable delivery is required, packet sequence checking and error notification must be written into the applications.

**UPC.** Universal Product Code. A relatively complex numeric symbology. Each character consists of two bars and two spaces, each of which is any of four widths. The standard symbology for retail food packages in the United States.

**V**

**Visible Laser Diode (VLD).** A solid state device which produces visible laser light.

# **W**

**Warm Boot.** A warm boot restarts the mobile computer by closing all running programs. All data that is not saved to flash memory is lost.

# **INDEX**

# **Numerics**

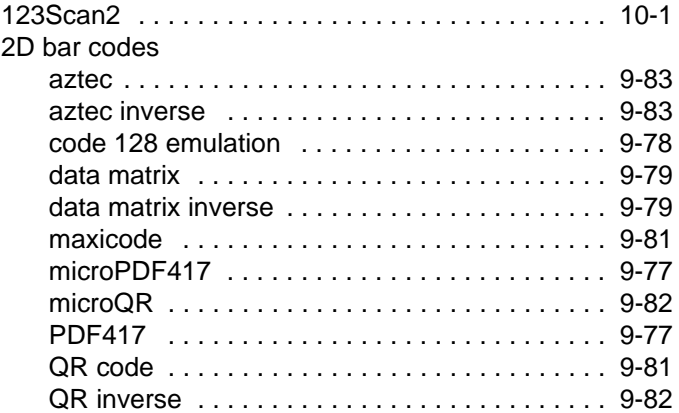

# **A**

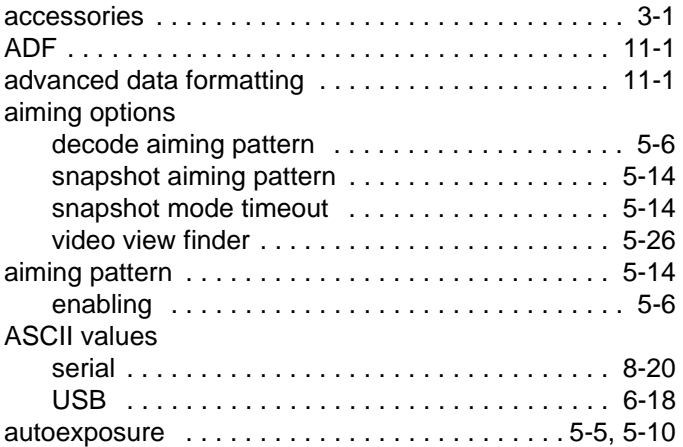

# **B**

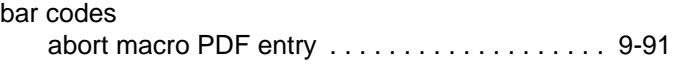

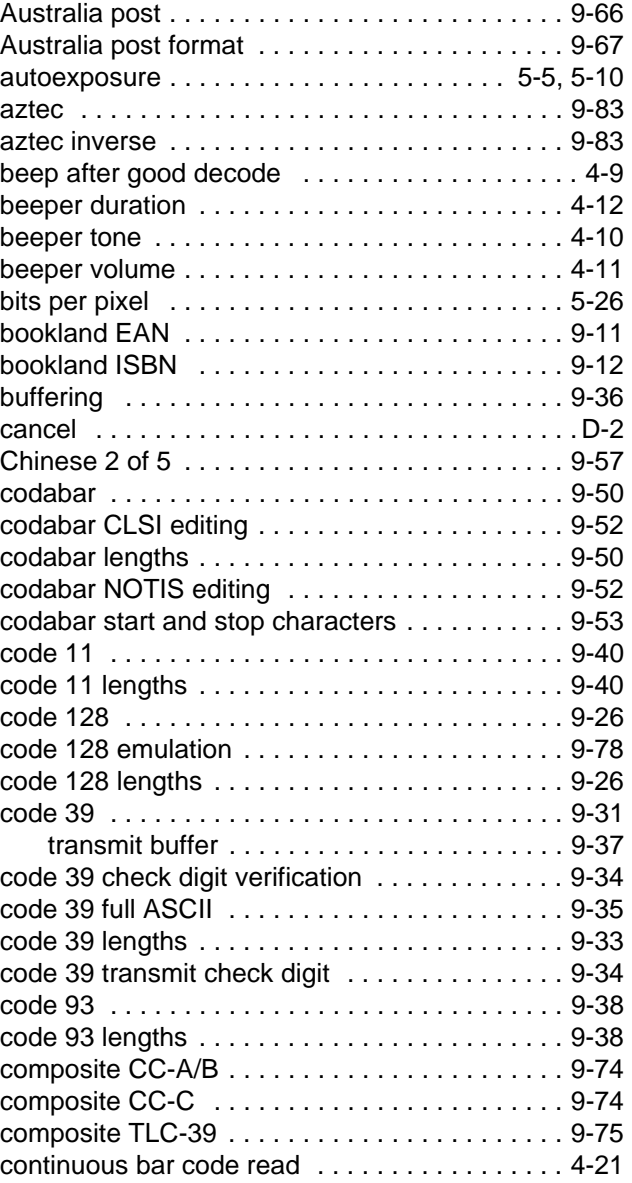

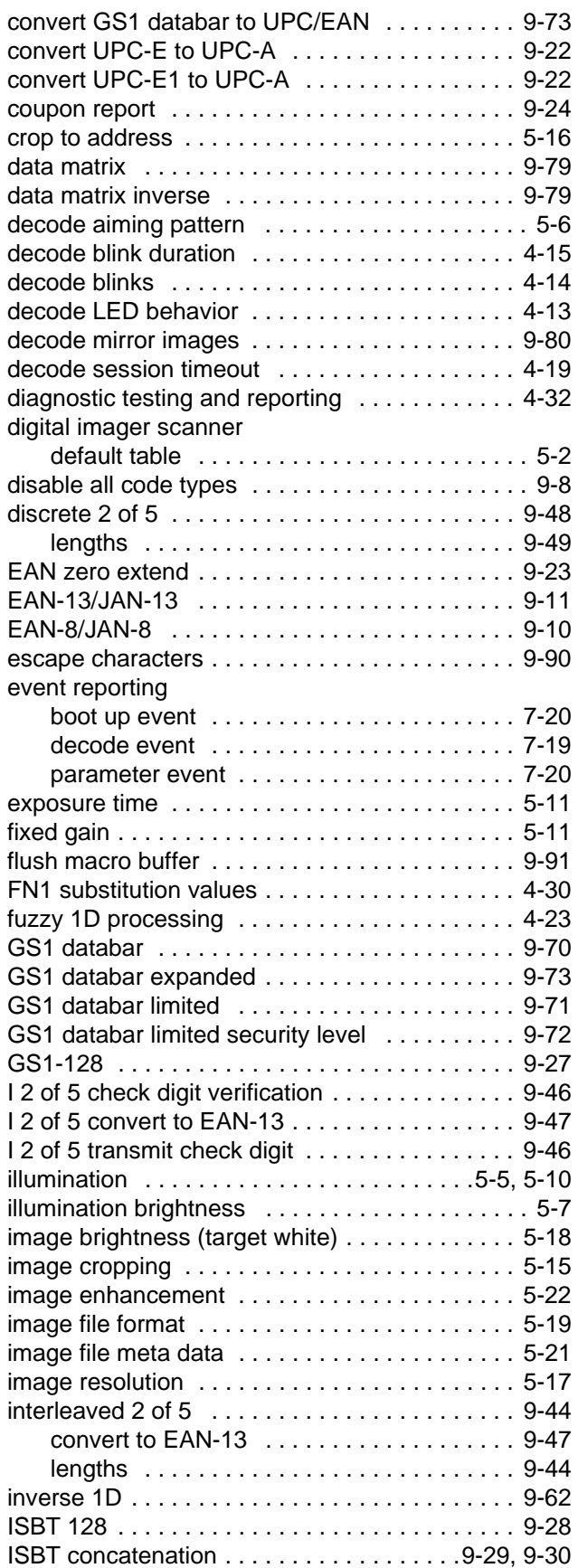

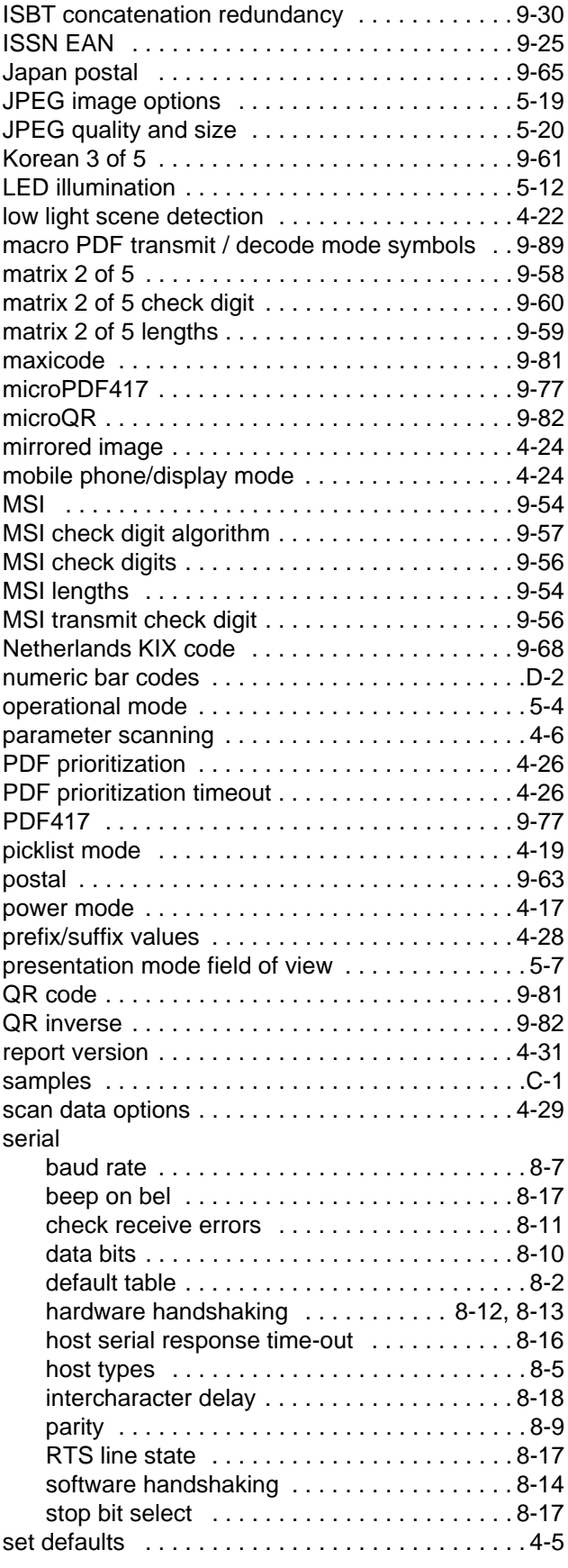

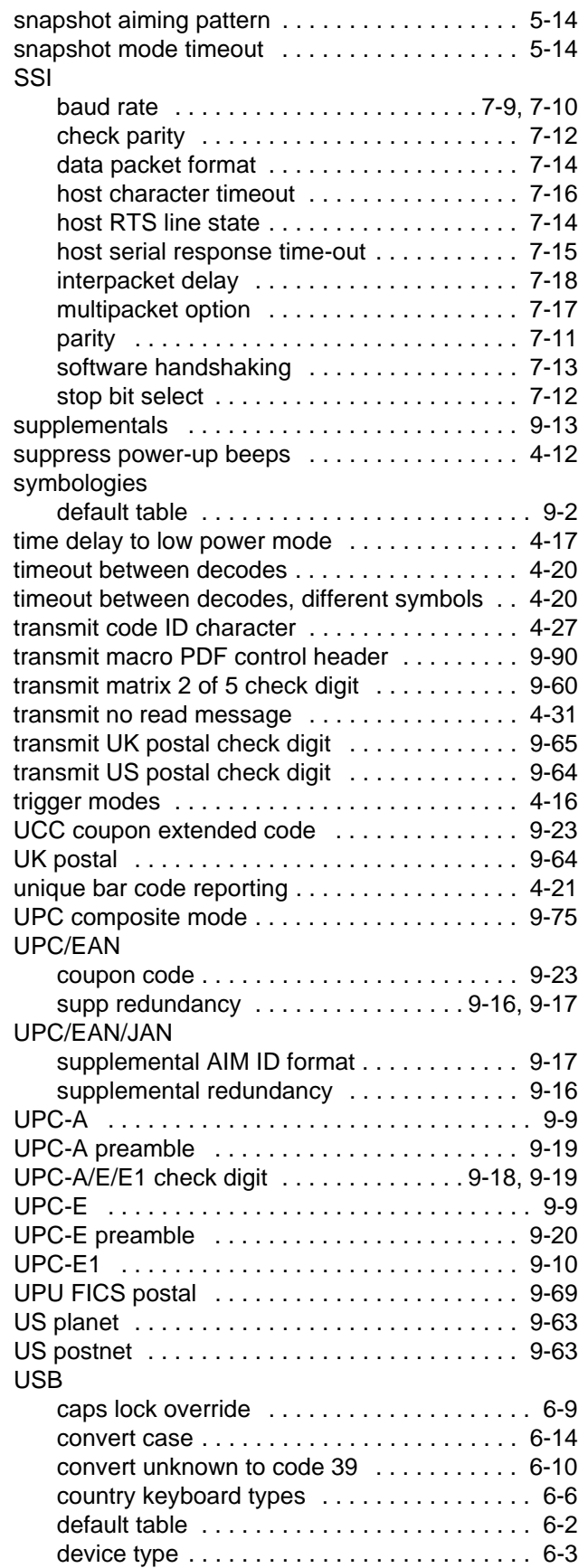

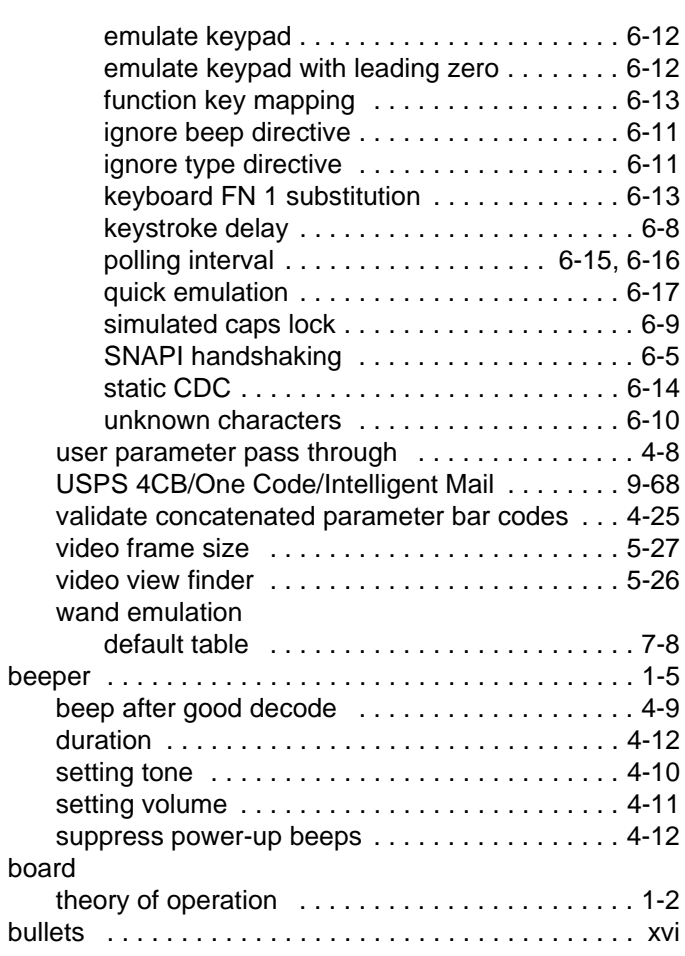

# **C**

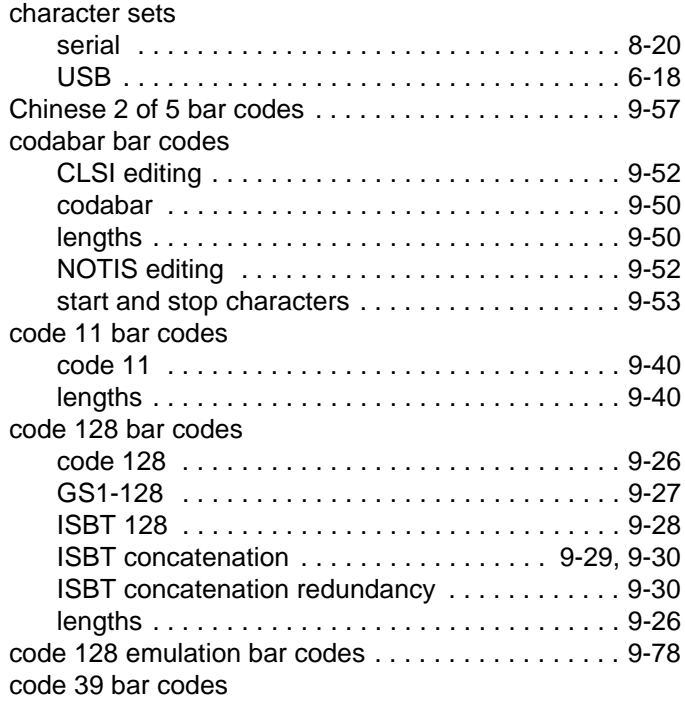

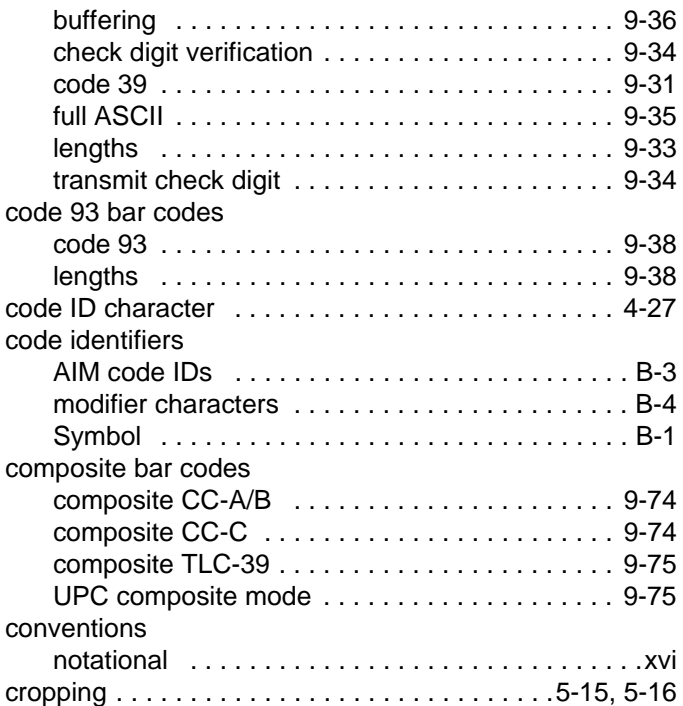

# **D**

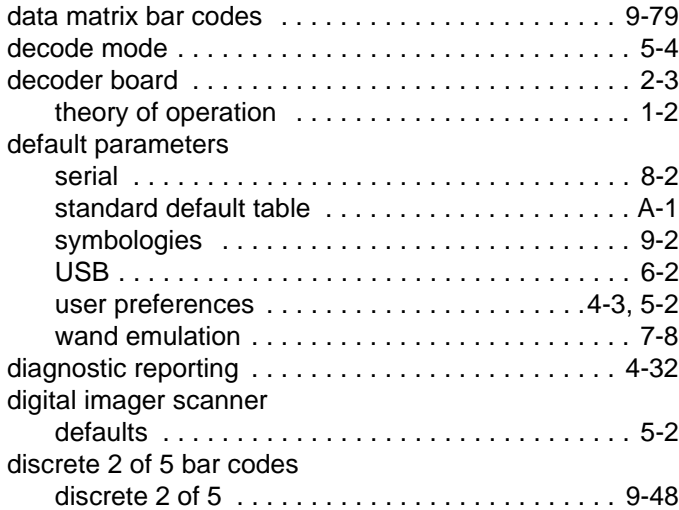

# **E**

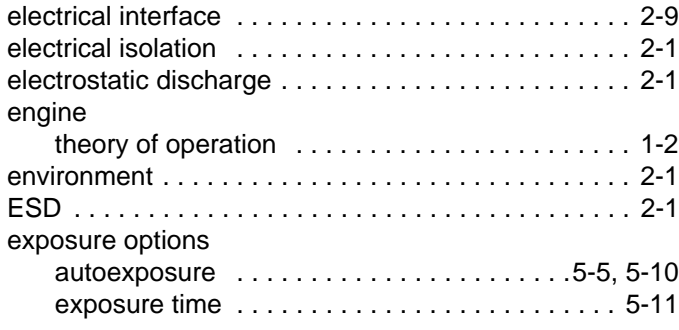

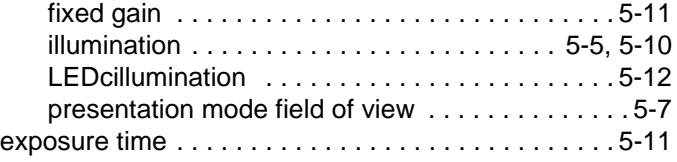

# **F**

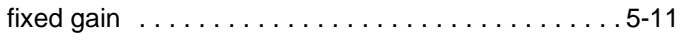

# **G**

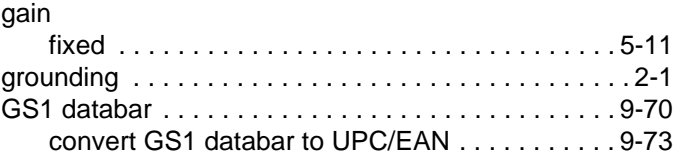

# **H**

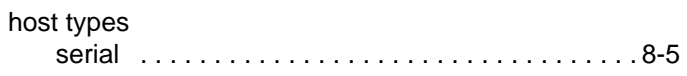

# **I**

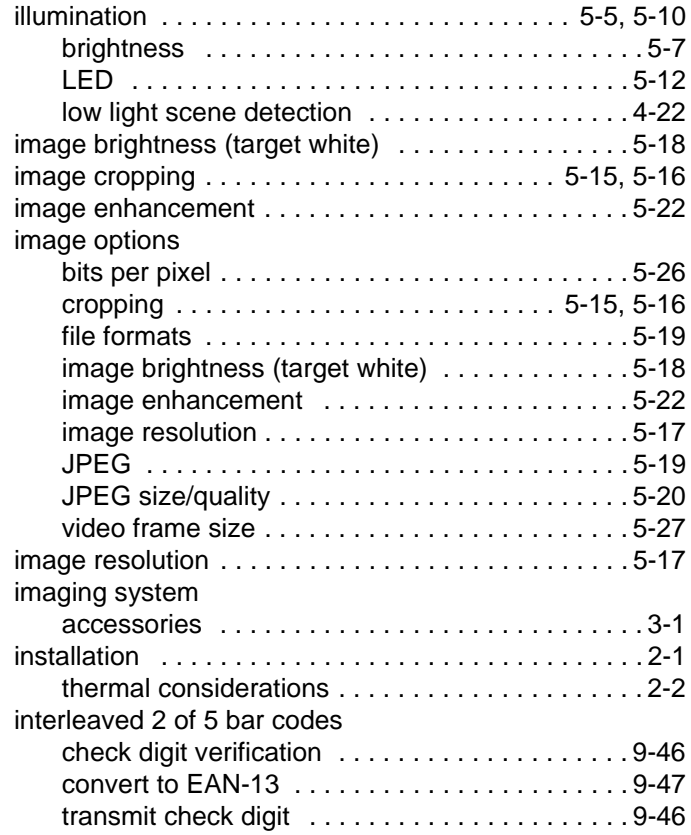

# **J**

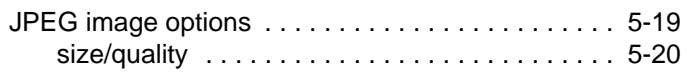

# **K**

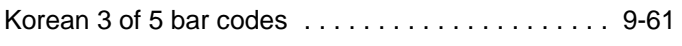

# **L**

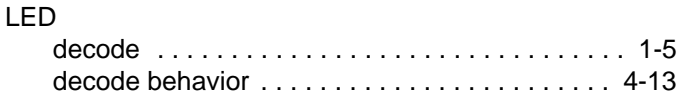

#### **M**

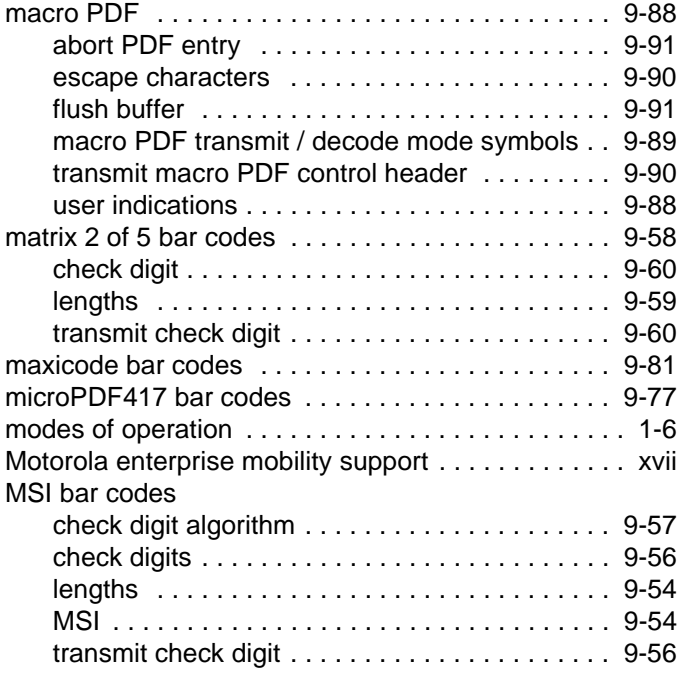

# **N**

[notational conventions . . . . . . . . . . . . . . . . . . . . . . . . xvi](#page-17-2)

# **O**

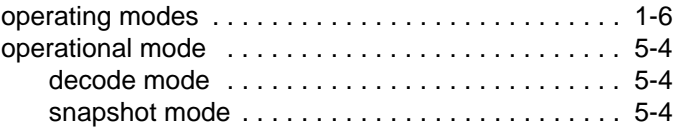

#### **P**

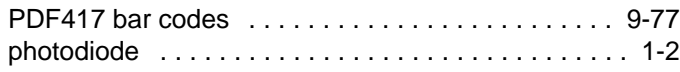

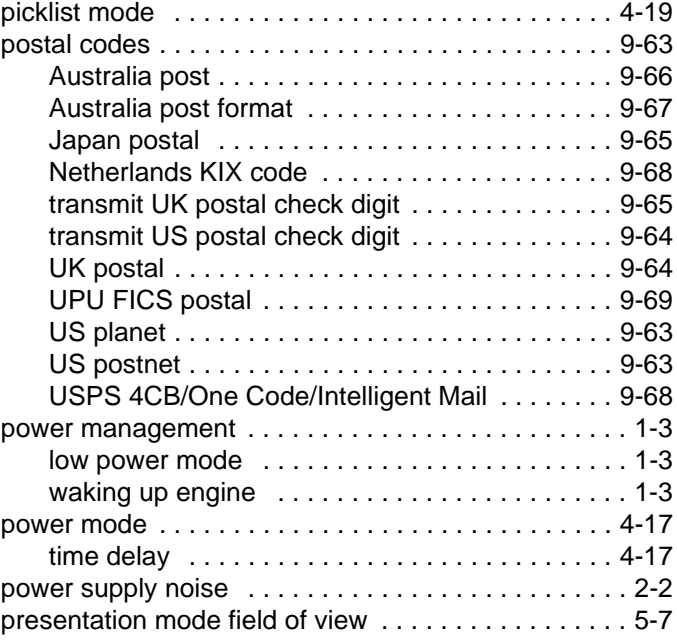

# **Q**

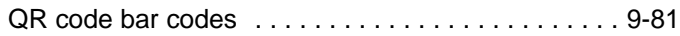

#### **S**

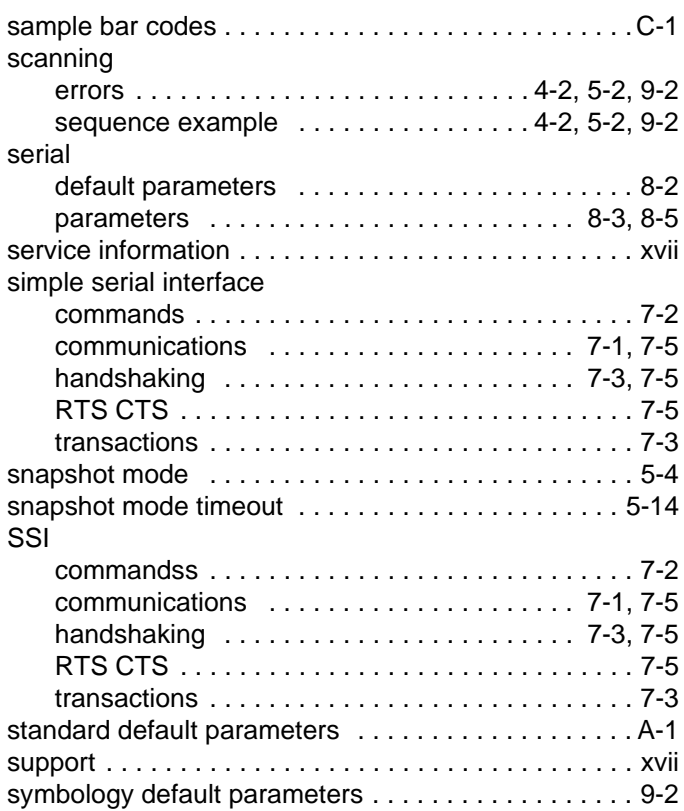

# **T**

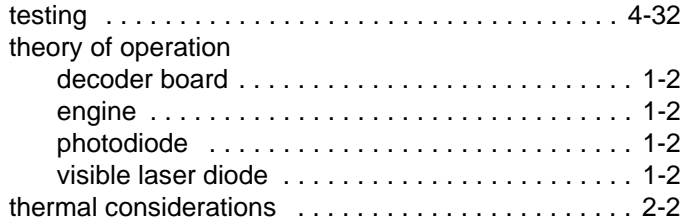

# **U**

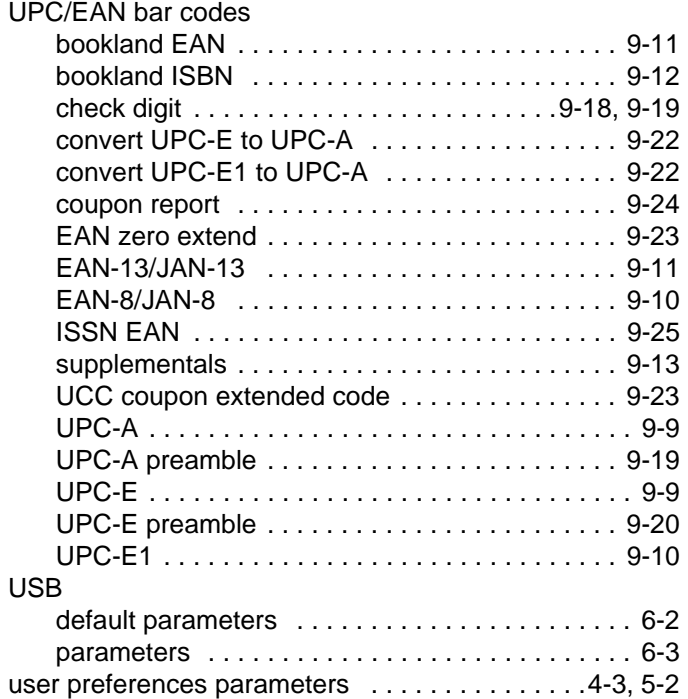

#### **V**

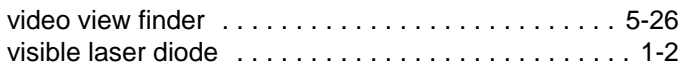

#### **W**

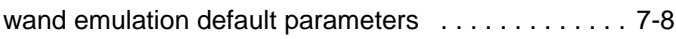

# *Tell Us What You Think...*

We'd like to know what you think about this Manual. Please take a moment to fill out this questionnaire and fax this form to: (631) 627-7184, or mail to:

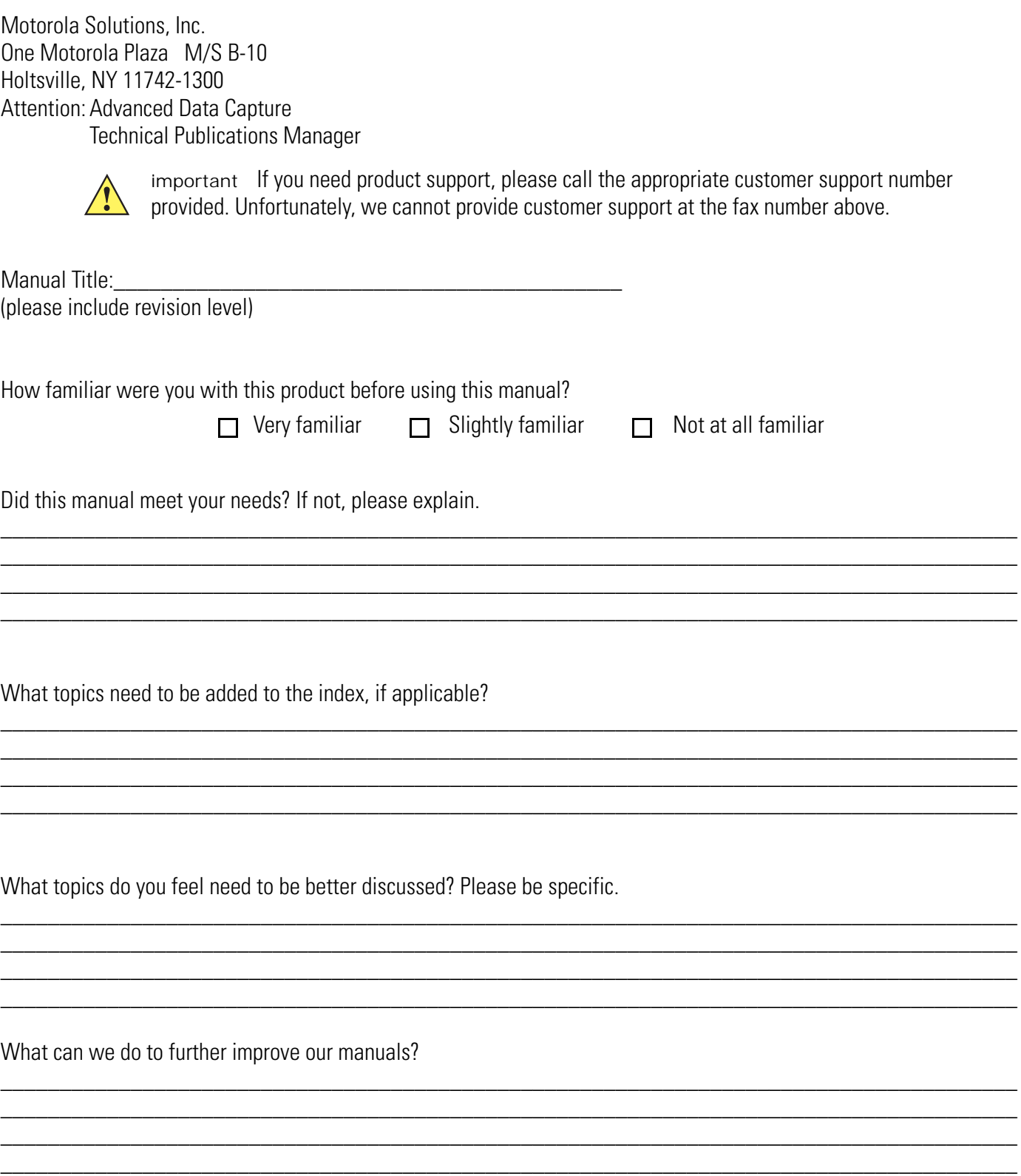

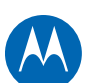

# **MOTOROLA**

Motorola Solutions, Inc. One Motorola Plaza Holtsville, New York 11742, USA 1-800-927-9626 http://www.motorolasolutions.com

MOTOROLA, MOTO, MOTOROLA SOLUTIONS and the Stylized M Logo are trademarks or registered trademarks of Motorola Trademark Holdings, LLC and are used under license. All other trademarks are the property of their respective owners.

© 2011 Motorola Solutions, Inc. All Rights Reserved.

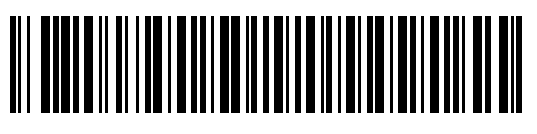

72E-149624-01 Revision .11 - September 2011